# star fuuar

# AN ASTRONOMICAL VALUE AND 7HF LOWEST PRICE WHEANN

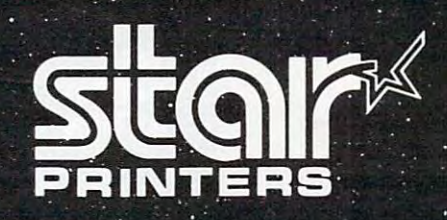

# CALL: (303) 279-2848 or (800) 525-7877

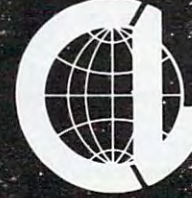

THE COMPUTER LINE, INC., INC., INC., INC., INC., INC., INC., INC., INC., INC., INC., INC., INC., INC., INC., INC., INC., INC., INC., INC., INC., INC., INC., INC., INC., INC., INC., INC., INC., INC., INC., INC., INC., INC., Golden, Colorado e San Antonio de Antonio de Antonio de Antonio de Antonio de Antonio de Antonio de Antonio de Offering a second control of the Milky Way of the Milky Way of the Milky Address and the Milky Way of the Milky Way

<sup>880</sup> DATA 32,0,0,0,0,0,0,0,0 **880 DATA 32 ,0,0,0,0,0,0,0,0**  <sup>890</sup> DATA 33,2,9,9,9,9,9,2,0 **890 DATA 33,2,9,9,9,9,9,2,0**  <sup>900</sup> DATA 34,160,88,88,88,88,88,160,0 900 DATA 34,160,88,88,88,88,88,160,0 <sup>910</sup> DATA 35,12,3,16,196,195,63,3,3 **910 DATA 35,12,3,16,196,195,63,3,3**  <sup>920</sup> DATA 36,0,192,252,236,252,240,192,192 920 DATA 36,0,192,252,236,252,240,192,192 <sup>930</sup> DATA 37,3,35,131,139,139,171,35,3 930 DATA 37,3,35,131,139,139,171,35,3 <sup>940</sup> DATA 38,192,192,224,232,202,194,194,20 940 DATA 38,192,192,224,232,202,194,194,20 <sup>950</sup> DATA 39,64,80,84,85,85,85,85,85 950 DATA **39,64,80,84,85,85,85,85,85**  <sup>960</sup> DATA 40,1,5,21,85,85,85,85,85 960 DATA **40,1,5,21,85,85,85,85,85**  <sup>970</sup> DATA 41,0,102,219,36,126,137,66,60 970 DATA **41,0,102,219,36,126,137,66,60**  <sup>980</sup> DATA 42,0,15,0,51,63,15,15,3 980 DATA **42 ,0,15,0,51,63,15,15,3**  <sup>990</sup> DATA 288,0,0,0,0,0,0,0,0 990 DATA **288,0 ,0,0,0,0 ,0 ,0,0**  <sup>1000</sup> DATA 289,2,9,9,9,9,9,2,0 1000 DATA **289 , 2,9 , 9,9 ,9,9, 2 ,0**  <sup>1010</sup> DATA 290,160,88,88,88,88,88,160,0 1010 DATA **290,160 , 88 , 88 , 88 , 88,88 ,1 60 , 0**  <sup>1020</sup> DATA 291,12,3,0,192,195,63,3,3 1020 DATA **291 ,12,3, 0 , 192,195,63,3 , 3**  <sup>1030</sup> DATA 292,0,192,252,204,252,240,192,192 1040 DATA 2940 DATA 2940 DATA 2940 DATA 2940 DATA 2940 DATA 2940 DATA 2940 DATA 2940 DATA 2940 DATA 2940 DATA <sup>1050</sup> DATA 294,192,200,194,194,202,232,224,1 1050 DATA 294,192 , 200,194 , 194,202 , 232,224 ,1 <sup>1060</sup> DATA 295,64,80,84,85,85,85,85,85 1060 DATA 295,64 , 80 ,84,85,85,85,85,85 <sup>1070</sup> DATA 296,1,5,21,85,85,85,85,85 1 070 DATA 296,1 ,5, 21,85,85 , 85 , 85 , 85 <sup>1080</sup> DATA 297,129,102,90,36,126,82,36,24 1080 DATA 297,129 ,1 02 , 90 , 36 ,126, 82,36 , 24 1090 DATA 298,0,15,0,48,63,3,15,15 <sup>1100</sup> DATA 43,153,219,231,255,90,24,36,66 1100 DATA 43,153,219,231,255,90,24,36,66 <sup>1110</sup> DATA 299,24,90,231,255,219,153,36,66 111 0 DATA 299 , 24 , 90,231,255 , 219 ,1 53 , 36,66 <sup>1120</sup> DATA 44,217,219,231,75,2,24,36,66 11 20 DATA 44,217 , 219,231 , 75,2,24 , 36,66 <sup>1130</sup> DATA 45,216,225,235,69,7,2,40,66 1130 DATA 45 , 216,225 , 235,69 ,7,2, 40,66 <sup>1140</sup> DATA 46,192,192,145,3,67,1,72,130 1140 DATA 46 ,192,192,145 ,3, 67 ,1, 72,130 <sup>1150</sup> DATA 47,192,128,8,1,1,0,16,128 1150 DATA 47 , 192 , 128 , 8 , 1 ,1, 0,16,128 <sup>1160</sup> DATA 300,217,219,247,99,22,24,36,68 11 60 DATA 300 , 217 ,219 , 247 , 99 , 22,24 , 36,68 <sup>1170</sup> DATA 301,216,225,227,71,23,130,32,66 11 70 DATA 301,216 , 225,227 , 71,2 3,130,32,66 <sup>1180</sup> DATA 302,192,200,129,3,131,1,64,130 1180 DATA 302,192,200 , 129,3 ,1 31,1,64,130 <sup>1190</sup> DATA 303,192,144,0,1,1,0,8,128 1190 DATA 303,192 , 144,0,1,1 , 0 , 8 , 128 <sup>1200</sup> DATA -1 1200 DATA -1 <sup>2000</sup> PRINT" [REV] [02 RIGHT} {02 RIGHT] 2000 PRINT' (REV] (02 RIGHT] (02 RIGHT] (0 RIGHT} {03 RIGHT} {RIGHT} (02 2 RIGHT] (03 RIGHT] (RIGHT] (02 RIGHT] [RIGHT] [03 RIGHT} [RIGHT] RIGHT] (RIGHT] {03 RIGHT] [RIGHT] {RIGHT} (03 RIGHT) [RIGHT] [03 RIGHT] " <sup>2010</sup> PRINT" (REV) [02 RIGHT) (RIGHT} (02  $R = R$ (RIGHT} [02 RIGHT} [RIGHT] (RIGHT] [02 RIGHT] (RIGHT] [ RIGHT RIGHT (03 RIGHT) (03 RIGHT) (03 RIGHT) (03 RIGHT) (03 RIGHT) (03 RIGHT) (03 RIGHT) (03 RIGHT) (03 RIGHT) 2020 PRINT TO PRINT THE RIGHT (RIGHT) (RIGHT) (RIGHT) (RIGHT) (RIGHT) (RIGHT) (RIGHT) (RIGHT) (RIGHT) (RIGHT) (RIGHT) (RIGHT) (RIGHT) (RIGHT) (RIGHT) (RIGHT) (RIGHT) (RIGHT) (RIGHT) (RIGHT) (RIGHT) (RIGHT) (RIGHT) (RIGHT) RIGHT) { RIGHT} {RIGHT} { RIGHT} { RIGHT} { RIGHT} { RIGHT} { RIGHT} { RIGHT} { RIGHT}} { RIGHT} { RIGHT}} { RIGHT}} { RIGHT}} { RIGHT}} { RIGHT}} { RIGHT}} { RIGHT}} { RIGHT}} { RIGHT}} { RIGHT}} { RIGHT}} { RIGHT}} { RIG RIGHT} (RIGHT} [RIGHT] [RIGHT] RIGHT] [RIGHT] (RIGHT] [RIGHT] [ <sup>03</sup> RIGHT) (RIGHT] {RIGHT} 03 RIGHT] [RIGHT] (RIGHT] " <sup>2030</sup> PRINT" {REV) (02 RIGHT} [RIGHT} £02 2030 PRINT" (REV] (02 RIGHT] [RI GHT] (02 RIGHT) {RIGHT} [RIGHT] {RIGHT} RIGHT] (RIGHT] [RIGHT] (RIGHT] [ RIGHT] {RIGHT} (02 RIGHT} [03 RIGHT] (RIGHT] [02 RIGHT] (03 RIGHT} (RIGHT} (03 RIGHT} [02 RIGHT ] [RIGHT] [03 RIGHT] ['02 . . . . . . . *.* <sup>2040</sup> print" [rev] (02 right) (right 2040 PRINT" (REV] [02 RIGHT] (RIGHT] [02 right) {02 right) {right} (02 right) {02 right) {right] [03 right) (right} [right} {03 right) (03 down]" RIGHT] [03 DOWN] "  $22.7$  Prints provided by  $2.7$  and  $2.7$  Prints and  $2.7$  Rights and  $2.7$  $22.77$  Prints and  $2.77$  (150  $\mu$  Prints ) (150  $\mu$ RIGHT} RIGHT] " <sup>2080</sup> PRINTSPC(15); (REV} [02 RIGHT] [02 2080 PRINTS PC (15) ; " [REV] [ 02 RIGHT] (02 RIGHT} RIGHT] " <sup>2090</sup> PRINTSPC(15); (REV} [02 RIGHT) {02 2090 PRINTSPC (15) ; " [REV] [02 RIGHT] (02 RIGHT} RIGHT] " <sup>2100</sup> PRINTSPC{15); {REV] (OFF)) [REV] 2100 PRINTSPC(15);" (REV] [OFF]l [REV] [0 DOWN}" 2 DOWN] "  ${REV}$   ${02$  RIGHT}  ${RIGHT}$ {03 RIGHT} {RIGHT} {02 RIGHT} [03 RIGHT] (RIGHT] [02 RIGHT]  $[02 \tRIGHT]$   $[RIGHT]$   $[03 \tRIGHT]$   $[04]$ <sup>2120</sup> PRINT" {REV} ]02 RIGHT} (02 RIGHT} 2120 PRINT" (REV] [02 RIGHT] [02 RIGHT] 03 RIGHT} [02 R\_GHT} {RIGHT} [02 RIGHT} (RIGHT) {02 RIGHT} {02 RIGHT] [RIGHT] (02 RIGHT] (02 o 1030 DATA 292,0,192,252,204,252,240,192,192<br>1040 DATA 293.3.3.35.171.139.139.131.35 92 **293,3,3,35,171,139,139,131,35**  2010 PRINT" [REV] [02 RIGHT] [RIGHT] [02 RIGHT] (RIGHT] [03 RIGHT] [RIGHT] RIGHT] [03 RIGHT] (02 RIGHT] " 2020 PRINT" [REV] [RIGHT] [RIGHT] RIGHT] (RIGHT] (RIGHT] [03 RIGHT RIGHT ! RIGHT] (02 RIGHT] (RIGHT] [02 RIGHT] (02 RIGHT] (RIGHT] [03 RIGHT] [RIGHT] [RIGHT] (03 2060 PRINTSPC( 15);" (REV]) (02 RIGHT] 2070 PRINTSPC(15);" (REV]-[02 RIGHT] (02 2110 PRINT"

<sup>100</sup> COMPUTE! June <sup>1983</sup> **100 COMPUTE! June 1983** 

RIGHT] [02 RIGHT] [02 RIGHT] "  $r \cdot \overline{0}$  right)  $r \cdot \overline{0}$  right  $\overline{0}$  right)  $\overline{0}$ 2130 PRINT" [REV] [02 RIGHT] [02 RIGHT] 221 print  $\sim$  2130 print  $\sim$  2130 print  $\sim$  2130 print  $\sim$  2130 print  $\sim$  2130 print  $\sim$ <sup>03</sup> right] [right] [right} [right] 03 RIGHT] [RIGHT] [RIGHT] (RIGHT] [02 right] [right] [03 right} [02 RIGHT] (RIGHT] [03 RIGHT] - [02 right} (right} [right] (02 RIGHT] [RIGHT ] [RIGHT] " 2140 PRINT " (REV] [02 RIGHT] (02 RIGHT] 03 RIGHT] [02 RIGHT] [RIGHT] [02 03 right] (02 right) (02 right) (02 right) (02 right) (02 right) (02 right) (02 right) (02 right) (02 right) (02 right) (02 right) (02 right) (02 right) (02 right) (02 right) (02 right) (02 right) (02 right) (02 right) (02 right) [right] (02 right} [02 RIGHT] [RIGHT] [02 RIGHT] [02 RIGHT} {Ø2 RIGHT} {Ø2 RIGHT} right] (12 right) (12 right) (12 right) (12 right) (12 right) (12 right) (12 right) (12 right) (12 right) (12 right) (12 right) (12 right) (12 right) (12 right) (12 right) (12 right) (12 right) (12 right) (12 right) (12 ri 2150 PRINT" (REV] [02 RIGHT] [RIGHT]- 2150 print in the contract of the contract of the contract of the contract of the contract of the contract of the contract of the contract of the contract of the contract of the contract of the contract of the contract of {03 right} [right] [02 right} (03 RIGHT] [RIGHT] [02 RI GHT] <sup>03</sup> right] [right} (right} (03 03 RIGHT] (RIGHT] [RIGHT ] [03 RIGHT] " O, . . . . . . . *.* 2160 RETURN

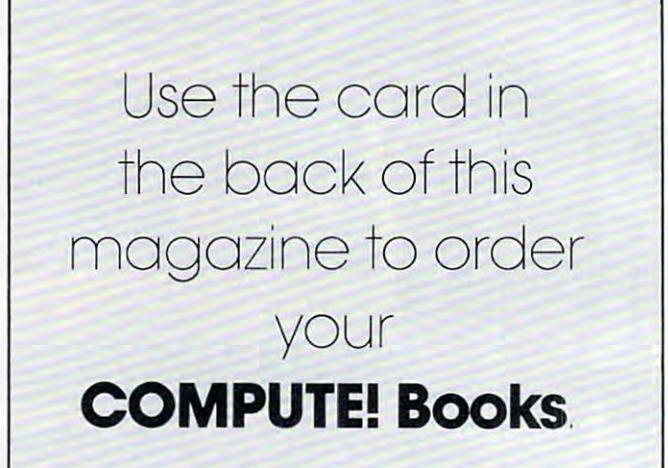

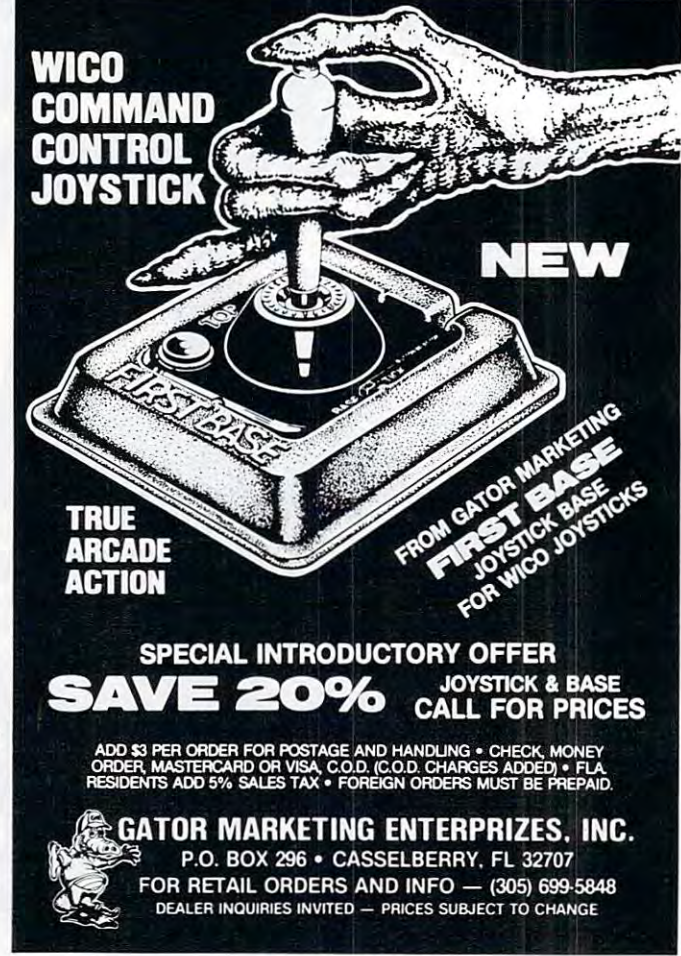

# EXPLORE A NEW DIMENSION IN SOFTWARE

When you reach the stage where you need more sophisticated software to help you with business and other sophisticated software to help you with business and other applications, explore the programming power and flexibility applications, explore the programming power and flexibility available to you with systems software from OSS. available to you with systems software from 055.

#### C/65—Another Powerful First First First First First First First First First First First First First First First First First First First C/65-Another Powerful First from OSS

C/65 is the first commercially-available compiler for both the Atari and Apple machines which actually *C/65* is the first commercially-available C compiler for both the Atari and Apple machines which actually produces assembly language output. produces assembly language output.

 $C/65$  supports a very usable subset of the extremely powerful and popular C language. Just as C is used by the most sophisticated programmers from the professional and academic communities, so shall C/65 prove to be a powerful and much-needed tool for <sup>6502</sup> software developers. much-needed tool for 6502 software developers.

C/65 supports INTegers and CHARacters, arrays thereof and pointers thereto. Naturally, it also features full recursion, easy assembler interface, #INCLUDE, and a non-macro version of #DEFINE. AUTOmatic, global and EXTERNal variables are also available. When used with our MAC/65 assembler, C/65 is powerful and flexible tool...580.00 available. When used with our *MAC/65* assembler, *C/65* is a powerful and flexible tool. .. \$BO.OO

### Strong Software Family A Strong Software Family

Other major systems software products from OSS include: Other major systems software products from OSS include:

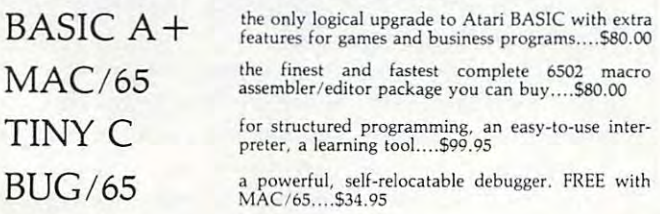

#### And More... And More...

OS/A the first and finest operating system for BOTH Atari and Apple II OS/ A +, the first and finest operating system for BOTH Alan and Apple II computers, is NOW included FREE as <sup>a</sup> part of every OSS systems software computers, is NOW included FREE as a part of every OSS systems software package. OS/A+ features <sup>a</sup> keyboard-driven, easy-to-use command processor, package. OS/ A + featu res a keyboard-driven, easy·to-use command processor. several simple resident commands, and logical and readable requests for even the most sophisticated utility commands. Versions of OS/A+ for some higher capacity drives are available at extra cost.

NOTE: Unless otherwise noted, all OSS products require 48K and at least NOTE: Unless othenNise noted, all OSS products require 48K and at least one disk drive. one disk drive.

ASK YOUR DEALER, or call or write for our brochure. ASK YOUR DEALER, or call or write for our brochure.

ATARI, APPLE II, and TINY C are trademarks of Atari, Inc., Apple Computer, Inc., and<br>Tiny C Associates, respectively. MAC/65, C/65, BASIC A+, BUG/65, and OS/A+ are<br>trademarks of Optimized Systems Software, Inc.

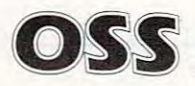

OSS Optimized Systems Software, Inc. 10379 Lansdale Avenue · Cupertino · California 195014 • (408) 446-3099

# Bee Trap and the transfer of the second control of the second control of the second control of the second control of the second control of the second control of the second control of the second control of the second contro Bee Trap

Robert Lykins Robert L Lykins

*You're a scout who leads worker bees – one at a time* from the bottom of the screen to the flower bed at the *from the bollolll of the screen* 10 *the flower bed al the*  top. Beware the Venus Bee Traps along the way. Ver *top. Beware Ihe Vernis Bee Traps along Ihe way. Versions for VIC, Atari, and the TRS-80 Color Computer.* 

Spring has sprung. The air is clear and cool; a light northerly breeze carries the fresh scent of new flowers. hum fills the air as seemingly lost bees flowers. A hum fills the air as seemingly lost bees from the southern colony, lured by the sweet from the southern colony, lured by the sweet winds, fly lazily toward the flower bed. winds, fly laz ily toward the flower bed.

## The Queen's Commission **The Queen!s Commission**

Alas, all is not as rosy as it seems. As the midday Alas, all is not as rosy as it seems. As the midday sun warms the soil between the colony and the sun warms the soil between the colony and the flowers, strangely beautiful, enticing blossoms flowers, strangely beautiful, enticing blossoms appear throughout the field. Unknown to the lost worker bees, these are not gentle flowers. They worker bees, these are not gentle flowers. They are deadly Venus Bee Traps. are deadly Venus Bee Traps.

As Guide Bee, you must take the lost bees As Guide Bee, you must take the lost bees safely to the flower bed. You are credited only for safely to the flower bed . You are credited only for the bees you take (one at a time), not those that find the flowers on their own. You lose credit for find the flowers on their own. You lose credit for one bee if you enter the flower bed empty-handed. one bee if you enter the flower bed empty-handed. If 50 bees meet a fateful end or if you are caught by a Venus Bee Trap yourself, you lose your com $m$ mission as Guide.

# Multicolor Graphics **Multicolor Graphics**

This program is a good example of the value of multicolor graphics on the VIC. By POKEing the multicolor graphics on the VIC. By POKEing the character color location with a number ranging from 8 to 15 (instead of the usual 0 to 7), you get not only a different color but also a different character shape. The bees are really asterisks and the acter shape. The bees are rea lly asterisks and the Venus Bee Traps are club symbols. Venus Bee Traps are club symbols.

To illustrate this mode, first POKE in the To iJlustrate this mode, first POKE in the screen and border color combination desired. screen and border color combination desired. This is important because these colors play a role in the color and apparent shape of the multicolor in the color and apparent shape of the multicolor mode characters. Next, POKE 646 with a number from 8 to 15. Then type characters from the keyboard to see the resulting shape and color keyboard to see the resulting shape and color combinations. Beautiful designs may be drawn by combinations. Beautiful designs may be drawn by repeating the same character many times. Make repea ting the same character many times. Make this easier by POKEing <sup>650</sup> with 128. This makes this easier by POKEing 650 with # 128. This makes all keys repeat.

# Keyboard Play **Keyboard Play**

For play without a joystick, add KB=197 to line <sup>10</sup> and eliminate lines 3, 5, 7, 30, 32, 35, and 40. 10 and elimina te lines 3, 5, 7, 30, 32, 35, and 40. Change FIRE BUTTON to SPACE BAR in line <sup>120</sup> Change FIRE BUTTON to SPACE BAR in line 120 and line 3400. Eliminate line 312. Re-enter the and line 3400. Eliminate line 312. Re-enter the following lines: following lines:

310 REM READ KEYS: Y (UP), B (DOWN), G (LEFT),  $\mathcal{R}$  (Right) and the set of the set of  $\mathcal{R}$ 315 IFPEEK(KB) = 11THEND1 = D1 -22 :GOTO 335 <sup>320</sup> IFPEEK(KB) 35THEND1 <sup>=</sup> Dl -1 :GOTO <sup>335</sup> 320 IFPEEK(KB) = 35THENDl = D1 -1 ,GOTO 335 <sup>325</sup> IFPEEK(KB) 19THEND1 <sup>=</sup> Dl -1 :GOTO <sup>335</sup> 325IFPEEK(KB)=19THEND1 = D1 -1 ,GOTO 335 330 IFPEEK(KB) = 43THEND1 = D1 + 1 <sup>3415</sup> IFPEEK(KB) 32THEN150 3415IFPEEK(KB)=32THEN150 130 IFPEEK(KB)< >32THEN130 H (RIGHT)

Readers who would like a tape copy of this program may send \$3 with blank tape and program may send \$3 with a blank tape and a self-addressed, stamped mailer to: self-addressed, stamped mailer to:

Robert L. Li/kins *Robert* L. *Lykills*  P.O. Box <sup>8140</sup> *P.O. Box 8140*  Anchorage, AK <sup>99508</sup> *Allchorage, AK 99508* 

# Atari And TRS-80 **Atari And TRS-SO**  Color Computer **Color Computer**  Version Notes For Bee Trap Bee Trap **Version Notes For**

To play these versions of Bee Trap you follow the same rules as the VIC version. A guide bee safely leads stray bees to the flower bed while avoiding the deadly Venus Bee Trap. The guide is controlled with the joystick. On the Atari, plug the joystick into controller jack #1; on the Color Computer, plug the joystick into the right port.

The game ends either when 50 lost bees **have been taken by the Venus Bee Traps or** when the guide bee collides with a Bee Trap As the guide beet be sure not to enter the **tlower** bed withou **a** ost bee. Terrible sounds will result, and you will be penalized one car comment of the comment **.:::red 11** 

# THERE'S COMPUTER BORN EVERY MINUTE... **THERE'S A COMPUTER BORN EVERY MINUTE ...**  GIVE IT IS NOT THE GIVE IT IS NOT THE COMPANY OF THE COMPANY OF THE COMPANY OF THE COMPANY OF THE COMPANY OF THE COMPANY OF THE COMPANY OF THE COMPANY OF THE COMPANY OF THE COMPANY OF THE COMPANY OF THE COMPANY OF THE COMP **GIVE IT A HOME.**

For \$89.95 with the CS-1632 you can house your computer, For **\$89.95** with the (5· 1632 you can house your computer. peripherals, and accessories without spending a fortune.

**F**or those with a large computer family the CS-2748 gives you all the room you need for your computer, monitor, printer, peripherals, software, etc. at price need for your computer. monitor. printer. peripherals. software. etc. at a price that's hard to believe: S299.95. that's hard to believe: S299.95.

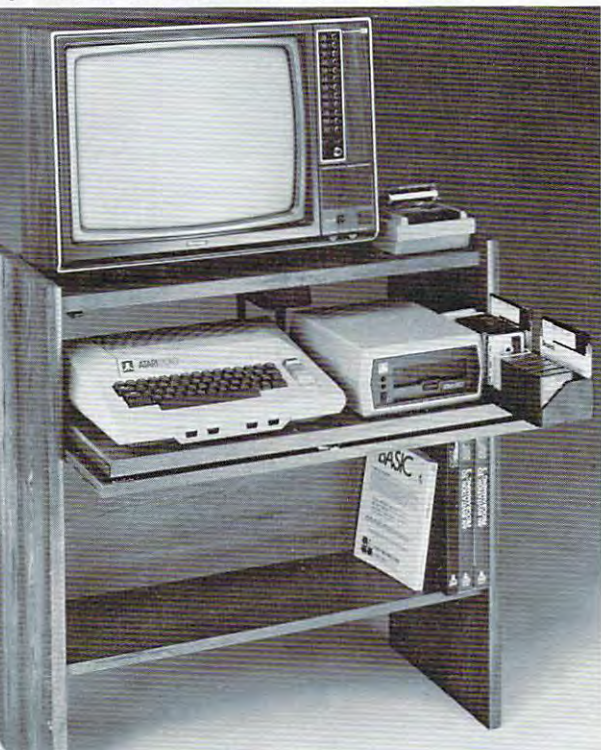

The CS-1632 computer storage The C5-1632 computer storage cabinets compact yet functional cabinets compact yet functional design fits almost anywhere design fits almost anywhere while housing your computer your computer and the second second second and second second second second second second second second second second second second second second second second second second second second second monitor, joysticks, software, monitor. joysticks. software. books and peripherals all for books and pe ripherals aU for only \$89.95- only \$89.95. while housing your computer

The slide out shelf puts the The slide out shelf puts the computer at the right height and computer at the right height and position for easy comfortable position for easy comfor1able operation. operation.

The fold up locking door keeps The fold up locking door keeps unwanted fingers off the key unwanted fingers ofT the key To store joysticks just turn them upside down and slide them into upside down and slide them into the inverted storage rack. board when not in use. Twist tabs on the back of center

Twist tabs on the back of center panel allow for neat concealed panel allow for neat concealed grouping of wires, while power grouping of wires. while power packs rest hidden behind center packs rest hidden behind center panel on shelf. panel on shelf.

The slide out software tray The slide out software tray has room for <sup>14</sup> cartridges or has room for 14 cartridges or cassettes and up to <sup>30</sup> diskettes. cassettes and up to 30 diskettes. Most brands of software will fit between the adjustable parti between the adjustable partitions with <sup>a</sup> convenient hook for tions with a convenient hook for the spare key at rear. the spare key at rear. Stand fits Atari 400 & 800, Commodore <sup>64</sup> VIC 20, Ti 99/4A and TRS-80. Ti 99/4A and TRS-BO. Cabinet dimensions overall 36" Cabinet dimensions overall 36" high x 33-7/8" wide x 16" deep. Commodore 64 & VIC 20.

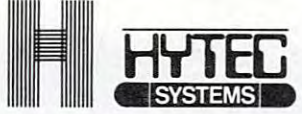

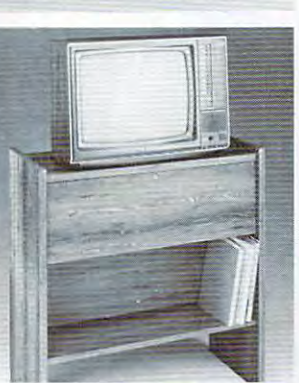

To order CS-1632 send \$89.95 to: To order CS-2748 send \$299.95 to: To o rder CS-1632 send \$89.95 to: To order CS-274B send \$299.95 to:

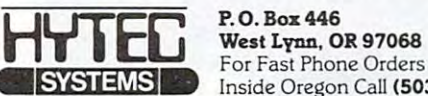

 $N_{\rm eff}$  , which is a set of the set of the set of the set of the set of the set of the set of the set of the set of the set of the set of the set of the set of the set of the set of the set of the set of the set of the s

Name

For Fast Phone Orders Call Toll Free 1-800-547-3100 For Fast Phone Orders Call Toll Free 1·800·547·3100 Inside Oregon Call (503) 635-6667 Inside Oregon Call (503) 635·6667

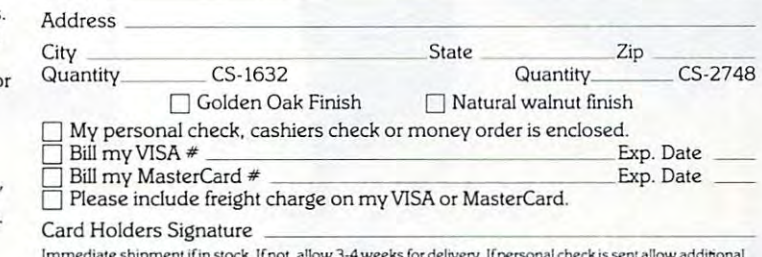

Immediate shipment if in stock. If not, allow 3-4 weeks for delivery. If personal check is sent allow additional<br>2 weeks. CS-1632 ships UPS freight collect from Oregon. CS-2748 ships by truck freight collect from Oregon.<br>P Prices subject to change. Shipment subject to availability

Both the CS-1632 and CS-2746 ship unassembled in two cartons. Assembly requires only a screwdriver, hammer, and a few minutes of your time.<br>Choice in simulated woodgrain of warm golden oak or rich natural walnut finish.

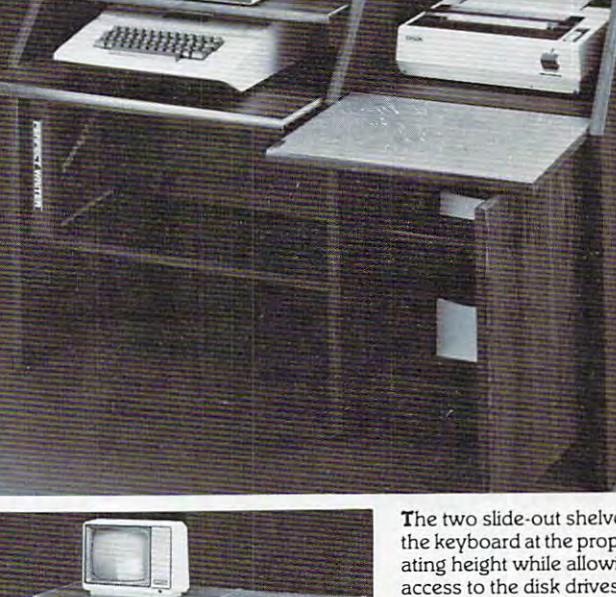

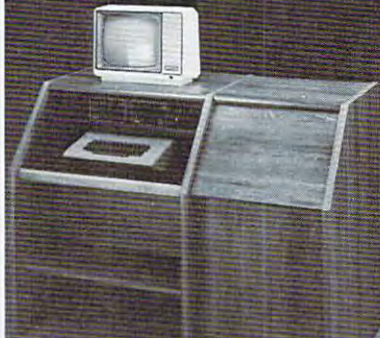

The two slide-out shelves put The two slide·out shelves put the keyboard at Ihe proper oper the keyboard at the proper operating height while allowing easy ating height while allowing easy access to the disk drives. access to the disk drives. The bronze tempered glass door The bronze tempered glass door protecting the keyboard and protecting the keyboard and disk drives simply lifts up and disk drives simply lifts up and slides back out of the way during slides back out o f the way during use.

Twist tabs on the back of the center panel allow for neat con center panel allow for neat concealed group of wires while wires while wires while wires while wires while wires while wires while wires while wires convenient storage shelf for a convenient storage shelf for books or other items lies below. books or other items lies below. **T**he printer sits behind a fold down door that provides <sup>a</sup> work down door that provides a work surface for papers or books surface for papers or books while using the keyboard. The while using the keyboard. The lift up top allows easy access to the top and rear of the printer. state in the printer shelf allows the printer shelf allows the property of the property of the property of the property of the property of the property of the property of the property of the property of the property of the for center as well as rear for center as well as rear feed printers. feed printers. cealed grouping of wires while lift up top allows easy access A slot in the printer shelf allows

Behind the lower door are Behind the lower door are <sup>a</sup> top shelf for paper, feeding the a top shelf for paper. feeding the printer, and bottom shelf to printer. and a bottom shelf to receive printer copy as well receive printer copy as well as additional storage. as additional storage.

stand fits same computers same computers and as the CS-1632 as well as the as the CS-1632 as well as the Apple I and II, IBM-PC, Franklin and many others. and many others. Stand fits same computers

The cabinet dimensions overalli The cabinet dimensions overalI: 39-1/2" high x 49" wide 27" deep. x 27" deep.

wide. Disk drive shelf 15-34" deep 26" wide. Top shelf for deep x 26" wide. Top shelf for monitor 17" deep 27" wide. monitor 17" deep x 27" wide. Printer shelf 22" deep 19" wide. Printer shelf22" deep x 19" wide. Keyboard shelf 20" deep x 26"

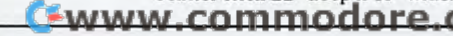

# "Look what my new **"Look what my new**  lets me

# Here's what you get with the complete **Here's what you get with the complete**  Alphacom printer project set. **Alphacom printer project set.**

- Fast, quiet 40-column Alphacom VP42 printer, which Fast, quiet 40-column Alphacom VP42 printer, which includes the full Commodore graphics set. includes the full Commodore graphics set.
- **g** 5 great software programs. A real 40-column *Word Processor,* graphics Sketch Pad, beautiful Kaleidoscope program, graphics *Sketch Pad,* beautiful *Kaleidoscope* program, useful Record Keeper, and general purpose Screen Printer. useful *Record Keeper,* and a general purpose *Screen Printer.*
- Compute Magazine's First Book of VIC, full of fascinating Compute Magazine's *First Book* of *VIC.* full of fascinating step-by-step VIC <sup>20</sup> computer adventures. step-by-step VIC 20 computer adventures.
- All the cables, printer paper, and easy-to-follow instructions All the cables, printer paper, and easy-co-follow instructions you need to begin enjoying your Alphacom VP42 as soon as you need to begin enjoying your Alphacom VP42 as soon as you open the box. you open the box.

Get the complete Alphacom Printer Set for just \$209.95 {suggested list). Call toll free for the name of your nearest (suggested list). Call toll free for the name of your nearest dealer: 800/538-7047 anywhere in the USA (except dealer: 800/538-7047 anywhere in the U5A (except California: 408/559-8000). If there is no convenient California: 408/ 559-8000). If there is no convenient dealer, you.may order direct from Alphacom. dealer, you.may order direct from Alphacom. Same day shipment with MasterCard, VISA, Same day shipment with MasterCard , VISA, or American Express card. or American Express card .

# Alphacom printer set ALSO FOR

### History Book Report by Joe Grimes

**Book** : I, Claudius Author: Robert Graves

Back in the old days of Empire the cruel Emperor Ca mundered and a new leader,<br>was chosen by the Praetoria Western by the fracturial<br>order in those days. The P<br>Guard thougt they had chose<br>simpleton and weakling who<br>easily manipulated to the G purposes.

Much to everyone's su Claudius lasted for over a and turned out to be a wise<br>moderate leader, Robert Gra . Claudius describes the E ife before he ascended the

Write and print my letters, homework-just about anything. With Word Processor software that comes with the printer.

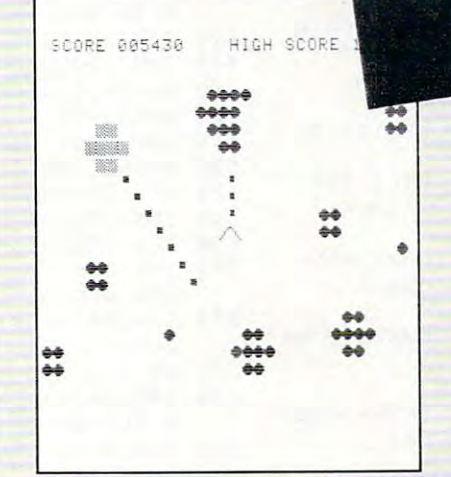

Create my own custom computer games. The printer set includes the new First Book of VIC: it's full of great game ideas.

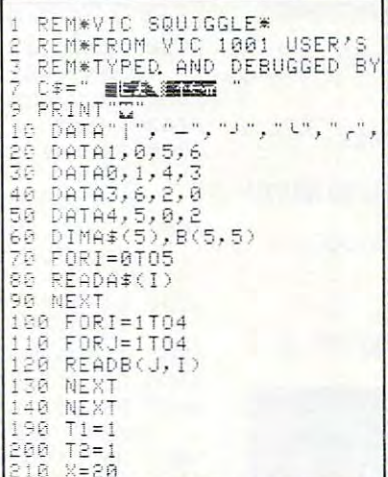

Learn to write my own VIC 20 applications. With hard copy program listings that help me debug my programs.

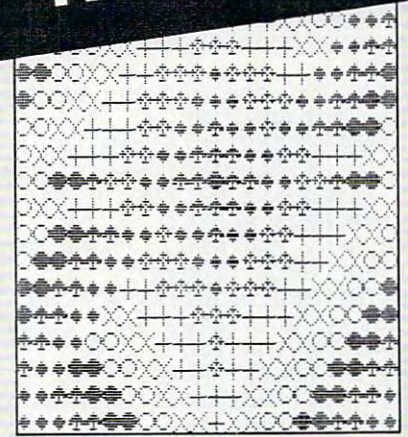

Show off my computer graphics creations. Software includes Kaleidoscope and Sketch Pad graphics programs.

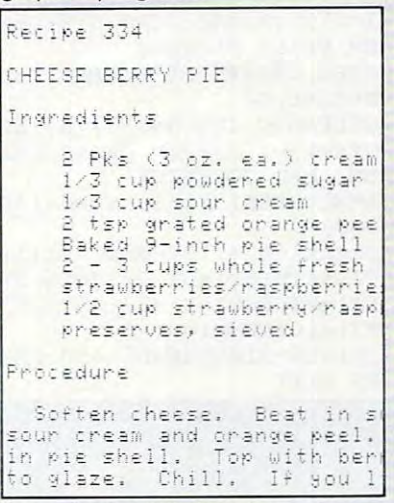

Keep the family's favorite recipes on a VIC 20 cassette. Now Mom can't pretend that she lost the recipe for cheeseberry pie.

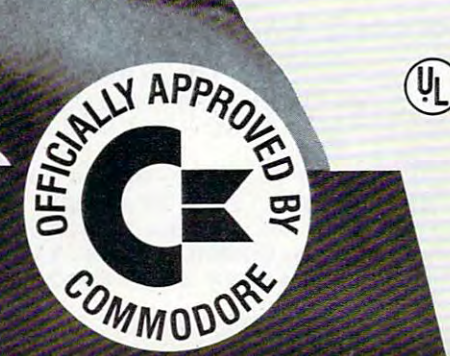

# Alphacom™

2323 South Bascom Avenue Campbell, CA 95008

@1982 Alphacom, Inc. All rights reserved. Commodore\* and VIC 20<sup>™</sup> are registered trademarks of Commodore Business Machines, Inc. Alphacom, Inc. is not related to Commodore Business Machines. Inc. Offer void where prohibited, taxed, or restricted by law www.commodore.ca

### Program 1: vie version **Program 1: VIC Version**

- 3 GOTO IB
- 5 J1=NOTPEEK(37151)AND6Ø-((PEEK(JS)AND12  $8) = \emptyset$
- 7 RETURN
- <sup>10</sup> Q=36879:J=37137:JS=37152 IB Q=36879 ,J=37137,JS=37152
- <sup>30</sup> POKEQ,110:PRINT"{CLEAR}{06 DOWN]{02 3B POKEQ,llB,PRINT"(CLEAR){B6 DOWN){B2 RIGHT IN JOYS THE RIGHT IN JUNEAU AND RELEASED TO A STRIKE A RELEASED AND RELEASED TO A RELEASED A RELEASED AND DOWN}[02 RIGHT]PRESS FIRE BUTTON DOWN}(02 RIGHT}PRESS FIRE BUTTON RIGHT} (WHT}PLUG IN JOYSTICK", "(02
- 32 POKE 37154, 22 POKE 37154, 227 POKE 37154, 227 POKE 37154, 227 POKE 37154, 227 POKE 37154, 227 POKE 37154, 227 POKE 37154, 227 POKE 37154, 227 POKE 37154, 227 POKE 37154, 227 POKE 37154, 227 POKE 37154, 227 POKE 37154, 32 POKE 37154,127,REM ACTIVATE PORT B
- 35 GOSUB 5
- 40 IFJl<>32THEN35
- <sup>50</sup> PRINT"{CLEAR]":POKEQ,93:FORL=1TO3:PRIN 5B PRINT " (CLEAR) ", POKEQ, 93, FORL=l T03, PRIN  $T''$ {03 DOWN}{05 RIGHT}B E E  $T$  R  $^{\circ}$ A P{02 DOWN}";:NEXT:FORL=lTO999;N EXT
- <sup>60</sup> pokeq,127:forl=1to999:next:pokeq,42:fo 6B POKEQ , 127,FORL=lT0999,NEXT,POKEQ,42 , FO RL=lT020BB,NEXT
- <sup>80</sup> print"{clear][blkjyou are <sup>a</sup> guide bee 8B PRINT"(CLEAR){BLK}YOU ARE A GUIDE BEE [down}commissioned by the £down} (DOWN}COMMISSIONED BY THE (DOWN) queen bee to take lost QUEEN BEE TO TAKE LOST
- <sup>90</sup> print"bees safely to the [down}flow 90 PRINT"BEES SAFELY TO THE (DOWN) FLOW er bed. you will {downjget credi ER BED. YOU WILL (DOWN}GET CREDI T FOR ONLY l(DOWN)
- 100 PRINT"BEE{RIGHT}AT A TIME. BEWARE {DOWN}  $[$  DOWN $]$ traps which bloom pro-TRAPS WHICH BLOOM PRO-THE LOVELY VENUS BEE
- <sup>110</sup> print"fusely across the {down}fiel 110 PRINT"FUSELY ACROSS THE (DOWN}FIEL d. {grn}{revjgood luck17i{down} D. (GRN) (REV}GOOD LUCKI?I(DOWN)
- 115 FORL=1TO200:NEXT
- <sup>120</sup> print"[wht][rev]{right}(press fire but 120 PRINT"(WHT} (REV) (RIGHT) (PRESS FIRE BUT TON){UP) TON) (UP)
- <sup>130</sup> GOSUB 5;IFJ1<>32 THEN <sup>130</sup> 13B GOSUB 5 , IFJl<>32 THEN 130

 $F = F \cdot F \cdot F$ 

- <sup>150</sup> C=30720:P=7680:N=3687 7:V=36878:B=3687 150 C=30720,P=7680,N=36877,V=36878,B=36875 :K=8248:HH=36874 , K=8248,HH=36874
- <sup>175</sup> Kl=773 5:H=240:SC=0:S=0:D1=0:D2=0:R=0 175 Kl=7735,H=24B,SC=B,S=B,Dl=0,D2=B,R=B
- <sup>190</sup> REM PRINT FLOWERS 19B REM PRINT FLOWERS
- 200 POKEQ, 191: PRINT" { CLEAR } ": FORL=0TO43
- <sup>225</sup> POKEP+L,42 225 POKEP+L,42
- <sup>230</sup> POKEP+L+C,INT(RND(l)\*8):NEXT 230 POKEP+L+C,INT(RND(l)\*B) , NEXT
- <sup>305</sup> POKEK1+D1,32:REM ERASE GUIDE BEE 305 POKEKl+Dl , 32,REM ERASE GUIDE BEE
- 310 REM READ JOYSTICK
- <sup>312</sup> Jl=NOTPEEK(3715l)AND60-((PEEK(JS)AND12 312 Jl=NOTPEEK(37151)AND6B-«PEEK(JS)AND12 8)=0) 8)=B)
- <sup>315</sup> IPPEEK(JS)=119THEND1=D1+1;GOTO335 315 IFPEEK(JS)=119THEND~=Dl+1 GOT0335
- <sup>320</sup> IFJ1=4THEND1=D1-22:GOTO <sup>335</sup> 320 IFJl=4THENDl=Dl- 22,GOTO 335
- <sup>325</sup> IFJ1=8THEND1=D1+22:GOTO <sup>335</sup> 325 IFJl=8THENDl=Dl+22 , GOTO 335 330 IFJl=16THENDl=Dl-l
- 
- 335 IF REPORTED THE REPORT OF A STATE OF A STATE OF A STATE OF A STATE OF A STATE OF A STATE OF A STATE OF A ST 335 IFKl+Dl>8185THENDl=450,REM PREVENT SCR EEN EXIT

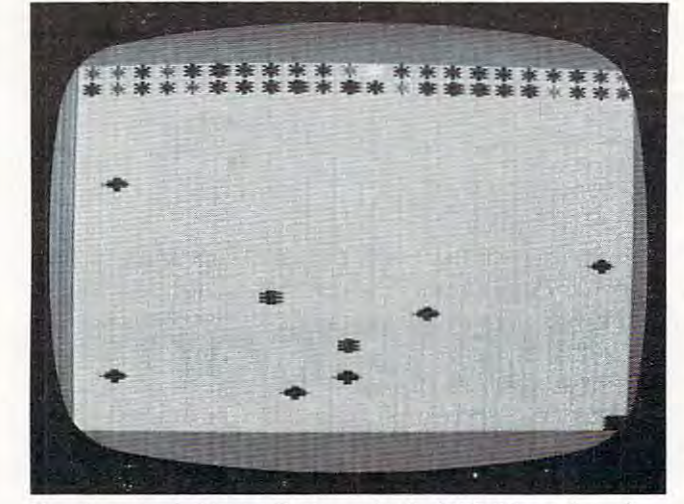

Two bees evade Venus Beetraps in the VIC-20 version of "Bee Trap." <sup>106</sup> COMPUTE! June <sup>1983</sup> **106 COMPUTE! June 1983**  *" Bee Trap. "* 

- 340 IFK1+D1<7724ANDS>0THEN2000:REM ENTER F LOWERS WITH BEE
- 345 IFK1+D1<7724THEND1=0:POKEQ,110:FORL=1T 02000:NEXT:SC=SC-1:POKER\_1:POKER\_1:POKER\_1:POKER\_1:POKER\_1:POKER\_1:POKER\_1:POKER\_1:POKER\_1:POKER\_1:POKER\_1:POKER\_1:POKER\_1:POKER\_1:POKER\_1:POKER\_1:POKER\_1:POKER\_1:POKER\_1:POKER\_1:POKER\_1:POKER\_1:POKER\_1:POKER\_1:POKER\_1:POK ENTER WHEN IT IS NOT THE RESIDENCE OF A RESIDENCE OF A RESIDENCE OF A RESIDENCE OF A RESIDENCE OF A RESIDENCE OF A RESIDENCE OF A RESIDENCE OF A RESIDENCE OF A RESIDENCE OF A RESIDENCE OF A RESIDENCE OF A RESIDENCE OF A RE 02000:NEXT:SC=SC-1:POKEO, 191:REM ENTER  $W/G$  BEE
- <sup>50</sup> IFD2<50ANDX<2THENXX=INT(RND(l)\*35l)+44 350 IFD2<50ANDX<2THENXX=INT(RND(1)\*351)+44 : POKEKl+C+XX,X+12: POKEKl+XX, 88
- 351 REM RANDOM TRAP PLACEMENT
- <sup>360</sup> IFPEEK(K1+D1)=42THEND2=0:S=S+1:H=H-10: 360 IFPEEK(Kl+Dl)=42THEND2=0,S=S+1,H=H-10, REM CATCH LOST BEE REM CATCH LOST BEE
- 370 IFPEEK(Kl+Dl)=88THEN3000,REM GUIDE BEE IS ZAPPED
- <sup>380</sup> POKEK1+D1+C,8:POKEK1+D1,42:REM PRINT 380 POKEKl+Dl+C,8,POKEKl+Dl , 42,REM PRINT G UIDE BEE UIDE BEE
- $\mathcal{L}_{\mathcal{L}}$  rem buzzing sounds and a second sound sound sound sounds are set of the second sounds of the second sounds of the second sounds of the second sounds of the second sounds of the second sounds of the second s 425 REM BUZZING SOUNDS
- <sup>440</sup> IFH<130THENH=240 440 IFH<130THENH=240
- <sup>450</sup> POKEV,6-X/6:POKEB,160-X:POKEHH,H 450 POKEV,6-X/ 6,POKEB,160- X,POKEHH , H
- <sup>505</sup> POKEK-D2,32:REM ERASE LOST BEE 505 POKEK- D2 , 32,REM ERASE LOST BEE
- <sup>515</sup> REM LOST BEE MOVEMENT 515 REM LOST BEE MOVEMENT
- <sup>520</sup> X=INT(RND(l)\*(H/5-22)) 520 X=INT(RND(1)\*(H/ 5- 22»
- 53B IFX<3THEND2=D2+22
- <sup>540</sup> IFX=3ORX=4THEND2=D2+1 540 IFX=30RX=4THEND2=D2+1
- <sup>550</sup> IFX=5THEND2=D2-1 550 IFX=5THEND2=D2 1
- <sup>560</sup> IFK-D2<7724THEND2=0:REM BEE FINDS FLOW 560 IFK-D2<7724THEND2=0,REM BEE FINDS FLOW ERS WITHOUT GUIDE ERS WITHOUT GUIDE
- <sup>570</sup> IFPEEK(K-D2)=42ANDD2>62THEND2=0:S=S+1: 570 IFPEEK(K-D2)=42ANDD2>62THEND2=0,S=S+1, H=H-10:REM LOST BEE FINDS GUIDE H=H-10 , REM LOST BEE FINDS GUIDE B EE
- <sup>580</sup> IFPEEK(K-D2)=88THEN1000:REM LOST BEE 580 IFPEEK(K- D2)=88THEN1000,REM LOST BEE I ZAPPED S ZAPPED
- <sup>590</sup> POKEK-D2+C,14:POKEK-D2,42:REM PRINT LO 590 POKEK- D2+C , 14,POKEK- D2 , 42,REM PRINT LO ST BEE
- <sup>600</sup> GOTO305 600 GOT0305
- <sup>1000</sup> POKEQ,42:FORL=1TO10STEP.1:POKEV,10-L:P 1000 POKEQ , 42,FORL=lT010STEP.l,POKEV,10-L,P OKEN,200-L\*5:NEXT:POKEN,0:D2=0 OKEN,200 - L\*5,NEXT,POKEN , 0,D2=0
- <sup>1050</sup> R=R+1:IFR=50THEN3000 1050 R=R+l,IFR=50THEN3000
- <sup>1075</sup> IFR>40THENPOKEQ,249:GOTO305 1075 IFR>40THENPOKEQ , 249,GOT0305
- <sup>1100</sup> POKEQ,191:GOTO305 1100 POKEQ,191 , GOT0305
- <sup>2000</sup> POKEQ,127:SC=SC+1:PRINT"{HOME}{02 2B00 POKEQ,127,SC=SC+l,PRINT"(HOME}(02 DOWN]{04 RIGHT]lRED]CREDIT"SC; DOWN} (04 RIGHT) (RED}CREDIT"SC;
- <sup>2100</sup> IFSC=1THENPRINT"BEE":GOTO2300 2100 IFSC=lTHENPRINT"BEE",GOT02300
- <sup>2200</sup> PRINT"BEES 2200 PRINT"BEES
- 300 FOR LEAST 200 FOR LITTLE 100 FOR LITTLE STATES IN THE SERIES IN THE SERIES IN THE REPORT OF PRINTING PURPORAL T"{UP] ":S=0: 2300 FORL=lT075STEP.3,POKEB,175+L,NEXT,PRIN  $T''$ [UP]  $"$ ; S=0;
	- D1=0:GOTO1100 Dl=0, GOT01l00
- <sup>3000</sup> POKEQ,10:FORL=lTO10STEP.l:POKEV,15-L:P 3000 POKEO,10,FORL=lTOIBSTEP.l,POKEV,15-L,P OKEB,200-LA PULTING AT A REPORT OF THE STATE OF THE SECOND PROPERTY OF THE SECOND AND A REPORT OF THE PURPOSE OF THE STATE OF THE SECOND AND A REPORT OF THE STATE OF THE STATE OF THE STATE OF THE STATE OF THE STATE OF THE OKEB, 200-L\*5:NEXT:POKEB, Ø:POKEHH,  $\alpha$
- <sup>3100</sup> PRINT"{HOME}{02 DOWN}{RIGHT]{CYNjFINAL 3100 PRINT "(HOME} (02 DOWN) (RIGHT) (CYN}FINAL CREDIT"SC; CREDIT"SC;
- 3200 IFSC=1THENPRINTENT BEEN REPORTED HER PRINTENT BEEN REPORTED HER STATISTICS OF A STATISTICS OF A STATISTIC 3200 IFSC=ITHENPRINT"BEE" ,GOT03400
- <sup>3300</sup> PRINT"BEES 3300 PRINT"BEES
- <sup>3400</sup> PRINT"{DOWN] HIT {REV}s{OFF} TO STOP, 3400 PRINT"(DOWN) HIT (REV}S(OFF) TO STOP , PRESS FIREBUTTON TO REPLAY" PRESS FIREBUTTON TO REPLAY "
- <sup>3403</sup> GET A\$ 3403 GET A\$
- <sup>3410</sup> IF A5="S" THEN <sup>3500</sup> 3410 IF A\$="S" THEN 35BB
- <sup>3415</sup> GOSUB 5:IF Jl=32 THEN <sup>150</sup> 3415 GOSUB 5,IF Jl=32 THEN 150 342B GOTO 3403
- 
- <sup>3500</sup> POKE 37154,255:POKE Q,27:PRINT"{CLEAR} 35BB POKE 37154,255,POKE Q, 27,PRINT"(CLEAR} {BLU}":END (BLU)" ,END

### Program 2: Atari Version **Program 2: Ata ri Version**

- <sup>105</sup> DL=PEEK<560>+256\*PEEK<561>+4 **105 DL=PEEK(560)+256'PEEK(561)+4**
- <sup>110</sup> SCREEN=PEEK(BB>+256\*PEEK(B9> l I B SCREEN=PEEK(BB)+256\*PEEK(B9)
- <sup>120</sup> GRAPHICS 2:SETCDL0R 2,0,0 **120 GRAPHICS 2:SETCOLOR 2,O,O**
- <sup>125</sup> POKE 752,1 **125 POKE 7 5 2,1**
- <sup>130</sup> SETCOLDR 0,7,10:POSITION 3,4:PRI **13121 SETCOLOR 0,7,10:POSITION 3,4: PRI**  NT #6;"B E(3 SPACESJT P" **NT .6; " 8 E E{3 SPACES}T RAP"**
- <sup>135</sup> FOR 1=1 TO 3:S0UND 0,0,0,0:SOUND **1 35 FOR 1= 1 TO 3 : S QUND 0,0,0,0:SQUN D**  1,0,0,0:SOUND 1,140,12,4:SOUND **1,0,0,0 : S QUN D 1 ,1 4 0,12,4 : SQUND**  1,45,12,4:FOR K=l TD 200:NEXT K: **1,45 , 12 ,4:FOR K=l TO 200 : NEXT K:**  NEXT I

# Four smart ways **Four.smart ways**   $t$  , and  $t$  and  $t$  ,  $t$  ,  $t$  ,  $t$  ,  $t$  ,  $t$  ,  $t$  ,  $t$  ,  $t$  ,  $t$  ,  $t$  ,  $t$  ,  $t$  ,  $t$  ,  $t$  ,  $t$  ,  $t$  ,  $t$  ,  $t$  ,  $t$  ,  $t$  ,  $t$  ,  $t$  ,  $t$  ,  $t$  ,  $t$  ,  $t$  ,  $t$  ,  $t$  ,  $t$  ,  $t$  ,  $t$  ,  $t$  ,  $t$  , TRS-80 COLOR,VIC-20 and Commodore <sup>64</sup> much more intelligent. **much more intelligent. to make your Atari 400/S00, TRS-SO COLOR, VIC-20 and Commodore 64**

1 2 3 4

The Color Accountant pays **The Color Accountant pays**  for a state in the complete person of the complete person of the complete person of the complete person of the complete person of the complete person of the complete person of the complete person of the complete person of sonal financial package is sonal financial package is designed to make your money designed to make your money **for itseH.** This complete pereasier to manage. Included are:

- easier to manage. Included are: 1. Checkbook Maintenance
- *2.* Chart of Accounts
- *3.* Check Search
- 4. Income/Expense Statement 4. Property and the statement of the statement of the statement of the statement of the statement of the statement of the statement of the statement of the statement of the statement of the statement of the statement of th
- 5. Net Worth Statement *5.* Net Worth Statement
- 6. Color Graph Design Package *6.* Color Graph Design Package
- 7. Home Budget Analysis *7.* Home Budget Analysis
- 8. Color Payments Calendar *8.* Color Payments Calendar
- 9-Mailing List *9.* Mailing List
- 10. Decision Maker *10.* Decision Maker

This unique menu-driven pack This unique menu-driven package requires less than one hour age requires less than one hour data input per month. The Color data input per month. The Color Accountant has over <sup>60</sup> pages examples and step-by-step instructions. TRS-80 COLOR cassette, 32K for diskette; Atari case the disk for disk for disk at a state the state of the state of the state of the state of the state of the 400/800 requires 24K for cas *400/800* requires 24K for cassette, 32K for diskette; VIC-20 requires 16K Expander. Now requires 16K Expander. Now Accountant has over 60 pages of documentation including requires Ext. Basic and 16K for sette, 32K for diskette; VIC-2Q available for Commodore 64.

574.95 cassette; **579.95 diskette 574.95 cassette;** 

April 15th just another day. This is the perfect complement to our Color Accountant. The Tax Handler will help prepare your tax returns and probably save you money. Included are: your money are included and include a result of the second area of the second area of the second area of the second area of the second area of the second and the second area of the second area of the second area of the sec **The Tax Handler makes** 

- /. Form <sup>1040</sup> (Long Form)—filing status, exemptions, income, status, exemptions, income, income adjustments, com putation of tax, tax credits putation of tax, tax credits and payments or balance/ and payments or balance/ 1. Form 1040 (Long Form)-filing income adjustments, comrefund due.
- 2. Schedule A (Itemized Deduc-Schedule (Itemized Deducation International Deducation International Deducation International Deducation International Deducation International Deducation International Deducation International Deducation International Ded deductions, taxes, interest expenses, contributions, expenses, contributions, laneous deductions and tions)-medical and dental casualty/theft losses, miscelsummary:
- 3. Schedule G (Income Averag-3. Schedule (Income Averag ing)—base period income and ing)-base period income and adjustments, computation of adjustments. computation of averageable income and computation of the second computation of the computation of the computation of the computation of the computation of the computation of the computation of the computation of the computation of the computation of the comput averageable income and computation of tax.

Additional schedules or alteration of the schedules or alteration of the schedules or alteration of the schedules of the schedules of the schedules of the schedules of the schedules of the schedules of the schedules of the available separately in our available separately in our monthly magnetic magazines. Atari 400/800 requires 24K for Atari *400/800* requires 24K for requires 16K Expander. Now available for Commodore 64. Additional schedules or alterations to the tax codes will be monthly magnetic magazines. cassette, 32K for diskette. VIC-20

**534.95 cassette; 539.95 diskette** 

with The Magnetic Maga**zine.** Our magnetic magazines will entertain, inform, educate, will entertain, information, including to the extension of challenge and delight you. Each challenge and delight you. Each issue contains 4 to 7 ready-touse quality programs, ali fully use quality programs, all fully newsletter containing instrucnewsletter containing instruction and containing instruction and containing instruction and containing in tions, tips on programming the programming of the control of the control of the control of the control of the control of the control of the control of the control of the control of the control of the control of the control examination of the feature program. And starting with issue pr'ogram. And starfing with issue number 8, the first in a series of tutorials on machine language and control machine language and control machine language and control machine la programming, Database I with a new application every following new application every following issue and new utility in our control of the control of the control of the control of the control of the control of the control of the control of the control of the control of the control of the control of the control of th Utility-of-The-Month section. And Utility-of-The-Month section. And word processing is coming soon! word processing is coming soon' **You'll love your computer** listable. Every issue includes a . tions, tips on programming techniques and a line-by-line tutorials on machine language issue and a new utility in our

A full year's subscription consists of <sup>10</sup> issues—over <sup>50</sup> consists of 10 issues-over 50 fraction of their cost. Available fraction of their cost. Available for TRS-80 COLOR Ext. Basic, Atari 400/800; ail require 16K. Atari *400/800;* all require 16K. programs a year at a mere Back issues available.

**\$50.00 cassette;** \$50.00 cassette; **\$75.00 diskette Half year subscription:** Half year subscription: Sample is the first product of the sample in the sample is the sample of the sample of the sample of the sample \$10.00 cassette; **\*15.000 disk and a 15.000 disk and a 15.000 disk and a 15.000 disk and a 15.000 disk and a 15.000 disk and a** for a local control of the control of the control of the control of the control of the control of the control of the control of the control of the control of the control of the control of the control of the control of the **One year subscription: 530.00 cassette; \$45.00 diskette Sample issue: 510.00 cassette; \$15.00 diskette VlK VIDEO issue I available for VlC-2D: \$12.95 cassette** 

teaches and enlightens teaches and enlightens and enlightens and enlightens and enlightens and enlightens and enlightens and enlightens and children. Our exceptional **children.** Our exceptional educational programs are class to the class of class class class control and control and control and room designed and tested. These **The Learning Center**  educational programs are classroom designed and tested. These

unique packages have been packages in the best of the best of the best of the best of the best of the best of invented to introduce <sup>3</sup> to year invented to introduce 3 to 9 year olds to the ease of computer learning. Through the use of learning. Through the use of shapes, numbers and letters, children understand counting, math and language skills. Each math and language skills. Each control of the language skills. Each control of the control of the control of the control of the control of the control of the control of the control of the control of the control of the cont a specific skill, rewarding each  $correct$  answer with music and a happy face. Most are compatible happy face. Most are compatible compatible compatible compatible compatible compatible compatible compatible co with our new Edumate Light with our new Edumate Light unique packages have been basic concepts such as colors, program is designed to develop Pen \$34.95.

Available for Atari 400/800. Available for Atari *400/800,* require 8K for cassette, 16K for require 8 for case of the second case of the case of case of the second case of the case of the case of the case of the case of the case of the case of the case of the case of the case of the case of the case of the case o Timex/Sinclair <sup>1000</sup> and Ti-99. Timex l Sinclair 1000 and TI-99. VIC-20 and Commodore 64; all diskette. Also available for

available and their prices available available and the international prices and the international prices and the international problem of for re-Schooi, Kindergar **for Pre-School. Kindergar-** Prices range from \$8.95 **Prices range from \$8.95**  \$79.95 for a complete set \$79.95 for complete set of the complete set of the complete set of the complete set of the complete set of the **Please ask about programs**  . **ten and Grades** 1 & 2 **for a single cassette to on diskette.** 

Cwww.commodore.ca

Order now! See your local dealer or order direct. New catalog \$2.00. Visa and MasterCard accepted-Order now' See your local dealer or order direct. New catalog 52.00. Visa and MasterCard acceptedplease add S2.00 for postage and handling. please add \$2.00 for postage and handling. Call toll free'

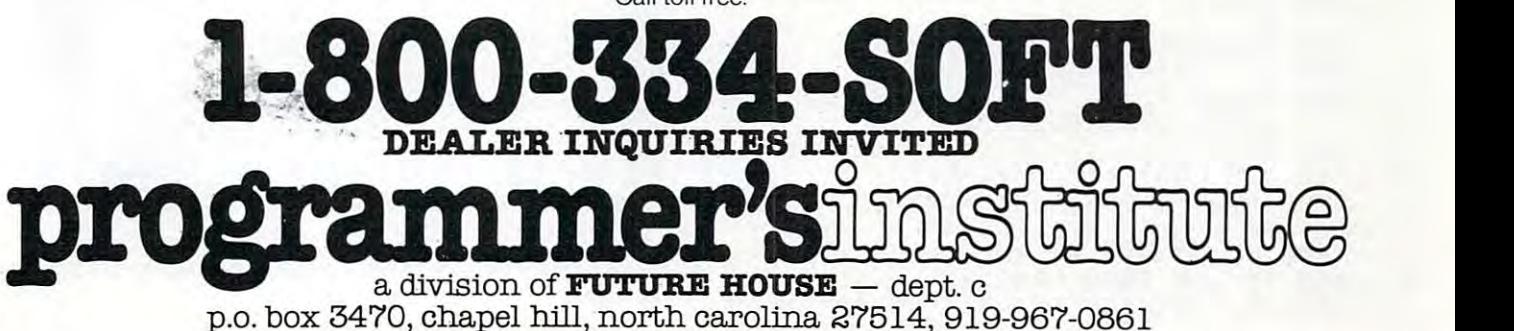

- <sup>140</sup> PRINT "C3 SPACES}- PLUG JOYSTICK 140 PRINT "{3 SPACES}- PLUG JOYSTICK INTO JACK #1 -":FOR 1=1 TO 950: INTO JACK **\*1** -".FOR 1=1 TO 950. NEXT IbSOUND 0,0,0,0:SOUND 1,0,0 **NEXT I:SOUND 0,i2J,0,0:SQUND 1,O,O**  ,0:GRAPHICS ,0.GRAPHICS 0
- PRINT :? :PRINT "<4 SPACES>YOU 150 PRINT .? .PRINT "(4 SPACES}YOU A RE GUIDE BEE COMMISSIONED":? RE A GUIDE BEE COMMISSIONED".?
- PRINT "BY THE QUEEN BEE TO TAKE 160 PRINT "BY THE QUEEN BEE TO TAKE **LOST BEES": ?**
- <sup>170</sup> 170 PRINT "SAFELY TO THE FLOWER BED. PRINT "SAFELY TO THE FLOWER BED. THE FLOWER BED. IN THE FLOWER BED. IN THE FLOWER BED. THE SAFEKEEPING BED. YOU WILL": **YOU WILL":?**
- 1S0 PRINT "GET CREDIT FOR ONLY BEE lB0 PRINT "GET CREDIT FOR ONLY 1 BEE AT TIME.":? **AT A TIME.":?**
- ---"BEWARE THE VICIOUS VENUS BEE 190 ? "BEWARE THE VICIOUS VENUS BEE TRAPS": 2012 12:20 12:20 12:20 12:20 12:20 12:20 12:20 12:20 12:20 12:20 12:20 12:20 12:20 12:20 12:20 12:20 **TRAPS": ?**
- PRINT "WHICH BLDOM PROFUSELY ACR 200 PRINT "WHICH BLOOM PROFUSELY ACR OSS THE"
- :PRINT "FIELD!" **210? :PRINT "FIELD!"**
- <sup>220</sup> POSITION 14,17:PRINT **220 POSITION 14,17:PRINT** .. ~~! **I I I I**
- **225 POKE 752,1**
- POSITION 2, 0:PRINTED BY A 2, 0:PRINTED BY A 2, 0:PRINTED BY A 2, 0:PRINTED BY A 2, 0:PRINTED BY A 2, 0:PRINTED BY A 2, 0:PRINTED BY A 2, 0:PRINTED BY A 2, 0:PRINTED BY A 2, 0:PRINTED BY A 2, 0:PRINTED BY A 2, 0:PRINTED BY .' TO START" GifilE **"' ..... ,** TO START" PRESS THE 230 POSITION 2,20.PRINT" PRESS THE
- <sup>240</sup> THEN <sup>240</sup> IF STRIG(0><>0 240 IF STRIG ( 0) (>0 THEN 240
- <sup>245</sup> K=SCREEN+1074:K1=SCREEN+100:H=24 245 K=SCREEN+1074.Kl=SCREEN+100.H=24 0: SC <sup>=</sup> 0: S=0:D1=0:D2=0:R=0 0.SC=0.S=0.Dl=0.D2=0.R=0
- <sup>248</sup> GRAPHICS 0:SETCOLOR 4,l,12:SETC0 **248 GRAPHICS 0:SETCOLOR 4,1,12:SETCO**  LOR 2,2,11 **LOR 2,2,11**
- <sup>250</sup> POKE 52,l:P0SITIDN 0,0:FOR 1=1 **250 POKE 752,1:POSITION 0,0:FOR 1=1**  TO 20: PR INT CHR\*i123) ;CHR\* <32> ; : **TO 20:PRINT CHRS(123 ); CHRS(32);:**  NEXT I
- <sup>255</sup> FOR 1=2 TO 24:POKE DL+I,4:NEXT 255 FOR 1=2 TO 24.POKE DL+I,4.NEXT I :POKE DL-1,4+64 **: POKE DL - l, 4+64**
- <sup>260</sup> POSITION 0,1:FOR J=l TO 20:PRI NT 260 POSITION 0,I.FOR J=l TO 20.PRINT CHR\*<124);CHR\*(0);:NEXT REM CHR\$(124);CHR\$10);.NEXT J.REM P RINT FLOWER BED RINT FLOWER BED
- <sup>305</sup> POKE Kl+Dl,0:REM ERASE BUIDE BEE 305 POKE Kl+Dl,0.REM ERASE GUIDE BEE
- <sup>310</sup> REM READ JOYSTICK 310 REM READ JOYSTICK
- <sup>312</sup> **312 IF STICK(0)<> 15 THEN POKE 77,0**   $\sim$  15  $\sim$  15  $\sim$
- IF STICK(0)=7 THEN D1=D1+1:GOTD 315 IF STICK(0)=7 THEN Dl=Dl+l.GOTO <sup>335</sup> 335
- <sup>320</sup> IF STICK <0> <sup>14</sup> THEN Dl=Dl-4 0:GOT 320 IF STICK(0)=14 THEN Dl=Dl-40.GOT <sup>335</sup> o 335
- <sup>325</sup> 325 IF STICK(0) <sup>=</sup> 13 THEN Dl=Dl+40.GOT <sup>335</sup> o 335
- <sup>330</sup> 330 IF STICK(0)=11 THEN Dl=Dl-l
- <sup>335</sup> IF Kl+Dl>SCREEN+959 THEN Dl=Dl-4 335 IF Kl+Dl >SCREEN+959 THEN Dl=DI-4 0:REM PREVENT SCREEN EXIT 0.REM PREVENT SCREEN E«IT
- <sup>340</sup> IF K1+DKSCREEN B0 AND S>0 THEN 340 IF Kl+Dl(SCREEN+80 AND S >0 THEN 2000:REM ENTERS FLOWERS W/ BEE 2000.REM ENTERS FLOWERS *WI* BEE
- 345 IF K1+D1<SCREEN+80 THEN D1=0:SET COLOR 4,9,12:F0R 1=1 TO 300:NEXT **COLOR 4,9,12:FOR 1 <sup>=</sup> 1 TO 300 :NEXT**  :SC SC-1 :SETCOLOR 4,1,12:REM **I: SC=SC-l : SETCOLOR 4, 1, 12: REM E**  NTER W/O BEE NTER *WI O* BEE
- <sup>350</sup> IF D2<90 AND X<2 THEN XX=INT(RND 350 IF D2<90 AND X<2 THEN XX=INTIRND <1>\*680)+80:POKE K1+XX,2S:REM RA (1)'680)+80.POKE Kl+XX,28.REM RA NDOM TRAP PLACEMENT NDOM TRAP PLACEMENT
- <sup>360</sup> IF PEEK<K1+D1>=3 THEN D2=0:S=S+1 3 60 IF PEE KIK 1+Dl)=3 THEN D2=0.S=S+1 :H=H-10:REM CATCH LOST BEE .H=H-10.REM CATCH LOST BEE
- IF PEEK<K1+D1)=28 THEN 2900:REM **370 IF PEEK(Kl+Dl)=28 THEN 2900 :REM**  GUIDE BEE IS ZAPPED GUIDE BEE IS ZAPPEO
- <sup>380</sup> POKE KI+D1,32:REM PRINT GUIDE BE 380 POKE Kl +Dl,32.REM PRINT GUIDE BE E
- <sup>425</sup> REM BUZZING SOUNDS 425 REM BUZZING SOUNDS
- IF H<130 THEN H=240 **440 IF H( 130 THEN H=2 40**
- <sup>450</sup> SOUND 0,140,12,4:S0UND i,H,12,4l **450 SOUND 0,140, 12,4:SDUNO 1,H,12,4:**  SOUND 2,45,12,2 **SOUND 2, 45,1 2,2**
- POKE K-D2,0:REM ERASE LOST BEE 505 PO KE K-D2,0 .REM ERASE LOST BEE
- <sup>515</sup> REM LOST BEE MOVEMENT 515 REM LOST BEE MOVEMENT
- <sup>520</sup> X=INT (RND <l)\*(H/5-22>> 520 X=I NT (R ND(1 )'(H/5-22 » <sup>530</sup> IF X<3 THEN D2=D2+4» <sup>~</sup>**IF X<3 THEN** D2 D2+4~
- <sup>540</sup> IF X=3 DR X=4 THEN D2=D2+1 540 IF X=3 OR X=4 THEN D2=D2+1
- <sup>550</sup> IF X=5 THEN D2=D2-1 550 IF X=5 THEN D2=D2-1
- <sup>560</sup> IF K-D2<SCREEN+80 THEN D2=0:REM 560 IF K-D2 <SCREEN+80 THEN D2-0.REM

BEE FINDS FLOWERS *WIO* GUIDE

- <sup>570</sup> IF PEEK(K-D2>=3 AND D2>120 THEN 570 IF PEEK(K D2)=3 AND D2 <sup>&</sup>gt; 120 THEN D2=0:S=S+1:H=H-10:REM LOST BEE D2=0.S=S+I.H=H-10.REM LOST BEE F INDS GUIDE BEE INDS GUIDE BEE
- 5S0 IF PEEK(K-D2)=28 THEN 1000:REM 580 IF PEEK(K-D2)=2B THEN 1000.REM L OST BEE IS ZAPPED OST BEE IS ZAPPED
- <sup>590</sup> POKE K-D2,3:REM PRINT LOST BEE 590 POKE K-D2,3.REM PRINT LOST BEE 600 GOTO 305
	-
- <sup>1000</sup> SETCOLOR 4,4,12:F0R 1=50 TD <sup>150</sup> 1000 SETCOLOR 4,4,12.FOR 1=50 TO 150 :BOUND 3,I,10,4:NEXT I:SOUND 3, **:SOUND 3, I, 10,4:NEXT I:SDUND 3,**  0,0,0 **O,O,0**
- <sup>1050</sup> D2=0:R=R+1:IF R=50 THEN <sup>2900</sup> 1050 D2=0.R=R+l.IF R=50 THEN 2900
- <sup>1060</sup> FOR 1=1 TD 200:NEXT 1060 FOR 1=1 TO 200.NEXT I
- <sup>1100</sup> SETCOLOR 4, 12:GOTO <sup>305</sup> 1100 SETCOLOR 4,1,12.GOTO 305
- 2000 SETC<del>OLOR 4,4,12:SETCOLOR 2,4,12:SETCOLOR 2,4,12:SETCOLOR 2,4,12:SETCOLOR 2,4,12:SETCOLOR 2,4,12:SETCOLOR 2,4,12:SETCOLOR 2,4,12:SETCOLOR 2,4,12:SETCOLOR 2,4,12:SETCOLOR 2,4,12:SETCOLOR 2,4,12:SETCOLOR 2,4,12:SETCOLOR</del> SC=SC+1:POKE DL+3,2 **2000 SETCOLOR 4,4,12:SETCOLOR 2,2,6: SC=SC+l:POKE DL+ 3, 2**
- <sup>2050</sup> FOR 1=0 TO 70:SOUND 1,I,10,4:NE **2050 FOR 1=O TO 70:S0UND I,I,10,4:NE**  XT I:FOR TO 30:NEXT :SOUND XT I.FOR 1=0 TO 30.NEXT I.SOUND 1,0,0,0 **1,O,O,O**
- **2100 POSITION 12,2:PRINT "MREPRES":** SC;: IF SC=1 THEN PRINT "**BRING"**: GOTO <sup>2300</sup> GOTO 2300
- 2200 PRINT "ISSE
- 2300 FOR L=1 TO 500:NEXT L:FOR L=5 T 27:P0SITI0N L,2:PRINT ":NEX **o 27:POSITION L,2:PRINT " ":NEX**  L:POKE DE L'ANGERIA DE L'ANGERIA DE L'ANGERIA DE L'ANGERIA DE L'ANGERIA DE L'ANGERIA DE L'ANGERIA DE L'ANGERIA **T L:POKE OL+3,4**
- <sup>2310</sup> S=0:D1=0:SETCOLOR 2,2,10:GOTO 2310 S =0 .Dl=0.SETCOLOR 2,2,10.GOTO 1 100:REM SCORE SOUND 100.REM SCORE SOUND
- <sup>2900</sup> SOUND 0,0,0,0:SOUND 1,0,0,0:SOU **2900 SOUND 0,0,0,0:S0UND 1,0 , 0,0:S0U**  ND 2,0,0,0 **NO 2,O,O,0**
- 3000 SETC<del>OLOR 4,7,12:SETCOLOR 4,7,12:SETCOLOR 4,7,12:SETCOLOR 2,7,12:SETCOLOR 2,7,12:SETCOLOR 2,2,8:SETCOLOR 2,8:SETCOLOR 2,8:SETCOLOR 2, 12:SETCOLOR 2, 12:SETCOLOR 2, 12:SETCOLOR 2, 12:SETCOLOR 2, 12:SETCOLOR 2, 12:SETCO</del> FOR 1=100 TO 255:SOUND 1,1,10,4 :NEXT I:SOUND l,25,2,4:F0R 1=0 **:NEXT I:SOUND 1,25,2,4:FOR 1=0**  TO 30:NEXT TO 30.NEXT I **3000 SETCOLOR 4,7,12:SETCOLOR 2,2,8: FOR 1=100 TO 255: SOUND 1, 1,10,4**
- <sup>3100</sup> SOUND 1,0,0,0:FOR 1=3 TO 4:POKE 3100 SOUNO 1,0,0,0.FOR 1=3 TO 4.POKE DL+I,2:NEXT **OL+I,2:NEXT 1**
- <sup>3200</sup> POSITION 9,2:PR INT **3200 POS 1 T I ON 9,2: PR I NT If \_ •• :II1W"-J#lu:**   $\blacksquare$ , SC;: IF SC=1 THEN PRINT " $\blacksquare$ ~".GOTO 3400
- <sup>3300</sup> PRINT "Mild \*=m" **3300 PRINT** "\_;13~-W"
- 3400 POKE 764,255:PRINT " HIT Œ TO S TOP/FIREBUTTON TO REPLAY" TOP/FIREBUTTON TO REPLAY"
- <sup>3420</sup> IF STRIG<0>=0 THEN <sup>245</sup> 3420 IF STRIG(0)~0 THEN 245
- <sup>3425</sup> IF PEEK(764)=47 THEN POKE 764,2 **3425 IF PEEK(764)=47 THEN POKE 764,2**  55:GRAPHICS 0:END 55. GRAPHICS 0.ENO
- <sup>3430</sup> GOTO <sup>3420</sup> 343 0 GOTO 3420

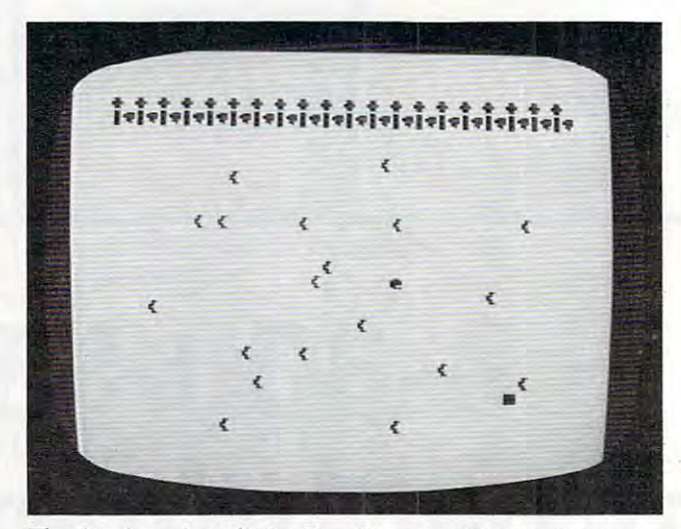

The Atari version of "Bee Trap" uses multicolored characters *The Afnri versioll of "Bee Trap" II ses 1111lllicolored characters*  for the flowers (top), bees (center and lower right), and the *fo r Ille flowers (lop), bees (eellier nlldlower riglll), nlldille*  bee traps. *bee Imps.* 

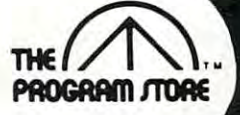

# Compare the Choices on Atari Software

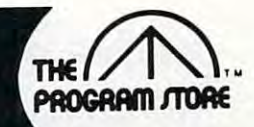

### SAVE THE SEVEN SEAS From Thorn EMI

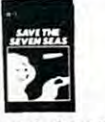

Remove deadly nuclear waste from the seabed! Noxious rays turn harmless sea creatures to Noxious rays lum harmless sea creatures to One or two players dodge the mutated monsters and pilot the ship through polluted waters to followed by radiation hungry octopuses! fearsome monsters in isotope induced agony. locale and retreive canisters. Take care, you're

ROM Cartridge, \$49.95 ROM Cartridge, \$49.95

# **ZAXXON**

### . . <del>.</del> . . . . . . . . . . . . . . . From DataSoft

The official Zaxxon, now for home use, combines realistic sound effects. Arcade action while you maneuver your ship through a battlefield of enemy the deadly Zaxxon Robot armed with a lethal homing device. ing device, 3 dimensional effects, unique color graphics and missiles, tanks and planes to meet your match in

16K Tape or Disk, \$39.95

# **SEA**  $-$

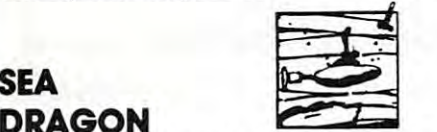

#### DRAGON By Westmoreland Gilman from By Westmoreland & Gilman from **Adventure**

Underwater adventure is yours as you command Underwater adventure is yours as you command nuclear sub armed with deadly missiles and tor a nuclear sub armed with deadly missiles and torpedoes. Guide it carefully through sea mines and pedoes. Guide it carefully through sea mines and underwater mountains; watch out for depth underwater mountains; watch out for depth charges being fired by overhead ships ... and don't run out of air! Scrolling sea bottom for added don't run out of air! Scrolling sea bottom for added

 $32K$  Disk, \$34.95  $$29.71$   $\rightarrow$  N SALE 15% OFF SALE 15% OFF TIL JUNE <sup>30</sup> TtL JUNE 30 excitement.<br>32K Disk, \$34.95 \$29.71 **ALE!** 

### ORC ATTACK **ORC ATTACK** From Thorn EMI

From Thorn EMI Save the castle from the ORC siege. Ore archers Save the castle from the ORC siege. Ore archers direct hail of crossbow bolts as they scale the direct a hail of crossbow bolts as they scale the walls but you pelt them with rocks and counter walls but you pelt them with rocks and counter the gruesome attack with your trusty broadsword. the gruesome attack with your trusty broadsword. Realistic animation and fast action make this Realistic animation and fast action make this lively combat game unique and visually entertaining. entertaining.

### ROM Cartridge, \$49.95

I

Over <sup>2500</sup> Programs for TRS-80,

### For Information Call ---------For Information Call 202-363-9797

Visit our other stores: Visit our other stores: <sup>829</sup> Bethel Rd., Columbus OH 829 Bethel Rd ., Columbus OH Seven Corners Center, Falls Church, VA Seven Corners Center. Fells Church, VA W. Bell Plaza. <sup>6600</sup> Security Blvd.. Baltimore. MD W. Bell Plaza, 8600 Security Blvd .. Baltimore. MD White Flint Mall. Rockville Pike. Rockville. Md. White Flint Mall, Rockville Pike. Rockville. Md.

### **NEVER REFORE!** NEVER BEFORE!

Never before have there been COLOR DISKS! Never before have we advertised blank Never before have there been COLOR DISKS! Never before have we advertised blank DISKS! But these are so special...

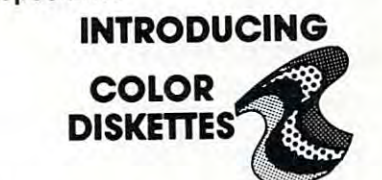

Bright and bold! Premium quality mini diskettes in Bright and bold! Premium quality mini diskettes in brilliant colors: red, orange, yellow, blue, green. 5 brilliant colors: red, orange, yellow, blue, green. Single sided, soft sectored, double density with Single sided, soft sectored, double density with hub rings. Use them just for beauty or to color code your programs and data! code your programs and data! hub rings. Use them just for beauty or to color

 $\mathbf{B}$ Box of 10-all one color or Box of 10-2 each color

\$34.50 Box \$34.50 Box

# REAR GUARD I

By Neil Larimer from Adventure Int. space battle between your cruiser and wave-A space battle between your cruiser and waveafter-wave of enemy ships. You can destroy them after-wave of enemy ships, You can destroy them with your energy darts or you can ram them—as with your energy darts or you can ram them-as long as your shields are intact. The action takes place on continuous horizontal landscape. You place on a continuous horizontal landscape. You control the altitude and speed of your craft as you pursue the enemy. Skill level is exciting, and pursue the enemy. Skill level 1 Is exciting, and there are four more levels available. there are four more levels available, **\_ A.l,£!**  By Neil larimer from Adventure Int. long as your shields are intact. The action takes control the altitude and speed of your craft as you

16K Tape, \$<del>19.</del>95 \$16.96 **6 \$ALL** 24K Disk, \$<del>24.</del>95 \$21.21 SALE 15% OFF TIL JUNE <sup>30</sup> SALE 15% OFF TIL JUNE 30

## KIDS AND THE ATARI

From Reston Softcover book, \$19.95 From Reston Softcover book, \$19.95

# MAPPING THE ATARI

From Compute! From Compute! Softcover book \$14.95 Softcover book \$14.95

### GAMES FOR THE ATARI GAMES FOR THE ATARI

-~ ....... .;,.,

TH€ IT.M.

PftOGftflm /TOR€ Coming Soon to Boston, Coming Soon to Boston, Philadelphia and Pittsburgh. Philadelphia and Pittsburgh.

PROGRAM JTDRE

By Elcomp ByElcomp Softcover book, \$7.95 Softcover book, \$7.95

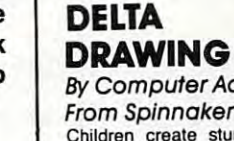

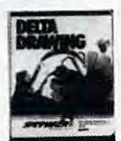

By Computer Access Corporation By Computer Access Corporation From Spinnaker Software

Children create stunning graphics! Kids learn Children create stunning graphics! Kids learn<br>programming and create colorful drawings on trol the Delta cursor. Drawings are stored as programs and can be used to create complex pictures, patterns and designs. Save drawings on disk or graphics printer. Simple and easy to pro disk or graphics printer. Simple and easy to pr0 duce computer graphics for ages 4 to 14. You don't have to read, write, or even know English! don't have to read, write, or even know Englishl screen using single keystroke commands to con-

48K Disk, \$59.95 48K Disk, \$59.95

### LANGUAGE TEACHER **LANGUAGE** TEACHER

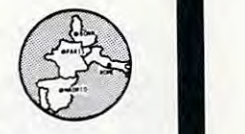

By Cindy and Andrew Bartorillo from By Cindy and Andrew Bar/orillo from Acorn Acorn

Learn the basics of a foreign language. LAN-GUAGE TEACHEH offers hundreds of word com binations, verb conjugations and phrases. There binations, verb conjugations and phrases. There is an option for having multiple-choice answers is an option for having multiple-choice answers and for being retested on missed items. Full and for being retested on missed items. Full printer capability and a great deal of "human engineering" further enhance the programs. gineering" further enhance the programs. Teachers will appreciate the ample documenta Teachers will appreciate the ample documentarently available languages are: French, Spanish, Italian and German. GUAGE TEACHER offers hundreds of word comtion and the ability to get printouts of quizzes. Cur-Italian and German.

32K DISK, \$29.95 **400** for each program. for each program,

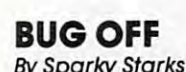

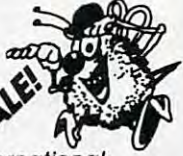

By Sparky Starks From Adventure International From Adventure International

This is one game that will bug you! Wacky This is one game that will bug youl Wacky arcade-style machine language game for one or two players. Your garden has fallen into Florida two players. Your garden has fallen into a Florida sinkhole where weird forces have mutated a bevy of bugs into contingent of killers. Control the of bugs into a contingent of killers. Control the seven types of bugs using DDT on the pesky seven types of bugs using DDT on the pesky pests! You'll enjoy Ihese bugs in your computer! pests! You'll enjoy these bugs in your computerl Graphics oriented, real-time aclion with great Graphics oriented, real-time action with great ...... arcade-style machine language game for one or sound.

16KTapeor32KDisk,539r9S" \$25.46 16KTapeor 32KDisk,.\$29:95' \$25.46 SALE 15% OFF TIL JUNE <sup>30</sup> SALE 15% OFF TIL JUNE 30

### ATARI 400/800, APPLE, IBM & VIC 20.

### To Order Call Toll-Free To Order Call Toll-Free 800-424-2738 800-424-2738

www.commoder@

MAIL ORDERS: Send check or M.O. for total purchase price, plus \$2.00 postage & handling. D.C., MD: & VA.: add sales tax. Charge cards: Include all embossed in VA.: add sales tax. Charge cards : Include all embossed in-. **.** . . . . **. . . .** . . . <sup>1982</sup> The Program Store. Inc © 1982 The Program Store, Inc. ~ ~ formation. <br>  $\overrightarrow{MSA}$ 

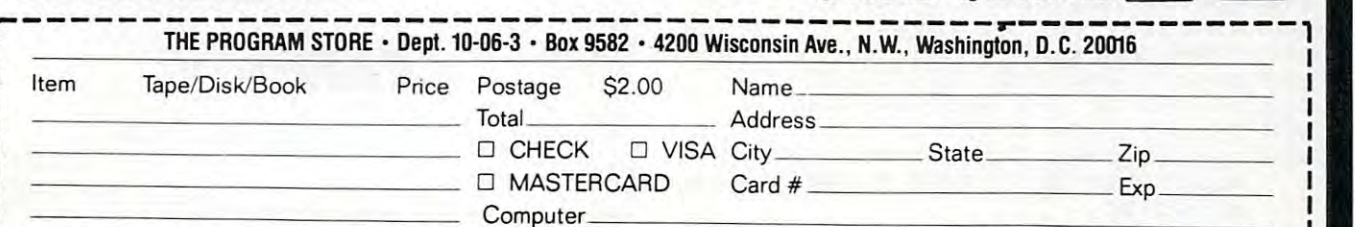

### **Program 3: Color Computer Version**

- 100 CLS 110 PRINT 0232, "E E E(3 SPACES) E E E" 120 PRINT@389, "PLUG IN RIGHT JOYSTI  $\Gamma$   $\mathbf{K}$  $1.38$ SOUND 1,30:FOR I=1 TO 500  $140$ NEXTI  $150 \text{ CI}$ 160 PRINT: PRINT" (3 SPACES) YOU ARE A GUIDE BEE COMMIS-" 170 PRINT"SIONED BY THE QUEEN BEE T O TAKE" 180 PRINT"LOST BEES SAFELY TO THE F I OWER" 190 PRINT"BED. YOU WILL GET CREDIT FOR" 200 PRINT"ONLY ONE BEE AT A TIME. B EWARE' 210 PRINT"THE VICIOUS VENUS BEE TRA PS" 220 PRINT"WHICH BLOOM PROFUSELY ACR nss" 230 PRINT"THE FIELD." 240 PRINT@362, "GOOD LUCK!!!" 250 FOR I=1 TO 300:NEXT I 260 PRINT 0451, "PRESS FIRE BUILDING TO **REGIN'** 270 GOSUB 600: IF FIRE=0 THEN 270 280 CLS:E=0 290 K1=1104: P=1024: SC=0: S=0: D1=0: D2  $= 0: R = 0: H = 240: K = 1503 + RND(32)$ 300 REM PRINT FLOWERS 310 FOR I=1 TO 32:C=128+16\*RND(7)+6 : PRINT CHR\$(C); : NEXT I 320 FOR I=1 TO 32: PRINT"^"; : NEXT I 330 E=E+1:POKE K1+D1, 96:REM ERASE G UIDE BEE 340 H1=JOYSTK(Ø):V=JOYSTK(1):REM RE AD RIGHT JOYSTICK 350 IF H1=OH AND V=OV THEN 370 360 SOUND 1,1 370 IF H1=0 THEN D1=D1-1:GOTO 410 380 IF H1=63 THEN D1=D1+1:GOTO 410 390 IF V=Ø THEN D1=D1-32:GOTO 41Ø 400 IF V=63 THEN D1=D1+32 410 OH=H1: OV=V: IF K1+D1>1535 THEN D 1=D1-32:REM PREVENT SCREEN EXIT 420 IF K1+D1<1088 AND S>0 THEN 680: REM ENTER FLOWERS WITH BEE 430 IF K1+D1<1088 THEN D1=0:SC=SC-1 : SOUND 50, 3: REM ENTER W/O BEE  $440$ IF D2<70 AND X<2 THEN XX=RND(30 4) +64: POKE K1+XX, 126: REM RANDOM TRAP PLACEMENT 450 IFPEEK(K1+D1)=64THEN D2=0:S=S+1 :H=H-1Ø:E=-3Ø:REM CATCH LOST BE F 460 IF PEEK (K1+D1)=126 THEN 760:REM GUIDE BEE IS ZAPPED 470 POKE K1+D1, 99:REM PRINT GUIDE B EE 480 IF H<130 THEN H=240 490 POKE K-D2, 96: REM ERASE LOST BEE 500 REM LOST BEE MOVEMENT 510 X=RND(H/5-23) 520 IF X<3 AND E>5 THEN D2=D2+32 530 IF X=3 OR X=4 THEN D2=D2+1 540 IF X=5 THEN D2=D2-1 IFK-D2<1088 THEN D2=0:K=RND(32) 550 +1503:REM BEE FINDS FLOWERS W/O UT GUIDE
- 560 IF PEEK (K-D2)=99 AND D2>90 THEN D2=0:S=S+1:H=H-10:E=-35:REM LO ST BEE FINDS GUIDE BEE
- 570 IF PEEK (K-D2) = 126 THEN 630: REM LOST BEE IS ZAPPED
- 580 IF E>5 AND S=0 THEN POKE K-D2.6 4:REM PRINT LOST BEE
- 590 GOTO 330
- 600 REM JOYSTICK FIRE BUTTON ROUTIN
- $610$  $Z = PEEK (65280): FIRE = (Z = 126) OR (Z =$  $254)$
- 620 RETURN
- 630 REM LOST BEE ZAPPED
- 640  $D2 = 0: E = -5$
- 650 R=R+1: IF R=50 THEN 760
- SOUND 50, 5: K=1503+RND(32) 660
- 670 GOTO 330
- 680 REM GUIDE SUCCESSFULLY CARRIES LOST BEE INTO FLOWER BED
- 690  $SC = SC + 1 : E = -2$
- 700 FOR I=130 TO 190 STEP 5:SOUND I , 1: NEXT I
- 710 PRINT 072, "ENEDING"; SC;
- 720 IF SC=1 THEN PRINT" FIE": GOTO 7  $40$
- 730 PRINT" EEES"
- 740 FOR I=1 TO 500:NEXTI:PRINT@70," {24 SPACES}"
- 750 S=0: D1=0: D2=0: K=1503+RND(32): GO TO 330
- 760 FOR I=190 TO 110 STEP -5: SOUND I, 1: NEXT I
- 770 PRINTO68." ENTER GREEN ":SC:
- 780 IF SC=1 THEN PRINT" BEP : GOTO 8  $10$
- 790 PRINT" ENERY"
- 800 FOR I=1 TO 200:NEXT I
- 810 PRINT 0101, "PLAY AGAIN (K OR IT)"
- 820 INPUT A\$: IF A\$="Y" THEN 280 830 CLS: END

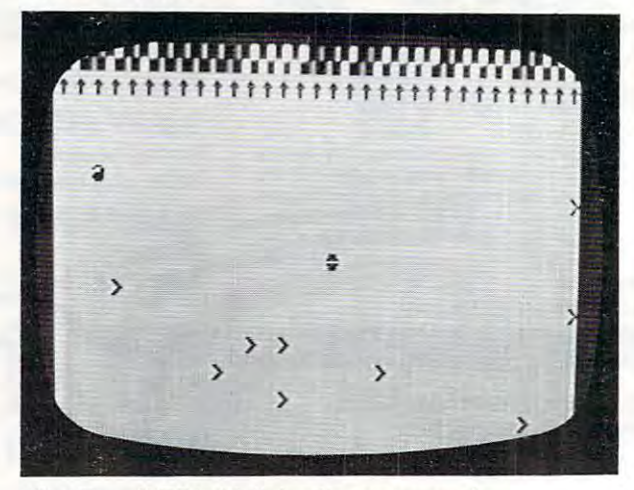

"Bee Trap," TRS-80 Color Computer version.

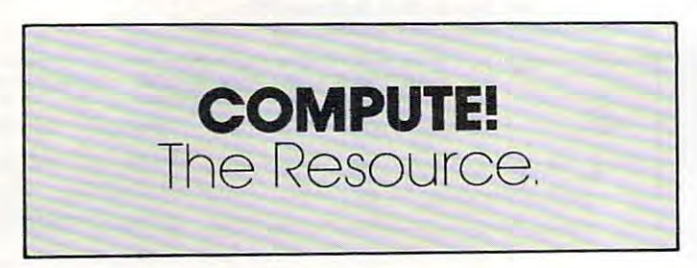

### Cwww.commodore.ca

 $\circledcirc$ 

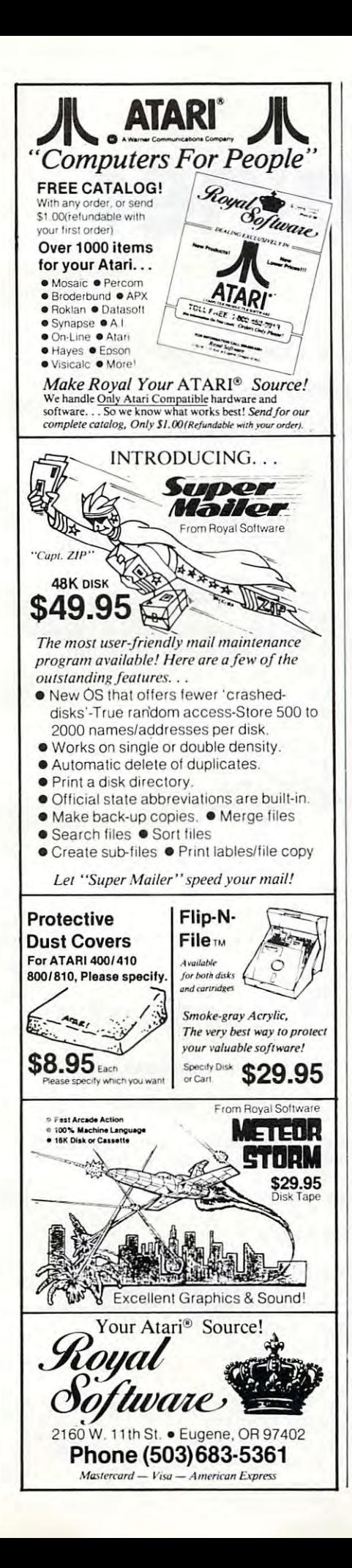

Name

City

State

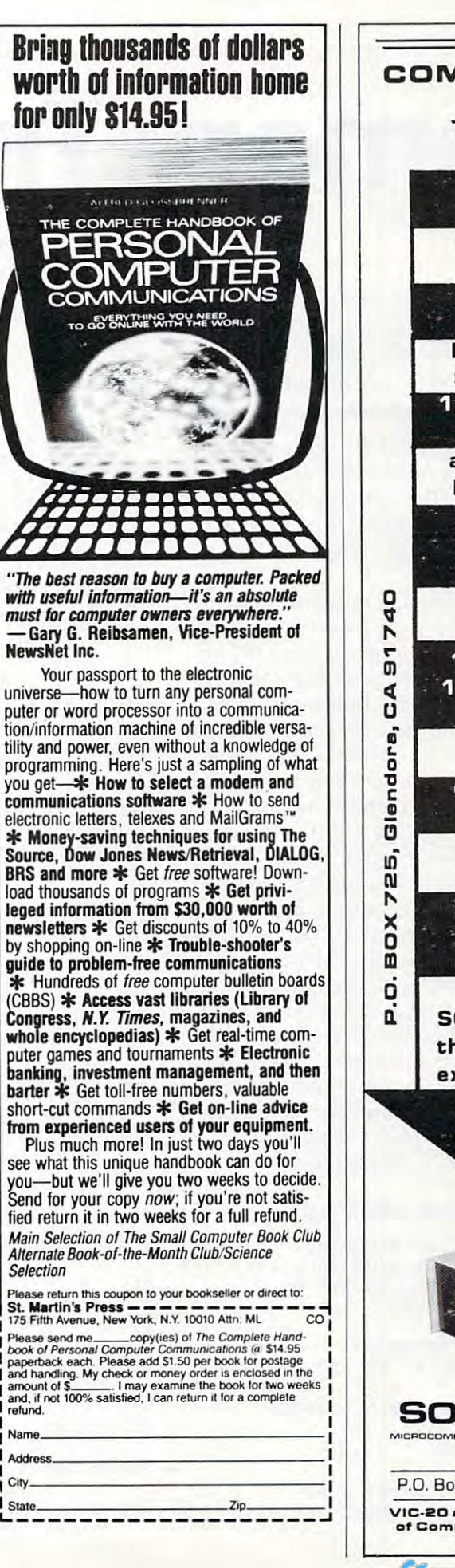

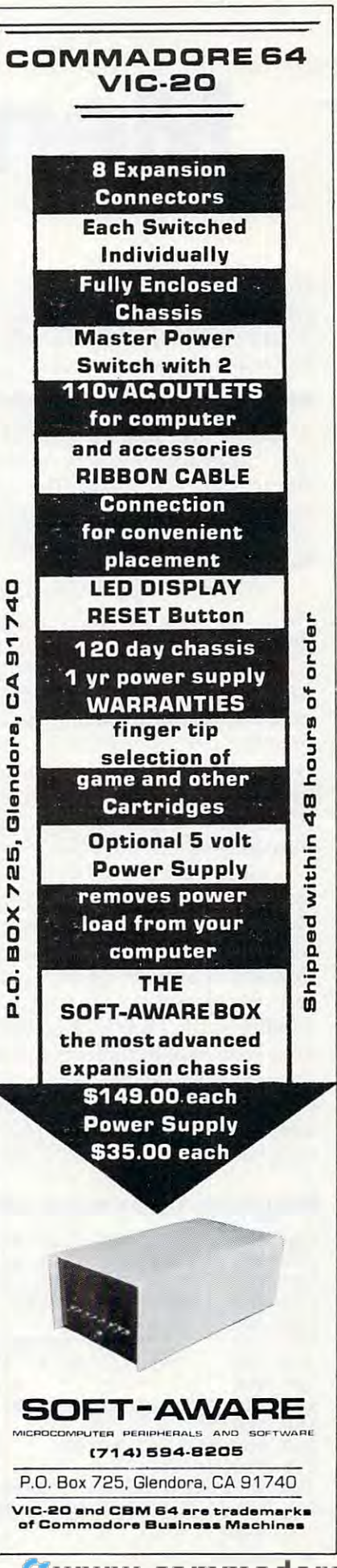

# Memory Trainer **Memory Trainer**

Harvey B. Herman, Associate Editor Editor Editor Editor Editor Editor Editor Editor Editor Editor Editor Editor Harvey B. Herman, Associate Editor

For 64, VIC, PETiCBM, Atari, 77, and Apple-this *For* 64, *VIC, PET/CBM, Alari, TI, and Apple- Ihis*  program might help you improve your memory skills. *prograll/ II/ight help YOIl ill/prove YOllr Illemory skills.*  Some people, training in similar fashion, have been *Some people, lrainillg* ill *a similar iasllion, have beell*  able to quickly memorize random 80-digit numbers. *able* 10 *quickly memorize random SO-digil nllll/bers.* 

A provocative article, entitled ''Exceptional Memory," appeared recently in American Scientist (vol. ory," appea red recently in *AII/ericall Scielllisl* (vol. 70, no. 6, p. 607, 1982). The authors described 70, no. 6, p. 607, 1982). The authors described experiments in which a person with a normal memory was trained to recall a sequence of over <sup>80</sup> random digits. How? 80 random digits. How?

When most people read a random sequence once, they can remember only five to nine digits, once, they can remember only five to nine digits, the apparent limit of short-term memory (STM). the apparent limit of short-term memory (STM).

One might call this prodigious feat of memory One might ca ll this prodigious feat of memory (recalling <sup>80</sup> digits) exceptional, but the authors (recalling 80 digits) *exceptiolwl,* but the authors said that this skill may not be uncommon. Diligent said that this skill may not be uncommon . Diligent practice, in one case <sup>230</sup> hours over <sup>20</sup> months, practice, in one case 230 hours ove r 20 months, resulted in improvement in the ability to rapidly resulted in improvement in the ability to rapidly transfer information into long term memory transfe r information into long te rm memory (LTM). A ''normal'' memory could thereby be transformed into an "exceptional" one. transformed into an "exceptional" one.

How easy it would be to automate the task of How easy it would be to automate the task of memory training by using a computer. Consequently, after reading the article, I sat down at my Commodore <sup>8032</sup> and wrote "Memory my Commodore 8032 and wrote " Memory Trainer." Random digits are flashed on the screen Trainer." Random digits are fl ashed on the screen at <sup>a</sup> specified rate, rather than being read to the at a specified rate, rather than being read to the subject. If the sequence is repeated correctly, the subject. If the sequence is repeated correctly, the next sequence of digits is increased by one. When next sequence of digits is increased by one. When an error is made, the length of the sequence de an error is made, the length of the sequence decreases by one. The subject can stop the experiment at any point, whereupon the maximum ment at any point, whereupon the maximum number length achieved is displayed. number length achi eved is displayed.

### Program 1:80-Coiumn cbm Version **Program 1: SO-Column CBM Version**

```
100 REM MEMORY TRAINING PROGRAM
100 REM MEMO RY TRAINING PROGRAM 
 110 REM PATTERNED AFTER TECHNIQUE IN:
110 REM PATTERNED AFTER TECHNIQUE IN: 
 L20 REM "EXCEPTIONAL MEMORY" BY
 K.A. ERICSSON AND
130 REM K.A . ERICSSON AND 
 W.G. CHASE
140 REM W.G. CHASE 
 AMERICAN SCIENTIST
150 REM AMERICAN SCIENTIST 
 VOL 70, NO 6, PG 607, 1982.
160 REM VOL 70 , NO 6, PG 607 , 1982. 
120 REM
130 REM
140 REM
150 REM
 -------
 --------
 180 REM PROGRAM BY HARVEY B. HERMAN
180 REM PROGRAM BY HARVEY B. HERMAN 
 190 REM
190 REM 
 200 REM MAX 76 DIGITS
200 REM MAX 76 DIGITS 
 210 DIM N(76)
210 DIM N(76) 
 220 MA=0:REM MA=MAX CORRECT SCAN
220 MA =O :REM MA=MAX CORRECT SCAN 
 230 PRINT "{CLEAR}{REVjMEMORY TRAINING PRO
230 PRINT " (CLEAR ) {REV) MEMORY TRAINING PRO 
        GRAM"
GRAMI! 
170 REM
```
- <sup>240</sup> PRINT 240 PRINT
- 250 INPUT "DIGIT RATE (SEC/DIG) 1{03 LEFT}";DR **LEFT } "; OR**
- <sup>260</sup> IF DR<.5 THEN DR=.5 *260* IF DR< .5 THEN DR=. 5
- 270 PRINT
- 280 INPUT "INITIAL SEQUENCE LENGTH 5{03 LEFT}";SL **LEFT } "; SL**
- <sup>290</sup> IF SL<2 THEN SL=2 290 IF SL<2 THEN SL=2
- <sup>300</sup> IF SL>76 THEN SL=76 300 IF SL>7 6 THEN SL= 76
- 310 REM MIN DIGIT RATE .5 SEC/DIG
- 320 REM SEQ LEN MIN 2:MAX 76
- <sup>330</sup> PRINT:PRINT"{REV}CURRENT DIGIT SPAN{ 3 30 PRINT:PRINT"{REV)CURRENT DIGIT SPAN{ OFF}";SL;"{LEFT} **OFF } "; SL;"{LEFT } "**
- <sup>340</sup> REM FLASH GET SET AND DIGITS 3 40 REM FLASH GET SET AND DIGITS
- <sup>350</sup> PRINT:PRINT "{REV}GET SET{OFF}";:FOR 350 PRINT:PRINT "{REV ) GET SET{OFF)"; :FOR I =1 TO 300 : NEXT I
- <sup>360</sup> PRINT "{07 LEFT}GET SET";CHR\$(7):PRINT 360 PRINT "{07 LEFT)GET SET";CHR\$ (7):PRINT "\*":PRINT "{UP}";:FOR 1=1 TO 1250: **"\*":PRINT " {UP} "; :FOR 1=1 TO 1250:**  NEXT I:PRINT NEXT I : PRINT
- <sup>370</sup> FOR 1=1 TO SL 370 FOR 1=1 TO SL
- <sup>380</sup> N(I)=INT(RND(l)\*10) 380 N(I)=INT(RND(1)\*10)
- <sup>390</sup> T=TI 390 T=TI
- <sup>400</sup> PRINT "{UP}{REV}";N(I);"{OFF}";:FOR 3= 400 PRINT "(UP ) (REV)";N(I ) ;" {OFF ) "; :FOR J= TO 100:NEXT 1 TO 100:NEXT J
- <sup>410</sup> PRINT "{03 LEFT}";N(I) 410 PRINT " (03 LEFT ) ";N ( I )
- <sup>420</sup> IF TKT DR\*60 THEN <sup>420</sup> 420 IF TI <T+DR\* 60 THEN 4 20
- <sup>430</sup> NEXT 430 NEXT I
- <sup>440</sup> PRINT "{UP} "; **44 0 PRINT "{UP} I';**
- <sup>450</sup> PRINT:PRINT "INPUT DIGITS":FL=0 450 PRINT:PRINT "INPUT DIGITS":FL=O
- <sup>460</sup> PRINT 460 PRINT"
- " , .
- <sup>470</sup> PRINT **470 PRINT \I**

":INPUT "{02 UP} \*{03 ":INPUT "(02 Up ) \* (03

- LEFT $}$ "; A\$
- 480 IF LEN(A\$) <> SL THEN FL=1:GOTO 540
- <sup>490</sup> FOR 1=1 TO SL 490 FOR 1=1 TO SL
- 500 IF VAL(MID\$ $(A, I, 1)$ )  $\leftrightarrow$  N(I) THEN FL=1 :l=SL :I=SL
- <sup>510</sup> NEXT 510 NEXT I
- 520 REM FL=0 CORRECT INCREASES SEO L EN BY ONE EN BY ONE  $520$  REM  $FL=0$  - CORRECT -
- 530 REM FL=1 INCORRECT DECREASES SEO L EN BY ONE EN BY ONE
- <sup>540</sup> PRINT:IF FL=1 THEN PRINT "{REV}INCORRE 540 PRINT:IF FL=l THEN PR INT "(REV ) INCORRE CT{OFF} TRY SHORTER SPAN NEXT CT{OFF) - TRY A SHORTER SPAN NEXT ":SL=SL-1 **":5L=5L-1**
- <sup>550</sup> IF FL=1 THEN PRINT 550 IF FL=l THEN PRINT
- <sup>560</sup> IF FL=1 THEN PRINT 560 IF FL=l THEN PRINT "
- ":PRINT "{ UP}"; **":PRINT I' I UP} ";**  <sup>570</sup> IF FL=1 THEN FOR J=l TO SL+1:PRINT RIG 5 7 0 IF FL=l THEN FOR J=l TO SL+1:PRINT RIG HT\$(STR\$ (N{J)) ,1) :NEXTJ:GOTO620 HT\$(STR\$(N(J)) ,1); :NEXTJ:GOT0620

<■ " , .

580 PRINT "{REV}CORRECT{OFF} - TRY A LON GER SPAN NEXT ":SL=SL+1 GER SPAN NEXT ":SL=SL+1

```
590 IF MA<SL-1 THEN MA=SL-1
590 IF MA <SL-1 THEN MA=SL-1 
600 PRINT 600 PRINT " 
                              . .
                              ^{\prime} ;
```
<sup>610</sup> PRINT **610 PRINT II** 

```
":PRINT "{UP}";
" :PRINT "{UP} "; 
620 PRINT:PRINT:INPUT "AGAIN Y{03 LEFT}"
620 PRINT:PRINT:INPUT "AGAIN 
      ; N$: IF SL<1 THEN SL=1
                                                Y{0 3 LEFT)"
```
<sup>112</sup> COMPUTE! June <sup>1983</sup> **112 COMPUTE! June1983** 

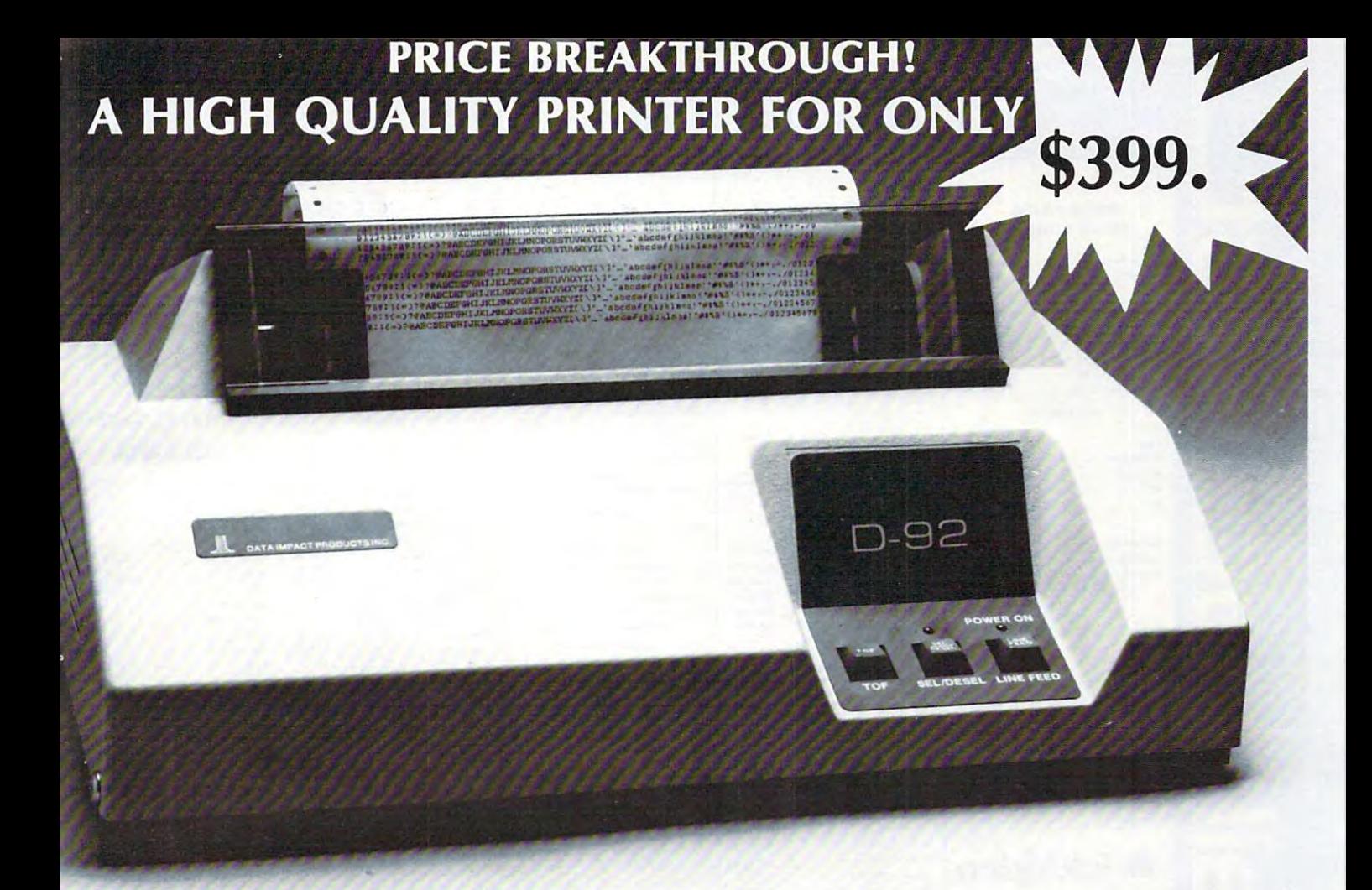

# THE NEW D-92 DUAL MODE MODULAR PRINTER **THE NEW 0-92 DUAL MODE MODULAR PRINTER**

### WE DARE YOU TO GET YOU TO GET YOU TO GET YOU TO GET YOU TO GET YOU TO GET YOU TO GET YOU TO GET YOU TO GET YOU **WE DARE YOU TO COMPARE!**

But don't just look at the price, But don't just look at the price, consider the features, reliability consider the features, reliability and flexibility of the D-92 dual and flexibility of the 0-92 dual mode modular printer. mode modular printer.

### FEATURES **FEATURES**

- . 7×9 Font For Data Processing printing printing
- 11×9 Font For Crisp Clear Business letters
- <sup>100</sup> CPS Bidirectional Printing .100 CPS Bidirectional Printing
- Short Line Seeking Logic Short line Seeking logic
- .800 Character Buffer 800 Character Buffer
- Six Different Character Sizes Six Different Character Sizes
- 100% Duty Cycle 100% Duty Cycle
- . **................** • Parallel Interface

### RELIABILITY **RELIABILITY**

All Data Impact Products A ll Data *Impa ct Products*  printers are built with superior printers are built with superior materials right here in the materials right here in the United States. Each unit is United States. Each unit is inspected, tested and burned in inspected, tested and burned in at the factory to insure superior at the factory to insure superior quality. quality.

Other measures of reliability Other measures of rel iability

- <sup>100</sup> Million Character User-.100 Million Character User-Replaceable Printhead Replaceable Print head
- Million Character Ribbon .5 Million Character Ribbon Cartridge Cartridge
- Easy Access and Serviceable Easy Access and Serviceable Single Circuit Board Single Circuit Board
- Full Factory Warranty Full Factory Warranty

### **FLEXIBILITY**

The D-92 was built with your The 0-92 was built with your future in mind. The highly future in mind. The highly modular design provides modular design provides several upgradeable options several upgradeable options such as: such as:

- Adjustable Tractor Feed Adjustable Tractor Feed
- Dot Addressable Graphics Dot Addressable Graphics
- 2K Buffer 2K Buffer
- $\cdot$  X-ON/X-OFF
- RS232 Serial Interface RS232 Serial Interface
- .9600 Baud .9600 Baud
- Single Sheet Feeder Single Sheet Feeder
- Sound Cover Sound Cover

Naturally, Data impact Products printers will interface with ail printers will interface with all popular computers whether it is popular computers whether it is IBM, Osborne, TRS, Apple, IBM, Osborne, TRS, Apple, Atari, etc. **Atari, etc.**  Naturally, Data *Impact Products* 

Act now to take advantage of our special promotional discount for options Act now to take advantage of our special promotional discount for options

For more information call For more information call 1-800-327-1525 **1-800-327-1525** 

### DATA IMPACT PRODUCTS, INC.

<sup>745</sup> ATLANTIC AVE., BOSTON, MA <sup>02110</sup> TEL: 617-482-4214 745 ATLANTIC AVE., BOSTON, MA 02110 TEL: 617-482-4214 TELEX: <sup>951047</sup> DIP INC BSN TELEX: 951047 DIP INC BSN **DESCRIPTED DATA IMPACT PRODUCTS, INC.**<br>
THE 245 ATLANTIC AVE., BOSTON, MA 021

# computer mail order

are e a

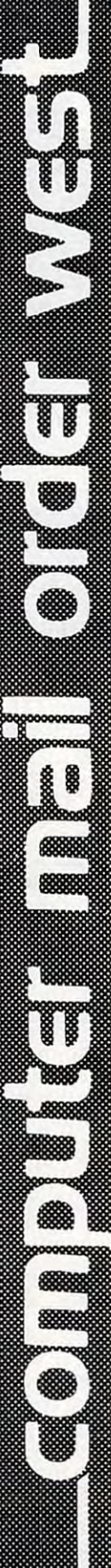

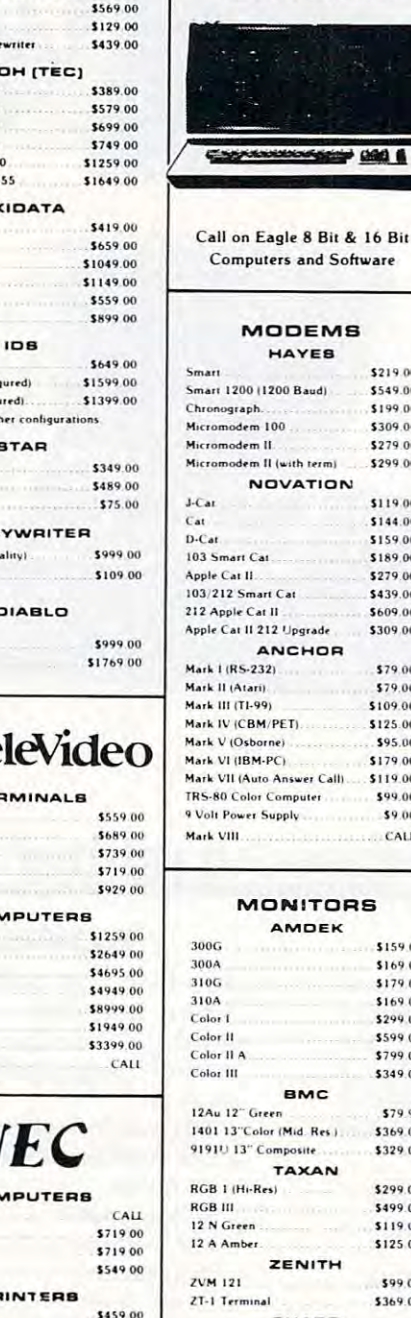

**PRINTERS** 

**BMITH CORONA** 

 $TP-1$ Tractor Feed

**Ultrasonic I Typ** 

Prowriter 8510P Prowriter 85105

Prowriter 1550P

Prowriter 15505

Starwriter F10-4

Printmaster F10

 $82A$ 

83A

 $\overline{92}$ 

93

84 (Parallel)

84 (Serial)

MicroPrism

Gemini 10

Gemini 15

**Serial Board** 

2000 (Letter Ou

**M** Te

TEI

co

co

 $P$ 

**MONITORS** 

\$2249.00

\$1549.00

\$119.00

\$149.00

\$299.00

\$299.00

\$599.00

Tractor Feed

 $620$ 

630

910

9120

9200

925C

950

8004

802

**802H** 806/20

816/40

16026

1603

6000

8031

 $8012$ 

8023

7710/7730

3510/3530

JB-1260

JB-1201

 $10.1212$ 

 $JC - 1203$ 

 $JC - 12 - 202$ 

**8001A** 

803

132 (Fully Config

**80 (Fully Confre** 

Call for ot

DAIR

٠

 $C_{1}$ 

 $\mathbf{a}$ 

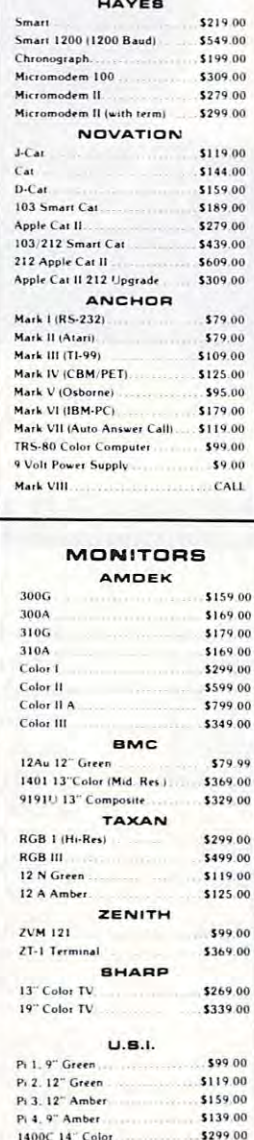

.<br>10

io

 $\mathbf{a}$ 

Eagle

 $\Rightarrow$  can a

and Software

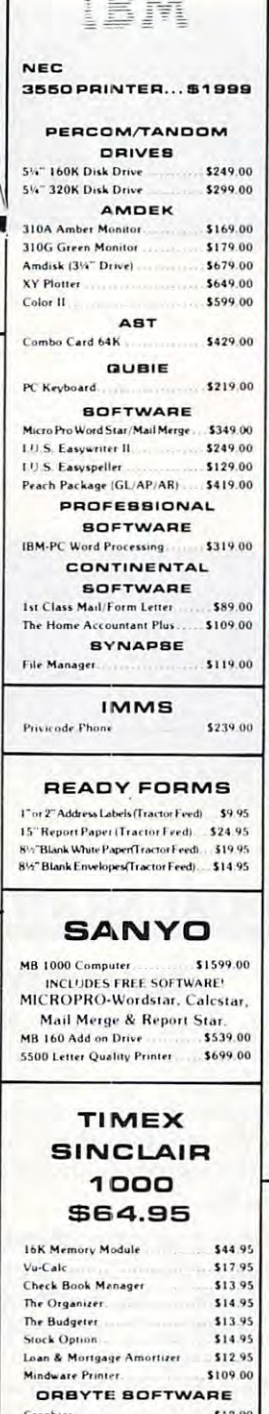

#### 1650 AD/AA Modem 1701 14" Color Monitor \$269.00 1311 Joystick (each)..... \$6.99 1312 Paddles \$11.99 1110 VIC 8K \$42.00 1111 VIC 16K \$69.00 1011 RS232 Interface \$42.00 1211 Super Expander... \$53.00 1906 Super Alien... \$23.00 1910 Radar Rat Race \$23.00 1917 VooDoo Castle \$29.00 1922 Cosmic Cruncher \$35.00 1923 Gord \$29.00 1924 Omega Race \$30.00 1924 Oliveya Nate<br>110 VIC 20 Reference Guide<br>CBM 64 Reference Guide \$15.00 EASY BUSINESS SERIES-64 Easy File... \$79.00 Easy Finance \$39.00 Faso Mail \$39.00 Easy Script \$79.00 Word Machine/Name Machine \$23.00 PROGRAMMER SERIES-64 Assembler \$79.00 \$79.00 Logo. Pilot \$79.00 Pet Emulator \$25.00 Screen Editor \$25.00 Video Music Support \$39.00 ART AND MUSIC **BERIEB-64** Music Machine \$25.00 Music Composer \$25.00 Meta Music L. \$79.00 COMMERCIAL DATA Motor Mouse/20 \$23.00 Centipode/20 \$23.00 Froggee/20 \$23.00 Froggee/64 \$23.00 CREATIVE BOETWARE Astro Blitz \$32.00 **Black Hole** \$32.00 Trashman \$32.00 Home Finance. \$27.00 Home Inventory...... \$13.00 **UML** Amok. \$30.00 Meteor Run \$40.00 Alien Blitz \$30.00 Viterm A \$16.00 The Alien... \$16.00 **SHARP**

1520 Color Printer/Plotter

1525 80 Col. Printer

1541 Single Disk Drive

1600 VIC Modem

1610 VIC Term 40.

1530 Datasette

\$169.00

\$339.00

\$69.00

\$339.00

\$95.00

\$49.00

\$159.00

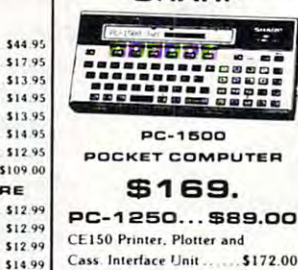

\$15.99

\$12.9

\$12.9

 $$12.9$ 

### Cass. Interface Unit ....... \$172.00 CE152 Cass. Recorder .... \$62.00 CE155 8K Ram Expans, Mod., 94.00 CE125 Printer/Micro Cass.... \$129.00

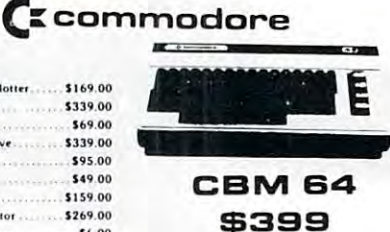

**VIC 20** 

#### \$139 8032 \$1039.00 4032 \$739.00 8096 Upgrade Kit. \$369.00  $9000$ \$1499.00 2031 \$449.00 4040 \$949.00 8050 \$1279.00 8250 \$1639.00 9060 (5 Meg. HD) \$1999.00 9090 (7.5 Meg. HD) \$2199.00 4022 \$389.00 8023 \$589.00 8300 51499.00

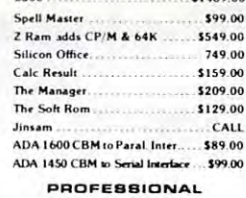

### **BOETWARE**

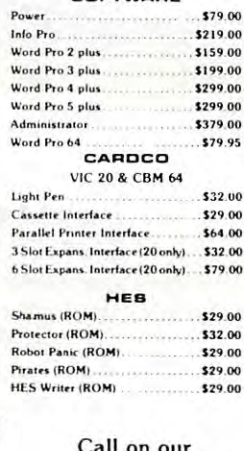

Large Selection of VIC 20 and CBM 64 Software, such as: **EPYX, Microspec** and Kansas City Software.

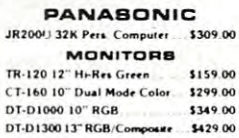

# computer mail order west ◢ IN NV. CALL (702)588-5654 DEPT. #606, P.O. BOX 6689, STATELINE, NV 89449

Home Budgeter

Home Inventory

Income Tax

Mega Mind

Salvo

Words

The Quiz

INTERNATIONAL ORDERS: All shipments outside the Continental United States must be pre-paid by certified check only. Include 3% (minimum \$3.00) shipping and handling **EDUCATIONAL DISCOUNTS:** Additional discounts a<br>**ADO & FPO:** Add minimum \$5.00 shipping on all orders e available from both Co uter Mail Order locations to qualified Educa

# computer mail order

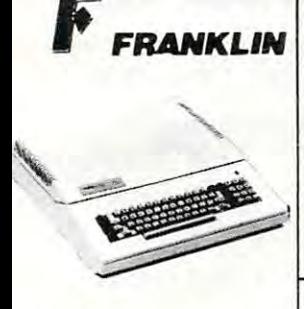

Call on FRANKLIN Computers. Disk Drives, Software and Special System Offers!

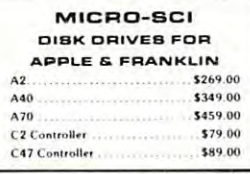

**RANA DISK DRIVES** Elite 1 plus (Apple/Franklin)...  $CA11$ 1000 (Atari) \$349.00

### **SYSCOM** 48K Color Computer APPLE COMPATIBLE \$629

### VISICORP

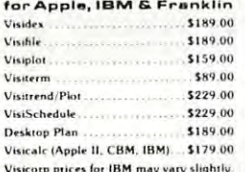

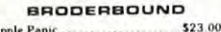

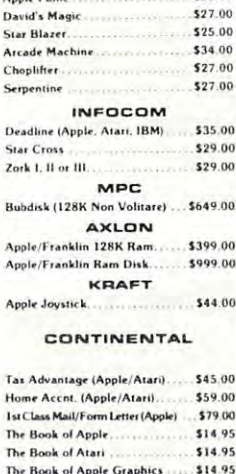

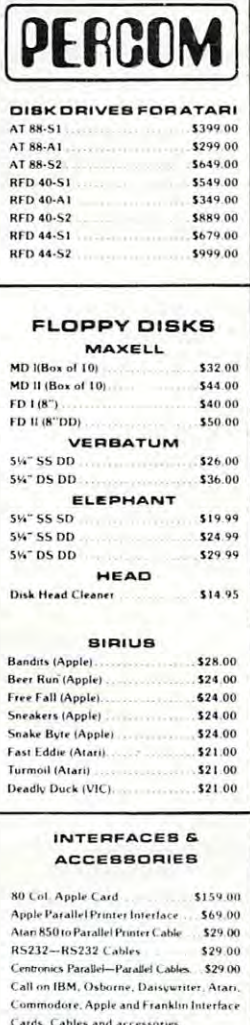

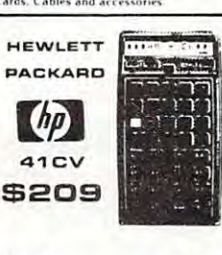

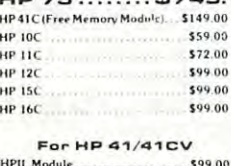

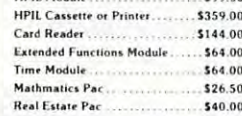

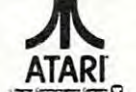

### ATARI 800

48K

# \$489

ATARI 600-16K **ATARI 1200-64K** Call for price and availability on these two new Computer

HOME

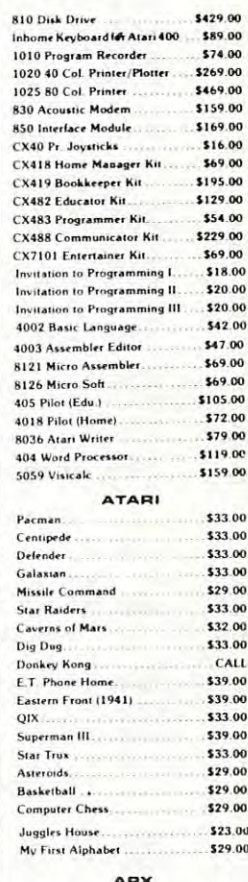

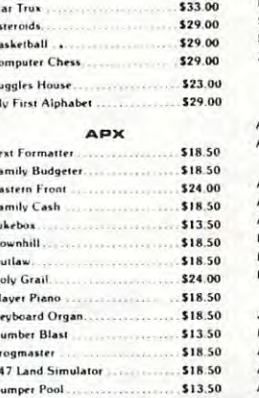

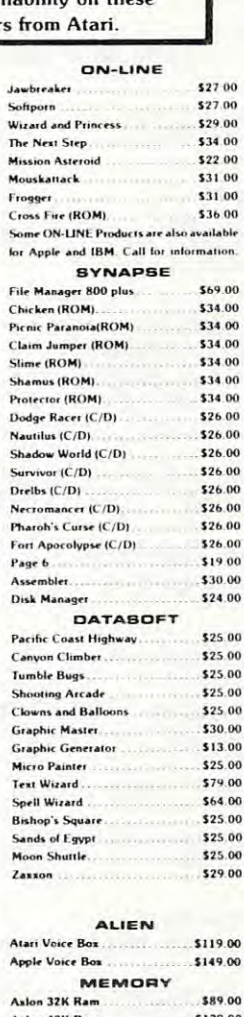

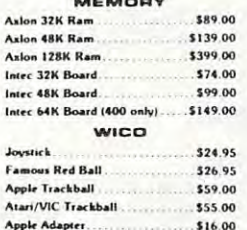

### **ATARI 400**

**COMPUTERS** 

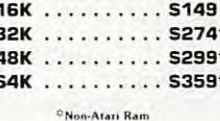

### cas **K-razy Shoot Out** K-razy Kritters K-razy Antics

 $\mathbf{k}$ 

 $\overline{c}$ 

 $C_{\rm D}$  $\epsilon$  $\mathbf{D}$ 

In

M. Re

Ri

Ċ,

 $\dot{v}_p$ 

 $\overline{\mathbf{s}}$ 

 $\overline{\mathbf{s}}$ 

 $\overline{\mathbf{s}}$ 

 $\overline{D}$ 

Rh

Ki

 $\mathbf{u}$ 90  $\mathbf{D}_t$  $\overline{G}$ 

M.

 $B<sub>2</sub>$ 

Fo

50

ö

\$32.00

\$32.00 \$32.00

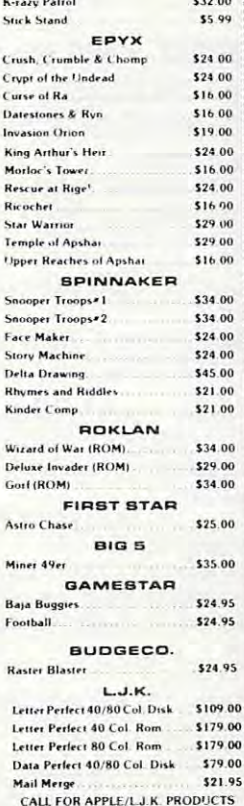

BIT<sub>3</sub> 80 Col. Card for Atari 800 \$279.00

95

We also stock software by: Adventure International, Eduware, Creative Software, Dorsett Educational, IDSI, Romox and Artworx. Call for details and prices.

IN PA. CALL (717)327-9575 DEPT #606,477 E. Third St. Williamsport, PA 17701

computer mail order east

No risk, no deposit on C.O.D. orders. Pre-paid orders receive free shipping within the UPS Continental United States Delivery Zone, with no waiting period for certified checks or money orders. Add 3% (minimum \$3.00) shippi

<sup>640</sup> IF LEFTS(N\$,l)="Y" THEN PRINT"{HOME}{0 6 40 IF LEFTS(NS .l)= " Y" THEN PRINT " {HOME ){ O DOWN}";:GOTO <sup>330</sup> 5 DOWN ) ";: GOTO 330 <sup>650</sup> PRINT:PRINT "HOPE YOU IMPROVED YOUR DI 650 PRINT:PRINT "HOPE YOU IMPROVED YOUR 01 GIT SPAN":PRINT **GIT SPANII:PRINT**  <sup>660</sup> PRINT "{REV}HIGHEST CORRECT DIGIT SPAN 66 0 PRINT " {REV) HIGHEST CORRECT DIGIT SPAN {OFF}";MA;"{UP}" **{OFF } ";MA;" {Up} 't**  Program 2: **Program 2:**  Substitute the following lines in Program 1 to run on a 40-column PET/CBM or the Commodore 64. *40-collllllll PET/CBM or the COllllllodore 64.*  ":INPUT "{03 UP} \*{03 " :INPUT " (03 Up ) " {03 LEFT}";A\$ **LEFT } II;A\$**  <sup>560</sup> IF FL=1 THEN PRINT **560 IF FL=l THEN PRINT II**  ":PRINT "{02 **U:PRINT " { 02**  UP}"; ":PRINT "{02 UP}"; **":PRINT " { 02 UP} ";**  Program 3: vie version **Program 3: VIC Version**  Substitute the following lines in Program 1 to run Memory Trainer on the VIC-20. *Melllory Trainer* <sup>0</sup> <sup>11</sup>*Ihe VIC-20.*  <sup>40</sup> GOTO <sup>100</sup> 40 GOTO 100 50 POKE 36878,8:POKE 36875,225:FOR I=1 TO 30:NEXT I: POKE 36875,0:RETURN 30:NEXT I : POKE 36875 . 0:RETURN <sup>230</sup> PRINT "{CLEAR} {REV}MEMORY TRAINER" 230 PRINT " (CLEAR) (REV)MEMO RY TRAINER" <sup>250</sup> INPUT "DIG RATE(SEC/DIG) l{03 LEFT}"; 250 INPUT " DIG RATE(SEC/ DIG) 1{03 LEFT) "; <sup>270</sup> REM DELETE THIS LINE FROM PROGRAM 270 REM DELETE THIS LINE FROM PROGRAM 1 280 INPUT "INIT SEQ LENGTH 5{03 LEFT}"; SL 360 PRINT "{07 LEFT}GET SET": GOSUB 50: PRIN "\*":PRINT "{UP}";:FOR 1=1 TO <sup>12</sup> **T u\*":PRINT " { UP} ";: FOR 1 <sup>=</sup> 1 TO 12**  50:NEXT I:PRINT 50 : NEXT I:PRINT <sup>470</sup> PRINT **470 PR I NT "**  ":INPUT "{04 UP} \*{03 **": INPUT "{04 up } \*{03**  LEFT}";A\$ **LEFT} ";A \$**  540 PRINT:IF FL=1 THEN PRINT "{REV}INCORRE CT{OFF}-TRY LESS":SL=SL-1 CT{OFF) -TRY LESS " :SL=SL- l <sup>560</sup> IF FL=1 THEN PRINT 56 0 IF FL=l THEN PRINT " ":PRINT "{04 **":PRINT "[0 4**  UP}"; **UP} ";**  <sup>580</sup> PRINT "{REV}CORRECT{OFF}-TRY MORE ":S 580 PRINT " {REV)CORRECT{OFF ) -TRY MORE ": S  $L = SL + 1$ <sup>610</sup> PRINT **610 PR I NT <sup>11</sup>** ":PRINT "{04 UP}"; <sup>640</sup> IF LEFT\$(N\$,1)="Y" THEN PRINT"{HOME}{0 640 IF LEFT\$ (NS . l)= " Y" THEN PRINT " {HOME){O DOWN}";:GOTO <sup>330</sup> 4 DOWN) ";: GOTO 330 <sup>650</sup> PRINT"{CLEAR}{DOWN}":PRINT "HOPE YOU 650 PRINT " {C LEAR) (DOWN ) ": PRINT "HOPE YOU I MPROVED YOURDIGIT SPAN!":PRINT 630 IF SL >76 THEN SL=76 **40-Column PET/CBM And 64 Version 470 PRINT \I UP}"; 6 10 PRINT "**  DR **": PRINT " (04 UP} ";**  MPROVED YOURDIGIT SPAN! " :PRINT

### Program 4: Atari Version **Program 4: Atari Version**

200 REM MAX 95 DIGITS

<sup>210</sup> DIM N(95).A«(95),N\*(3) **210 DIM N(95) ,A\$(9S) ,N\$( 3)** 

```
220 MA=0:REM MA=MAX CORRECT SPAN
220 MA=0:REM MA=MA X CORRECT SP AN 
230 GRAPHICS 0:PRINT "{8 SPACES}
230 GRAPHICS 0:PRINT "(8 SPACES}~
```

```
R HREMAINE PROGREM": PRINT
```

```
240 PRINT "DIGIT RATE (SEC/DIG) 1
       {2 LEFT}'1;: INPUT DR
{2 LEFT } " ; : I NPUT DR 
250 IF DR<0.5 THEN DR=0.5
250 IF DR < 0 . 5 THE N DR =0 . 5 
260 PRINT
260 PRINT
```
- <sup>280</sup> PRINT "INITIAL SEQUENCE LENGTH 2 80 PRINT "INITIAL SEQUENCE LENGTH 5{2 LEFT}";:INPUT SL **S{2 LEFT }"; :INPUT SL**
- <sup>290</sup> IF SL<2 THEN SL=2 **29 0 IF SL( 2 THEN SL=2**
- <sup>116</sup> COMPUTE! June <sup>1983</sup> **116 COMPUTE! June1983**
- .5 SEC/DI6 <sup>310</sup> REM MIN DIGIT RATE **3 10 RE M MIN DIGIT RATE .5 SEC/DIG**  <sup>300</sup> IF SL>95 THEN SL <sup>=</sup> <sup>9</sup> **300 IF S L >95 THEN SL=95**  <sup>320</sup> REM SEQ LEN MIN **320 REM SEQ LEN - MIN 2 :MA X 95**  330 PRINT :PRINT "GURRETTI DIGITI FIRET" SL **"; SL**  <sup>34</sup> REM FLASH GET SET AND DIGITS **3 40 REM FLASH GET SET AND DIGITS**  350 POKE 752,1:PRINT :PRINT "[13] 331 :FOR TO 300:NEXT **";:FOR 1 <sup>=</sup> 1 TO 300 :NEXT I**  <sup>360</sup> PRINT <7 LEFT3 GET SET";CHR\*<253 6~ PRINT "(7 LEFT }GET SET";CHRSI253 ):PRINT "\*":PRINT "(UP)";:FOR I= TD 500:NEXT I:PRINT 1 TO 500,NEXT I:PRINT <sup>370</sup> FOR 1=1 TO SL **370 FOR 1=1 TO SL**  380 N(I)=INT(RND(1) \* 10) <sup>390</sup> POKE 20,0:POKE 19,0 **3 90 P OKE 20,@ :POKE 19,0**  <sup>400</sup> PRINT {UP} ;CHR\* (N +176) :FOR **4 00 PR INT " { UP}" ; CHRS( N(I) <sup>+</sup> 17b );:FOR**  J=l TO 100:NEXT J=I TO 100 :NE XT J <sup>410</sup> PRINT {LEFT}";N <I **410 PRINT "(LEFT}";N (I)**  <sup>420</sup> IF (PEEK(19> \*256+PEEK(20) /60<DR **42 0 IF (PEE K( 19 ) \*256+PEEK(20»/60 <sup>&</sup>lt; OR**  <sup>430</sup> NEXT **4 3 0 NEX T I**  440 PRINTER (UP3-1-1) PRINT (UP3-1-1) PRINT (UP3-1-1) PRINT (UP3-1-1) PRINT (UP3-1-1) PRINT (UP3-1-1) PRINT (UP3-1-1) PRINT (UP3-1-1) PRINT (UP3-1-1) PRINT (UP3-1-1) PRINT (UP3-1-1) PRINT (UP3-1-1) PRINT (UP3-1-1) PRINT (U <sup>450</sup> PRINT :PRINT "INPUT DIGITS":FL=0 **450 PRINT :PRINT "INPUT DIGITS ":FL =0**  <sup>460</sup> PRINT "{96 SPACES)" 460 PRINT " ( 96 SPACES}" <sup>470</sup> POKE 752,0:PRINT "C3 UP} **470 POKE 752,0 :PRINT " {3 UP } \***  {2 LEFT} ; : INPUT A\* **(2 LEFT}";:INPUT AS**  <sup>490</sup> FOR 1=1 TD SL 490 FOR 1 <sup>=</sup> 1 TO SL 500 IF VAL (A\$(I, I)) <>N(I) THEN FL=1: <sup>520</sup> REM FL CORRECT INCREASES **520 REM FL=0 - CORRECT - INCREASES 5**  EQ LEN BY DNE EO LEN BY ONE <sup>530</sup> REM FL=1 INCORRECT DECREASES 530 REM FL=I - INCORRECT - DE CRE ASES SEQ LEN BY ONE **SEQ LEN BY ONE**  <sup>540</sup> PRINT :IF FL=1 THEN POSITION 2,1 **540 PRINT :IF FL=1 THEN PO S ITION 2, 1**  4:7 "H:[»ii]::i:l=t»fci TRY SHORTER 4: ? **" .. :I.u)·'-I#I .... - TRY A S HO RTER S**  PAN NEXT":SL=SL-1 **PA N NE XT":SL=SL- l**  <sup>550</sup> IF FL=1 THEN PRINT "{80 SPACES}11 **550 IF FL <sup>=</sup> l TH EN PRINT " {80 SPACES} ";**  <sup>560</sup> IF FL=1 THEN PRINT "{20 SPACES}" **5 60 IF FL <sup>=</sup> 1 THEN PRINT "(20 SPACES}" :**  PRINT "f3 UP}"; **PRINT " (3 UP}";**  <sup>570</sup> IF FL=1 THEN FOR J=l TO SL+1:PRI **5 70 IF FL=1 THEN FOR J=1 TO SL+l:PRI**  NT N<J>;:NEXT J:GOTO <sup>620</sup> **NT N(J);:NE XT J:GOTO 620**  <sup>580</sup> POSITION 2, 14:? Mil:! zJ afi¥i TRY **581'3 P OS I T I ON 2, 14: ? "IMtl-t-t;:: .. " - TRY A**  LONGER SPAN NEXT(3 SPACES)":SL= SL+1 **SL+ l**   $-$  590 IF MA<SL-1 THEN MA=SL-1 <sup>600</sup> PRINT "{3S SPACES}"; **601'3 PRINT " {38 SPACES}";**  <sup>610</sup> PRINT "C56 SPACES}11 **610 PR INT "{56 SPACES}"**  <sup>620</sup> POSITION 2,18:? "AGAIN **6 21'3 POSI TION 2,18 : ? "AGAIN**  :INPUT N\*:I C3 SPACES}Y(2 LEFT} **(3 SPACES}V{2 LEFT } "; : INPUT N\$ : I**  POSITION 2,5 <sup>640</sup> IF N\*<1,1)="Y" THEN 640 **IF NS(I,I)="Y" THEN POSITION 650 PRINT "(UP)HOPE YOU IMPROVED YOU** SL<1 THEN SL=1 **F SL <: 1 THEN S L= 1**  <sup>630</sup> IF SL>95 THEN SL=95 **630 IF SL >95 THEN SL=95**  :GOTD <sup>330</sup> **:GOTO 331'3**  <sup>660</sup> PRINT :PRINT 660 **P RI NT: P RINT** "[;I;1:'J!I(";r:]:13\*~"'il' **uul·J:J?I .... I}J]**  dea 3200 %; MA Program 5: Apple Version **Program 5: Apple Version**  THEN 420 **440 PRINT "{UP } "; 480 IF LEN(AS) <>SL THEN FL =I :GOTO 5 4**   $\sigma$  $I = SI$ 51Ø NEXT I **R DIGIT** SPAN~"
	- <sup>200</sup> REM MAX <sup>76</sup> DIGITS REM MAX 76 DIGITS 200 210
	- <sup>210</sup> DIM N(76) DIM N(76)
	- <sup>220</sup> MA 0: REM MA=MAX CORRECT SPAN 220 MA = 0: REM MA=MA X CORRECT SPAN
	- <sup>230</sup> TEXT HOME INVERSE PRINT "MEM TEXT : HOME: INVERSE: PRINT "MEM ORY TRAINING PROGRAM": NORMAL DRY TRAINING PROGRAM" : NORMAL 230
	- <sup>240</sup> 240 PRINT
	- "DIGIT RATE (1-10) ";DR INPUT INPUT "DIGIT RATE 11-10) ? " ;DR IF DR  $\langle$  1 OR DR  $\rangle$  10 THEN 230 <sup>250</sup> 250
	- <sup>260</sup> 260 270
	- PRINT PRINT
	- <sup>280</sup> 280 INPUT "INITIAL SEQUENCE LENGTH INPUT "INITIAL SEQUENCE LENGTH ? " ;SL **j SL**

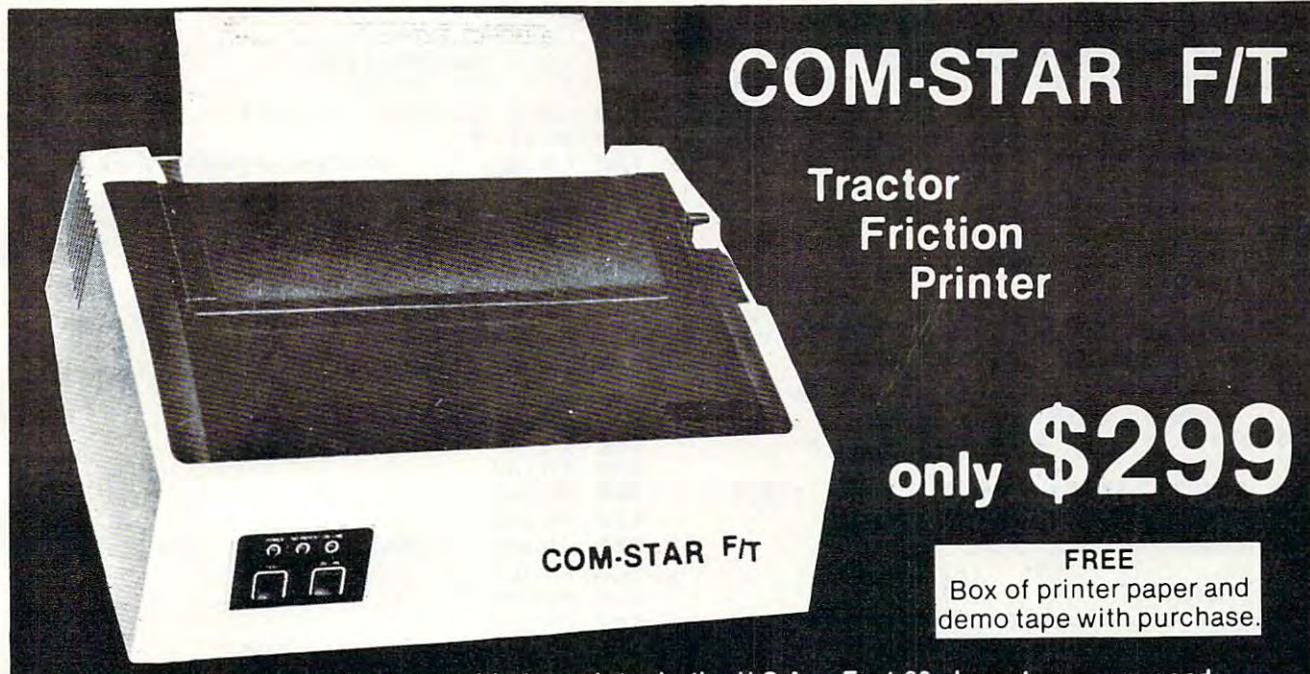

. Lowest price quality tractor friction printer in the U.S.A. . Fast 80 characters per second . 40, 46, 66, 80, 96, or 132 characters per line spacing . Prints labels, letters, graphs, and tables . List your programs . Print out data from modem services

### com star f/t COMSTAR FIT Deluxe PRINTER - 5299.00

micro-computer system: (Interfaces are<br>available for Apple, VIC-20, Commodore-64,<br>Pet, Atari 400 and 800, and Hewlett Packard) At only \$299. the Comslar gives you print quality only \$299. the Comslar gives you print Quality and features found only on printers costing and features found only on prinlers costing twice as much. Compare these features. twice as much. Compare these fealures. The Comstar is an excellent addition to any micro-computer system: (Interfaces are available for Apple, VIC-20, Commodore-64, Pel, Alarl 400 and 800, and Hewlett Packard) At

SEEKING CARRIAGE CONTROL for higher through-put in actual text printing. 80 characters per second. characters per second. • BI·DIRECTIONAL PRINTING with a LOGIC

character set plus block graphics and international scripts. An EPROM character generator<br>Includes up to 224 characters. • PRINTING VERSATILITY: standard 96 ASCII character set plus block graphics and interna-<br>tional scripts. An EPROM character generator<br>includes.up.to 224 characters.

standard. Options include EIA RS232C, 20mA Current Loop. (Add \$20.00 for RS232) Current Loop. (Add \$20.00 for RS232) • INTERFACE FLEXIBILITY: Centronics Is standard. Options Include EIA RS232C, 20mA

LONG LIFE PRINT HEAD: <sup>100</sup> million • LONG LIFE PRINT HEAD: 100 million character life expectancy. character life expectancy.

PITCHES: • 10, 12 or 16.5 characters per inch. is standard for each character pitch. Is stated for each character pitch. It is a control of the pitch of the pitch of the pitch of the pitch. It is a control of the pitch of the pitch. It is a control of the pitch of the pitch. It is a control of the pitch of • THREE SELECTABLE CHARACTER 132 columns maximum. Double-width font also

or 12 lines per Inch. • THREE SELECTABLE LINE SPACINGS: 6, 8

mable length from 1/144 to 255/144 inches. • PAOQAAMMABLE LINE FEED: program-

#### COMSTAR F/T **COMSTAR FIT**

mable form length up to 127 lines, useful for short or over-sized preprinted forms. short or over·sized preprinted forms. • VERTICAL FORMAT CONTROL: program-

FRICTION AND TRACTOR FEED: will accept • FRICTION AND TRACTOR FEED: will accept single sheet paper. single sheet paper.

- *224 TOTAL CHARACTERS* ~-4TOTAlCHARACTERS
- USES STANDARD SIZE PAPER

 $\cdots$  you want more in  $\cdots$ If you want more try -

pack

### Premium Quality Premium Quality COMSTAR FYTSUPER-10" PRINTER \$369.00 COMSTAR FIT SUPER·l0" PRINTER - 5389.00

More Features Than MX·80 For \$250 Less

For \$389.00 you get all of the features of the<br>Comstar plus 10" carriage, 100 cps, 9 x 9 dot dotmatrix. High resolution bit image (120 x 144 dot matrix), underlining, backspacing, 2.3K lower descenders, with super and subscripts, and prints standard, Italic, Block Graphics, special characters, plus 2K of user definable special characters, plus 2K 01 user definable characters. For the ultimate In price per formance the Comstar F/T Super 10" leads the characters. For the ultimate In price per· formance the Comstar FIT Super 10" leads the matrix with double strike capability for 18 x 18 buffer, left and right margin settings, true packl

### <sup>80</sup> COLUMN PRINTER \$199 80 COLUMN PRINTER 5199

Super silent operation, 60 CPS, prints Hi-<br>resolution graphics and block graphics, excharacters, fantastic print quality, uses inexpensive thermal roll paper! panded character set, exceptionally clear pensive thermal roll paper!

### Immediate Replacement Immediate Replacement Warranty Warranty Double

We have doubled Ihe normal <sup>90</sup> day warranty We have doubted the normal 90 day warranty to 180 days. Therefore if your printer fails  $\mathbf{u}$ you simply send your printer to us via United Parcel Service, prepaid. We will IMMEDIATELY send you a replacement printer at no charge via United Party and Parcel Service, presentation of the present Service, presentation of the presentation of the United Services of the United Services of the United Services of the United Services of the United Services ty, once again, proves that WE LOVE OUR ty. once again. proves that WE LOVE OUR CUSTOMERS! CUSTOMERS! within "180 days" from the date of purchase via United Parcel Service, prepaid. This warran-

### <sup>15</sup> DAY FREE TRIAL 15 DAY FREE TRIAL

### OTHER OPTIONS

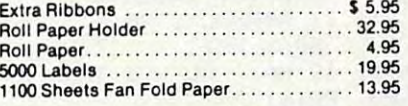

Add S20.00 shipping, handling and insurance. Add \$20.00 shipping, handling and insurance. \$40.00 for CANADA, PUERTO RICO, HAWAII, OTHER COUNTRIES. Enclose cashiers check, money order or personal check. Allow 14 days for delivery, 2 to 7 days for phone orders, 1 day express mail available!! Canada orders<br>must be in U.S. dollars. Illinois residents please add 6% tax. Add ALASKA orders. WE DO NOT EXPORT TO OTHER COUNTRIES. Enclose cashiers check.

BOX 550, BARRINGTON, ILLINOIS 60010<br>Phone 312/382·5244 to order **PRDTECTD**  TERPRIZES (FACTORY-DIRECT)

ABCDEFGH KLMNDPQR'BTUVWXY Zaibcde-F ghi jk ABCDEFGHIJKLMNDPQRSTUVWXVZabcd~+9h~~k man op de registra de registra de registra de registra de la registra de la registra de registra de registra de registra de la registra de la registra de la registra de la registra de la registra de la registra de la regis ABCDEFGHIJKLMNOPQRSTUVWXYZabcdef9hijklmnopqrstuvwxyz1234567890 1 mn opgratuvwxyz 1234567890

8UPER-10" ^BCDEF^GH JKLMIMOPQRBTUVWXYZ SUPER·l0" AeCDEFGHX~KLMNOPgRBTUVWXVZ ABCDEF6HIJKLMNOPOLITEKT IN 1234 SEPTEMBER 1235 SEPTEMBER 1234 SEPTEMBER 1234 SEPTEMBER 1234 SEPTEMBER 1239 SEP ABCDEFGHIJKLMNOPQRSTUVWXYZ1234567B9O

<sup>340</sup> 340 <sup>360</sup> 360 <sup>430</sup> 430 <sup>460</sup> 460 ---<sup>510</sup> 510 ---<sup>620</sup> <sup>630</sup> - - -<sup>660</sup> IF SL  $\leq$  2 THEN SL = 2 IF SL 76 THE SL 76 THE SL 76 THE SL 76 THE SL 76 THE SL 76 THE SL 76 THE SL 76 THE SL 76 THE SL 76 THE SL 76 THE REM SEQ LEN - MIN 2:MAX 76 PRINT : INVERSE : PRINT "CURRENT D ISIT SPAN";: NDRMAL PRINT ";SL **IGIT SPAN";: NORMAL : PRINT " "; SL**  REM FLASH BET SET AND DIGITS AND DIGITS AND DIGITS AND DIGITS AND DIGITS AND DIGITS AND A REM OPERATION OF A REM OPERATION OF A REM OPERATION OF A REM OPERATION OF A REM OPERATION OF A REM OPERATION OF A REM OPERATION OF A PRINT FLASH PRINT "GET SET";: FOR PRINT: FLASH: PRINT "GET SET";: FOR  $I = 1$  TO 300: NEXT I: NORMAL : HTAB 1: PRINT "GET SET"; 1: PRINT "GET SET"; PRINT CHR\* (7): PRINT \*";: FOR PRINT CHRs (7): PRINT "\*";: FOR I FOR  $I = 1$  TO SL  $3BØ N(I) = INT ( RND (1) * 10)$ HTAB 1: INVERSE PRINT N(I>;: FOR HTAB 1: INVERSE : PRINT N (!) ;: FOR TO 100: NEXT J: NORMAL J = 1 TO 100: NEXT J: NORMAL HTAB 1: PRINT N<I);: IF SL THEN HTAB 1: PRINT N(I);: IF I = SL THEN HTAB 1: PRINT "j **HTAB 1: PRINT" "j**  FOR  $K = 1$  TO DR  $*$  100: NEXT K PRINT : PRINT : PRINT "INPUT DIGIT PRINT PRINT ": VTAB 13: PRINT "\*";: HTAB **": VTAB 13: PRINT It\*";: HTAB 3 413 PRINT**  1: INPUT "";A\* **1: INPUT "";AS**  IF LEN  $(A*) \leq \geq SL$  THEN FL = 1: GOTO  $FOR I = 1 TO SL$ IF VAL MID\* (A\*,1,1)) NU) IF VAL ( MIDS (AS, I, 1) < > N(I) THEN  $FL = 1:I = SL$ NEXT NEXT I REM FL=0 CORRECT INCREASES SE REM FL=0 - CORRECT - INCREASES SE LEN BY ONE REM FL=1 INCORRECT DECREASES REM FL=1 - INCORRECT - DECREASES SEQ LEN BY ONE SEQ LEN BY ONE IF FL <sup>=</sup> THEN INVERSE VTAB 15: IF FL = 1 THEN INVERSE: VTAB 15: PRINT "INCORRECT";: NORMAL PRINT PRINT "INCORRECT··;: NORMAL : PRINT " - TRY A SHORTER SPAN NEXT ":SL = IF  $FL = 1$  THEN PRINT  $560$  IF FL = 1 THEN PRINT VTAB ": VTAB 1 IF FL THE FLOOR IS SEEN FLOOR IN THE SAME FLOOR IS A REAL FLOOR IN THE SAME FLOOR IS A REAL FLOOR IN THE SAME FLOOR IS A REAL FLOOR IN THE SAME FLOOR IN THE SAME FLOOR IN THE SAME FLOOR IN THE SAME FLOOR IN THE SAME FLOOR li PRINT RIGHT\* STR\* <N<J)>,l>j I. PRINT RIGHTs ( STRS (N(J»,I); VTAB 15: INVERSE PRINT "CORRECT" 5B0 VTAB 15: INVERSE: PRINT "CORRECT" ;: NORMAL : PRINT " - TRY A LONGER  $SPAN$  NEXT  $" : SL = SL + 1$  $590$  IF MA  $\le$  SL - 1 THEN MA = SL - 1 PRINT 600 PRINT 11: VTAB <sup>18</sup> ": VTAB IB HTAB 1: VTAB 19: INPUT "AGAIN (Y 620 HTAB 1: VTAB 19: INPUT "AGAIN (Y 0 N) ? ";N»: VTAB 19: HTAB 18: PRINT R N) ? "; NS : VTAB 19: HTAB IB: PRINT ' ": IF SL < 1 THEN SL = 1 IF SL <sup>76</sup> THEN SL <sup>76</sup> 630 IF SL > 76 THEN SL = 76 IF LEFT\* <N\*,1) <sup>=</sup> "Y" THEN VTAB 640 IF LEFTS (NS,1) = "Y" THEN VTAB 6: GOTO <sup>330</sup> 6: GOTO 330 PRINT HTAB 7i PRINT "HOPE YOU IM 650 PRINT: HTAB 7 . PRINT "HOPE YOU 1M PROVED YOUR SPAN!": PRINT PROVED YOUR SPAN!": PRINT HTAB 7: INVERSE PRINT "HIGHEST 660 HTAB 7. INVERSE : PRINT "HIGHEST C ORRECT DIGIT SPAN";: NORMAL PRINT ORRECT DIGIT SPAN";: NORMAL : PRINT <sup>11</sup> ";MA: VTAB <sup>23</sup> **" ";MA: VTAB 23**  290 300 320 330 350 370 400 410 420 450 IF SL  $>$  76 THEN SL = 76 REM FLASH GET SET AND DIGITS  $= 1$  TO 1250: NEXT I NEXT I  $S''$  **:**  $FL = \emptyset$ ". , 470 PRINT" 4B0 490 500 520 530 540 550 540 Q LEN BY ONE  $SL - 1$ **";**  6 57 $\emptyset$  IF FL = 1 THEN FOR  $J = 1$  TO SL + : NEXT J: GOTO 620 **610 PRINT** " ". ,

### Program 6: TI-99/4A version **Program 6: TI-99/4A Version**

<sup>100</sup> RANDOMIZE 100 RANDOMIZE <sup>110</sup> REM MAX <sup>90</sup> DIBITS 110 REM MAX 90 DIBITS 120 DIM N(90)

 CALL CLEAR 140 CALL CLEAR CALL SCREEN(12) 150 CALL SCREEN(12) FOR 1=5 TO ~60 FOR 1=5 TO B CALL COLOR(I,14,16) **170 CALL COLOReI, 14, 16)**  PRINT "<6 SPACES>MEMORY TRAINER 190 PRINT " ( 6 SPACES}MEMORY TRAINER FOR 1=1 TO 200 FOR 1=1 TO 3 PRINT 210 PRINT NEXT 220 NEXT I INPUT "DIBIT RATE 1-10) ":DR 230 INPUT "DIGIT RATE (1-10) ? ":DR IF DR<1 OR DR>10 THEN <sup>140</sup> 240 IF DR < 1 OR DR >10 THEN 140 **250 PRINT**  <sup>260</sup> IF SL<2 THEN SL=2 270 IF SL < 2 THEN SL=2 IF SL>90 THEN SL=90 2B0 IF SL >90 THEN SL=90 - - 300 PRINT --- PRINT 330 PRINT IF H\*< >"Y" THEN <sup>390</sup> 3 50 IF **HS <> "Y"**  THEN 390 FOR 1=1 TO 360 FOR I = I TO 6 NEXT 3B0 NEXT I PRINT "get set" 390 PRINT **"get set"**  PRINT "\*" 400 PRINT "\* " FOR 1=9 TO 410 FOR 1=9 TO I I CALL COLOR <I,10,7) **420 CALL COLOR(I,10,"7)**  NEXT 430 NEXT I FOR 1=1 TO <sup>200</sup> 440 FOR 1=1 TO 200 NEXT 450 NEXT I FOR 1=9 TO <sup>1</sup> <sup>1</sup> 460 FOR 1=9 TO 11 CALL COLOR (1,2,1) **470 CALL COLOR CI,2,1)**  NEXT 4B0 NEXT I CALL SOUND 150,300, 10) **490 CALL S QUND(1 50,300,10)**  500 FOR 1=1 TO 200 NEXT 510 NE XT I FOR 1=1 TO SL 520 FOR 1=1 TO SL 530 N(I)=INT(RND\*10) CALL HCHAR (23,3,N(I +48) **54 0 CALL HCHA R(23 , 3 ,NCI )+4B )**  FOR J=l TO DR\*20 550 FOR J=1 TO DR\* 20 NEXT 560 NEXT J CALL HCHAR (23,3,32) **570 CALL HCHAR(23, 3,32)**  FOR K=l TO <sup>10</sup> 5B0 FOR K=1 TO 10 NEXT 590 NEXT K NEXT 600 NEXT I CALL HCHAR (23,3,32) **610 CALL HCHAR( 23,3 , 32)**  620 FL=0 640 PRINT 650 IF H\$<>"Y" THEN 690 FOR 1=1 TO 660 FOR 1= 1 TO 4 --- NEXT 6B0 NEXT I PRINT "INPUT DIBITS ■' 690 PRINT "INPUT DIGITS" PRINT 710 PRINT PRINT 720 PRINT FOR 1=1 TO <sup>200</sup> 730 FOR 1=1 TO 200 NEXT 740 NE XT I IF LEN(A\*) =SL THEN <sup>780</sup> 750 IF LEN(AS)=SL THEN 7B0 FL=1 760 FL=1 60T0 <sup>850</sup> 770 GO TO B50 FOR 1=1 TO SL 7B0 FOR 1=1 TO SL IF VAL(SEG\*(A\*,1,1) )=N(I)THEN 790 I F VAL (SEGS (AS, I , 1) ) = N ( I ) THEN B I=SL B00 I=SL FL=1 B10 FL=1 INPUT "INITIAL SEQUENCE LENGTH 260 INPUT "INITIAL SEQUENCE LENGTH SL ? **": SL**  320 PRINT "CURRENT DIGIT SPAN "&STR (SL) S(SL) <sup>20</sup> 20 MA= $\emptyset$ **180 NEXT I** 290 PRINT 310 PRINT 370 PRINT 630 PRINT 670 PRINT 700 INPUT "\*":AS

<sup>118</sup> COMPUTE! June <sup>1983</sup> **118 COMPUTE! June 1Q83** 

# **COMPUTER INTO A** COMPUTER INTO A 2000 PUTER INTO A 2000 PUTER INTO A 2000 PUTER INTO A 2000 PUTER INTO A 2000 PUTER INTO A 2000 FULL-BLOODED WORD **FULL-BLOODED WORD**  PROCESSOR. **PROCESSOR.**  TURN YOUR

VIC 20IU AND COMMON STATES AND RESIDENT AND COMMON ARRESTS AND COMMON AND COMMUNICATIONS OF THE RESIDENCE OF A something very clever is lying in wait for something very clever is lying in wait for you. It's called Quick Brown Fox."1 you. It's called Quick Brown Fox:" Quite simply. Quick Brown Fox is the Quite simply, Quick Brown Fox is the quickest, easiest to learn, user-friendliest— quickest, easiest to learn, user-friendliestand most versatile—word processing and most versatile-word processing software running. software running. VIC 20'" and Commodore 64'" users,

Take a look at some of these crafty features. You get full editing, even on standard displays. (The Fox supports most get full editing, even on standard displays. (The Fox supports most 80-column boards too.) You get automatic reformatting of edited SO-column boards too.) You get automatic reformatting of edited text, not the tedious paragraph-by-paragraph runaround. There's more. text, not the tedious paragraph-by-paragraph runaround. There's more. You get single-key operation, text moving, boilerplating, tab and You get single-key operation, text moving, boilerplating, tab and margin settings, right in the proportion, proportion, proportion, proportion, proportion, proportion, proportion, proportion, proportion, proportion, proportion, proportion, proportion, proportion, proportion, proportion, telligent software that uses less computer memory. (That's how come it even works with an off-the-shelf VIC 20.) You also get compatibility with wide range of printers—plus plenty more. with a wide range of printers-plus plenty more. margin settings, right justification, proportional spacing. You get intelligent software that uses less computer memory. (That's how come it even works with an off-the-shelf VIC 20.) You also get compatibility

And you get it all for only \$65. Doesn't that make you want to trot And you get it all for only \$65. Doesn't that make you want to trot through your texts with Quick Brown Fox? through your texts with a Quick Brown Fox?

> QUICK BROWN FOX 200 DECK BROWN FOX 200 DECK BROWN FOX 200 DECK BROWN FOX 200 DECK BROWN FOX 200 DECK BROWN FOX QUICK BROWN FOX'·

Call or wrire for more details: **Call or write for more details:**  <sup>548</sup> Broadway, New York. NY <sup>10012</sup> (212) 925-8290 548 Broadway, New York, NY IOOI I *(Ill ) 9 15-8190*  Dealer Inquiries Invited **Dealer Inquiries Invited** 

 $@$  1983 Quick Brown Fox

COMMODORL

<sup>830</sup> REM FL=0 -CORRECT- INCREASE SEQ 830 REM FL=0 -CORRECT- INCREASE SEQ <sup>840</sup> REM FL=1 -INCORRECT-840 REM FL=l -INCORRECT-<sup>850</sup> CALL CLEAR 850 CALL CLEAR 910 H\$="" <sup>920</sup> FOR 1=1 TO SL+1 920 FOR 1=1 TO SL+l <sup>960</sup> PRINT "ACTUAL SEQUENCE=";H\* 960 PRINT "ACTUAL SEQUENCE=";HS <sup>970</sup> GOTO <sup>1020</sup> 970 GOTO 1020 <sup>980</sup> PRINT CORRECT-TRY LONGER SP 980 PRINT CORRECT-TRY A LONGER SP AN" AN" <sup>990</sup> SL=SL+1 <sup>1000</sup> IF MA>=SL-1 THEN <sup>1020</sup> 1000 IF MA >=SL-l THEN 10 20 <sup>1010</sup> MA=SL-1 1010 MA=SL-l <sup>1020</sup> FOR 1=1 TO <sup>10</sup> 1020 FOR 1=1 TO 10 <sup>1030</sup> PRINT 1030 PRINT <sup>1040</sup> NEXT 1040 NEXT I <sup>1050</sup> PRINT "C6 SPACES>AGAIN (Y OR 1050 PRINT "(6 SPACESJAGAIN (Y QR N 1060 CALL KEY(0,F,STATUS) CALL KEY(0,F,STATUS) CALL KEY(0,F,STATUS) CALL KEY(0,F,STATUS) CALL CALL CALL CALL C <sup>1070</sup> IF STATUS=0 THEN <sup>1060</sup> 1070 IF STATUS=0 THEN 1060 <sup>1080</sup> Ht=CHR\*(F) 1080 H\$=CHR\$ ( F) <sup>1090</sup> CALL CLEAR 1090 CALL CLEAR <sup>1100</sup> IF H\*="N" THEN <sup>1120</sup> 1100 IF H\$="N" THEN 1120 <sup>1110</sup> GOTO <sup>320</sup> 1110 GOTO 320 <sup>1120</sup> PRINT "HOPE YOU IMPROVED YOUR 1 120 PRINT "HOPE YOU IMPROVED YOUR <sup>1130</sup> FOR 1=1 TO <sup>10</sup> 1130 FOR I = I TO 10 <sup>1140</sup> PRINT 1140 PRINT 150 NEXT I <sup>160</sup> FOR 1=3 TO 1160 FOR 1=3 TO 4 <sup>1170</sup> CALL COLOR 13, 12) 1170 CALL COLOR ( I , 13, 12 ) <sup>1180</sup> NEXT 1180 NEXT I <sup>1190</sup> PRINT "-HIGHEST CORRECT DIGIT 1190 PRINT "-HIGHEST CORRECT DIGIT SPAN-" S PA N-" <sup>1200</sup> PRINT 1200 PRINT 1210 PRINT 1220 PRINT "(11 SPACES)(";MA;")" <sup>1230</sup> FOR 1=1 TO <sup>500</sup> 1230 FOR 1=1 TO 500 <sup>1240</sup> NEXT 1240 I <sup>1250</sup> END 820 NEXT I 860 IF FL=0 THEN 980 870 PRINT "INCORRECT-TRY A SHORTER B80 PRINT 890 SL=SL-1 900 PRINT "YOUR RESPONSE=";AS LEN BY ONE SPAN" 930 H\$=H\$&STR\$(N(I)) **940 NEXT I** 950 PRINT 990 SL=SL+l ) ? 1060 CALL KEY(0,F,STATUS) SPAN!"

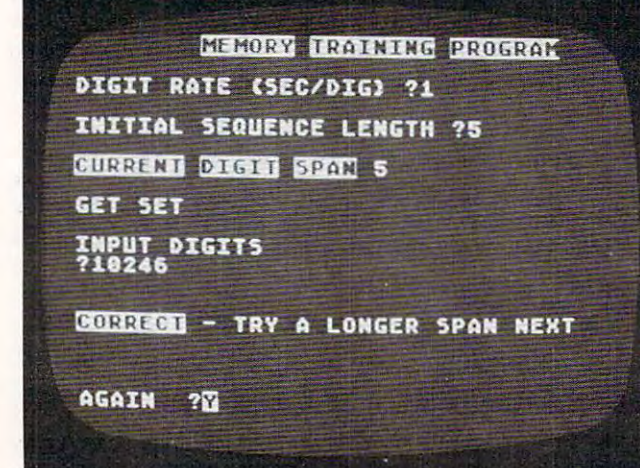

"Memory Trainer," Atari version. (Other versions similar.) *"Memory Trailler," Alar; versioll . (Otl,er versions similar,)* 

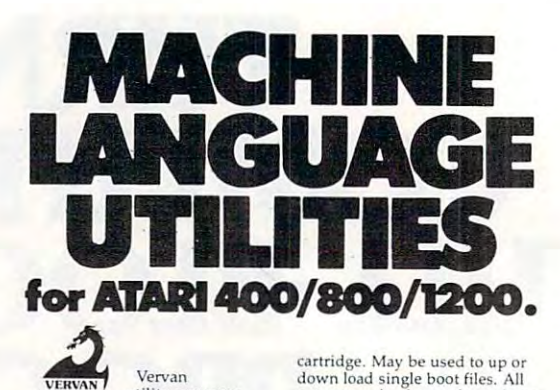

e Utility programs<br>Trequire no software modifications and are programmers.  $CASDUP$  1.0  $& 2.0$  To copy most BOOT tapes and cassette data files. 1.0 is a file copier. 2.0 is a sector<br>copier. Cassette only \$24.95 **CASDIS** To transfer most BOOT Disk only \$24.95 FULMAP BASIC Utility Package. VERVAN<br>Software a must for all serious ATARI BASIC tapes and cassette data files to disk.

VMAP-variable cross-reference, (includes indirect address references), LMAP-line number<br>cross-reference, FMAP-all of the programs. Also works with<br>Editor/Assembler cartridge to allow<br>editing of string packed machine<br>language subroutines. All outputs<br>may be dumped to printer. Cassette<br>or Disk \$39.95 CMAP-constant cross-reference above. Will list "unlistable"<br>Editor/Assembler cartridge to allow<br>Editor/Assembler cartridge to allow<br>editing of string packed machine<br>may be dumped to printer. Cassette<br>or Disk 539.95

language programs. Works with or<br>without Editor/Assembler DISASM To disassemble machine

down load single boot files. All<br>output can be dumped to printer. cartridge. May be used to up or<br>down load single boot files. All<br>output can be dumped to printer. Cassette or Disk 524.95

**DISDUP** For disk sector information copying. May specify<br>single sector, range of sectors, or all Copies may be made without read<br>varify. Disk \$24.95

IJG products are available at computer stores, B. Dalton<br>Booksellers and independent dealers around the world. If IJG iocal dealer, order direct. Include<br>\$4.00 for shipping and handling per item. Foreign residents add \$11.00 plus purchase price per item. U.S. funds only please. products are not available from your

Upland, California 91786<br>Phone: 714/946-5805 IJG, Inc. 1953 W. 11th Street<br>Upland, California 91786<br>Phone: 714/946-5805

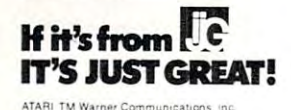

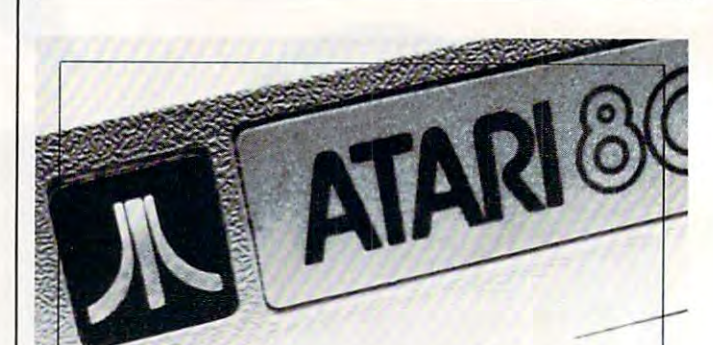

### **Learn to program the ATARI** in 6502 Machine Language & BASIC .

Three new ATARI books for the serious programmer and beginner, are now distributed by IJG, for use with the ATARI <sup>400</sup> and BOO microcomputer systems systems.

This is an action book. You program it, you discover with it, you create it.<br>Learn ATARI BASIC easily through the<br>short programs provided. A great<br>source of work problems for teacher<br>or student. 73 pages. ISBN<br>3-92-1682-86-X 55.95.

Games For The ATARI. Provides ideas on how to create your own<br>computer games. Contains primarily BASIC examples but, for very advanced programmers, a machine<br>language example is included at the end of the book. 115 pages. ISBN 3-911682-84-3 S7.95. 3-911682·84·3 57 .95 .

How to Program Your ATARI In 6502 Machine Language. To teach the

 $\overline{a}$  i

language, the use of an assembler, and how to call subroutines from the and how to call subroutines from the BASIC interpreter. <sup>106</sup> pages. ISBN BASIC [nte'p,eter. t06 pages. ISBN 3·92 1682·97·5 S9.95. 3-92 1682-97-5 S9.95. novice computer user machine

**IJG products are available at computer stores, B. Dalton** Booksellers and independent dealers

around the world.<br>If IJG products are not available<br>from your local dealer, order direct. from your local dealer, order direct. Include 54.00 lor shipping and Inelude \$4 .00 lor shipping and nandling per item. Foreign residents<br>add S11.00 plus purchase price per add \$11.00 plus purchase price per item, U.S. funds only please.

IJG, Inc. <sup>1953</sup> W. 11th Street IJG , Inc. 1953 W. 11th Sireet Upland, CaUlornia 9t786 Upland, California <sup>91786</sup> Phone: 714/946-5605 Phone: 7141946·5805

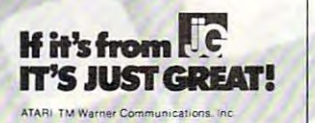

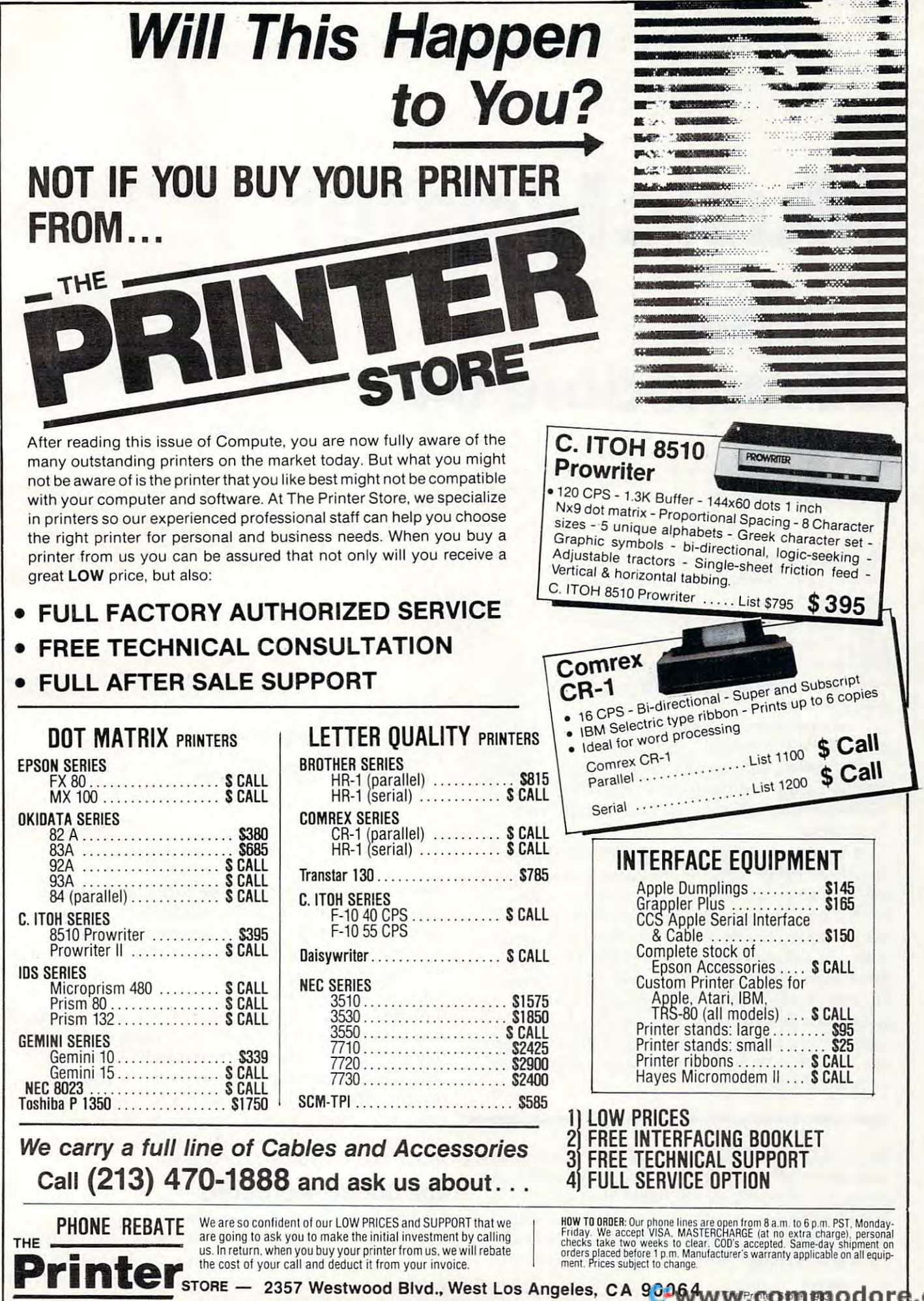

# usic Master and the control of the control of the control of the control of the control of the control of the control of the control of the control of the control of the control of the control of the control of the control **MusicMaster For The Commodore 64**

Chris Metcalf and Marc Sugiyama Chris Metcalf and More Sugiyama \

*This excellent program simulates a realtime,*  $\sqrt{\frac{1}{r}}$ *,* full-function, synthesizer control panel for Commodore 64 sound and music. You recover the music. You have a sound and music. We have the second service of keyboard becomes the connection between  $\mathcal{I}(\cup \cup \mathcal{I})$ you and the sounds you hear. The screen *you alld the sounds you hear. The screen '*  displays double piano keyboard and the *displays a double piano keyboard and the*  status of the other elements of the sounds *status of the other eielllerits of the sOI.mds*  you are creating. *YOIl are creating. fCommodore 64 sound and music. Your* 

MusicMaster's functions include: *M IIsicMaster'* s *flmct iOlls illelllde:*  slide, one-key access to all the primary *slide, aile-key access to all the prilllary*  chords, timbre, envelope, duration, octave, *chords, tilllbre, envelope, dllmtioll, octave,*  maintain, polyphony, waveform, and others. *lIIaintaill, polypholly, waveforlll, alld others,*  All available immediately and automatically from the keyboard. *the key boa rd,* 

The power and versatility of the 64's "music syn *The power alld versatility of the 64's "lIIl1 sic sY" thesizer on a chip'' offer the programmer-musician* extraordinary control over sound: its shape, color, even interactions between sounds (modulation). There is much freedom, but this also means that there are many *Illuch freedoll1, but this also lIIeallS that tltere are lI1any*  aspects of each sound for the programmer to control. *aspects of each sound for Ih e progmmlller 10 collirol.*  MusicMaster automates this control: for example, you *MusicMasler alitolllates this cOlltrol: for exalllple, YOIl*  can play chords as easily as single notes. Above all, *call play chords as easily as sillgle I/Otes. Above all,*  you'll learn the meaning of the various sound registers *YO Il 'lI leam the lII eanillg of the variolls sOlilld registers*  - because you'll hear the effect as you change the registers. Now you can begin to fully explore the amazing *ters. Now YO Il call begill to fully explore the alllazing*  sounds of the 64. *SO li lids of* I *he* 64 . *interactions between sounds (modulation). There is* 

Enter the MusicMaster program into your Com En ter the MusicMaster program into your Commodore 64 as you would enter any other BASIC program. MusicMaster includes two short program. MusicMaster incl udes two short machine language subroutines in DATA state machine language subroutines in DATA statements, so be certain that all those numbers are entered correctly. After you have entered and

saved the program, run it. Be sure that the volume saved the program, run it Be sure that the volume of your television or audio output device is turned of your te levision or aud io outpu t device is turned up enough so that you can hear the computer.

l

\

Shortly before the message ''PLEASE STAND BY" has left the screen, the computer will display BY" has left the screen, the computer will display the instructions. Across the top of the screen, you will find a row of indicators. The first item on this row is the OCTAVE, which has a range from one to eight. This is followed by the VOICE number, which indicates the particular *timbre* of your output. After this is a series of letters which indicate the current mode of operation. These modes cate the cu rren t mode of ope ration. These modes VOLUME, with a range of 0 to 15. will be described below. The last indicator is the

### The Double Keyboard **The Double Keyboard**

Under the indicator line are the two musical keyboards. They indicate where on the computer's keyboard the musical keyboards can be found.

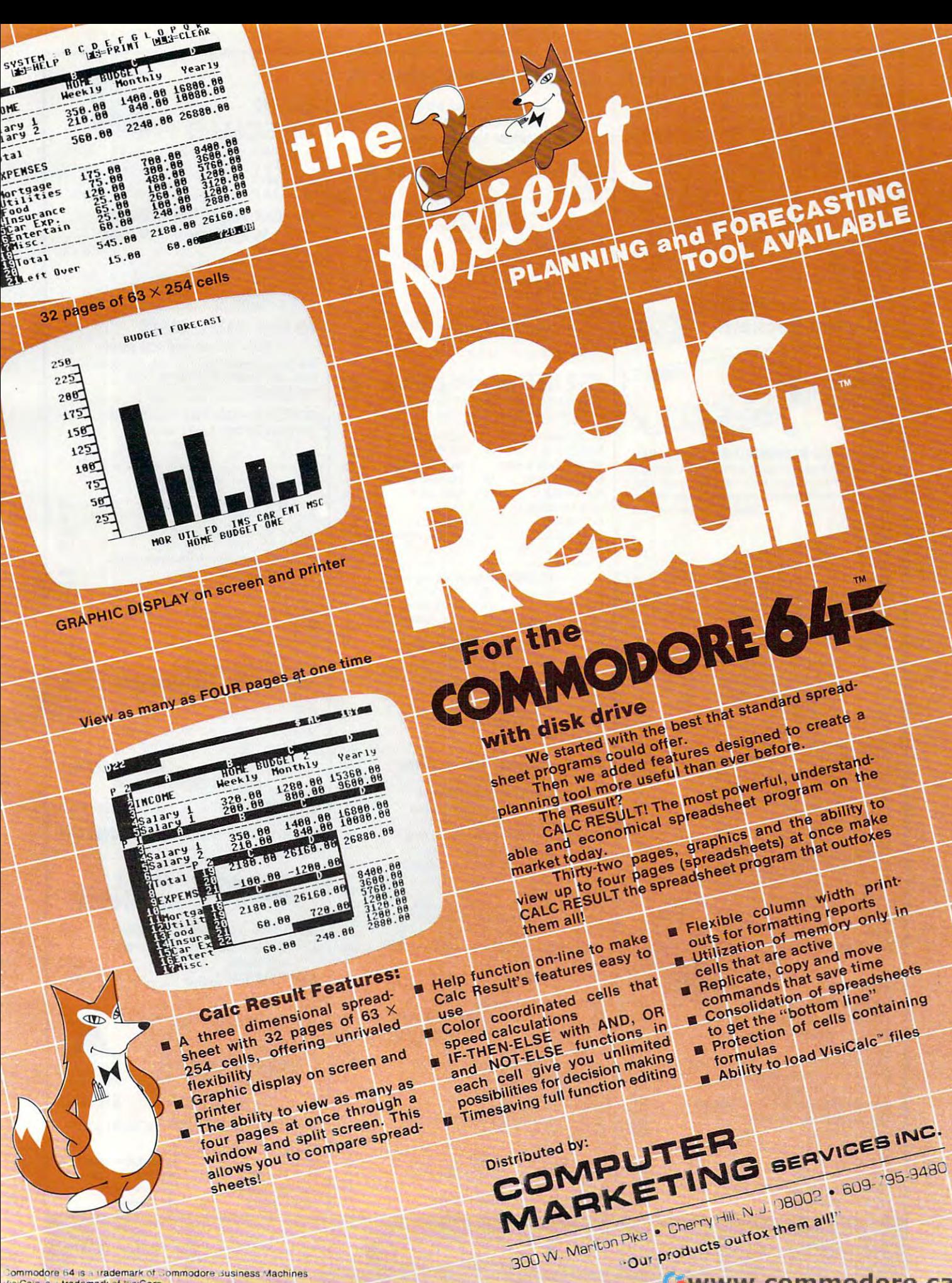

Commodore 64 is a trademark of Commodore susiness Machines VisiCaic is a trademark of VisiCorp Calc Result is a trademark it Handic Software, AB

Gwww.commodore.ca

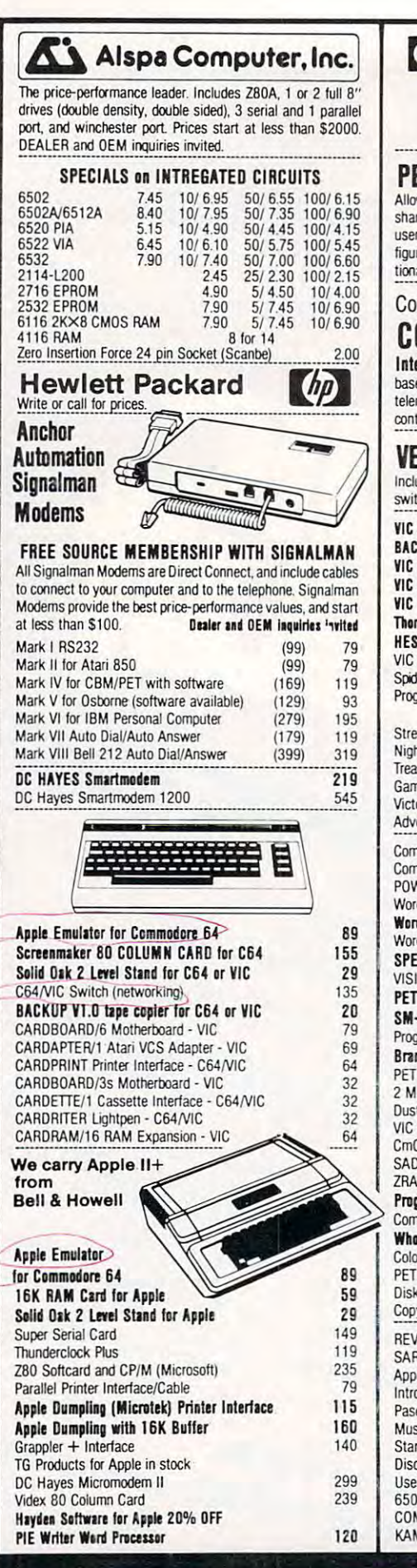

252 Bethlehem Pike

**Colmar, PA 18915** 

#### Gcommodore See us for Personal, Business. and Educational requirements. **Educational Discounts available. PETSCAN** \$245 base price Allows you to connect up to 30 CBM/PET Computers to shared disk drives and printers. Completely transparent to the user. Perfect for schools or multiple word processing configurations. Base configuration supports 2 computers. Additional computer hookups \$100 each. Commodore COMMUNICATES! COMPACK \$115 Intelligent Terminal Package includes: ACIA hardware based interface; DB25 Cable and STCP Software with remote telemetry, transfer to/from disk, printer output, XON-XOFF control, user program control, status line. VE-2 IEEE to Parallel Interface 110 Includes case, power supply, full 8-bit transmission, and switch selectable character conversion to ASCII. VIC 20 Products  $32$ **VIC Sargon II Chess**  $C-10$ **BACKUP V1.0**  $20$ **VIC GORF**  $32$  $C-30$ **VIC RAM Cards in stock** Meteor Run (UMI) 39 VIC SuperExpander **VIC Radar Ratrace**  $53$  $24$ **VIC 16K RAM** 69 Amok (UMI) 20 **Thorn EMI Software** Snakman 15 **HES Software Rubik's Cube** 13  $22$ Programmers Reference VIC Omega Race 15 Spiders of Mars (UMI) 39 Renaissance (UMI) 39 Programmers Aid 45 **VIC Adventure Series VICTORY Software** for VIC and C64  $12 \overline{ }$ **Street Sweepers**  $12$ Maze in 3-D Night Rider  $11$ Coemic Debrie  $12$ Treasures of Bat Cave Grave Robbers Advent  $12$  $11$ Games Pack L  $12$ Games Pack II  $12$ Victory Casino  $\overline{8}$ Adventure Pack I  $12$ Adventure Pack II  $12$ Trek  $11$ Commodore 64 Programmers Reference Guide  $17$ Compute's First Book of PET/CBM  $11$ POWER ROM Utilities for PET/CBM 78 WordPro 3+ - 32K CBM, disk, printer 195 WordPro  $3+$ /64 69 WordPro 4+ - 8032, disk, printer 300 SPELLMASTER spelling checker for WordPro 170 VISICALC for PET, ATARI, or Apple 190 40 **PETRAX PET to Epson Graphics Software SM-KIT enhanced PET/CBM ROM Utilities** 35 Programmers Toolkit - PET ROM Utilities 35 75 Branding Iron EPROM Programmer for CBM PET Spacemaker II ROM Switch 36 2 Meter PET to IEEE or IEEE to IEEE Cable 40 Dust Cover for PET, CBM, 4040, or 8050  $\overline{8}$ VIC or C64 Parallel Printer Interface 64 CmC IFFF-RS232 Printer Interface - PFT 120 SADI Intelligent IEEE-RS232 or parallel 235 ZRAM - CBM 64K RAM, Z80, CP/M 550 20 Programming the PET/CBM (Compute!) - R. West Compute! First Book of VIC  $11$ **Whole PET Catalog (Midnight Gazette)**  $\overline{\mathbf{g}}$ Color Chart Video Board for PET 125 PFT Fun and Games (Cursor)  $11$ Disk ICU-Disk Recovery System for PET/CBM 40 70 Copy-Writer Word Processor for C64, PET/CBM  $25$ REVERSAL (Spracklen) Apple or Atari SARGON II - Apple or TRS-80 26 Apple II User's Guide (Osborne)  $12$ Introduction to Pascal (Sybex)  $13$ Pascal Handbook (Sybex) 16  $20$ Musical Applications of Micros (Chamberlin) **Starting FORTH** 14  $12$ **Atari 1200** Discover-FORTH User Guide to the Unix System  $13$ **Voice Box** 6502 Assembly Language Subroutines  $11$ COMAL Handbook 16 KAMIKAZE (Havden Software-Apple) 28

215-822-7727 A B Computers

**DISK SPECIALS** Scotch (3M) 5" ss/dd 10/2.25 50/2.10 100/2.05 Scotch (3M) 5" ds/dd 10/3.15 50/290 100/285 Scotch (3M) 8" ss/sd 10/2.40 50/2.20 100/2.15 Scotch (3M) 8" ss/dd 10/2.95 50/2.70 100/2.65 We stock VERBATIM DISKS Write for Dealer and OEM prices. RASE 5" or 8" 10/2.00 20/1.95 100/1.85 NEW BASF Qualimetric Disks also in stock. Wabash 5"ss/sd 10/1.80 50/1.75 100/1.70 Wabash 5" ss/dd 10/2.00 50/1.95 100/1.90 10/2.00 50/1.95 100/1.90 Wabash 8" ss/sd We stock MAXELL DISKS Write for dealer and OEM prices. Disk Storage Pages 10 for \$5 Hub Rings 50 for \$6 Disk Library Cases  $8'' - 3.00$   $5'' - 2.25$ **Head Cleaning Kits**  $11$ CASSETTES-AGFA PE-611 PREMIUM High output, low noise, 5 screw housings.  $10/61$  50/58  $100/50$  $100/70$  $10/85$  $50/0.82$ **SPECIALS** Zenith ZVM-121 Green Phosphor Monitor  $100$ BMC 12A 12" Green Monitor 80 **VOTRAX Personal Speech System** 280 VOTRAX Type-N-Talk 160 VOICE BOX Speech Synthesizer (Apple or Atari) Prowriter 8510 parallel 389 Okidata 92 520 Daisywriter 2000 1050 Many printers available (Star-Gemini, Brother, OKI, etc.) We Stock AMDEK Monitors Amdek DXY-100 Plotter 600 A P Products 15% OFF Watanabe Intelligent Plotter 990 6-pen 1290 ISOBAR 4 Outlet Surge Suppressor/Noise Filter 49 We stock Electrohome Monitors dBASE II (8" format) 300 Panasonic TR-120M1P 12" Monitor (20 MHz) 149 Panasonic CT-160 Dual Mode Color Monitor 285 USI Video Monitors-Green or AMBER 20 MHz hi-res. Dealer and OEM inquiries invited ALL BOOK and SOFTWARE PRICES DISCOUNTED Synertek SYM-1 Microcomputer **SALE 189** KTM-2/80 Synertek Video and Keyboard 349 data ENITH systems Z29 Terminal (new detached keyboard) 680 **ZT-1 Intelligent Communications Terminal** with Monitor 479 Z100 16-bit/8-bit System CALL We stock entire Zenith line. **EL macco** € **SPECIALS** WE STOCK ENTIRE LINE-write for prices.  $01X$ 749 100 Anchor Modem-Atari 79 Inside Atari DOS 18 Atari Graphics (Computel)  $11$ **Thorn EMI Software** First Book of Atari  $11$ **FduFun Saftware ADY Coffware WRITE FOR CATALOG** 

Add \$1.25 per order for shipping. We pay balance of UPS surface<br>charges on all prepaid orders. Prices listed are on cash discount<br>basis. Regular prices slightly higher. Prices subject to change.

### KMMM Pascal for PET/CBM/C64 \$85 KMMM Pascal for PET/CBM/C64 \$85

A subset of standard Pascal with extensions.

- Machine language Pascal Source Editor with cursor Machine language Pascal Source Editor with cursor oriented window mode.
- Machine Language P-Code Compiler
- P-Code to machine language translator for optimized object code.
- Run-time package
- Floating point capability

- User manual and sample programs Requires 32K Please specify configuration.

### Requires 32 K Please specification in the configuration of the configuration. The configuration is a configuration of the configuration in the configuration of the configuration of the configuration of the configuration of EARL for PET (disk file based) \$65 ~~~~?~. \_\_\_\_\_\_\_\_\_ ~~~.!.~!r~~9.~~~; Editor, Assembler, Relocater, Linker

Editor, Assembler. Ralocater, Unker Generates relocatable object code using MOS Technology Generates relocatable object code using MOS Technology mnemonics. Disk file input (can edit files larger than memory). output to screen or printer. Enhanced editor operates in both command mode and cursor/"window" mode. Links multiple object programs as one memory load. Listing

### RAM/ROM for PET/CBM 4K or 8K bytes of soft ROM with optional 4K or 8K bytes of soft ROM wtth optional battery backup.

RAM-ROM is compatible with any large keyboard machine. RAM-ROM is compatible with any large keyboard machine. Plugs into one of the ROM sockets above screen memory to give you switch selected write piotectable RAM. give you switch selecled wrile prolectable RAM.

or machine code beyond the normal BASIC range. Use RAM/ ROM to load a ROM image where you have possible conflicts marmore marche rom requiring the sort (such as SUPER-<br>applications include machine language sort (such as SUPER-SORT), universal wedge, Extramon. etc. Use RAM/ROM as a software development tool to store data with more than one ROM requiring the same socket. Possible

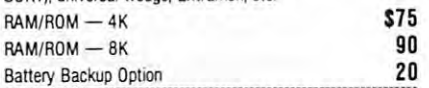

SUBSORT for PET/CBM \$35

### Excellent general purpose machine language sort routine. THE WHOLE PET CATALOG

A two year 320 page compendium of the Midnite Software Gazette for Commodore computer users. Contains 500 reviews of commercial products, 700 education programs (reviewed over 1800 free programs, list of PET and VIC user groups, and  $marg$  ...  $parg$  ...  $parg$  and  $marg$ ... and organized by course). 200 reviews of free games, info on

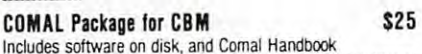

### SuperGraphics 2.0 SuperGraphics 2.0 NEW Version with TURTLE GRAPHICS NEW Version with TURTLE GRAPHICS

SuperGraphics, by John Fluharty, provides a 4K machine Language extension which allow fast and easy plotting and manipulation of graphics on the PET/CBM video display, as well as SOUND Commands Animations which previously were too SOUND Commands. Animalions which previously were too slow or impossible without machine language subroutines  $r$ ocketships, etc.) or entire areas of the screen with a single, easy to use BASIC command. Scroll any portion of the screen up, down, left or right. Turn on or off any of the 4000 (8000 on 8032) screen pixels with a single BASIC command. In high resolution mode, draw vertical, horizontal, and diagonal lines. resolulion mode. draw vertical, horizontal and diagooallines. Draw a box, fill a box, and move it around on the screen with easy to use BASIC commands. Plot curves using either rectangular or polar co-ordinates (great for Algebra, Geometry and Trig classes.) language extension which adds 35 full featured commands to now can be programmed directly in BASIC. Move blocks (or

The SOUND commands allow you to initiate a note or series of notes (or even several songs) from BASIC, and then play them in the background mode without interfering with your BASIC program. This allows your program to run at full speed with simultaneous graphics and music. them in the background mode without interfering with your

Seven new TURTLE commands open up a whole new dimension in graphics. Place the TURTLE anywhere on the screen, set his DIRECTION, turn him LEFT or RIGHT, move screen, set his DIRECTION, turn him LEFT or RIGHT. move him FORWARD, raise or lower his plotting pen. even flip the him FORWARD. raise or lower his plotting pen, even flip the pen over to erase. Turtle commands use angles measured in pen over to erase. Turtle commands use angles measured In degrees, not radians, so even elementary school children can degrees, not radians. so even elementary sctool children can create fantastic graphic displays.

Specify machine model (and size). ROM type (BASIC 3 or 4) SuperGraphics in ROM (\$A000 or \$9000) \$45 Volume discounts available for schools.

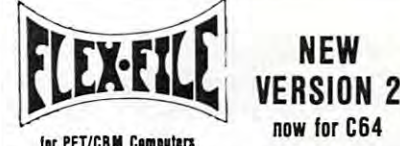

set up and maintain a data base. Includes versatile Report Writer and Mail Label routines, and documentation for protrivial airs to use Data Base routines as part of other programs. grams. FLEX-FILE is a set of flexible, friendly programs to allow you to

### RANDOM ACCESS DATA BASE

Record size limit is 256 characters. The number of records per disk is limited only by record size and free space on the disk. File maintenance lets you step forward or backward through File maintenance lets you step forward or backward through a find a record by specified field (or partial field). Field lengths may vary to allow maximum information packing. Both sub totals and sorting may be nested up to fields deep. Any field totals and soning may be nested up to 5 fields deep. Any field well as file output in WordPro and PaperMate format is supported. Record size, fields per record, and order of fields may be file. add. delete, or change a record, go to a numbered record, or may vary to allow maximum Information packing. Both submay be specified as a key. Sequential file input and output as changed easily.

### **MAILING LABELS**

Typical mail records may be packed 3000 per disk on 8050 (1400 in 4040). Labels may be printed any number wide, and may begin in any column position. There is no limit on the number or order of fields on a label, and complete record selection via type code or field condition is supported. via type code or field coodilion is supported.

### REPORT WRITER

Flexible printing format, including field placement, decimal justification and rounding. Define any column as a series of math or trig functions performed on other columns, and pass results such as running total from row to row. Totals, nested subtotals, and averages supported Complete record selection, sublotals. and averages supported. Complete record selectiorl. including field within range, pattern match, and logical functions can be specified. lions can be specified.

### FLEX-FILE 2 by Michael Riley \$110

CBM64, PET/CBM/VIC - 32K, Disk. Specify configuration.

### DISK I.C.U, \$40 DISK I.C.U. \$40 Intensive Care Unit by LC. Cargile

- COMPLETE DISK RECOVERY SYSTEM FOR CBM DRIVES - edit disk blocks with ease.
- duplicate disks, skipping over bad blocks
- complete diagnostic facilities complete diagnostic facilities

operation and theory)

- unscratch scratched files
- check and correct scrambled files
- recover improperly closed files recover improperly closed files
- extensive treatment of relative files optional output to IEEE488 printer - oplional output 10 IEEE488 printer
- comprehensive user manual (and excellent tutorial on the comprehensive tutorial on the comprehensive tutorial on the comprehensive order of the comprehensive order of the computation of the computation of the computation o comprehensive user manual (an excellent tutorial on disk operation and theory).

Furnished on copy-protected disk with manual. Backup disk available. SI additional. Backup disk available. S t 0 additionaL .... \_ ... \_-\_ .. \_\_ .. \_-\_ ... \_ .. \_ .. \_---\_.\_ ...... \_.\_.-.

PROGRAM YOUR OWN EPROMS \$75 PROGRAM YOUR OWN EPROMS \$75 Branding Iron EPROM Programmer for PET/CBM software for all ROM versions. Includes all hardware and software to program or copy <sup>2716</sup> and <sup>2532</sup> EPROMs. 9!~~.~.~Y..\_?!.~\_~~.~.?:?~~.~~~ Q~~ .\_ ........ \_ .... \_.\_ .. .

### PORTMAKER DUAL RS232 SERIAL PORT \$63 PORTMAKER DUAL RS232 SERIAL PORT \$63 Two ports with full bipolar RS232 buffering. Baud rates from Two pons with full bipolar RS232 buffering. Baud rates from

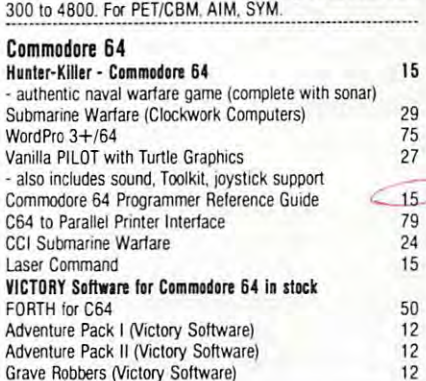

Computers

### FORTH for PET now for C64 **FORTH for PET now for C64**<br>BY L.C. Carolle and Michael Riley \$50

### BY LC. Cargile and Michael Riley \$50 Features include:

fun FIG FORTH model.

- 
- all FORTH 79 STANDARD extensions. structured 6502 Assembler with nested decision
- full screen editing (same as when programming in making macros. 8ASIC).
- uto repeat key.
- sample programs.
- standard size screens (16 lines by 64 characters). standard size screens (16 lines by <sup>64</sup> characters) <sup>150</sup> screens per diskette on 4040. <sup>480</sup> screens on stardard size saeens (16 lines by 64 characlers). 150 screens per diskette on 4040, 480 screens on
- 8050.

ability to read and write BASIC sequential files.

introductory manual. reference manual

For Commodore 64, or any 16K/32K PET/CBM with ROM 3 or  $4$ , and CBM disk drive. Please specification when the please specific configuration when  $\mathbf{r}$ ordering. 4, and CBM disk drive. Please specify configuration when ordering

Metacompiler for FORTH \$30<br>Simple metacompiler for creating compacted object code which can be executed independently (without the FORTH system}.

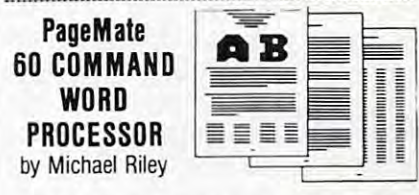

Paper-Mate is a full-featured word processor for Commodore computers. Page-Mate incorporates <sup>60</sup> commands to give you full screen editing with graphics for all 16K or 32K give you full screen editing With graphiCS for all 16K or 32K machines (including 8032), all printers, and disk or tape drives. Many additional features are available (including most capamodore computers. Page-Mate incorporates 60 commands to machines (including 8032), all printers, and disk or tape drives. bilities of WordPro 3).

For writing text, Page-Mate has a definable keyboard for operator flexibility. Shift lock on letters only, or use keyboard operalor lIexibility. Shifllock on lellers only, or use keyboard shift lock. All keys repeat shift lock. All keys repeal.

Page-Mate text editing includes floating cursor, scroll up or Page-Male text editing includes floal ing cursor. scroll up or down, page forward or back, and repeating insert and delete down. page forward or back. and repeating Insert and delete keys Text block handling includes transfer, delete, append, keys Text block handling Includes Iransfef. delete. append. save, load. and insert

All formatting commands are imbedded in text for complete control. Commands include margin control and release, column control Commands irclude margin comrol and release. coIurm adjust, 9 tab settings, variable line spacing, justify text, center text, and auto print form letter (variable block). Files can be linked so that one command prints an entire manuscript. Auto page, page headers, page numbers, pause at end of page, and hyphenation pauses are included.

Unlike most word processors, CBM graphics as well as text can be used. Page-Mate can send any ASCII code over any can be useo. Page-Mate can send any ASCII cOOe over any secondary address to any printer secondary address to any printer.

Page-Mate functions with all Commodore machines with at Page-Male IunctlOOS with all Commodore machines with at least 16K, with any printer, and either cassette or disk. least 16K. with any prrnter. and either cassette or disk.

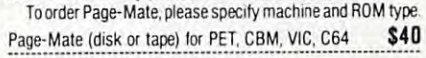

### SM-KIT for PET/CBM \$40

Enhanced ROM based utilities for BASIC 4. Includes both programming aids and disk handling commands 9.r~~!~.~!~~~~.~.~!~k\_~.~!~~.~.~~~: ... \_ .. \_ .. \_ ...

### **CBM Software**

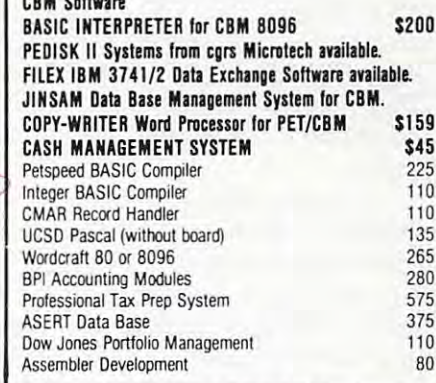

### WRITE FOR CATALOG . WRITE FOR CATALOG

Add S1 -25 per order (or shipping. We pay balance of UPS surface WRITE FOR CATALOG<br>Colmar, PA 18915 215-822-7727 A B ComputerS Add \$1.25 per order for shipping. We pay balance of UPS surface basis. Regular prices slightly higher. Prices subject to change

<sup>252</sup> Bethlehem Pike Colmar, PA 18915 215-822-7727 A B Computers

The lower keyboard is a continuation of the upper keyboard; thus the lower set of keys plays the keyboa rd; thus the lower set of keys plays the higher notes. The contract of the contract of the contract of the contract of the contract of the contract of higher notes.

Below the keyboards is description of the Below the keyboards is a description of the functions assigned to the programmable function keys. The left column describes the unshifted function keys, and the right column describes the fu nction keys, and the ri ght column describes the shifted function keys. shifted function keys.

Fl and F3: These keys allow you to change F1 and F3: These keys allow you to change the volume of the music. Pressing Fl will increase the volume of the music. Pressing Fl will increase the volume one step, and pressing F3 will decrease the volume one step, and pressing F3 will dec rease the volume one step. Notice how the VOLUME the volume one step. No tice how the VOLUME indicator changes as you press either one of these keys. Kemember that the volume ranges from 0 to 15; 0 is completely silent, and 15 is the maximum volume.

F4: Pressing F4 will change the status of the F4: Pressing F4 will change the sta tus of the Maintain mode, indicated by the "M" in the indi Maintain mode, indica ted by the "M" in the indicator row. When this mode is in operation, the cator row. When this mode is in operation, the "M" will be in reverse field. When this mode is activated, the computer does not release the tones acti va ted, the computer does not release the tones after the keys have been pressed. Instead, the after the keys have been pressed . Instead, the tones continue until other keys are pressed. To tones continue until other keys are pressed. To silence all the voices, press the space bar. silence all the voices, press the space bar.

F6: This key changes the status of the Multi-F6: This key changes the status of the Multivoice mode. This mode is indicated by the "V" in voice mode. This mode is indicated by the "V" in the indicator row. The indicates field indicates field "V" indicates field "V" in distribution of the indicates of the indicates of the indicates of the indicates of the indicates of the indicates of the indicates of the i that the mode is in operation. The Multivoice mode enables more than one voice to be played at the same time. The program ''powers on'' with this mode activated. If this mode is not activated, this mode activa ted . If this mode is not activated, then one tone follows the next on the same voice, and chords cannot be played. This has some dis and chords cannot be played . This has some disadvantages, but it is useful in conjunction with advantages, but it is useful in conjunction with the Slide mode. With this mode, you can have up the Slide mode. With this mode, you can ha ve up to three simultaneous voices. to three simultaneous voices. the indicator row. A reverse field "V" indicates

F7 and F5: Pressing these keys changes the F7 and FS: Pressi ng these keys changes the status of the Slide and Chord modes. They will be status of the Slide and Chord modes. They will be described below. described below.

**F2**: This key allows you to define your own waveforms. waveforms.

### Making Music **Making Music**

Once the program is ready, press the following Once the program is ready, press the fo llowing key sequence: QWERTYUI. You should hear key sequence: QWERTYUI. You should hear a C major scale. If you do not, check the program for typing errors. Now try this key sequence: for typing e rrors. Now try this key sequence:  $\text{IOP@*}(up\,\text{arrow})(\text{RUN/STOP})\text{Z}$ . This time you should hear the same scale, but one octave higher. higher.

Pressing the sequence ZXCVBNM, produces Pressing the sequence ZXCVB M, produces another scale one octave higher than the last. another scale one *octave* higher than the last. Now try pressing the keys QET all at once to get Now try pressing the keys QET a ll at once to get a C-major chord. Each note of this chord is assigned C-major chord. Each note of this chord is assigned one voice. Since there are only three voices, the one voice. Since there a re only three voices, the computer can accept only three keys at one time computer can accept o nly three keys at one time as input. as input.

If you want to change octaves, press the control key and a number from one to eight, one being the lowest octave and eight the highest. Some of the voices do not work well in very low octaves. Pressing the Commodore key and a number will change the VOICE number. This, too, has range change the VOICE number. This, too, has a range of one to eight. of one to eight.

The Slide mode is very interesting. A reversefield "S" on the status row indicates that the Slide mode is active. The Slide mode will work regardless of the Multivoice and Maintain modes. When in this mode, the computer steps smoothly through the tones rather than moving by half through the to nes ra the r than moving by half tones as a piano would. This can produce an intriguing, eerie effect with the Maintain mode acti triguing, ee rie effect with the Maintain mode activated. For example, enter the Slide mode, make va ted. For example, enter the Slide mode, make sure that the Maintain and Multivoice modes are activated, and press the following key sequence: acti va ted, and press the fo ll owing key sequence: QETIP\*ZCB, As always, you can silence the QETIP'ZCB, . As always, you can silence the voices by pressing the space bar. *voices* by pressing the space bar. **sure that the Maintain and Multivoice modes are** 

### Forming Chords **Forming Chords**

Another mode of operation is the Chord mode. This allows for single key control over different This a llows for *sillgle key* control *over* different types of chords and their inversions. Once you active the Chord mode, second indicate the Chord mode, second indicate the Chord mode, second indicate  $\mathbf{r}$ appears. On the left is the chord name, and on <sup>a</sup> ppea rs. On the left is the chord name, and on the right is the chord position – root, first inversion, or second inversion, or second investment in the second second activate the Chord mode, a second indicator row sion, or second inversion.

The root chord is chord in which the lowest The root chord is a chord in which the lowest note is also the key of the chord. For example, the note is also the key of the chord. For example, the major triad is formed using the notes C, E, and C major triad is fo rmed using the notes C, E, and G. When the notes are in that order, CEG, the chord is root chord. If the notes of the chord chord is a root chord. If the notes of the chord start on different note than C, then we have the start on a diffe rent note than C, then we have the inversions of the chord. For example, E and G, with high C, is the first inversion, and G, with with high C, is the first inversion, and C, with high C and E, is the second inversion. C. When the notes are in that order, CEC, the

To change the chord type, press the shift-key To change the chord type, press the shift-key and a number from one to nine. The chords which are available correspond to the following numbers: are available correspond to the fo llowing numbers: (1) Major; (2) Minor; (3) Diminished; (4) Aug (1) Major; (2) Minor; (3) Diminished; (4) Augmented; (5) Major Seventh; (6) Minor Seventh; (7) mented; (5) Major Seventh; (6) Minor Seventh; (7) Dominant Seventh; (8) Major Sixth; (9) Minor Dominant Seventh; (8) Major Sixth; (9) Minor Sixth. Sixth.

The inversions are selected by pressing the The inversions are selected by pressing the shift key and the plus sign for root, the minus sign for the first inversion, and the pound sign sign for the first in version, and the pound sign for the second inversion. for the second inversion.

In order to play chord, you must first select In order to playa chord, you must first select the chord type and inversion that you want, and the chord type and inversion that you want, and then press the note on the keyboard which cor then press the note on the keyboard which corresponds to the lowest note of your chord. For responds to the lowest note of your chord. For example, if you want to play a D flat minor second inversion chord, enter the Chord mode, select the inversion chord, enter the Chord mode, select the minor chord and the second inversion (by pressing shift-2 and shift-pound-sign) and press "R", shift-2 and shift-pound-sign) and press " R", which corresponds to the note F on the musical keyboard. The chord that you will hear is comprised of the following notes: F, B flat, and high flat. (Since the Slide mode can slide only one D flat. (Since the Slide mode can slide only one

126 COMPUTE 2083 COMPUTER 2083 COMPUTER **126 COMPUTE! June 1983** 

# DAIPU SENSEI:. 11<sup>0</sup> sort

CS1 Quick Brown Fox \$55.00

**\$55.000 PM 2000 PM** 

The Word Processor of this decade!

### The Word Processor of Indian Processor of Indian Processor of Indian Processor of Indian Processor of Indian Processor COMMODORE SOFTWARE

COMMODORE SOFTWARE<br>
VIC-1211A VIC-20 Super Expander<br>
Everything Commodore could pack into one cattridge - 3x RAM memory expansion,<br>
high resolution graphics plotting, color, paint and sound commands. Graphic, text.<br>
multic VIC-20 Super Expander More than 20 new BASIC commands help new and experienced programmers<br>renumber, trace and edit BASIC programs. Trace any program line-by-line as it<br>executes, pause to edit. Special KEY command lets programmers redefine func Helps machine code programmers write fast, efficient 6502 assembly language.<br>programs, Includes one line assembler/disassembler. VIC -1 <sup>2</sup> 12 Programmer's Aid Canridge 545.99 More Ihan 20 new BASIC commands help new ana upellencetl plogrammers .enumbe •. Irate ,nd e(ln BASIC programs l lace any program "ne·by·lone as It ~etutl!s . pause to e011 SpeCial KEY commanOletS prog.ammers ,eoel,ne lunctlon kevs as BASIC commanOs. 5ubiOUIlneS 0' new commands VIC- 1213 VICMON Machine Language Monitor \$4 8.99

### GAMES FOR YOUR VIC-20"

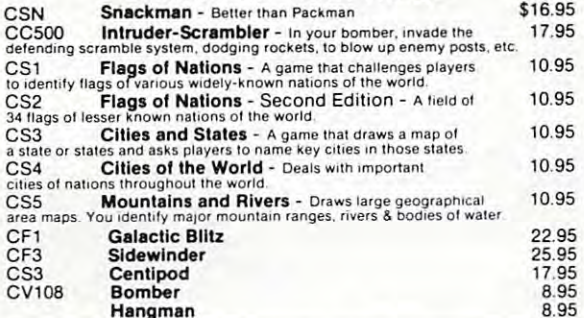

#### NEW GAMES FOR YOUR CAMES FOR DESCRIPTION OF A REAL PROPERTY OF A SERVICE CONTROL CONTROL CONTROL CONTROL CONTR NEW GAMES FOR YOUR C-64

Hangman

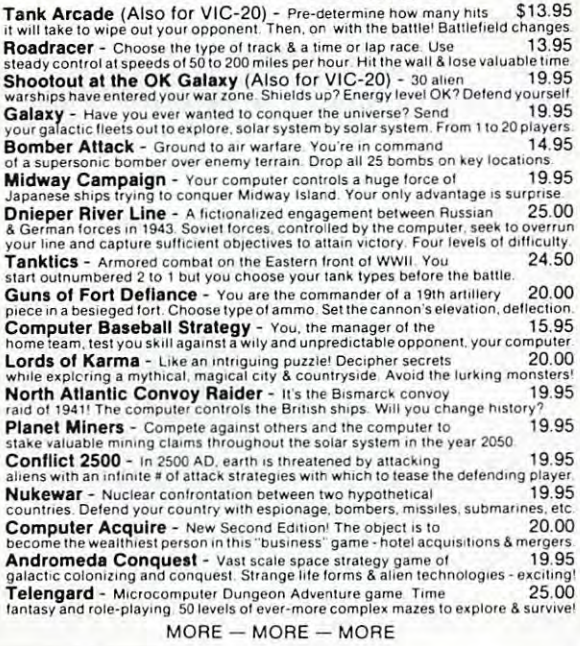

### Shipping & Handling Charges:

 $1 - 1 - 2 = -2 - 1 - 2 = -2$ 

First two (2) items - \$2.00 per item.<br>Three (3) or more items - \$1.00 per item.

For orders over \$100 total, surface shipping will be paid by CPV-220 Client Tickler<br>CompuSense Blue Label or special handling will be paid by CPV-221 Club Lister the customer. CPV-224<br>itional \$2.00 C.O.D. fee on all C.O.D. orders CPV-236

Additional \$2.00 C.O.D. fee on all C.O.D. orders. CPV-236 Investment Analyst - keep track of investments

MasterCard and Visa accepted. Give card number and expiration and must ment opportunities date on order form.<br>date on order form.

Allow three (3) weeks for personal checks.

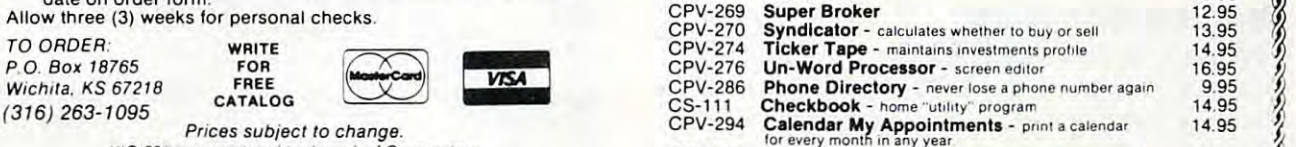

Prices subject to change. VIC-20\* is a registered trademark of Commodore VIC-20\* Personal Computer 147.00 VIC-1530 **Datasette** 67.50 VIC-1541 **Disk Drive** 347.00 VIC-1010 Expansion Module 139.95 VIC-1312 Game Paddles 19.95 Telephone Modem 99.95 VIC-1210 VIC 3K Memory Expander Cartridge 34.95<br>Plugs directly into the VIC's expansion port Expands to 8K RAM total VIC-1110 · VIC 8K Memory Expander Cartridge 52.50 CM101 VIC 16K Memory Expander Cartridge 99.95 VIC-1011A RS232C Terminal Interface 39.95<br>Provides interface between the VIC-20 and RS232 telecommunications modems<br>Connects to VIC's user port. Compile any Pet Basic program. The only optimizing compiler. Programs compiled<br>with Petspeed run up to 40 times faster. Petspeed code is unlistable and compiled<br>programs cannot be tampered with. No security device required Star Gemini <sup>10</sup> Printer 350.00 Star Ge <sup>m</sup> ini 10 Printer 350.00 Star Gemini 15 Printer 450.00 (1999) 450.00 (1999) 450.00 (1999) 450.00 (1999) 450.00 (1999) 450.00 (1999) 450<br>SND Monitor 347.00 (1999) 450.00 (1999) 450.00 (1999) 450.00 (1999) 450.00 (1999) 450.00 (1999) 450.00 (1999) 16K Memory Expander 50.00 CARDBOARD 6<br>An expansion interface for the VIC-20. Allows expansion to 40K or accepts up to six<br>games. May be daisy chained for more versatility. (CARDBOARD 3 35.95) CARD "?" CARD/PRINT<br>Universal Centronics Parallel Printer Interface for the VIC-20 or CBM-64. Use an<br>Epson MX-80 or OKIDATA or TANDY or just about any other. CARDETTE<br>Use any standard cassette player/recorder with your VIC-20 or CBM-64. LIGHT PEN 29.95<br>A light pen with six good programs to use with your VIC-20 or CBM-64 All CARDCO Products have a lifetime warranty. HOME BUSINESS PROGRAMS For VIC-20& C-64 HOME & BUSINESS PROGRAMS For VIC-20 & C-64 14.95 TV-31 Data Files - your storage is unlimited<br>CPV-96 Household Finance Package - to keep records of all 30.95<br>your household expenses CPV-208 Bar-Chart - display your numerical data CH Turtle Graphics - learn programming and the UC Forth - is a powerful language for BASIC programming 49.95<br>CH VIC Forth - is a 6502 machine language monitor with 34.95<br>a mini-assembler CH Encoder - keep your personal records away from prying eyes 34.95<br>CT-21 Statistics Sadistics - statistical analysis 14.95 CT-121 Total Time Manager 2.0 - creates personal or business schedules<br>business schedules CT-125 Totl Text BASIC<br>CT-125 Research Assistant - keep track of reference data 17.50 CT-140 Toll Text Enhanced 29.95 CM-152 Grafix Designer - design graphic characters 12.95 CQ-5 Minimon - allows you to program, load, save, or execute 13.95<br>machine language programs CT-4 Business Inventory - to maintain record of inventory 15.95 CS Home Inventory - tists your home belongings 17.95<br>CS Check Minder - (V-20 & 64) 14.95<br>keep your checkbook the right way CHC-504 HES Writer - word processor<br>CHC-503 Turtle Graphics II - utilizes the full graphics of your 64 49.95<br>CHC-502 HESMON - machine language monitor w/mini-assembler 34.95 CFC **Data Files - a** management program **27.95**<br>CPV-327 HESCOM - transfers data and programs bidirection-<br>CPV-328 HESCOUNT - monitors there times the speed of a disk drive<br>CPV-328 HESCOUNT - monitors program execution 19.9 CTV-367 **Conversions** - figures, volume, length, weight, area. 7.95<br>and velocity to all possible configurations CC The Mail - your complete mail program Cassette 24.95 16.95 CPV-220 Client Tick<br>CPV-221 Club Lister CPV-221 Club Lister 13.95<br>CPV-224 Depreciator 9.95 Compute Printer Joystick S399.OO 147.00 334.95 67.50 347.00 139.95 9.95 19.95 99.95 34.95 52.50 CM102 24K Memory Expander Cartridge 19.95<br>VIC-1011A BS232C Terminal Interface 39.95<br>Provides interface between the VIC-20 and RS232 telecommunications modems<br>Connects to VIC's user port.<br>PETSPEED - Basic Compiler for Commo CARDCO CARDBOARD 6 \$87.50 An ,"panSIOn Intertace lor Ihe VIC·20. Allows e~pansion to 40K o. accepts up osi~ games May De d/lisy Chained lor more veruHhty CARDBOARD 3 35.9 5 Economy e~panSlon Inlerlace 10' Ihe VIC·20 CW-107A Home Calculation Program Pack CH Turtle Graphics - learn programming<br>CH VIC Forth - is a powerful language for BASIC programming<br>CH HES MON - is a 6502 machine language monitor with<br>a mini-assembler CH HES Writer - time-saving word processing tool CT-124 Totl Label - a mailing list and label program<br>CT-125 Totl Text BASIC CT-3 Order Tracker  $CT-4$ CS CS **Home Inventory -** lists your home belongings<br>**Check Minder -** (V-20 & 64)<br>keep your checkbook the right way CS General Ledger - a complete general ledger<br>CHC-504 HES Writer - word processor<br>CHC-503 Turtle Graphics II - utilizes the full graphics of your 64<br>CHC-502 HESMON - machine language monitor w/mini-assembler CHP-102 6502 Professional Development System<br>CEC Data Files - a management program CFC Data Files - a management program<br>CPV-327 HESCOM - translers data and programs bidirection-<br>ally between VICs at three times the speed of a disk drive<br>CPV-328 HESCOUNT - monitors program execution HESPLOT - Hi-res graphics subroutines CPV-328 CHV CTV-367 CC Disk \$48.95 14.95 30.95 6.95 34.95 49.95 34.95 34.95 34.95 14.95 15.95 13.95 15.95 17.50 29.95 12.95 13.95 15.95 15.95 17.95 14.95 19.95<br>39.95 49.95 34.95 29.95 27 .95 40.95 19.95 12.95 7.95 24.95 29.95 13.95

\*\*\*\*\*\*\*\*\*\*\*\*\*\*\*\*\*\*\*\*\*\*\*\*\*\*\*

CPV-236 Investment Analyst - keep track of investments 12.95 CPV-251 Present Value 10.95<br>CPV-269 Super Broker 12.95

CPV-274 Ticker Tape - maintains investments profile 14.95<br>CPV-276 Un-Word Processor - screen editor<br>CPV-286 Phone Directory - never lose a phone number again 9.95

CPV-296 The Budgeter - place your personal finances in order 12.95  $\gamma$ 

12.95

 $\frac{3}{2}$ 

 $\frac{2}{2}$ 

 $\frac{3}{2}$ 

 $\bullet$   $\bullet$ 

voice at a time, the Chord and Slide modes are Chord and Slide modes are Slide modes are Slide modes are  $\sim$ incompatible, so turning on one automatically turns of the other than the other than the other than the other than the other than the other. voice at a time, the Chord and Slide modes are turns off the other.)

### Attack, Decay, Sustain, Release **Attack, Decay, Sustain, Release**

To define your own waveform, press F2. Once you are in this mode, the computer asks a series of questions that apply to the construction of a new waveform. The first question is which new waveform. The first question is which waveform you wish to change. Pressing RETURN waveform you wish to change. Pressing RETURN with no other input returns program control to with no other input returns program control to the play mode. After this question, the computer the play mode. After this question, the computer displays the current Attack, Decay, Sustain, and displays the current Attack, Decay, Sustain, and Release values, and asks for new values. Pressing Release values, and asks for new values. Pressing RETURN with no other input or giving a bad input returns you to the first question. returns you to the first question.

### The Envelope **The Envelope**

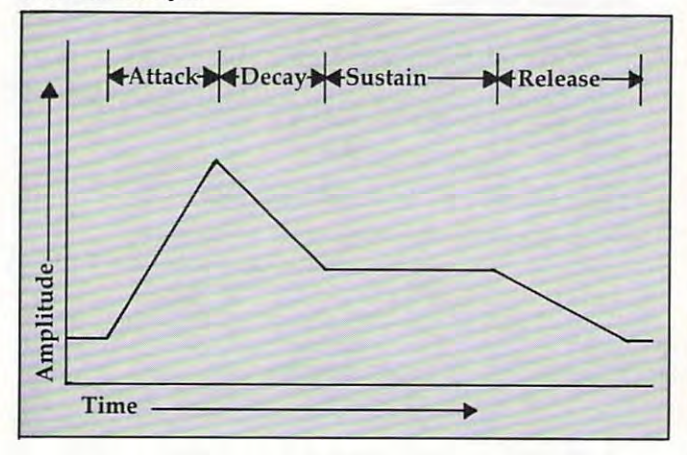

The attack rate is the time that it takes the The attack rate is the time that it takes the sound to reach its highest volume level. The larger sound to reach its highest volume level. The larger the number, the more time it takes. Decay is the the number, the more time it takes. Decay is the time it takes the sound to drop to the Sustain vol time it takes the sound to drop to the Sustain volume level. Sustain is the volume level at which is the volume level. Sustain is the volume level at which which  $t_{\rm{max}}$  , and the Release is initiated. The Release is in the Release is in the Release is  $\alpha$ The Release rate is the Release rate in the sound of the sound of the sound of the sound of the sound of the sound of the sound of the sound of the sound of the sound of the sound of the sound of the sound of the sound of to soften from the sustain level to silence (see the to soften from the sustain level to silence (see the figure). figure). ume level. Sustain is the volume level at which the sound remains until the Release is initiated. The Release rate is the time that it takes the sound

After these questions, the computer asks for After these questions, the computer asks for the waveform type. You must enter the first letter the waveform type. You must enter the first letter of the type of waveform desired. If the Pulse of the type of waveform desired. If the Pulse waveform is selected, then the pulse rate must be waveform is selected, then the pulse rate must be ual have written the pulse value as two numbers, ual have written the pulse value as two numbers, the LOW pulse and the HIGH pulse. To obtain the LOW pulse and the HIGH pulse. To obtain a single value for the pulse rate, take the HIGH pulse times <sup>256</sup> and add it to the LOW pulse. Once pulse times 256 and add it to the LOW pulse. Once these questions have been answered, the com these questions have been answered, the computer returns to the playing mode with the voice puter returns to the playing mode with the voice set to the one you have just modified. set to the one you have just modified. entered. The authors of the Commodore 64 man-

### Program Structure **Program Structure**

The mechanics are fairly simple since most of the program is written in BASIC. The REMs identify program is written in BASIC. The REMs identify the major sections of the program (see the table the major sections of the program (see the table fora description of variables). However, some for a description of variables). However, some

programming tricks are used. The POKE214,X programming tricks are used. The POKE214,X command moves the cursor to line  $\chi$  on the screen. But a PRINT with no statement must follow this POKE or the cursor will not move to its new loca POKE or the cursor will not move to its new location. <sup>A</sup> POKE 788,53 disables the RUN/STOP kev, tion. A POKE 788,53 disables the RUN/STOP key,

### **Variables**

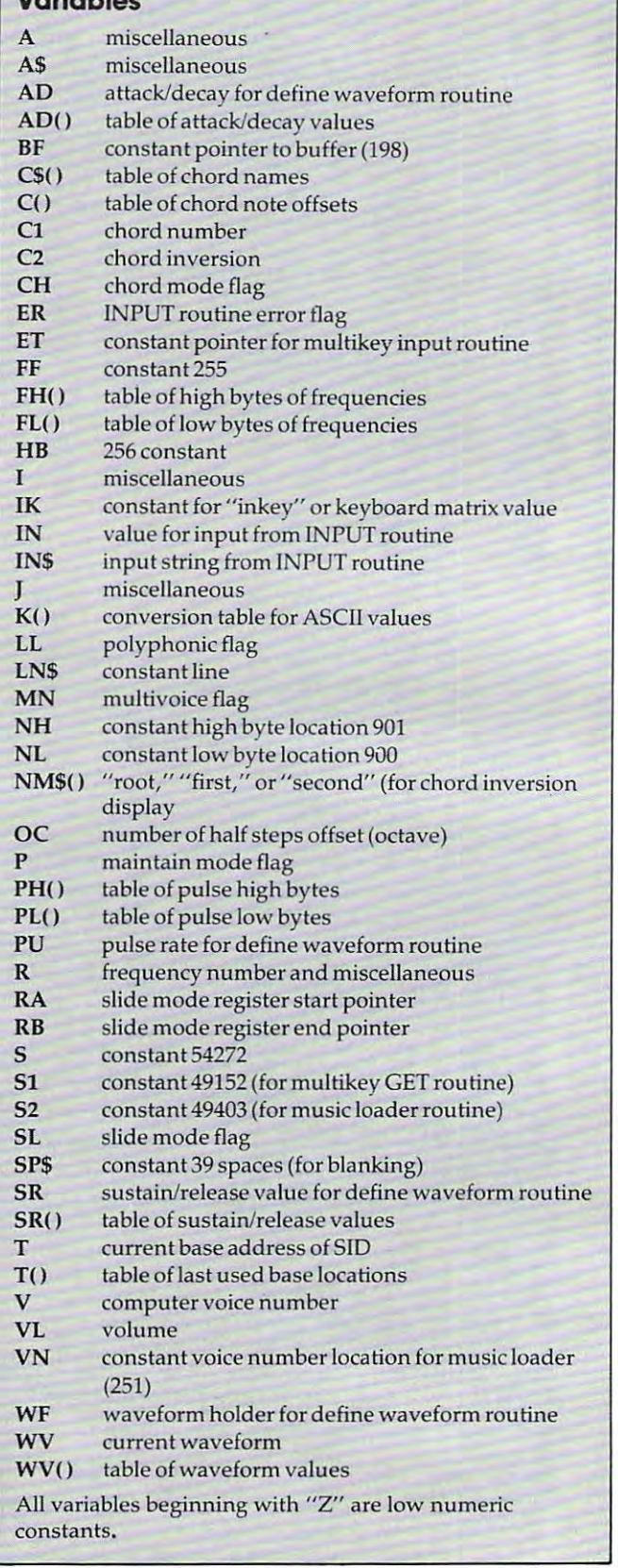

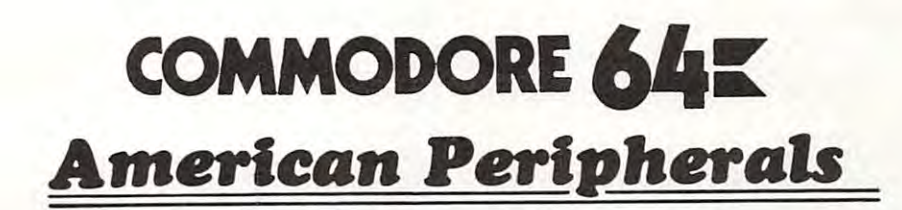

### GAMES **GAMES**

(on tape) (on tape) <sup>646</sup> Pacacuda 19.95 646 Pacacuda 19.95 <sup>650</sup> Logger 19.95 650 Logger 19.95 <sup>651</sup> Ape Craze 19.95 651 Ape Craze 19 .95 <sup>652</sup> Centropod 19.95 652 Centropod 19.95  $-5.3$   $-5.3$   $-5.3$   $-5.3$   $-5.3$   $-5.3$   $-5.3$   $-5.3$   $-5.3$   $-5.3$   $-5.3$   $-5.3$   $-5.3$   $-5.3$   $-5.3$   $-5.3$   $-5.3$   $-5.3$   $-5.3$   $-5.3$   $-5.3$   $-5.3$   $-5.3$   $-5.3$   $-5.3$   $-5.3$   $-5.3$   $-5.3$   $-5.3$   $-5.3$   $-5.3$   $-5.$ <sup>641</sup> Monopoly 19.95 641 Monopoly 19.95 **642 Adventure #1 19.95 Adventure #1 19.95 Adventure #1 19.95 Adventure #1 19.95 Adventure #1 19.95 Adventure #**  $\blacksquare$ 648 Galactic Encounter 9.000 Galactic Encounter 9.000 Galactic Encounter 9.000 Galactic Encounter 9.000 Galactic Encounter 9.000 Galactic Encounter 9.000 Galactic Encounter 9.000 Galactic Encounter 9.000 Galactic Enc **6** Yahun 2007 Yahun 2007 Yahun 2007 Yahun 2007 Yahun 2008 Yahun 2008 Yahun 2008 Yahun 2008 Yahun 2008 Yahun 200 **67 F 1 1 14.95 <b>14.95 14.95 <b>14.95 14.95 <b>14.95 14.95 14.95** <sup>673</sup> Moon Lander 14.95 <sup>686</sup> Horserace-64 14.95 686 Horserace-64 14.95 <sup>692</sup> Snake 14.95 <sup>697</sup> Football 14.95 697 Football 14.95 <sup>819</sup> Backgammon 24.95 819 Backgammon 24.95 <sup>822</sup> Space Raider 19.95 <sup>846</sup> Annihilator 19.95 <sup>845</sup> Grave Robbers 13.95 <sup>841</sup> Pirate Inn Adv. 22.95 841 Pirate Inn Adv. 22 .95 <sup>904</sup> Shooting Gallery 14.95 904 Shooting Gallery 14.95 <sup>816</sup> Dog Fight 19.95 816 Dog Fight 19.95 <sup>817</sup> Mouse Maze 19.95 817 Mouse Maze 19.95 <sup>818</sup> Ski Run 22.  $\sim$ (cartridge) (cartridge) <sup>672</sup> Dragster 14.95 672 Dragster 14.95 <sup>662</sup> Oregon Trail 14.95 662 Oregon Trail 14 .95 679 3-DTICTACTOE 14.95 3-DTICTACTOE 14.95 3-DTICTACTOE 14.95 3-DTICTACTOE 14.95 3-DTICTACTOE 14.95 3-DTICTACTOE <sup>655</sup> Castle Advent. 14.95 To: American Peripherals and the Company of the Peripherals of the American Peripherals and the Company of the 122 Bangor Street, Street, Square, Square, Square, Square, Square, Square, Square, Square, Square, Square, Square, Square, Square, Square, Square, Square, Square, Square, Square, Square, Square, Square, Square, Square, Squ 653 Escape 19.95 642 Adventure #1 19.95 648 Galactic Encounter 9. 667 Yahtzee 14 .95 671 Robot Blast 14.95 673 Moon Lander 14 .95 676 Othello 14.95 692 Snake 14 .95 822 Space Raider 19.95 846 Annihilator 19.95 842 Zwark 19.95 845 Grave Robbers 13.95 818 Ski Run 22. 820 Metro 22. 823 Sub Warfare 29. 838 Retroball 39.95 (cartridge) 839 Gridrunner 39 .95 825 Mine Field 13. 679 3-D TicTacToe 14 .95 655 Castle Advent. 14.95 ORDERING BLANK To: American Peripherals 122 Bangor Street

### **EDUCATIONAL**

EDUCATIONAL (on tape) (on tape) <sup>644</sup> Type Tutor 19.95 644 TypeTutor 19.95 <sup>645</sup> Assembly Language 645 Assembly Language <sup>902</sup> Estimating Fractions 14.95 902 Estimating Fractions 14 .95 <sup>695</sup> Tutor Math 14.95 695 Tutor Math 14.95 <sup>870</sup> Square Root Trainer 14.95 870 Square Root Trainer 14.95 <sup>699</sup> Counting Shapes 14.95 <sup>694</sup> Money Addition 14.95 694 Money Addition 14 .95 <sup>689</sup> Math Dice 14.95 689 Math Dice 14 .95 <sup>678</sup> Speed Read 14.95 <sup>643</sup> Maps and Capitals 19.95 643 Maps and Capitals 19.95 <sup>645</sup> Sprite Editor 19.95 645 Sprite Editor 19 .95 <sup>904</sup> Sound Synthesizer Tutor 19. 904 Sound Synthesizer Tutor 19. <sup>696</sup> Diagramming 696 Diagramming Sentences 14.95 Sentences 14 .95 <sup>690</sup> More/Less 14.95 690 More/Less 14.95 <sup>688</sup> Batting AVERAGES 14.95 688 Batting AVERAG ES 14.95 <sup>802</sup> TicTacMath 16.95 802 TicTac Math 16.95 <sup>904</sup> Balancing Equations 14.95 904 Balancing Equations 14.95 <sup>905</sup> Missing Letter 14.95 905 Missing Letter 14.95 <sup>864</sup> Gradebook 15. 8 F<del>rench 1</del>-4 80. 81 Spanish 1-4 80. Spanish 1-4 80. Spanish 1-4 80. Spanish 1-4 80. Spanish 1-4 80. Spanish 1-4 80. Spanish 1-4 <sup>807</sup> English Invaders 16.95 807 English Invaders 16.95 809 Munchword 16.95. Page 16.95. Page 16.95. Page 16.95. Page 16.95. Page 16.95. Page 16.95. Page 16.95. Page <sup>813</sup> Word Factory 20. 813 Word Factory 20. <sup>660</sup> Hang-Spell 14.95 660 Hang-Spell 14.95 <sup>906</sup> Multiplic. Drill 14.95 906 Multiplic. Drill 14.95 907 Addition Drill 14.95 <sup>908</sup> Subtraction Drill 14.95 908 Subtraction Drill 14.95 <sup>910</sup> Simon Says 14.95 910 Simon Says 14 .95 <sup>911</sup> Adding Fractions 14.95 911 Adding Fractions 14.95 <sup>912</sup> Punctuation 14.95 Tutor 14.95 687 Fractional Parts 14.95 699 Counting Shapes 14.95 678 Speed Read 14.95 864 Gradebook 15. 810 French 1-4 80. 811 Spanish 1-4 80 . 809 Munchword 16.95 812 Puss IN Boot 20. 905 Division Drill 14 .95 912 Punctuation 14.95

### EDUCATIONAL **EDUCATIONAL**

\$99. 5th Grade Reading (20 lessons) 5th Grade Reading (20 lessons) \$99. Series on disk Computer Science (30 programs) S350 Computer Science (30 programs) \$350 HS Biology (70 programs) \$500 HS Biology (70 programs) \$500 HS Chemistry (40 programs) \$450 HS Chemistry (40 programs) \$450 HS Physics (60 programs) S475 HS Physics (60 programs) \$475 HS SAT Drill (60 programs) \$99. HS SAT Drill (60 programs) \$99. Elem. Social Studies (18 pr.) \$225 Elem . Social Studies (18 pr.) \$225 Elem. Science (18 programs) \$225 Elem . Science (18 programs) \$225 Elem. Library Science (12 pr.) \$170 Elem. Library Science (12 pr.) \$170 Librarians Package (4 utilities) \$110 Librarians Package (4 utilities) \$110 3rd Grade Reading (20 lessons) \$99. 3rd Grade Reading (20 lessons) \$99. 4th Grade Reading (20 lessons) 4th Grade Reading (20 lessons) \$99. 6th Grade Reading (20 lessons) \$99. 6th Grade Reading (20 lessons) \$99. Spanish Teaching (12 lessons) S95. Spanish Teaching (12 lessons) \$95. PARTS OF SPEECH (9 lessons) \$95. PARTS OF SPEECH (9 lessons) \$95. Series on disk

### **BUSINESS**

(all on disk) (all on disk) WORD PRO 3+ 95.00 DATAMAN-64 data base program. 49.95 DATAMAN-64 data base program. 49 .95 PERSONAL FILING SYSTEM PERSONAL FILING SYSTEM (index card style) 19.95 (index card style) 19.95 HOME FINANCE 19.95 CYBER FARMER \$195. GA <sup>1600</sup> Accounting System 395. GA 1600 Accounting System 395. ACCOUNTS RECEIVABLE 22. ACCOUNTS RECEIVABLE 22. New York State Payroll 89. New York State Payroll 89 . MAILING LIST 24. Manufacturing Inventory 59. Manufacturing Inventory 59 . Stock Market Package 39. Section 20. Section 20. Section 20. Section 20. Section 20. Section 20. Section 20. S Finance 16.95 Finance 16.95 WORD PRO 3+ 95 .00 HOME FINANCE 19.95 CYBER FARMER \$195. PERSONAL TAX 80. Stock Market Package 39.

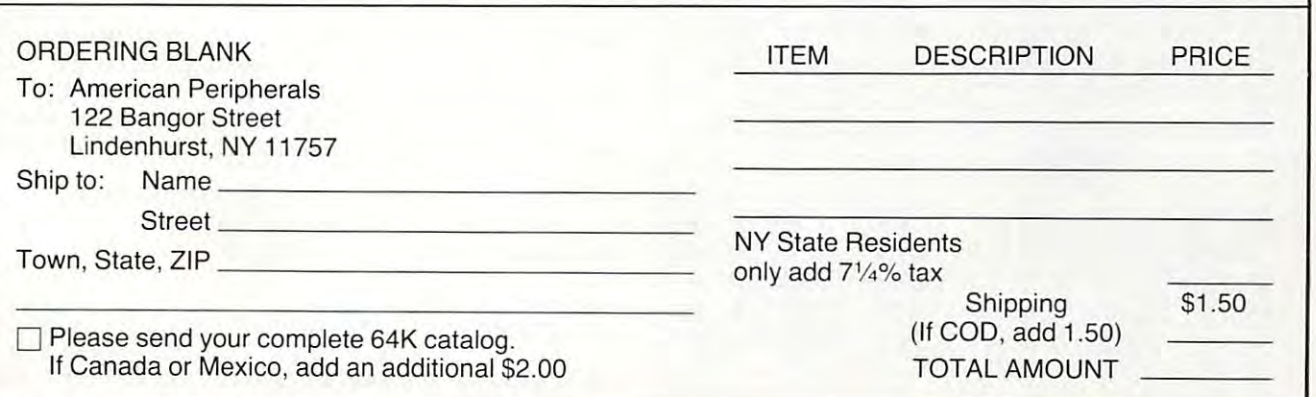

but this can be annoying when listing programs. but this can be annoying when listing programs. To re-enable the RUN/STOP key, POKE 788,49. To re-enable the RUN/STOP key, POKE 788,49. WAIT is also employed when waiting for input WAIT is also employed when waiting for input (WAIT 198,255). (WAIT 198,255).

The System is the System of the System in the System in the System in the System in the System in the System in routine for the Commodore 64. This routine is routine for the Commodore 64. This routine is very useful because it allows the user to enter more than one key at time. The SYSS1 (to 49152) is a full keyboard scan more than one key at a time.

The machine language routine routine returns the machine routine returns the machine returns the returns the r ASCII values of the keys being pressed to addresses 830, 831, and 832. (Due to a hardware problem involving the way the keyboard is wired, certain combinations of keys yield incorrect values.) The combinations of keys yield incorrect va lues.) The number of keys being pressed is stored in location number of keys being pressed is stored in location 829. This routine could be used by games in which 829. This routine could be used by games in which multiple input is required. It could also be a multiple in put is required . It could a lso be adapted to work on other Commodore computers, ada pted to work on othe r Commodore compu ters, s the VIC-20 and VIC-20 and the PET/CBM series. The PET/CBM series and the PET/CBM series. The PET/CBM series The machine language routine returns the such as the VIC-20 and the PET/CBM series.

second machine language subroutine sim A second machine language subrouti ne simply loads the values from 900-906 into the appro ply loads the va lues from 900-906 into the appropriate voice in the sound chip. Select the increment priate voice in the sound chip. Select the increment for voices 0, 1, and (0, 7, or 14), POKE <sup>251</sup> with for voices 0, 1, and 2 (0, 7, or 14), POKE 251 with this value, then SYS(49408). The subroutine does not start the note, but leaves it to BASIC, via a POKE to the sound chip (SID), for the corres POKE to the sound chip (SID), for the corresponding voice. ponding voice.

If you find any problems in this program, or If you find any problems in this program, or can offer any improvements or comments, please can offer any improvements or comments, please write to either of us at the addresses listed below. If you do not want to enter the program yourself, If you do not want to en te r the program yourself, please send a standard (1541) floppy disk or a cassette tape, a self-addressed stamped mailer and S3 to either of the addresses listed below. and \$3 to either of the addresses listed below.

Chris Metcalf *Chris Metcnlf*  <sup>123</sup> Ardmore Rd. *123 Ardmore Rri.*  Kennsington, CA <sup>94707</sup> *Kellllsillgtoll, CA 94707* 

Marc Sugiiftinia *Mnrc Sugiynmn*  <sup>5969</sup> Chabotyn Terr. *5969 ChnbolYII Terr.*  Oakland, CA 9461S *Onklnllri, CA 94618* 

Note: This program contains number *Note:* This program contains a number of characters which are not currently part of of characters which are not currently part of the listing conventions. To obtain any of the the listing conventions. To obtain any of the characters in the left column, type the keys characters in the left column, type the keys indicated in the right column. ("Logo" indi indicated in the right colunm. ("Logo" indicates the Commodore logo key at the lower cates the Commodore logo key at the lower left of the keyboard.) For any underlined left of the keyboard.) For any underlined characters in the listing, see the table in "How characters in the listing, see the table in "How To Type **COMPUTE!**'s Programs.''

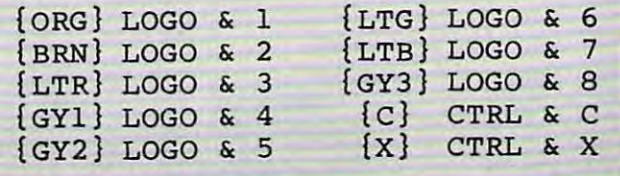

### **MusicMaster**

### 200 GOT0460

- 210
- 220
- 230 REM SLIDE SUBROUTINE
- 240 IFRA<ØTHENRA=R
- 250 RB=R:T=S+V\*Z7: POKEVN, V\*Z7: POKENL, FL(RA RB=+R=+V\*\*\* POKEVN,V\*Z\*\*Z\*\*\*\*\* POKENL/FL{RAX: POKEY POKEY POKEY POKEY POKEY POKEY POKEY POKEY POKEY POKEY POKEY ):POKENH,FH(RA):SYSS2:POKET+Z4, WV ):POKENH,FH(RA) : SYSS2:POKET+Z4,WV  $+Z1$
- 260 FORI=RATORBSTEPSGN(RB-RA)/2:POKET,FL(I ):POKET+1,FH(I):NEXT ):POKET+l, FH (I):NEXT
- 270 IFPEEK(IK)=JANDPEEK(IK)-64THEN270
- 280 RA=RB:POKET+Z4,WV+P:V=V+MN\*(Z1+Z3\*(V=Z 2)):RETURN
- $290:$
- 300 REM CHORD SUBROUTINE
- 310 POKEBF,Z0:FORI=Z0TOZ2:A=R+C(Cl,C2,I):P OKEVN,I\*Z7:POKENL,FL(A) OKEVN,I\*Z7:POKENL,FL(A)
- 320 POKENH,FH(A):SYSS2:NEXT:POKES+Z4,WV+Zl :POKES+ll,WV+Zl:POKES+18,WV+Zl
- 330 IFPEEK(IK)=JANDPEEK(IK)-64THEN 330 IFPEEK(IK)=JANDPEEK(IK)-64THEN330
- 340 POKES+Z4,WV+P:POKES+11,WV+P:POKES+18,W V+P:RETURN V+P:RETURN
- $350:$
- 360 REM POLYPHONIC SUBROUTINE
- 370 A=PEEK(IK):SYSS1:J=PEEK(ET):IFJ=ZØORA= ZSTHENRETURN
- FORI=Z1TOJ:R=K(PEEK(ET+I))+OC:IFR=OCTH 3 80 FORI=ZlTOJ:R=K(PEEK(ET+I»+OC:IFR=OCTH ENNEXT:RETURN
- T(I)=V\*Z7:POKEVN,T(I):POKENL,FL{R):POK 390 T(I)=V\*z7:POKEVN,T(I):POKENL,FL(R):POK ENH,FH(R):SYSS2 ENH,FH( R):SYSS2
- 400 IFMNTHENV=V+Zl:IFV=Z3THENV=Z0 IFM THE REPORT OF THE STATE OF THE REPORT OF THE REPORT OF THE REPORT OF THE REPORT OF THE REPORT OF THE REPORT OF THE REPORT OF THE REPORT OF THE REPORT OF THE REPORT OF THE REPORT OF THE REPORT OF THE REPORT OF THE REPOR
- <sup>410</sup> 410 NEXT:FORI=ZlTOJ:POKES+T(I)+Z4,WV+Zl:NE NEXT:FORI=Z1TOJ:POKES+T(I)+Z4,WV+Zl:NE XT
- <sup>420</sup> SYSS1:IFJ=PEEK(ET)ANDA=PEEK(IK)THEN420 420 SYSS1:IFJ=PEEK(ET) ANDA=PEEK(IK)THEN420 <sup>430</sup> FORI=Z1TOJ:POKES+T(I)+Z4,WV+P:NEXT:GOT 430 FORI=ZlTOJ:POKES+T(I)+Z4,WV+P:NEXT:GOT 0370
- 440 :
- <sup>450</sup> 450
- <sup>460</sup> REM INITIALIZE VARIABLES 460 REM INITIALIZE VARIABLES
- <sup>470</sup> PRINT"{CLEAR)"CHR\$(142);CHR\$(8);:POKE5 470 PRINT"(CLEAR)"CHR\$(142);CHR\$(8);:POKE5 3280,0:POKE53281,0:POKE788,52:REM 3280,0 :POKE5328 1 ,0:POKE7 88 ,5 2:REM IGNORE RUNNING COMPANY IS NOT THE RUNNING COMPANY OF THE RUNNING COMPANY OF THE RUNNING COMPANY OF THE RUNNING COMPANY OF THE RUNNING COMPANY OF THE RUNNING COMPANY OF THE RUNNING COMPANY OF THE RUNNING COMPANY OF THE RUNN IGNORE RUN/STOP
- 480 FORI=1TO39:SP\$=SP\$+" ":LN\$=LN\$+"#":NEX T
- <sup>490</sup> PRINT"tWHT)OCTAVE=5 VOICE=1 :C:S:M:[ 490 PRINT"(WHT}OCTAVE=5 VOICE=l :C:S:M:( REV]V{OFF}:[REV)P{OFFj: VOLUME=10 REV }V(OFF}:( REV}P(OFF}: VOLUME=10 (RIGHT)"LN? (RIGHT) "LN\$
- <sup>500</sup> POKE214/23:PRINT:PRINTTAB(15)"MUSICMAS 500 POKE214,23:PRINT:PRINTTAB(15)"MUSICMAS TERtHOME){02 DOWN) TER(HOME}(02 DOWN)
- <sup>510</sup> A\$="PLEASE STAND BY{WHTi":POKE214,21:P 510 A\$="PLEASE STAND BY(WHT}":POKE214,21:P RINT:PRINTTAB(13)"[GRN]"A\$:S=5427 2:GOSUB1580 2:GOSUB1580
- <sup>520</sup> DIMFL{134),FH(134),K(255),C(8,2,2):OC= 520 DIMFL(1 34) ,FH(134 ),K(255), C(8 ,2,2 ):OC= 48:VL=10:MN=1:LL=1:RA=-1 48:VL=10:MN=1:LL=1:RA=-1
- 530 zl=1:z2=2:z3=3:z4=4:z7=7:zS=64:FF=255: ----HB=256
- <sup>540</sup> IK=197:BF=198:VN=2 51:NL=900;NH=901:ET= 540 IK=19 7 :BF=198:VN=251:NL=900:NH=90 1:ET= 829:S1=49152:S2=49408:FORI=Z1TO41 829:S1=49152 :S2=49408:FORI=ZlT041
- 550 KM KG 2012 AND THE STOLEN TO SEE AND THE STOLEN WAS SERVED AN INFORMATION OF THE THEORY OF THE STOLEN WAS ARRESTED FOR THE ANGLOSTIC AND THE STOLEN WAS ARRESTED FOR THE ANGLOSTIC AND THE STOLEN WAS ARRESTED FOR THE ANG HOME}{C)ZSXDCVGBHNJM,L.:/",l)))=I:NEXT HOME}(C}ZSXDCVG8HNJM,L.:/",I»)=I:NEXT 550 K (ASC( MID\$ ( "Q2W3ER5T6Y7UI900P@ -\*£T!
- $560$  Printipling (Assets Cornelis and Printiples and  $F = 107$ 7.4138:J=Z2T("Z1/12) 560 PRINTTAB( 13) " (CYN) (Up ) "A\$ : R=5 . 8: A=1078 7.4138:J=Z2T(-Zl/ 12)
- <sup>570</sup> FORI=94TO0STEP-1:FH(I)=INT(A\*R/HB):FL( 570 FORI=94T00STEP-l:FH(I)=INT(A\*R/ HB):FL( I)=A\*R-HB\*FH(I):A=A\*J:NEXT I)=A\*R-HB\*FH(I):A=A\*J:NEXT
- <sup>580</sup> PRINTTAB(13)"{UP)"A\$:GOSUB1310 580 PRINTTAB (13) "(Up) "A\$ : GOSUB1310
- 590
- <del>e</del> de la compactación de la compactación de la contra de la contra de la contra de la contra de la contra de la contra de la contra de la contra de la contra de la contra de la contra de la contra de la contra de la contr 600 REM READ ALL DATA
- <sup>610</sup> FORI=Z0TO8:FORJ=Z0TOZ2:READC(l,J,0),C( 610 FORI=Z0T08:FORJ=Z0TOZ2:READC(I,J,0),C( I,J,1),C(I,J,2):NEXT:READC\$(I):NEXT I,J,I), C(I ,J,2):NEXT:READC\$(I):NEXT
- <sup>620</sup> READNM?(0),NM5(1),NM\$(2):FORI=1TO8:REA 620 READNM\$(0),NM\$(1),NM\$(2):FORI=lT08:REA

# $($ a real computer at the price of a toy)  $\sim$   $\sim$   $\sim$   $\sim$   $\sim$   $\sim$   $\sim$  more power than Apple II at haif the price) WIC-20 COMPUTER AND SOFTWARE COMMODORE 64

# S89. <sup>00</sup> S89.00

### (when you buy 6 programs)

\$134.00 when you buy 6 tape programs on sale for \$134.00 when you buy <sup>6</sup> tape programs on sale for only \$59.00. These 6 programs list for \$100.00 to 89.00 You can choose one ot three packs: <sup>6</sup> \$ 89.00 You can choose one of three packs: 6 games pack, <sup>6</sup> home finance pack, or small games pICk, 6 home finance pack, or 6 small business pack. The VIC-20 computer includes a full size <sup>66</sup> key typewriter professional keyboard, color size 66 key typewriter professional keyboard, color command keys, upper/lower case, full screen editor, 16K level II microsoft basic, color, sound and read self teaching instruction book, connects to any TV. Includes console case. TV, Includes console case. You get the Commodore VIC-20 computer for only music, real time, floating point decimal, easy to

### with 2% times with 2% times with 2% times with 2% times with 2% times with 2% times with 2% times with 2% times 33K COMMODORE VIC \$159.00

You get the VIC-20 computer plus we expand the You get the VIC20 computer plus we expand the total memory to 33,000 bytes to give you 2% times totai memory to 33,000 bytes to give you 2% times more programming power. more programming power.

> with time time time time and the time of the second time of the second time of the second time of the second t 41K COMMODORE VIC \$199.00

> with 6 times more power 49K COMMODORE VIC \$249.00

#### 40 COLUMN BOARD \$90.00 COLUMN BOARD \$90.00 COLUMN BOARD \$90.00 COLUMN BOARD \$90.00 COLUMN BOARD \$90.00 COLUMN BOARD \$90.00 COLUMN \$90.00 COLUMN \$90.00 COLUMN \$90.00 COLUMN \$90.00 COLUMN \$90.00 COLUMN \$90.00 COLUMN \$90.00 C 40-80 COLUMN BOARD \$99.

this most wanted accessory!! "Now you can get 40 or 80 Columns on your T.V. or Monitor Screen." Plus we add word processor with mail merge, Plus we add a word processor with mall merge, electronic spread sheet, time manager and terminal spread sheet, time manager and terminal sheet, the state of the state of the emulator !! These PLUS programs require only 8K RAM memory. 8K RAM memory. A fantastic price breakthrough for VIC-20 owners on electronic spread sheet, time manager and terminal

### **TRACTION FRICTION PRINTER \$299.00**

size, single sheet, roll or fan fold paper, labels etc. 40, 66, 80, 132 columns. Impact dot matrix, bi- directional. <sup>80</sup> CPS. Comstar F/T deluxe line printer, prints 8%x11 full tional, 80 CPS.

### 60K MEMORY EXPANDER \$69.00 60K MEMORY EXPANDER \$69.00

 $Sixs$ iot — Switch selectable — Reset button — Ribbon cable. must to get the most out of your bon cable. A must 10 get the moat out of your VIC-20 computer. YIC-20 computer.

### VCHCE SYNTHESIZER \$78.00 VOICE SYNTHESIZER 1".00

Makes your VIC-20 talk, VOTRAX based plus<br>features found only in \$295 versions. GREAT BUY - DON'T MISSTHISSAlEl1

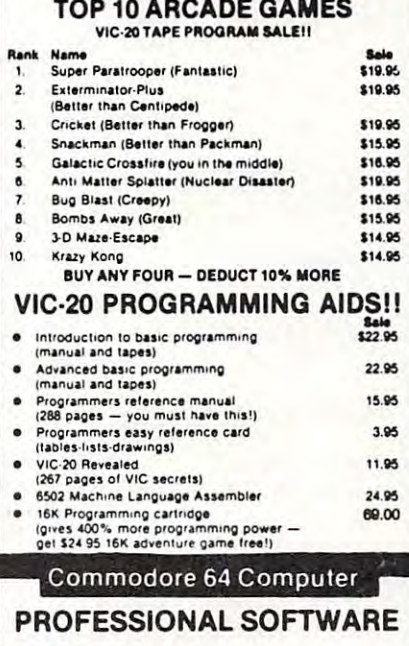

 $VIC20$   $<sub>COMPUTER</sub>$ </sub>

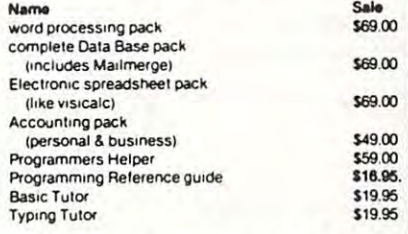

### **80 c** column Board Board Board Board Board Board Board Board Board Board Board Board Board Board Board Board Board Board Board Board Board Board Board Board Board Board Board Board Board Board Board Board Board Board Boar 80 column BOARD<br>characters per line on the screen at one time. In-

cludes word processing pack (list \$89.00). complete data base pack (list \$89.00). Electronic spreadsheet pack (list \$89.00). ALL FOR ONLY \$179

> We have over <sup>300</sup> Programs for We have ove. 300 Programs (or the Commodore 64 Computer WE LOVE OUR CUSTOMERS

we have the lowest particles of the lowest prices called the control of the lowest particles and the control of the control of the control of the control of the control of the control of the control of the control of the c WE HAVE THE LOWEST PRICES - CALL USI

(more power than Apple II at half the price)

S4Q7 <sup>00</sup>

(with factory rebate and software savings applied) (when you buy 6 programs) (with factory rebate and software savings applied)

ful 84K Commodore 64 computer! We pack with<br>your computer a VOUCHER good for \$100 rebate<br>from the factory when you send in your old<br>hard, Mattel, Coleco electronic game or com-<br>puter. This includes Sinclair, Timex, Texas I WARE from the items shown in the center col-<br>umn of this ad! Call us today (312) 382-5244 for best prices and best service. You pay only \$397.00 when you order the power-<br>ful 84K Commodore 64 computer! We pack with<br>your computer a VOUCHER good for \$100 rebate<br>from the factory when you send in your old<br>Atari, Mattel, Coleco electronic game or co that allows you to buy PROFESSIONAL SOFT· WARE from the Items shown In the center col· umn 01 this adl Call us today (312) 382-5244 for best prices and best service.

### PROFESSIONAL WORDPROCESSING PACKAGE

Commodore-64 utilizing the latest techniques. long hours of orientation or training. Complete cursor and insert/delete key controls are used. Block movement and'or duplication, line Insertion and/or movement and/or dUplication, line Insertion and/or deletion, automatic centering, margin settings, tab settings, copy, disk or tape handling, and all printer settings, copy, disk or tape handling, and all printer types. Up to <sup>99</sup> continuous pages of text can be types. Up to 99 continuous pages of text can ba output to the printer. List \$69.00. output to the printer. LIst \$89.00. This wordprocessor is specially designed for the Commodore-64 utilizing the latest techniques. Allows powerful text editing capabilities without

### COMPLETE DATABASE PACKAGE COMPLETE DATABASE PACKAGE

user friendly data base system that makes In-A user friendly data base system tnat makes Information easy to find and store. You can add, formation easy to find and store. You can add, change, delete, and search for data. Print the information on a printer in any format desired. When powerful merge program that allows custom documents and personalized mailing lists. Lists combined with the word processor pack you have a documents and personalized mailing lists. List \$89.00

### COMPLETE ACCOUNTING PACKAGE (Home or Small Business) COMPLETE ACCOUNTING PACKAGE

This general ledger program is perfect for small bookkeeping system. You only need enter one transaction and the computer will handle the other. All year, resulting in a file of all transactions by aca current month's transactions can be viewed at any time (99 accounts <sup>187</sup> entries per month). With this time (99 accounts 187 entries per month). With this accounting program you will be able to monitor accounting program you will be able to monitor your financial growth as well as your expenses. List your IInanclal growth as wall as your expenses. List business as well as home. it utilizes a double entry accounts are user defineable and will build for 1 count number, month and year to date. Each month \$59.00.

### COMMODORE-64 PROGRAMMERS REFERENCE GUIDE REFERENCE GUIDE

This is the in-depth guide that goes into the heart of the 64. All aspects of the basic and machine language are covered. (A must for anyone wishing to program the Commodore-64). Sale \$16.95.

### LOWEST PRICES <sup>15</sup> DAY FREE TRIAL <sup>90</sup> DAY FREE REPLACEMENT WARRANTY • LOWEST PRICES. 15 DAY FREE TRIAL. 90 DAY FREE REPLACEMENT WARRANTY • BEST SERVICE IN U.S.A. • ONE DAY EXPRESS MAIL • OVER 500 PROGRAMS • FREE CATALOGS

Add \$10.00 for shipping, handling and insurance. Illinois residents **i** please add 6% tax. Add \$20.00 for CANADA, PUERTO RICO, HAWAII orders. WE DO NOT EXPORT TO OTHER COUNTRIES. I ordera. WE 00 NOT EXPORT TO OTHER COUNTRIES. I

for delivery, 2 to 7 days for phone orders, 1 day express mail! Canada<br>orders must be in U.S. dollars orders must be In U.S. dollars. Enclose Cashiers Check, Money Order or Personal Check. Allow 14 days orders must be in U.S. dollars.

BOX 550, BARRINGTON, ILLINOIS <sup>60010</sup> Phone 312/382-5244 to order Phone *3121382·5244* to order **PROTECTO**  ENTERPRIZES ( WELOVE OUA CUSTOMEAS ) BOX 550, BARRINGTON, ILLINOIS 60010

 $DAD(I), SR(I), WV(I), PL(I), PH(I): NEXT$ 630 FORR=1TO2:READI, J:FORA=ITOJ:READIN:POK EA, IN: NEXT: NEXT 640 PRINTTAB(9)"{DOWN}(USE CONTROL-X TO EX  $IT)$ ":  $I=1:GOSUB86Ø$  $650:$ 660: 670 REM NUCLEUS 680 WAITBF.FF: J=PEEK(IK): GETAS: R=K(ASC(AS) )+OC:IFR=OCTHENGOSUB800:GOTO680 690 IFSLTHENGOSUB240:GOTO680 700 IFCHTHENGOSUB310:GOTO680 710 IFLLTHENGOSUB370:GOTO680 720 T=S+V\*Z7: POKEVN, V\*Z7: POKENL, FL(R): POKE NH, FH(R): SYSS2: POKET+Z4, WV+Z1 730 IFMNTHENV=V+Z1:IFV=Z3THENV=ZØ 740 IFPEEK(IK)=JANDPEEK(IK)-64THEN740 750 POKET+Z4, WV+P: WAITBF, FF: GETAS: J=PEEK (I  $K): R=K(ASC(A$)) + OC: IFR-OCTHER 720$ 760 GOSUB800:GOTO680  $770:$ 780: 790 REM PARAMETER FUNCTIONS 800 IFCH=0THEN830 810 FORI=0TO2: IFAS=MIDS("[])", I+1, 1) THENC2  $=$ I: PRINT" {HOME } {DOWN } "TAB(23) NMS( I):RETURN 820 NEXT: A=ASC(A\$): IFA>32ANDA<42THENC1=A-3 3: PRINT" (HOME) [DOWN] "TAB(11)C\$(C1  $)$ : RETURN 830 FORI=1TO8: IFA\$ <> MID\$("{BLK}{WHT}{RED}{ CYN}{PUR}{GRN}{BLU}{YEL}", I, 1) THE NNEXT: GOTO85Ø 840 OC=12\*(I-Z1): PRINT" [HOME] "TAB(7)MIDS(S  $TR$(1), 2)$ : RETURN 850 FORI=1TO8: IFA\$<>MID\$("{ORG}{BRN}{LTR}{ GY1}{GY2}{LTG}{LTB}{GY3}", I, 1) THEN NEXT:GOTO880 860 POKE902, PL(I): POKE903, PH(I): WV=WV(I): P OKE904, WV: POKE905, AD(I): POKE906, S  $R(T)$ 870 PRINT" {HOME} "TAB(16)MID\$ (STR\$(I), 2) : RE THIRN 880 IFA\$ <> "{F1} "ANDA\$ <> "{F3} "THEN930 890 VL=VL-(VL<15ANDA\$="{F1}")+(VL>ØANDA\$=" [F3]"):POKES+24, VL 900 PRINT" [HOME] "TAB(37) RIGHT\$ ("Ø"+MID\$ (ST  $R\$ (VL), 2), 2): RETURN  $910:$ 920 REM STYLE FUNCTIONS 930 IFAS="{F4}"THENP=1-P:POKE1047,13+128\*P :GOTO1580 940 IFA\$="{F6}"THENMN=1-MN:POKE1049,22+128 1330 PRINT"KEYBOARD '{REV} ] ] ] ] ]  $*<sub>MN</sub>$ : GOTO1580 950 IFAS="{F8}"THENLL=1-LL:POKE1051,16+128 \*LL: RETURN 960 IFA\$="{F7}"THENSL=1-SL:RA=-1:POKE1045, 19+128\*SL:CH=1:GOTO990 970 IFAS<>"{F5}"THEN1010 980 POKE1045, 19: SL=0 990 CH=1-CH:POKE1043,3+128\*CH:IFCH=0THENPR INT" [HOME] [DOWN] "LN\$: PRINTSP\$: RET URN 1000 PRINT" {HOME} {DOWN} "SP\$" {RIGHT} {UP} CHOR 1370 PRINT "KEYBOARD D TYPE: "C\$(C1)TAB(23)NM\$(C2)" INV ERSION [RIGHT] "LN\$: RETURN 1010 IFA\$=" "THENGOSUB1580:RA=-1:POKEBF, ZØ: **RETURN** 1020 IFA\$="{x}"THENGOSUB1580:PRINT"{CLEAR}"1400 REM DISPLAY FUNCTION MENU 1410 POKE214, 13: PRINT: PRINT"F1 -- LOUDER :: POKE788, 49: END 1030 IFAS <> "{F2} "THENRETURN 1420 PRINT" [DOWN]F3 -- SOFTER 1040 :

132 COMPUTE! June 1983

1050: 1060 REM DISPLAY WAVEFORM PARAMETERS 1070 GOSUB1470: POKE214, 13: PRINT 1080 PRINT"VOICE TO BE DEFINED (1-8)"; : J=1: GOSUR1500 1090 IFIN<10RIN>8THENGOSUB1470:GOTO1400 1100 I=IN: PRINTTAB(31) "ATT: "MID\$ (STR\$ (INT (A  $D(I)/I(6)$ , 2) 1110 PRINTTAB(31) "DEC: "MID\$(STR\$(AD(I)AND15  $), 2)$ 1120 PRINTTAB(31)"SUS: "MIDS(STR\$(INT(SR(I)/  $16)$ , 2) 1130 PRINTTAB(31) "REL: "MID\$(STR\$(SR(I)AND15  $), 2)$ 1140 PRINTTAB(31) "WVF: {CYN} "MID\$ ("SAWTRIPUL NSE", 3\*LOG(WV(I))/LOG(2)-11, 3)" [WHT] 1150 IFWV(I)=64THENPRINTTAB(31)"PLS: "MID\$(S  $TR$(PH(I)*HB+PL(I)),2)$  $1160.$ 1170 REM DEFINE A NEW WAVEFORM 1180 POKE214, 14: PRINT: PRINT "ATTACK RATE (Ø-15)";: J=2: GOSUB1500: IFERTHEN1070 1190 AD=IN: PRINT"DECAY RATE (0-15)"; : GOSUB1 500: IFERTHEN1070 1200 AD=AD\*16ORIN: PRINT"SUSTAIN LEVEL (0-15 )";: GOSUB1500: IFERTHEN1070 1210 SR=IN: PRINT"RELEASE RATE (0-15)"; : GOSU B1500: IFERTHEN1070 1220 SR=SR\*16ORIN: PRINT" {CYN}S{WHT}AW {CYN} T[WHT]RIANGLE [CYN]P[WHT]ULSE [ CYN) N{WHT}OISE": : J=1: GOSUB1500 1230 FORJ=1TO4: IFIN\$ <> MID\$("STPN", J, 1) THENN EXT:GOTO1070 1240 WF=21(J+3): IFWF<>64THEN1260 1250 PRINT"PULSE RATE (0-4095)";: J=4: GOSUB1 500:PU=IN:IFIN<ØORIN>4095THEN1070 1260 WV(I)=WF:PL(I)=PU-HB\*INT(PU/HB):PH(I)=  $INT(PU/HB): AD(I)=AD:SR(I)=SR$ 1270 GOSUB1470: GOSUB1410: GOTO860 1280 : 1290 : 1300 REM DISPLAY KEYBOARDS 1310 POKES+24, VL: PRINT" [HOME] [03 DOWN] "TAB( 9)"'(REV) [RIGHT] [RIGHT] ] [ RIGHT] [RIGHT] [RIGHT] ] [RIGHT] ~  $[RIGHT]$  ]  $[RIGHT]$   $[RIGHT]$   $[RIGHT]$ ' $\{REV\}$   $\{OFF\}2\{REV\}$  { 1320 PRINT" LOW OFF]3[REV] ] [OFF]5[REV] [OFF]6[ REV] [OFF]7[REV] ] [OFF]9[REV] [ OFF]Ø[REV] ] [OFF]-[REV] [OFF]£[ REV} S "  $1 1 1 1$ 1340 PRINTTAB(9)"'{REV}Q]W]E]R]T]Y]U]I]O]P] @]\*]1] " 1350 PRINTTAB(13)"[DOWN]\*[REV] [RIGHT] [ RIGHT} ] {RIGHT} {RIGHT} {RIGHT} ] [RIGHT] [RIGHT] [OFF]4" HIGH 1360 PRINT" \*{REV} {OFF}S{REV}  $[OFF]D[REV]$  ]  $[OFF]G[REV]$   $[OFF]H[$ REVI (OFFJJ[REV] ] [OFF]L[REV] [<br>OFF]: [REV] [OFF]4" <u>'</u>(REV) <u>] ] ] ] ] ]</u>  $J$   $[OFF]$ 4" 1380 PRINTTAB(13)"\*{REV}Z]X]C]V]B]N]M], ].]/  $[OFF]4"$ 1390 :

Cwww.commodore.ca

 $FA - - 1$ 

F2 -- DEFINE WAVEFORM

```
CYN MAINTAIN [WHT]
1430 PRINT"{DOWN}F5 -- {CYN}CHORDS{WHT}
     F6 -- {CYN}MULTIVOICE{WHT}
1440 PRINT"{DOWN}F7 -- {CYN}SLIDES{WHT}
     F8 -- {CYN}POLYPHONIC{WHT}": RETURN
1450:1460 REM CLEAR DISPLAY AREA
1470 POKE214, 12: PRINT: FORJ=1TO11: PRINTSP$: N
    EXT: RETURN
1480 :
1490 REM INPUT SUBROUTINE
1500 IN$="": PRINT"? ";
1510 PRINT" (REV) (OFF) (LEFT)"; : WAITBF, FF:
    GETAS: IFAS="{X}"THEN1020
1520 A=ASC(A$): IFA=13THENPRINT" ": IN=VAL(IN
    $): ER=(IN<ØORIN>15) ORIN$="": RETURN
1530 IFA=20ANDLEN(IN$)THENPRINT" {02 LEFT}
    {LEFT}";:IN$=LEFT$(IN$,LEN(IN$)-1)
1540 IF(AAND127)<35ORLEN(IN$)=JTHEN1510
1550 PRINTAS; : IN$=IN$+A$:GOTO1510
1560:1570 REM CLEAR MUSIC CHIP
1580 FORI=4TO18STEP7: POKES+I, Ø: NEXT: FORI=ØT
    023: POKES+I, Ø: NEXT: RETURN
1590 :
1600.
1610 REM CHORD DATA
1620 DATA, 4, 7, , 3, 8, , 5, 9, "MAJOR
    4, 9, , 5, 8, "MINOR
1630 DATA, 3, 6, , 3, 9, , 6, 9, "DIMINISHED", , 4, 8, , 1830 DATA136, 145, 251, 138, 145, 251, 136, 192, 1,
    4,8,,4,8, "AUGMENTED "
1640 DATA, 4, 11, , 4, 11, , 4, 11, "MAJOR 7TH ", , 3,
```
10, , 3, 10, , 3, 10, "MINOR 7TH "

- 1650 DATA, 4, 10, , 4, 10, , 4, 10, "DOMIN 7TH", 4, 7, 9, 4, 7, 9, 4, 7, 9, "MAJOR 6TH "
- 1660 DATA3, 7, 9, 3, 7, 9, 3, 7, 9, "MINOR 6TH", "  $\overline{R}$ OOT", " FIRST", SECOND
- 1670 :
- 1680 REM WAVEFORM PARAMETER DATA
- 1690 DATA, 249, 16, , , , 249, 32, , , , 249, 64, 160, 15  $, 249, 128, , , , 240, 16, , , 204, 204, 16,$
- 1700 DATA, 252, 64, 200, , 192, 240, 32, ,
- 1710:
- 1720 REM MULTI-INPUT ASSEMBLY CODE
- 1730 DATA49152, 49294, 120, 169, , 141, 61, 3, 170, 169, 254, 133, 252, 165, 252, 141, , 220, 173
- 1740 DATA1, 220, 157, 143, 192, 232, 56, 38, 252, 17 6, 239, 162, 160, 189, 143, 192, 42, 176<br>1750 DATA29, 72, 132, 253, 138, 10, 10, 10, 5, 253, 1
- 68, 185, 79, 192, 238, 61, 3, 172, 61, 3, 153
- 1760 DATA61, 3, 104, 192, 3, 240, 12, 164, 253, 200, . 192, 8, 208, 219, 232, 224, 8, 208, 209, 88
- 1770 DATA96, 17, 135, 134, 133, 136, 29, 13, 20, 0, 6 9, 83, 90, 52, 65, 87, 51, 88, 84, 70, 67, 54
- 1780 DATA68, 82, 53, 86, 85, 72, 66, 56, 71, 89, 55, 7 8, 79, 75, 77, 48, 74, 73, 57, 44, 64, 58, 46
- 1790 DATA45, 76, 80, 43, 47, 94, 61, 1, 19, 59, 42, 92 , 3, 81, 2, 32, 50, 4, 95, 49

1800  $\cdot$ 

- 1810 REM MUSICLOADER ASSEMBLY CODE
- ",,3,7,, 1820 DATA49408,49454,169,212,133,252,169,,1
	- 60, 6, 145, 251, 136, 145, 251, 170, 169, 8 208, 249, 188, 41, 193, 185, 132, 3, 145, 251
	- 1840 DATA232, 224, 6, 208, 243, 96, 2, 3, , 1, 6, 5 C

# WE GOT THE BEST FOR THE COMMODORE 64

[At The Lowest Prices]

### **BUSINESS AND HOME APPLICATIONS**

and yearly sales report.

Learning typing can be fun!

**ENTERTAINMENT** 

The #1 selling finance manager for business and home.

An advanced word processing system on a cartridge.

Play, record and write music. Better than a piano. An earthquake sucks you into the center of the earth. To

Eliminate monsters and reach the treasure.

It's just like the arcade game "Defender."

escape you must kill the Babies Of The Dirt. But don't miss, or it's doomsday. Watch out for the Mother!

Control your lightning fast battleship against enemy droids.

Avoid broken glass, rocks, walls, oil spills and crazy drivers. \$22.00

A professional record keeping system with instant recall. A cash register and invoice printer. It even creates a daily

A check balancer, recipe keeper and a space math game.

**FINANCE CALC 64 DATA BASE 64 INVOICE EASE 64** 

**HESWRITER 64 TOUCH TYPING TUTOR 64** FAMILY PAC 64 [3 IN 1]

**MUSIC MAKER 64 BABIES OF THE DIRT** 

**GRIDRUNNER TEMPLE OF APSHAI ANNIHILATOR MOTOR MANIA COMPETITION PRO JOYSTICKS** They're the best, 100% better than Wico.

# YOU CAN TOO!

CALL [213] 982-5368 OR MAIL TO:

HOUSE OF SOFTWARE . 9183 Mercedes Ave. . Arleta, CA 91331

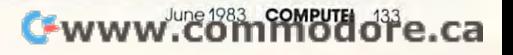

\$59.00

\$59.00

\$35.00

\$35.00

\$1900

\$45.00

\$35.00

**SP700** 

\$29.00

\$22.00

\$16.00

\$19.00

# REVIEWS

# Commodore <sup>64</sup> Programmer's **Commodore 64 Programmer's**  Reference Guide Guide Guide Guide Guide Guide Guide Guide Guide Guide Guide Guide Guide Guide Guide Guide Guid **Reference Guide**

Ami M. Gupta **Anu M. Gupta** 

This book is Commodore's an This book is Commodore's answer to the many questions of swer to the many questions of Commodore <sup>64</sup> owners. The Commodore 64 owners. The manual included with the 64 can get you started, but the serious programmer will probably find programmer will probably find much in this book of great value.

## Thorough Coverage **Thorough Coverage**

The 486-page guide is thorough The 486-page guide is thorough in its documentation of the 64's in its documenta ti on of the 64's features. It begins by covering fea tures. It begins by covering the rules governing program the rules gove rning programming in BASIC. There are ex ming in BASIC. There are examples showing how to set up amples showing how to set up expressions and the hierarchy of expressions and the hierarchy of mathematical operations. A section on programming techniques shows the main ways to input shows the main ways to input information into the computer, and methods for conserving memory. memory.

The second chapter is The second chapter is a BASIC "dictionary," with com BASIC " dictiona ry," with complete information and examples plete information and examples of white each communication and communication It's an excellent reference when It's an excell ent reference when encountering new commands. encountering new commands. The short tutorial on using the The short tutorial on using the keyboard and screen editor keyboard and screen editor should put newcomers to the <sup>64</sup> should put newcomers to the 64 at ease. **at ease .**  of what each command does.

The next chapter is an in-The next chapter is an indepth discussion on using the depth discussion on using the screen graphics of the 64. The screen graphics of the 64. The material includes the vital mem materia l includes the vital memory locations for video display, ory locations for video displa y, display modes, programmable display modes, programmable characters, bit-mapping, smooth characters, bit-mapping, smooth scrolling, and sprites. The guide scrolling, and sprites. The guide devotes more than <sup>50</sup> pages of devotes more than 50 pages of

the graphics chapter to program the graphics chapter to programming sprites and contains sample ming sprites and conta ins sample programs with explanations. prog rams with explanations. This section alone may be worth This section alone may be worth the price of the book. the price of the book.

The chapter on sound also The chapter on sound also combines sample programs with combines sample programs with explanatory text to show how explanatory text to show how the programmer can make use of the 64's sound capabilities. It of the 64's sound ca pabilities. It deals with volume, multiple voices, waveforms, envelopes, **voices, waveforms, envelopes,**  filtering, and modulation to help filte ring, and modulation to help you create the sounds you are ..... after.

Machine language. These two words cause some BASIC pro words cause some BASIC programmers to pause and catch grammers to pause and ca tch

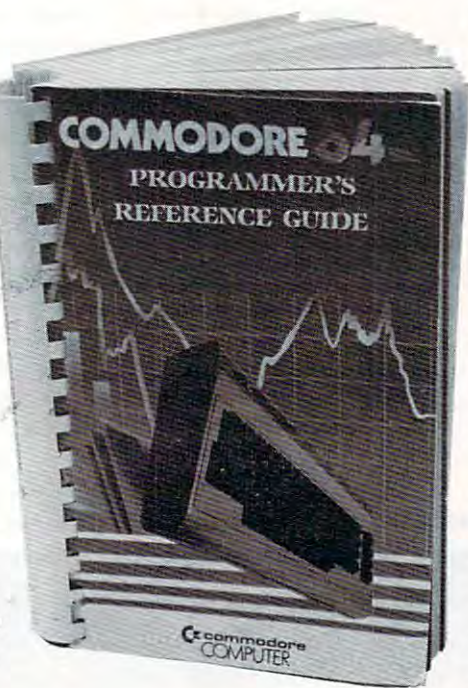

their breath. Chapter 5 uses a relatively simple vocabulary to introduce some aspects of introduce some aspects of machine language program machine language programming. It covers several topics, ming. It covers several topics, including the kernal, instruction sets, and addressing modes, to sets, and addressing modes, to name a few. A complete memory map of the <sup>64</sup> is featured at the map of the 64 is featured at the end of this chapter.

An input/output guide con An input/output guide constitutes the last chapter, with stitutes the last chapter, with information on output to such information on output to such devices as modems and printers. It also illustrates how to make It also illustrates how to make full use of the RS-232 interface, full use of the RS-232 interface, user port, serial bus, and expan user port, serial bus, and expansion port. There is also a section on using paddles, joysticks, and on using paddles, joysticks, and light pens. light pens.

### <sup>100</sup> Pages of Reference **100 Pages of Reference Tables**

Following the last chapter are Following the last chapter are more than <sup>100</sup> pages of reference more than 100 pages of reference tables, including BASIC abbrevi tables, including BASIC abbreviations, screen display codes, ations, screen display codes, ASCII codes, note values for music, pinouts of all the major chips, error messages, chip chips, e rror messages, chip specifications, and a quick reference card. The last page is perhaps the biggest surprise of perhaps the biggest surprise of all, a full fold-out schematic diagram of the <sup>64</sup> for hardware diagram of the 64 for hardware enthusiasts. enthusiasts.

Commodore has done Commodore ha s done a solid job with this book. It pro solid job with this book. It provides <sup>64</sup> users with important vides 64 users with important assistance in increasing their understanding of their computer. While the book makes no puter. While the book makes no attempt to teach programming attempt to teach programming as such, it is a fine reference  $\sim\sim\sim\sim$ book.

Commodore Business Machines, *Inc.* <sup>487</sup> Devon Park Drive *487 DeVOll Park Drive*  Wayne, PA <sup>19087</sup> *Way"e,* PA *19087*   $$19.95$   $\qquad \qquad \bullet$
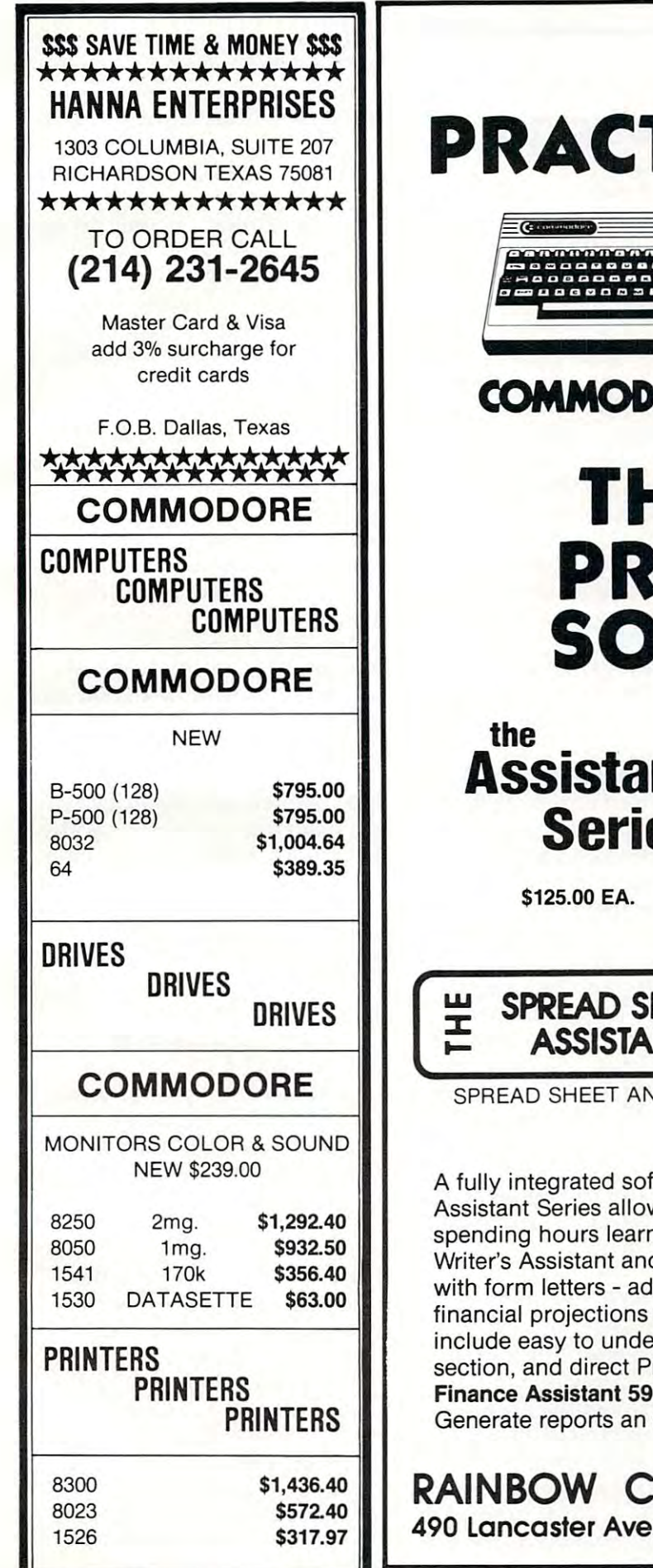

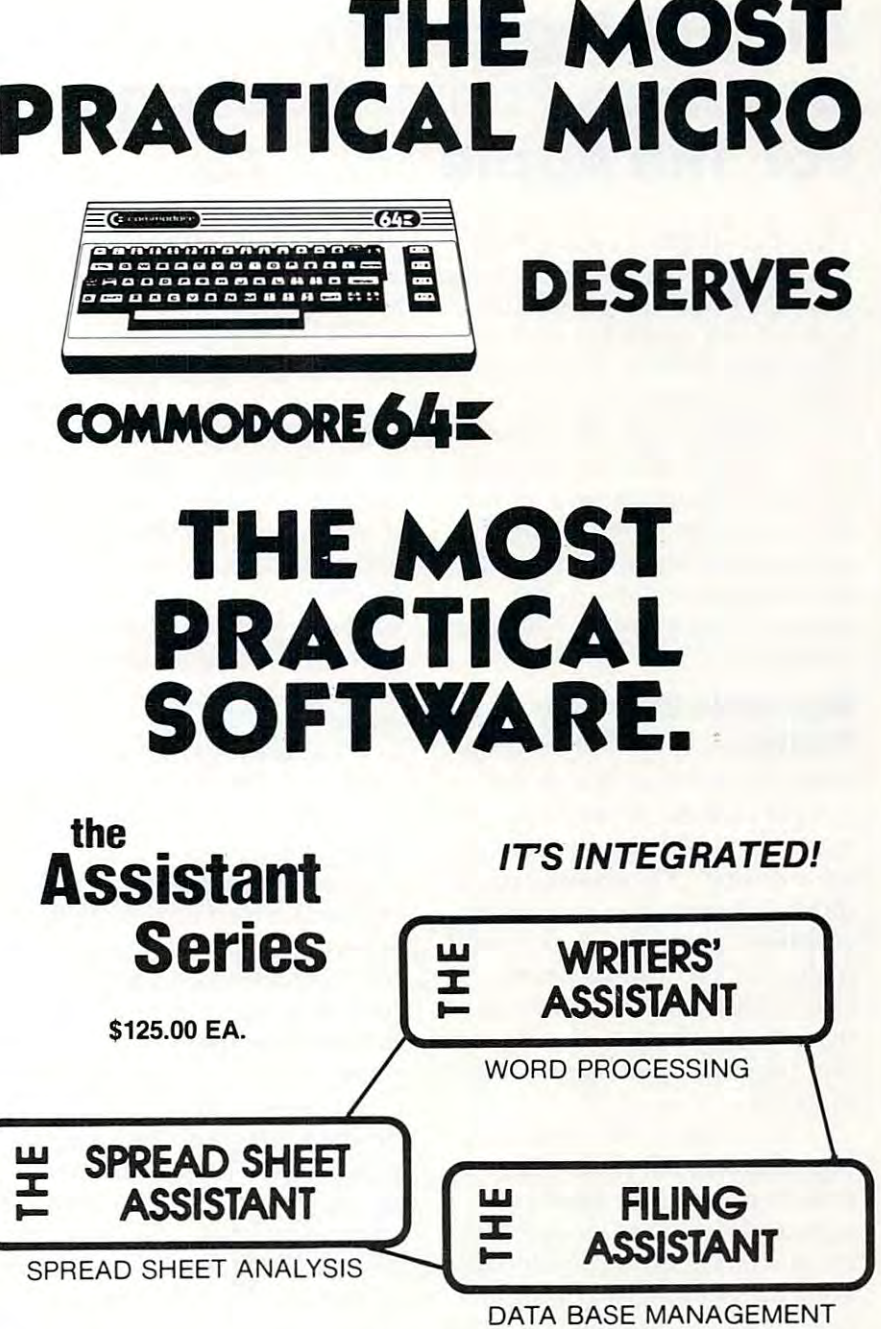

fully integrated software set that is practical and easy to use. The Assistant Series allow you to get the most from your <sup>64</sup> without Assistant Series allow you to get the most from your 64 without spending hours learning how to operate the programs! Use The spending hours learning how to operate the programs! Use The Writer's Assistant and The Filing Assistant to merge mailing lists with form letters add The Spreadsheet Assistant to include with form letters - add The Spreadsheet Assistant to include financial projections as part of your documents. All programs financial projections as part of your documents. All programs include easy to understand Menus, "Help" keys, "Helpful Hints" include easy to understand Menus, "Help" keys, "Helpful Hints" section, and direct Print commands. Also available - **Personal** Finance Assistant 59.95. Record <sup>26</sup> Accounts in <sup>26</sup> Categories. **Finance Assistant** 59.95. Record 26 Accounts in 26 Categories. Generate reports an any combination of fields. Generate reports an any combination of fields, ftware set that is practical and easy to use. The d The Filing Assistant to merge mailing lists

RAINBOW COMPUTER CORPORATION <sup>490</sup> Lancaster Avenue, Frazer, PA <sup>19355</sup> (215) 296-3474 **490 Lancaster Avenue, Frazer, PA 19355 (215) 296-3474 CORPORATION** 

# The Printographer **The Printographer**  Graphics Printer Package **Graphics Printer Package**  For The Apple **For The Apple Richard Cornelius**

The Printographer, by Stephen *The Printogrnpher,* by Stephen Billard, is a utility program which processes high-resolution im processes high-resolution images on the Apple II computer ages on the Apple II computer and sends them to a printer. You can perform cropping oper You can perform cropping operations on the high-resolution screen and determine the format screen and determine the format in which the image will appear in w hich the image will appear on the printer. The package on the printer. The package comes with one disk including comes with o ne disk including instructions on how to make instructions on how to make backup copies and 27-page backup copies and a 27-page manual. manual.

# Operates With Any **Operates With Any Printer**

The first question that many The first question that many people will ask about The Prin people will ask about *The Prill*tographer is, "Will it work with *togrnpher* is, "Will it work with my printer?" The answer is yes, my printer?" The answer is yes, indeed, if your printer has any indeed, if your printer has any graphics capability. A powerful feature of the program is the fea ture of the program is the ease with which it can be con ease with which it can be configured to operate with just aboul figured to operate with just about any combination of printer and any combination of printer and interface.

If you have one of more If you ha ve one of more than dozen common printers, than a dozen common printers, you do not need to know any you do not need to know any technical details of its operation. technical details of its opera tion . From a menu, you can identify your printer and, if applicable, your printer and, if applicable, the particular interface card that the particular inte rface ca rd that you have. This menu automati you have. This menu automatically appears the first time you ca lly appea rs the first time you boot the disk. The printer boot the disk. The printer specifications that you select are specifications that you select are then saved to the disk so that on then saved to the disk so that on subsequent runs you are moved subsequent runs you are moved directly into the main program directly into the main program without having to identify your particular printer again.

The manual explains how to The manual explains how to rerun the printer-selection pro rerun the prin ter-selection program should you wish to run gram should you wish to run *The Printographer with a different* printer. If your printer is not one of those on the menu, then you of those on the menu, then you explain how your printer proces-explain how your printer proces-

ses information, but the program ses information, but the program on the disk still does most of the on the disk still does most of the work.

The Printographer performs *The Printographer* pe rforms its various cropping operations its va rious cropping ope rations on the high-resolution screen on the high-resolution screen quickly and smoothly. Pictures quickly and smoothly. Pictures can be cropped from the top, ca n be cropped from the top, bottom, or either side, or in <sup>a</sup> bo ttom, or either side, or in a diamond or oval shape within diamond or oval shape within the boundaries you specify. the bounda ries you specify. Starting over again is accomplished by <sup>a</sup> single keystroke, plished by a single keystroke, and the mechanics of operating the program are easy to under the program are easy to understand. stand .

However, did encounter However, I did encounter a problem. The cropping instruc problem. The cropping instructions are given on the text page tions are given on the text page and include, logically enough, and include, logically enough, the use of the question mark to the use of the question mark to screen. The first time through screen. The first time th rough the instructions, I paid little attention to them except to re tention to them except to remember the use of the question member the use of the question return the instructions to the **mark.** 

Unfortunately, once I was on the high-resolution page for on the high-resolution page for cropping, the question mark cropping, the question mark generated only a beep from the computer; I saw no instructions. Eventually I found that a CTRL-C would send the program to would send the program to a point from which the transferred in the set of the transferred in the set that the second in the set of the set to the instruction and instructions, but the first order than the first order of the first order than the first order of the first order of the first order of the first order of the first order order order order order orde time through I had to reboot the disk just to see the instructions disk just to see the instructions again. point from which I could return to the instructions, but the first

### Easy To Use Easy To **Use**

Most of the program is very easy Most of the program is very easy to use. The general format em to use . The general forma t employs the ESC key to move ploys the ESC key to move a highlighting identifier through . the menu and the RETURN key the menu and the RETURN key to actually select the item that is to actually select the item that is highlighted. I was impressed with how easy it was to select with how easy it was to select a high-resolution picture from high-resolution picture from among a mixture of Applesoft,

text, and binary files on one of my own disks. The Printographer gave me a menu of only the highresolution images on my disk. It resolu tion images on my disk. It even ignored other binary files that were not high-resolution that were not high-resolution pictures. pictures.

The printing routines seem The printing routines seem to work exactly as specified. to work exactly as specified . Pictures can be printed in normal or inverse mode, vertically or Or inverse mode, vertica lly or horizontally on the page, magni hori zonta lly on the page, magnified up to nine times, and tabbed fied up to nine times, and tabbed over on the page. Routines over on the page. Routines for doing this printing from your for doing this printing from your own programs are available (not copy-protected) on the disk with copy- protected) on the disk with instructions in the documenta instructions in the documentation on how to use them. Images tion on how to use them. Images can also be saved on disk in disk in the same of the same of the same of the same of the same of the same of t one of three forms: a regular binary file, a compressed version that saves space, or a printer image. If you have the right printer setup, this last form al printer setup, this last form allows printer spooling so that the lows printer spooling so that the computer is not tied up while the graphics are being printed. can also be saved on a disk in

The documentation is clear The documentation is clea <sup>r</sup> and complete. It is not packaged and complete. It is not packaged in a fancy (and expensive) padded binder, but it contains all of ded binder, but it contains a ll of want to know about the soft want to know about the software. The primary part of the ware. The primary part of the documentation is written so that documentation is written so that no technical knowledge of the no technica l knowl edge of the Apple or printers is required. Apple or printers is required . The appendices, however, contain technical details such as tain technical de tails such as writing your own printer driver writing your own printer driver and memory management so and memory management so you can use some of the Printog you can use some of the *Printog*rapher routines within your own programs. programs. the information that I would

The backup procedure The backup procedure seems to work well. Parts of the disk are copy-protected. The disk are copy-protected. The disk, however, comes with its disk, however, comes with its own copying program which, own copying program which, according to the documentation, accord ing to the documentation, will make a total of three backup copies of the disk. This copy copies of the disk. This copy program uses single drive, program uses a single drive, supposedly for assuring maximum reliability during the maximum reliability during the copying process. The copy pro copying process. The copy program works essentially like gram works essentially like COPYA on the Apple System COPYA on the Apple System

Master Disk.

All in all, *The Printographer* is a useful utility which is relatively easy to use. It comes with tively easy to use. It comes with complete documentation. The complete documentation . The program is not without faults, but technical support is easy to obtain. The price seems in line obtain . The price seems in line with the capabilities of the pro with the capabilities of the program. Its strongest feature is the gra m. Its stro ngest feature is the manner in which it can easily be configured to work with configured to work with whichever graphics printer you might happen to have. might happen to ha ve .

The Printographer The Printog rapher Southwestern Data Systems W761-E Woodside Avenue *10761-£ Woodside Avelllle*  Santee, CA <sup>92071</sup> *Salltee ,* CA *92071*  S49.95 \$49.95 ©

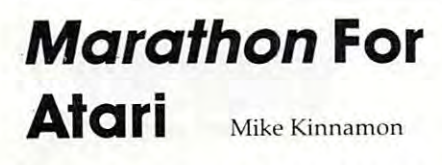

#### More Than Math Drill More Than A Math Drill

Marathon departs somewhat from typical math drill programs. from typical math drill programs. It makes use of the Atari's It makes use of the Atari's graphics and sound capabilities. graphics and sound capabilities. The object is to advance your The object is to adva nce your marathon runner from the start marathon runner from the starting line at the left of the screen ing line at the left of the screen to the finish line at the right. This is accomplished by giving This is accomplished by giving the correct answer to the math the correct answer to the math problem presented before your problem presented before your opponent does or before the opponent d oes or before the timer runs out. timer runs out.

When the game is loaded When the game is loaded from disk or cassette, an option from disk or cassette, an option allows one or two players. You may then select which may then select w hich mathematical operation the mathematica l operation the game will focus on – addition, subtraction, multiplication, or subtraction, multiplica tion, or division. You may opt for di vision. You may opt for a mixture of these operations by mixture of these opera ti ons by selecting the general category instead. instead.

### Four Levels Of Difficulty Four Levels Of Difficulty

There are four levels of difficulty: walker, jogger, sprinter, and olympian. Each successively olympian. Each successively higher level decreases the amount of time allowed to cor amount of time allowed to correctly answer the math prob rectly answer the math prob-

lems. Pressing START begins lems. Pressing START begins the game. the game.

math problem, nothing A math problem, nothing larger than two-digit numbers, larger than two-digit numbers, will appear near the middle of the screen. Two matrices (one) for each player) containing eight for each playe r) contai ning eight answers from which to choose appear on each side of the appear on each side of the screen. screen.

Once a player has located the correct answer on the matrix, the correct answer on the matrix, he or she uses the joystick to he or she uses the joystick to position the cursor over the ap position the cursor over the appropriate cell and presses the propriate cell and presses the red button to indicate the an red button to indica te the a nswer. The player who gets the swer. The player who gets the right answer first is rewarded right answer first is rewarded with the advancement of his or with the adva ncement of his or her marathon runner at the top her marathon runner at the top of the screen. of the screen.

The game continues in this The game continues in this manner until one of the player's manner until one of the player's marathon runners crosses the marathon runners crosses the finish line. On every fifth prob finish line. On every fifth problem, the players are asked to lem, the players are asked to identify the multiple of a given number. At the game's conclu numbe r. At the game's conclusion, the winning player will be sion, the winning player will be ranked from "Walker-Team Six" ranked from "Walker-Team Six" to ''Olympian-Team One.'' These rankings are derived from combination of correct an a combination of correct answers, advancements due to the swers, advancements due to the opponent's incorrect responses, opponen<sup>t</sup>'s incorrect responses, and the number of times that the <sup>a</sup> nd the number of times that the timer expired. timer expired.

# Good Graphics Good Graphics

Geoff Brown, the author of Geoff Brown, the author of Marathon, employs effective mixed screen modes and color mi xed sc ree n modes and color schemes. The flow of the program is smooth and bug-free. gram is smooth and bug-free .

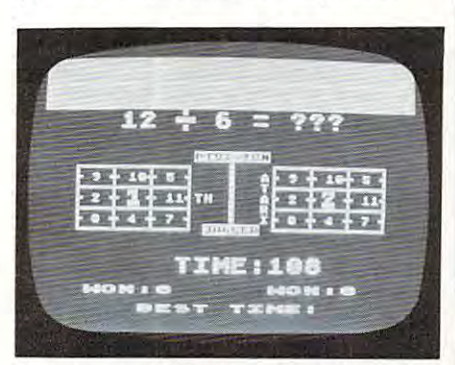

*Runners are locked in a tie at the top of* the screen while the program awaits the answer to a math problem in Marathon. Marathon .

# MICRO PRODUCTS AND A PRODUCTS AND A PRODUCTS AND A PRODUCTS AND A PRODUCTS AND A PRODUCTS AND A PRODUCTS AND A PRODUCTS AND A PRODUCTS. **CENTURY MICRO PRODUCTS<br>""ALL SOFTWARE PRICES"**

# \*\*ALL SOFTWARE PRICES<br>25%-40% OFF RETAIL\*\*

THE PRODUCTS BELOW ARE JUST AN EXAMPLE OF<br>OUR SUPER DISCOUNTS. MANY MORE PRODUCTS<br>ARE AVAILABLE AT SIMILAR SAVINGS FOR APPLE.<br>IBM P/C, ATARI. TI PROFESSIONAL, COMMODORE.<br>& TRS-80. 25%40% OFF RETAIL"" THE PRODUCTS BELOW ARE JUST AN EXAMPLE OF<br>OUR SUPER DISCOUNTS. MANY MORE PRODUCTS<br>ARE AVAILABLE ATSIMILAR SAVINGS FOR APPLE.<br>B TRS-80.<br>& TRS-80.

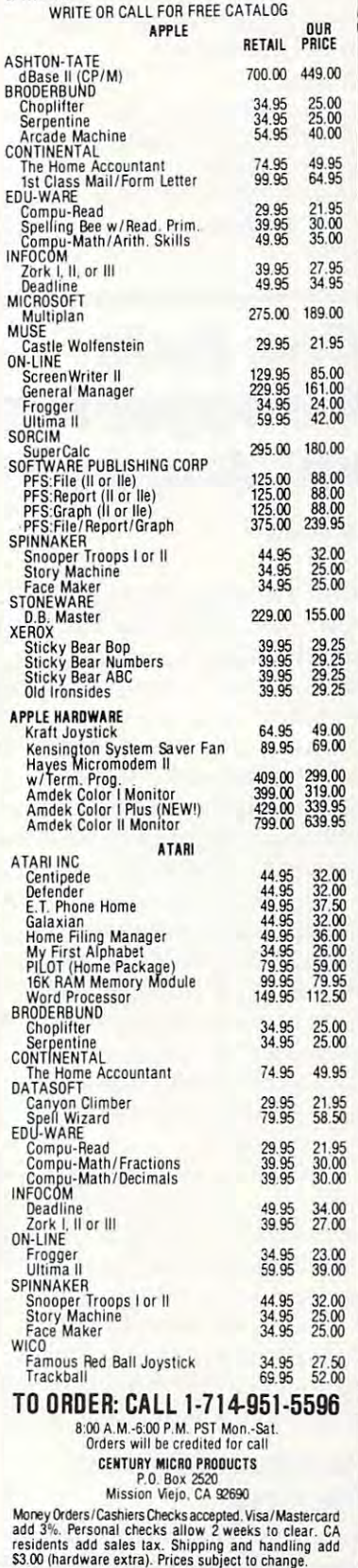

June <sup>1983</sup> COMPUTE! <sup>137</sup> June 1983 COMPUTJ:! 137

have used this program in I have used this program in my fourth- through sixth-grade my fourth- through sixth-grade classes and found it helpful in classes and found it helpful in motivation to the control of the students who needs to be a student students who needs the control of the control of seemed to be the attention span seemed to be the a ttention span for the majority of the students. for the majority of the students. Marathon can be put to good use *Marat/101l* can be put to good use motivating students who need remediation. Ten to 15 minutes in the classroom.

### **Marathon**

Educational Software Inc. 4565 Cherry Valley and the Seattle Avenue Avenue Avenue Avenue Avenue Avenue Avenue Avenue Avenue Avenue Avenue Soquel, CA <sup>95073</sup> *Soqllel,* CA *95073*  Requires 16K RAM Cassette *Requires* 16K RAM *Casselle Educational Software Inc.* **4565 Cherryvale Avenue** 24K RAM Disk \$19.95 ©

# Manager For Manager For Disk Data VIC And **64**

**Cal Hunter** 

After acquiring my first com After acquiring my first computer, a Commodore VIC-20, I found that my most pressing found that my most pressing need was for <sup>a</sup> data processing need was for a data processing program that would enable me program that would enable me to maintain customer profile to maintain customer profile information and to search out, informa tion and to search ou t, sort, and print mailing lists and sort, and print mailing lists and different categories of information for marketing programs. tion for marketing programs.

After browsing the After browsing the magazine advertisements, magazine advertisements, I chose Disk Data Manager by chose *Disk Data Manager* by MicroSpec. It requires mini MicroSpec. It requires a minimum of 8K expansion for a VIC (to handle up to <sup>600</sup> records). (to handle up to 600 records). With even greater expansion, With even greater expansion, up to <sup>1200</sup> records can be up to 1200 records can be maintained. maintained.

ficulty handling the program. The ficulty handling the program. The instruction manual is well-written instruction manual is well-written and thorough, and program and thorough, and program prompts are self-explanatory. It's worth the time, however, to It's worth the time, however, to carefully read the instruction ca refully read the instruction manual before loading and run manual before loading and running the program. ning the program. Novices should have no dif-

# Functional Screen **Functional Screen**  Displays **Displays**

was impressed with the func I was impressed with the functional and professional-looking tional and professional-looking 138 COMPUTE IN A REPORT OF THE UNITED STATES AND LODGED AT A 1983 COMPUTER OF THE UNITED STATES OF THE UNITED STATES OF THE UNITED STATES OF THE UNITED STATES OF THE UNITED STATES OF THE UNITED STATES OF THE UNITED STATES **138 COMPUTE! June 1983** 

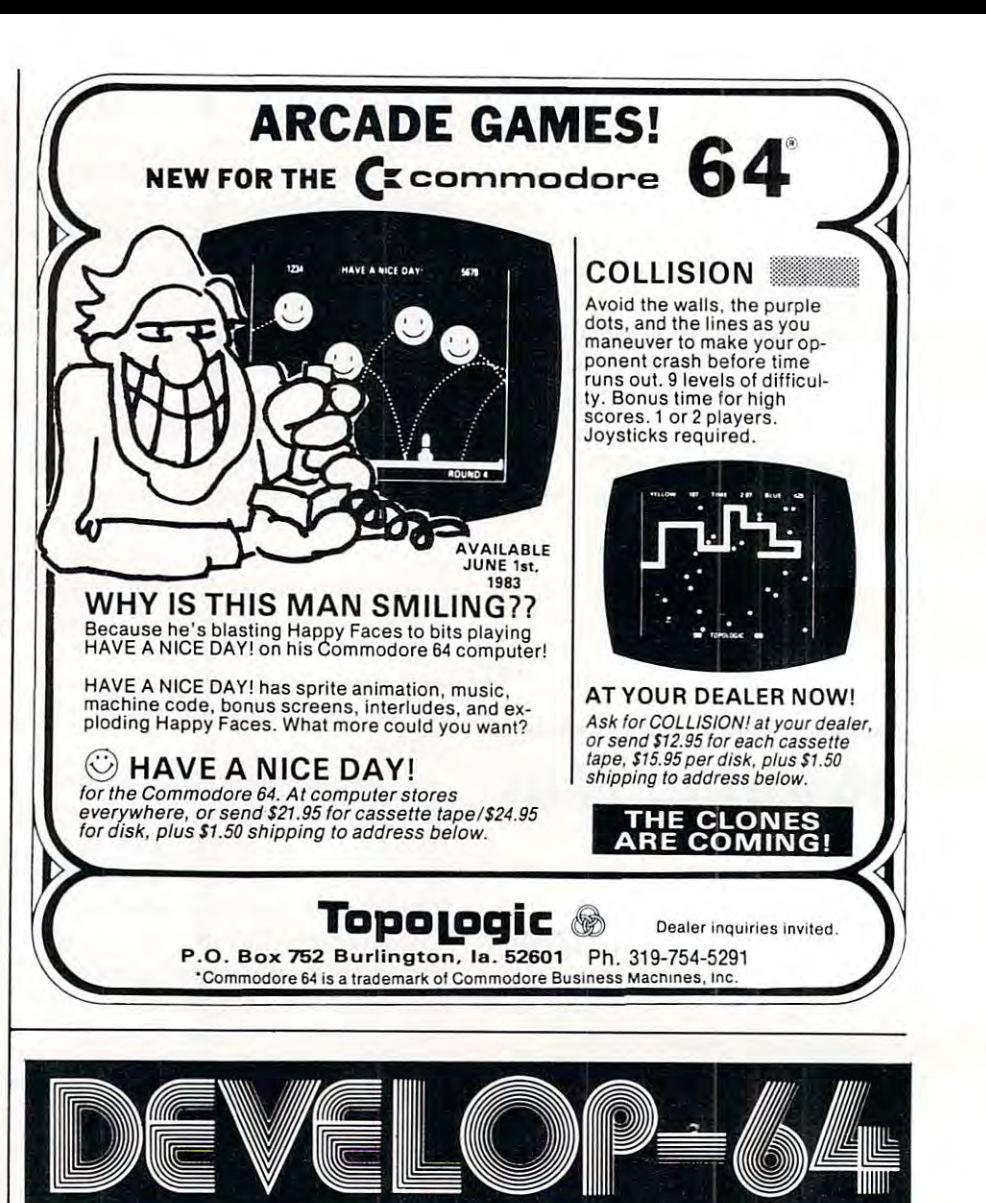

# **FIVE POWERFUL SOFTWARE DEVELOPMENT TOOLS**

Plus *The Exciting New Book* 

#### INSIDE THE COMMODORE 64" **INSIDE THE COMMODORE 64"**

#### THE BOOK **THE BOOK**

#### The Tools of the Tools of the Tools of the Tools of the Tools of the Tools of the Tools of the Tools of Tools **THE TOOLS**

language, Assembly language, Commodore 64<br>architecture, graphics, joystick and sound effect<br>programming. Detailed step-by-step guide to the use of trie development tools. How to combine BASIC and machine language, make auto-start cartridges. Interface with the Internal ROM-based programs of BASIC and the Kernel. Sample programs lully explained. **Sample programs lully explained. A complete cloer uptenallon 0 1 machine language. Assembly language. Commoclore S4 architecture, graphics, Joystick and sound ellect programming. Detailed step-by·step guide to the use 01 the development toots. How 10 combine BASIC and machine language, make auto-start cartridges. Interlace with the Internal ROM · based programs 01 BASIC and the Kernal .** 

Assembler\* Editor/Loader/Decode r/M on Uor **AssemblarIEdltor/Loader/Decooer/Monltor**  comments and arithmetic expressions to create<br>machine language programs. Create, save,<br>modify Assembly language programs with the<br>Editor. Load and link machine language modules<br>with the Loader. Decode machine language back Into assembly language lor study or Input to the **Into assembly language lor study or Input to the**  Editor. Single-step program execution with the<br>Monitor. Combines Assembler/Editor for maxi-Full-featured Assembler allows use of labels,<br>comments and arithmetic expressions to create<br>machine language programs. Create, save,<br>modify Assembly language programs with the<br>Editor. Load and link machine language modules **mum ease 01 use.** 

ALL FOR \$54.95 PLUS \$2.00 POSTAGE AND HANDLING Add \$5.00 for disk version. Send check, M.O., V1SA/MC (\$2.00 S.C> or specify C.O.D. (add \$3.00) to: **Send check, M.O., VlSA/MC (\$2.00 S.C.) (I( specify C.O.D. (add \$3.00) to:** 

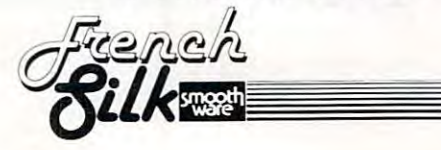

P.O. Box 207, Cannon Fails, MN <sup>55009</sup> **P.O. Box 207, Cannon Falls, MN 55009** 

507-263-4821

odore BusJnelf Machln **Commodore 64'" II ..** '<'9llu.~ **TM or Commodore BUII"eu Machlnel** Inc.

### Cwww.commodore.ca

### AARDVARK - THE ADVENTURE PLACE

### TRS-SO COLOR COMMODORE 64 VIC-20 SINCLAIR/TIMEX TI99

### WE CARRY MORE THAN ADVENTURES!I

**MAXI-PROS WORD PROCESSING NEV** know of. Has all the features of a major word processor (right and left margin justification, processor (right and left margin justification, page numbering,global and line editing, single, page numbering, global and line editing, single, double, triple spacing, text centering, etc.) at double, triple spacing, text centering, etc.) at very cheap price because we wrote it in a very cheap price because we wrote it in BASIC. Includes <sup>40</sup> page manual and learning BASIC. Includes 40 page manual and learning printer combination. Available on disk or tape for VIC20, COMMODORE64, and TRS-80 Vic, 16k EXTENDED on TRS-80 COLOR.  $$19.95$  on tape  $$24.95$  on disk.  $\mathbb{N}^{E^*}$ The easiest to use word processor that I guide. Easily modified to handle almost any for VIC20, COMMODORE64, and TRS-80<br>COLOR computer. Requires 13k RAM on<br>Vic, 16k EXTENDED on TRS-80 COLOR.

GENERAL LEDGER Complete bookkeep GENERAL LEDGER - Complete bookkeeping for small business. Disk required. For ing for a small business. Disk required. For (16k EXTENDED). \$69.95 (Send \$1.00 for manual before ordering.) manual before ordering.) Vic20 (13k), Commodore64, TRS-80 COLOR<br>(16k EXTENDED). \$69.95 (Send \$1.00 for

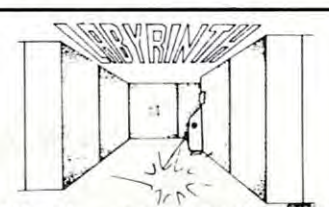

BASIC - With amazing 3D graphics, you fight your way through maze facing real time your way through a maze facing real time<br>monsters. The graphics are real enough to cause claustrophobia. cause claustrophobia. LABYRINTH - 16K EXTENDED COLOR

Similar game for Timex/Sinclair 16k hunting Similar game for Timex/Sinclair 16k - hunting treasure instead of monsters \$14.95. treasure instead of monsters \$14.95.

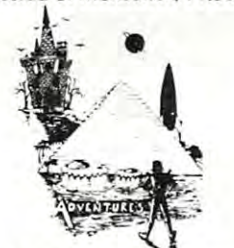

ADVENTURE WRITING/DEATHSHIP by ADVENTURE WRITING / OEATHSHIP by room and one come to be a sheet showed at a showing the sheet show and the sheet show and the sheet show and sheet show and the sheet show and the sheet show and the sheet show and the sheet show and the sheet show and the how we do it. It is about <sup>14</sup> pages of detailed how we do it. It is about 14 pages of detailed instructions how to write your own adven instructions how to write your own adven· tures. It contains the entire text of Deathship. TRS-80, TRS-80 Color, and Vic 20 computers can also get Deathship on tape for an additional \$5.00.  $R$ odger Olsen  $-$  This is a data sheet showing Data sheet - \$3.95. NOTE: Owners of TI99, tional \$5.00.

Dealers —We have the best deal going for you. Dealers- We have the best deal going for you. Good discounts, exchange programs, and fac Good discounts, exchange programs, and fac· tory support. Send for Dealer Information. tory support. Send for Dealer Information.

Authors —Aardvark pays the highest commis Authors- Aardvark pays the highest commissions in the industry and gives programs the sions in the industry and gives programs the widest possible advertising coverage. Send widest possible advertising cove rage. Send a Self Addressed Stamped Envelope for our Self Addressed Stamped Envelope for our Authors Information Package. Authors Information Package.

form of computer game. They let you spend<br>30 to 70 hours exploring and conquering a<br>world you have never seen before. There is little or no luck in Adventuring. The rewards little or no luck in Adventuring. The rewards are for creative thinking, courage, and wise ADVENTURES -- Adventures are a unique<br>form of computer game. They let you spend<br>30 to 70 hours exploring and conquering a<br>world you have never seen before. There is

gambling – not fast reflexes.<br>In Adventuring, the computer speaks and<br>listens to plain English. No prior knowledge of computers, special controls, or games is re-<br>quired so everyone enjoys them—even people who do not like computers gambling — not fast reflexes.<br>In Adventuring, the computer speaks and<br>listens to plain English. No prior knowledge

who do not like computers. who do not like computers. Except for Guest, itself unique among Ad venture 'games, Adventures are non-graphic.<br>Adventures are more like a novel than a comic<br>book or arcade game. It is like reading a particular exciting book where you are the main ticular exci ting book where you are the main venture games, Adventures are non-graphic. Adventures are more like a novel than a comic book or arcade game. It is like reading a par character.

All of the Adventures in this ad are in Basic. They are full featured, fully plotted adventures They are full featured, fully plotted adventures<br>that will take a minimum of thirty hours (in

Adventuring requires 16k on Sinclair, TRS-<br>80, and TRS-80 Color. They require 8k on OSI<br>and 13k on VIC-20. Sinclair requires extended BASIC. Now available for TI99. several sittings) to play .<br>Adventuring requires 16k on Sinclair, TRS-<br>80, and TRS-80 Color. They require 8k on OSI<br>and 13k on VIC-20. Sinclair requires extended

Treasure and adventure the treasure the property of the third the third the third the third the third this team of the third the third theory of the third theory of the third theory of the third theory of the third theory is a must for trekkies. The problem is a familiar one  $-$  The ship is in a "decaying orbit" (the Captain never could learn to park!) and all those years, they would have learned to build some that didn't die once a week). Your options are to start the engine, save the ship, options are to start the engine, save the ship, get off the ship, or die. Good Luck. get off the ship, or die. Good Luck. TREK ADVENTURE by Bob Retelle - This one takes place aboard a familiar starship and the engines are out (You would think that in

Authors note to players - I wrote this one with a concordance in hand. It is very accurate around the ship instead of watching it on T.V. and a lot of fun. It was nice to wander

son - For Wealth and Glory, you have to ransack a thousand year old space ship. You'll operate the machinery they left behind. The operate the machinery they left behind. The hardest problem of all is tojive through it. hardest problem of all is to Jive through it. DERELICT by Rodger Olsen and Bob Anderhave to learn to speak their language and

is the new winner in the "Toughest Adventure is the new winner in the ''Toughest Adventure<br>at Aardvark Sweepstakes''. Our most difficult problem in writing the adventure was to keep problem in writing the adventure was to keep it logical and realistic. There are no irrational it logical and realistic. There are no irrational This ship was designed to be perfectly safe for its' builders. It just happens to be deadly to its' builders. It just happens to be deadly to alien invaders like you. alien invaders like you . Authors note to players  $-$  This adventure traps and sudden senseless deaths in Derelict.

Dungeons of Death Just for the 16k TRS-<sup>80</sup> COLOR, this is the first D&D type game 80 COLOA, this is the first D&D tYpe game good enough to qualify at Aardvark. This is good enough to qualify at Aardvark. This is serious D&D that allows 1 to 6 players to go on a Dragon Hunting, Monster Killing, Dungeon Exploring Quest. Played on an on-screen map, you get <sup>a</sup> choice of race and character (Human, Dwarf, Soldier, Wizard, etc.), map, you get a choice of race and character (Human, Dwarf, Soldier, Wizard, etc.), a chance to grow from game to game, and <sup>15</sup> chance to grow from game to game, and a 15 page manual. At the normal price for an Ad page manual. At the normal price for an Adventure (\$14.95 tape, \$19.95 disk), this is a giveaway. geon Exploring Quest. Played on an on-screen more Questing. Dungeons of Death - Just for the 16k TRSgiveaway.

our toughest Adventures. Average time<br>through the Pyramid is 50 to 70 hours. The<br>old boys who built this Pyramid did not mean PYRAMID by Rodger Olsen - This is one of<br>our toughest Adventures. Average time

Authors note to players - This is a very<br>entertaining and very tough adventure. I left<br>clues everywhere but came up with some in-<br>genous problems. This one has captivated<br>people so much that I get calls daily from as<br>far a Pyramid and desperate for more clues. through the Pyramid is 50 to 70 hours. The<br>old boys who built this Pyramid did not mean<br>for it to be ransacked by people like you.<br>Authors note to players – This is a very<br>entertaining and very tough adventure. Telft<br>clues bleary eyed people who are stuck in the

MARS by Rodger Olsen - Your ship crashed-MARS by Rodger Olsen — Your ship crashed<br>on the Red Planet and you have to get home.<br>You will have to explore a Martian city, repair your ship and deal with possibly hostile aliens to get home again.

recommended as a first adventure. It is in no way simple —playing time normally runs from<br>30 to 50 hours — but it is constructed in a<br>more "open" manner to let you try out ad-<br>venturing and get used to the game before you hit the really tough problems. you hit the really tough problems. Authors note to players  $-$  This is highly recommended as a first adventure. It is in no<br>way simple—playing time normally runs from 30 to 50 hours - but it is constructed in a more "open" manner to let you tryout ad· venturing and get used to the game before

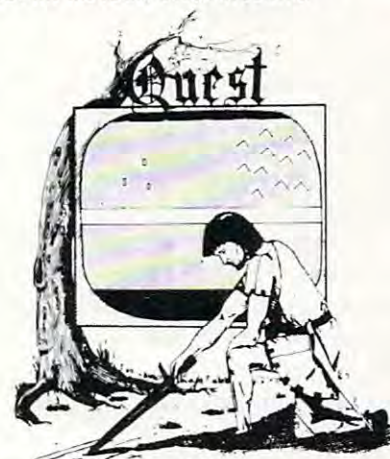

QUEST by Bob Retelle and Rodger Olsen GUEST by Bob Retelle and Rodger Olsen - THIS IS DIFFERENT FROM ALL THE OTHER GAMES OF ADVENTURE!!!! It is OTHER GAMES OF ADVENTURE!!!! It is played on computer generated map of played on a computer generated m ap of Alesia. You lead a small band of adventurers on a mission to conquer the Citadel of Moorlock. You have to build an army and then arm and feed them by combat, bargaining, explora and feed them by combat, bargaining, exploration of ruins and temples, and outright ban tion of ruins and temples, and outright banditry. The game takes 2 to 5 hours to play and is different each time. The TRS-80 Color and is different each time. The TRS-80 Color available on OSI. This is the most popular game we have ever published. game we have ever published. version has nice visual effects and sound. Not

32K TRS <sup>80</sup> COLOR Version \$24.95. 32K TRS 80 CO LOR Version \$24.95.

Adds second level with dungeons and Adds a second level with dungeons and

#### PRICE AND AVAILABILITY: PR ICE AND AVAILABILITY,

All adventures are \$14.95 on tape. Disk versions are available on VIC/COMMODORE versions are available on V IC/COMMODORE and TRS-80 Color for \$2.00 additional. \$2.00 and TRS·SO Color for \$2.00 additional. \$2.00 shipping charge on each order. shipping charge on each order.

### Please specify system on all orders Please specify system on all orders

ALSO FROM AARDVARK — This is only a partial list of what we carry. We have a lot of other games (particularly for the TRS-80 Color and OSI), business programs, blank tapes and disks and hardware. Send \$1.00 for our complete catalog.

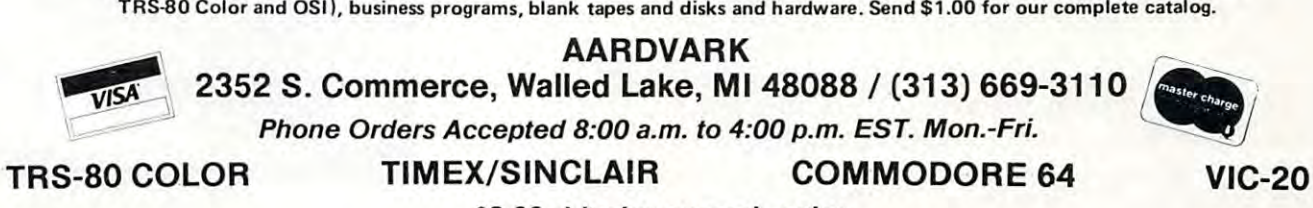

92.00 shipping on each order \$2.00 shipping on each order

June 1983 **COMPUTE!** 139

screen displays. When the pro sc reen displays. When the program is loaded and run, a menu appears:

> ADd Record **ADd a Record**  DElete Record **DElete a Record**  CHange Record **CHange a Record BRowse thru the File CReate a Fi le**  SEarch the File **PRint the File**  EXit the File

Entering the first two char Entering the first two chartion. The first time you run the tion. The first time you run the program, the only valid options program, the only valid options the File. A data base description file is required to perform the fil e is required to perform the other options. other options. acters executes the desired funcwill be to CReate a File or EXit

One word of caution: It is One wo rd of caution: It is imperative that you *always* exit the program with the EXit option. This procedure closes and tion . This procedure closes and updates all file records. Failure to do so can result in all newly to do so can result in all newly entered data being erased. entered data being erased.

To create a file format, enter the CReate option. You will be the CReate option . You will be queried on the number of fields per record. Any number up to per record. Any number up to nine may be selected. You will nine may be selected . You will then be prompted to name each then be prom pted to name each field.

My prospect file required seven fields:

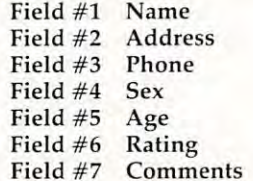

The Disk Data Manager per The *Disk Data Manager* permits me to add new prospects, mits me to add new prospects, delete record when it is no delete a record when it is no longer needed, or change <sup>a</sup> re longe r needed, or change a record when new information is **cord when new in fornlation is**  obtained. It's efficient. At any time, I can browse through my prospects or even search for prospects or even search for a particular record. If I wish, I can print out a complete listing of the desired information in any the desired information in any category. ca tegory.

The PRint option offers sev The PRint option offers several functions. You may print your entire file in record number yo ur entire fil e in record number sequence, or you may specify sequence, or you may specify a field to sort on. If you select fie ld to sort on. If you select a field to sort on, you will be asked fi eld to sort on, you will be asked 140 **COMPUTE!** June 1983

to specify the low and higher section of the low and higher the low and higher the low of the low of the low of the low of the low of the low of the low of the low of the low of the low of the low of the low of the low of limits. For instance, in the above limits. For instance, in the above prospect file, if you elected to sort on field #5, you could elect sort on field #5, you could elect a low of 35 and a high of 50. The report would then be printed report would then be printed listing only persons in the file between <sup>35</sup> and <sup>50</sup> years of age. be tween 35 and 50 yea rs of age. to specify the low and high

### **Commodore 64 Version**

when recently traded in the control of the control of the control of the control of the control of the control of the control of the control of the control of the control of the control of the control of the control of the VIC for a Commodore 64, I ordered the <sup>64</sup> Data Manager, dered the 64 *Data Mallager,* <sup>a</sup> sion of the same program. sion of the same program. When I recently traded in my somewhat more elaborate ver-

The menu is the same. The The menu is the same. The add, delete, and change options add, delete, and change options are still basically the same, but <sup>a</sup> re still basica lly the same, but the browse function permits you the browse function permits you to examine the next record forward or backward.

The SEarch and PRint op The SEa rch and PRint options offer some very useful changes. Instead of the sort by changes. Instead of the sort by low and high parameters, you low and high paramete rs, you may now become more specific may now become more specific by entering selection criteria. by entering selection criteria. The message line will prompt: The message line will prompt: "field# (eq, ne, gt, It, ge, le) "field# (eq, ne, gt, It, ge, Ie) Argument." You may select one Argument." You may select one of the two-character equivalency of the two-character equi valency parameters. They stand for parameters. They stand for equal, not equal, greater than, less than, greater than equal to, less than, grea ter than equal to, and less than equal to. Argument and less than equa l to. Argument stands for the value you wish the field compared against. An example might illustrate this example might illustrate this concept best: concept best:

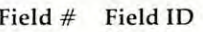

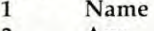

Age 2 Age

Sex 3 Sex

Salary 4 Salary

We wish to select persons over <sup>30</sup> years old who are male ove r 30 yea rs old who a re ma le and earn \$20,000 or less. We and earn \$20,000 or less. We would then enter the following ........ **criteria:** 

> 2gt30 2gt30 3eqmale **3eqmale**  41e20000 41e20000

Disk Data Manager is quite *Disk Data Ma llager* is quite a flexible, valuable tool.

Disk Data Manager **Dis k Da ta Manager**  MicroSpec, Ltd. *MicroSpec,* Ltrl. <sup>2905</sup> Ports O'Call Court *2905 Porls O'Call COllrl*  Piano, TX <sup>75075</sup> *Pia* 110, *TX 75075*  S59.95 \$59.95

# **For Atari** Tina Halcomb **Ghost Encounters**

Ghost Encounters, by J. V. Soft *Ghost EI1COlillters,* by J. V. Software, is a realtime graphic adventure game. It requires an venture game. It requires an Atari 400 or 400, at least 16K or 400, at least 16K or 800, at least 16K or 800, at least 16K or 800, at least memory, and one joystick. Ghost Atari 400 or 800, at least 16K of memory, and one joystick. *Ghost Encoullters* is available on diskette and cassette.

You begin your quest in <sup>a</sup> Yo u begin yo ur quest in a base room which contains the doors leading to each additional complete the control of the state of the state of the state and additional control of room (for that particular level). As you complete each task, or exit room for whatever reason, **exit a rOOll1 for w hatever reason,**  you are returned to the base you are re turned to the base room from which you can decide your next challenge. Upon en your next challenge. Upon entering <sup>a</sup> room which contains tering a room which contains a treasure, you hear four bell tones. What you must do is tag the prize and exit the room without being destroyed. out being destroyed. doors leading to each additional

## Agile Monsters **Agile Monsters**

You can be destroyed in a couple of the destroyed in a couple of the second couple of the couple of the couple of the couple of ways – by monsters or by the timer. Several different monsters will hunt you. Being touched by will hunt you. Being touched by one of them will cost you one life, one of them will cost you one life, and you are promptly returned and you a re promptly returned to the base room for whatever level you are playing. The various level you are playing. The various agile than you (the ghost). You can move north, south, east, can move north, south, east, west and four diagonal direc west and four diagonal directions, but you are limited – you can't move through walls. You can be destroyed in a couple monsters seem to be much more

The enemy can go through The enemy *call* go through  $walk$  and in most cases moves

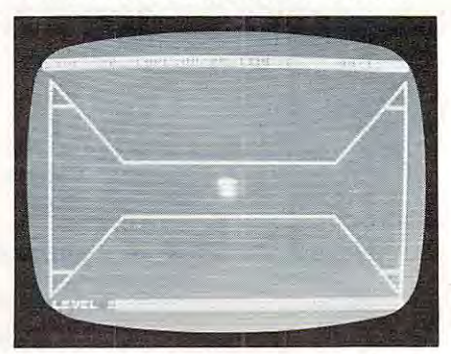

The ghost begins its treasure hunt hi *The ghost begins its* **treaSlIre** *hlillt* **ill**  Ghost Encounters.

C

### Cwww.commodore.ca

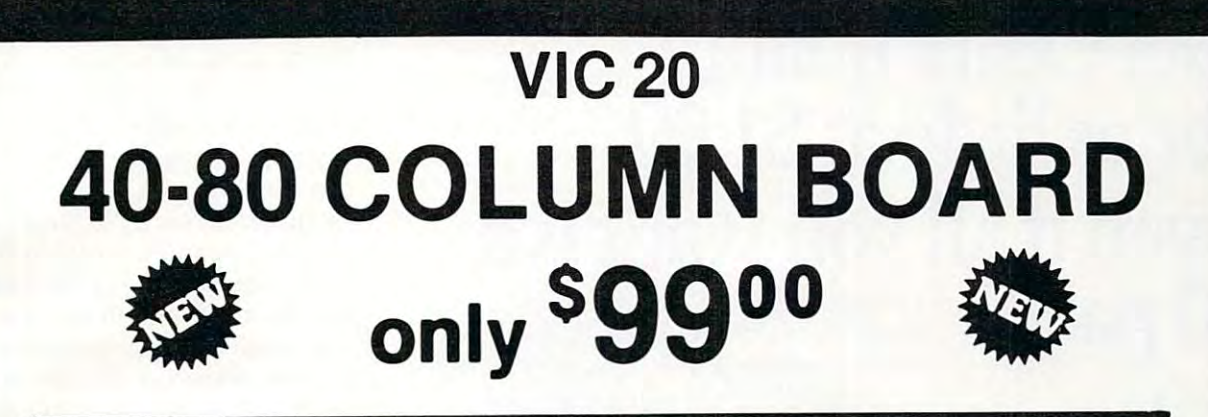

Now you can get <sup>40</sup> or <sup>80</sup> Columns on your T.V. or monitor at one time! No more Now you can get 40 or 80 Columns on your T.V. or monitor at one time l No more running out of line space for programming and making columns. Just plug in this running out of line space for programming and making columns. Just plug in this board and you immediately convert your VIC-20 computer to <sup>40</sup> or <sup>80</sup> columns! board and you immed iatel y convert your VIC·20 computer to 40 or 80 columns! PLUS, you get a Word Processor, Mail Merge program, Electronic Spreadsheet (like VISICALC) and Terminal Emulator! These PLUS programs require only 8K RAM VISICALC) and Terminal Emulatorl The se PLUS programs require only 8K RAM memory and comes in an attractive plastic case with instructions.List\$149 Sale\$99

### "15 DAY FREE TRIAL "

- We have the lowest VIC-20 prices
- We have over <sup>500</sup> programs  **We have over 500 programs**
- Visa Mastercharge C.O.D.
- We love our customers!

# **PROTECTO**

ENTERPRIZES (WELOVE OUR CUSTOMERS) BOX 550, BARRINGTON, ILLINOIS <sup>60010</sup> BOX 550, BARRINGTON, ILLINOIS 60010 Phone 312/382-5244 to order Phone 3121382·5244 to order

### MAKE YOU CAN A REPORT OF A REPORT OF A REPORT OF A REPORT OF A STATE OF A STATE OF A STATE OF A REPORT OF A STATE OF A REPORT OF A STATE OF A STATE OF A STATE OF A STATE OF A STATE OF A STATE OF A STATE OF A STATE OF A STA COMPUTER TALK AND COMPUTER TALK AND COMPUTER TALK AND COMPUTER OF TALK AND COMPUTER OF TALK AND COMPUTER OF TALK AND COMPUTER OF TALK AND COMPUTER OF TALK AND COMPUTER OF TALK AND COMPUTER OF TALK AND COMPUTER OF TALK AND **MAKE YOUR VlC-20 COMPUTER TALK ONLY**

when you plug in our **\*\$7900 when you plug in our** 

# VOICE SYNTHESIZER SYNTHESIZER SYNTHESIZERI SYNTHESIZERI SYNTHESIZERI SYNTHESIZERI SYNTHESIZERI SYNTHESIZERI SYNTHESIZERI SYNTHESIZERI SYNTHESIZERI SYNTHESIZERI SYNTHESIZERI SYNTHESIZERI SYNTHESIZERI SYNTHESIZERI SYNTHESIZE **VOICE SYNTHESIZER**

You can program an unlimited number of words and sentences and even adjust volume and pitch. **You can program an unlimited number of words and sentences and even adjust volume and pitch.**  You can make: Adventure games that talk Real sound action games **You can make: • Adventure games that talk • Real sound action games** 

This voice synthesizer is VOTRAX based and has features equivalent to other models costing over **This voice syntheSizer Is VOTRAX based and has features equivalent to other models costing over**  \$370.00. To make programming even easier, our unique voice editor will help you create words and **\$370.00. To make programming even easier, our unique voice editor will help you create words and**  sentences with easy to read, easy to use symbols. The data from the voice editor can then be easily **sentences with easy to read. easy to use symbols. The data from the voice editor can then be easily**  transferred to you<del>r</del> own programs to make customized talkies.

FREE Your choice of \$19.95 4" Speaker and Cabinet or \$14.95 Voice Editor if you order \* FREE - Your choice of \$19.95 4' Speaker and Cabinet or \$14.95 Voice Editor if you order before June 15, 1983! before June 15, 1983!

### "15 DAY FREE TRIAL"

- We have the lowest VIC-20 prices We have the lowest VlC-20 prices
- We have over 500 programs **ENTERPRIZES** (WELOVE OUR CONDITIONALLY • We have over 500 programs
- Visa Mastercharge C.O.D.  $\blacksquare$
- 

we love our customers! Phone 312/382-5244 to order BOX 550, BARRINGTON, ILLINOIS 60010

**PROTECTO** 

<u>\*</u> 7900 - 1910 - 1920 - 1920 - 1920 - 1920 - 1920 - 1920 - 1920 - 1920 - 1920 - 1920 - 1920 - 1920 - 1920 - 19

# Get Omni quality **Get Omni quality**  for as little as \$L99,.♦ **for as little as \$1.99 ...**  even if all you want is **even if all you want is a 10 pack.**  $\frac{\text{Call toll-free for great savings on Omni's complete line of 5<sup>1/4</sup> and 8" premium disks. Each is certified error from the original number of numbers.$ Call toll-free for great savings on Omni's complete  $\bullet$  line of 5<sup>1</sup>/<sub>4</sub>" and 8" premium disks. Each is

~~~~~~~~~~~

certified error-free at minimum of twice the certified error-free at a mi nimum of twice the error threshold of your system. Each is rated for error threshold of your system. Each is rated for more than <sup>12</sup> million passes without disk-related more than 12 million passes without disk-related errors or significant wear. And each is precision

such standard features as reinforced hub rings and such standard features as reinforced hub rings and Twee sleeves. Get next day shipment \_\_ Tyvec sleeves. Get next day shipment

and an unconditional, no hassle and an unconditional, no hassle

ARCHIVES AND RESIDENCE OF THE RESIDENCE OF THE RESIDENCE OF THE RESIDENCE OF THE RESIDENCE OF THE RESIDENCE OF **ARCHIVE** errors or significant wear. And each is precision fabricated to exceed all ANSI specifications with

<sup>152</sup> Boston Turnpike 152 Boston Turnpike Shrewsbury, MA <sup>01545</sup> Shrewsbury, MA 01545 (800) 343-0314; (800) 343-0314; In Mass: (617) 756-2960 (617) 756-2960 (800) 343-0314;<br>In Mass:

# Call toll free **Call toll free**  (800) 343-0314 **(800) 343·0314**  In Mass: (617) 756-2960

Now, line line and  $5\frac{1}{4}$ ks, including 96 TPI and pecial format.

Call if you're not sure which disk is compatible with your" Call if you're not sure which disk is compatible with your system. Call for prices on 96 tpi and special formats. We offer an unconditional money-back warranty. We're here to help. unconditional money-back warranty. We're here to help.

Be sure to indicate system with system that it is not shared that the system of the model below. It is not the Be sure to indicate system/drive name and model # below.

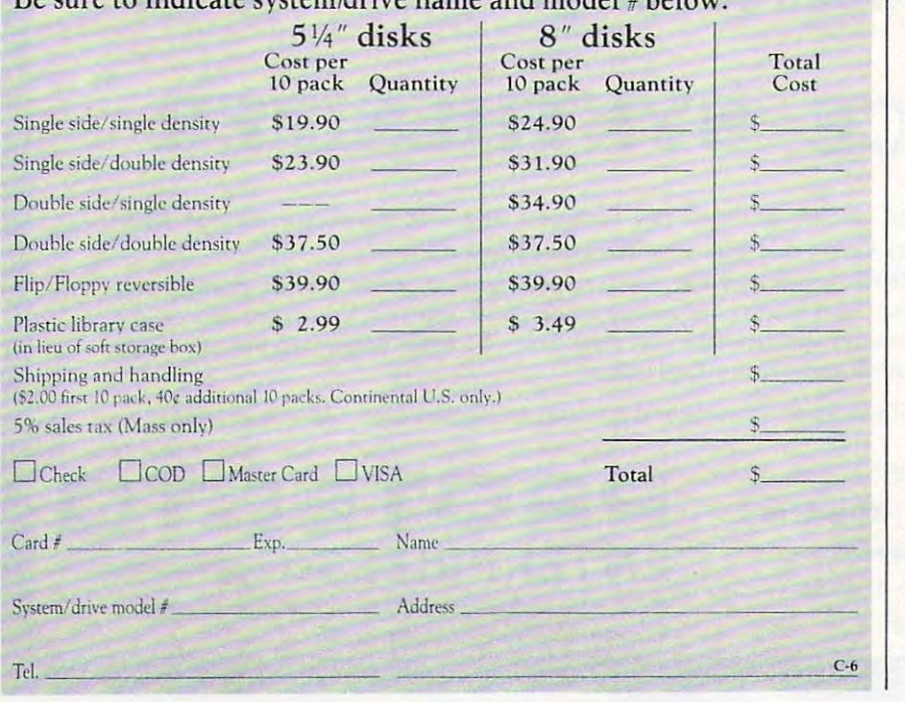

much faster than the ghost. much fa ste r th <sup>a</sup> n th e g host. Dodging these creatures can be Dod ging th ese crea tures can be very risky. You can run from them, or you can shoot at them. If you are a real marksman you can do both, but you had better be quick. In order to shoot at an object, you must move in the direction of that object, because the bullets are aimed in the direction you were moving immediately prior to releasing the fire button. so, to shoot at something that is chasing you, you must stop is cha sing you, you must stop running and fire before your enemy closes in on you.

### **Puzzles**

Not all rooms have monsters in them. In some, you must solve a puzzle to gain passage to your puzzle to ga in passage to your prize. The ghost can transform into eight different shapes which assist in solving the puzzles. <sup>a</sup> ssist in solving the puzzles.

No matter what your opposition in each room, you must beat the timer. The countdown rate is different from room to room. Each time the timer counts to zero, you lose one life. You may restore the timer any time by passing through a door. room. Each time the timer counts

### Treasure Hunt **Treasure Hunt**

The object of the game is to collect as many prizes as you can before you lose your ten lives. Once you capture all the prizes for any level, you are automatically promoted to the next level, and the game continues. The faster you capture the prizes, the better your score will be. be tte r your score wi ll be.

The game responds a bit slowly to the constantly changing joystick position. Also a feature which would allow the game to be saved would be resumed at another time would be nice. be saved would be resumed at

This game has qualities This game has qualities that are similar to those of the arcade games and other characteristics in common with adventure games. All in all, it's very entertaining.

Ghost Encounters Ghost Encounters /. V. Software, Inc. /. *V. Software,* illc. 3090 Mark Avenue Santa Clara, CA <sup>95051</sup> *Sallta Clara,* CA 95051 \$29.95 \$29.95

# EASTCOAST SOFTWARE

 $\overline{ecs...}$  inflation-fighting prices.

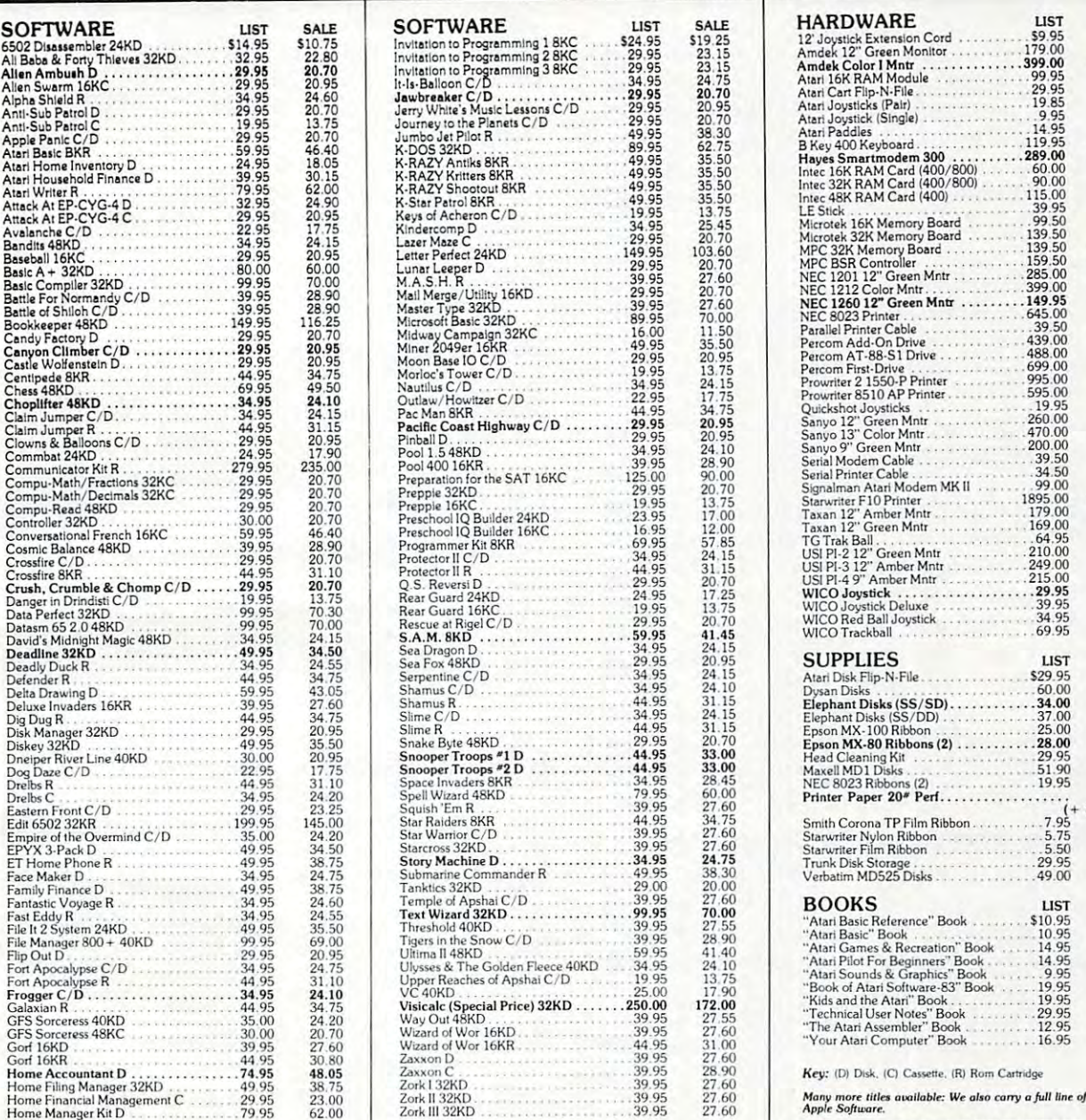

Home Manager Kit <sup>79</sup> <sup>95</sup> 62.00

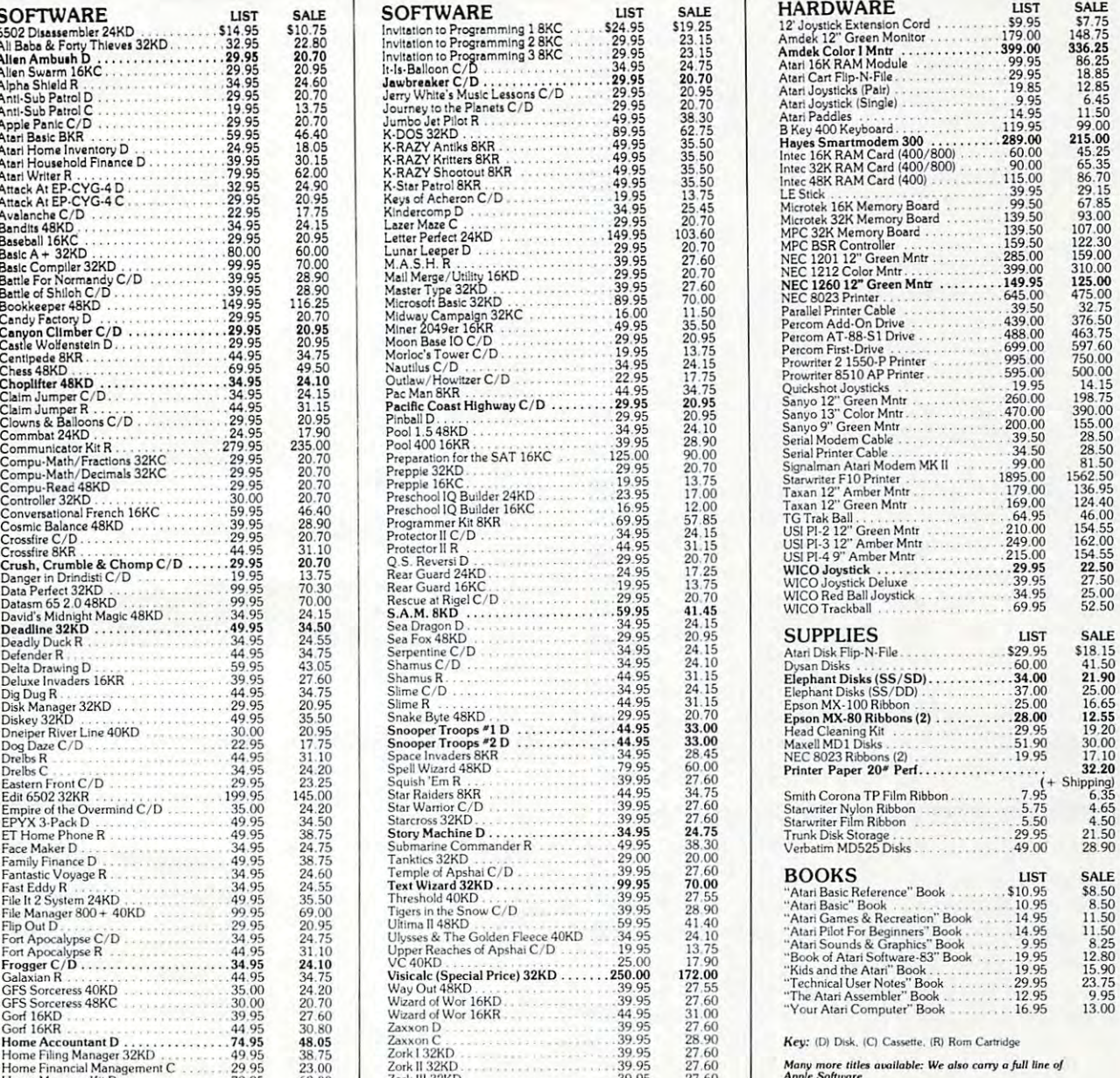

# **ATARI**<sup>®</sup> **SOFTWARE**

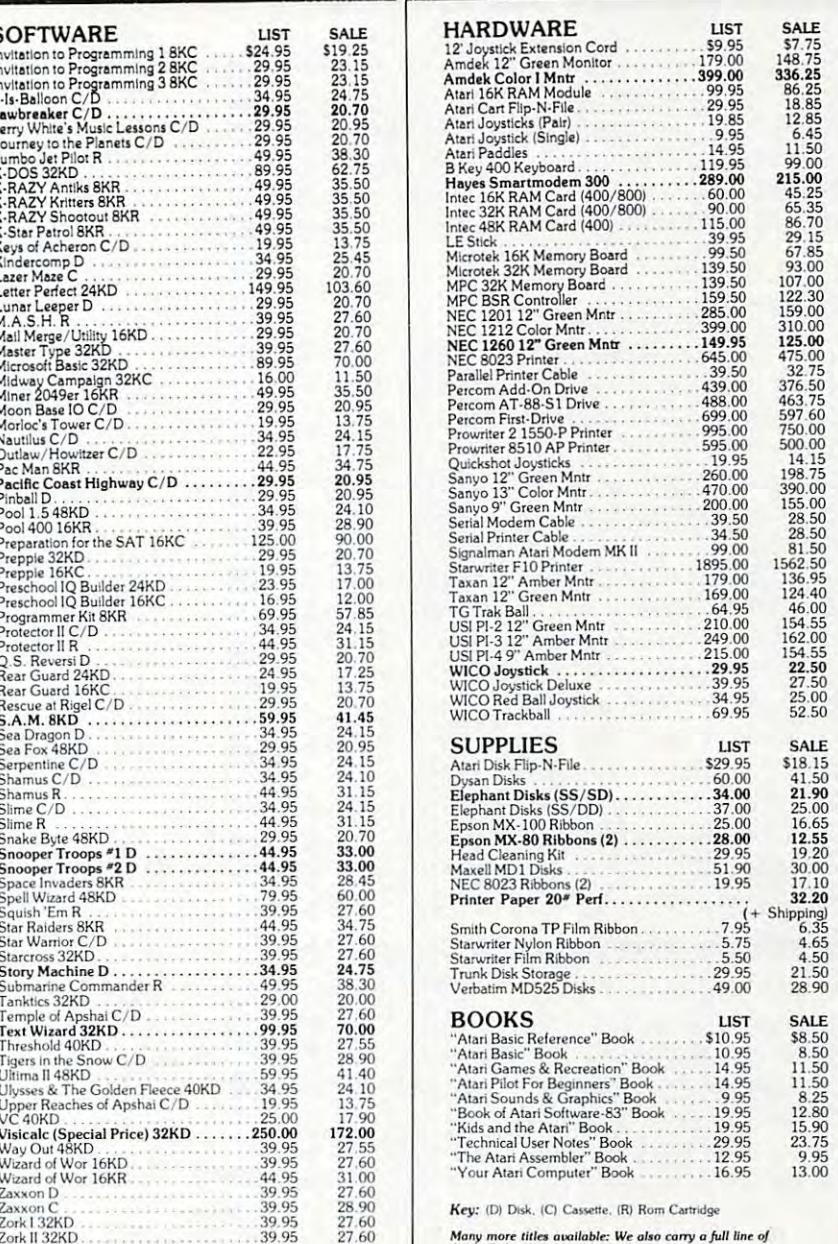

Apple Software, Atari" is a registered trademark of ATARI COMPUTER INC.

EASTCOAST SOFTWARE

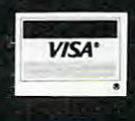

<sup>110</sup> West Caracas Avenue Hershey. PA <sup>17033</sup>

MAIL YOUR ORDER OR CALL  $(717)$   $533-8125$ 

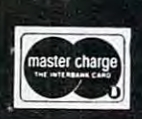

C.O.D. Add An Additional \$2.50<br>Foreign FPO-APO Orders We Ship<br>Air Mail...Add 7% (U.S. Currency Only)<br>No Minimum Order<br>Visa-Mastercard-C.O.D.-Check -Prices Subject To Change

June <sup>1983</sup> COMPUTE! <sup>143</sup> June 1983 **COMPtITE!** 143

# Beginner's Guide **A Beginner's Guide**  To Typing In Programs **To Typing In Programs**

### What Is Program? What Is Program? What Is Program? What Is Program? What Is Program? What Is Program? What Is Program? What Is Program? What Is Program? What Is Program? What Is Program? What Is Program? What Is Program? W **What Is A Program?**

computer cannot perform any task by itself. A computer cannot perform any task by itself. Like a car without gas, a computer has *potential*, but without program, it isn't going anywhere. but without a program, it isn't going anywhere. Most of the programs published in COMPUTE! are Most of the programs published in **COMPUTE!** are written in a computer language called BASIC. BASIC is easy to learn and is built into most com BASIC is easy to learn and is built into most computers (on some computers, you have to purchase puters (on some computers, you have to purchase an optional BASIC cartridge).

# BASIC Programs **BASIC Programs**

Each month, COMPUTE! publishes programs for Each month, **COMPUTE!** publishes programs for many machines. To start out, type in only programs written for your machine, e.g., "TI Version" grams written for your machine, e.g. , "TI Version" if you have a TI-99/4. Later, when you gain experience with your computer's BASIC, you can perience with your computer's BASIC, you can try typing in and converting certain programs try typing in and converting certain programs from one computer to yours. from one computer to yours.

Computers can be picky. Unlike the English Computers can be picky. Unlike the English language, which is full of ambiguities, BASIC language, which is full of ambiguities, BASIC usually has only one "right way" of stating some usually has only one "right way" of stating something. Every letter, character, or number is signif thing. Every letter, character, or number is significant. A common mistake is substituting a letter such as "O" for the numeral "0", a lowercase "I" for the numeral "\", or an uppercase "B" for the for the numeral "1", or an uppercase "B" for the numeral "8". Also, you must enter all punctuation such as colons and commas just as they appear in such as colons and commas just as they appear in the magazine. Spacing can be important. To be the magazine. Spacing can be important. To be safe, type in the listings *exactly* as they appear.

# Brackets And Special Characters **Brackets And Special Characters**

The exception to this typing rule is when you see the curved bracket, such as "{DOWN}". Any the curved bracket, such as" {DOWN}". Anything within a set of brackets is a special character or characters that cannot easily be listed on a printer. When you come across such a special statement, refer to the appropriate key for your com ment, refer to the appropriate key for your computer. For example, if you have an Atari, refer to puter. For example, if you have an Atari, refer to the "Atari" section in "How to Type COMPUTE!'s Programs." Programs."

# About DATA Statements **About DATA Statements**

Some programs contain a section or sections of DATA statements. These lines provide informa DATA statements. These lines provide information needed by the program. Some DATA state tion needed by the program. Some DATA statements contain actual programs (called machine ments contain actual programs (called machine language); others contain graphics codes. These language); others contain graphics codes. These lines are especially sensitive to errors. lines are especially sensitive to errors.

If a single number in any one DATA statement is mistyped, your machine could "lock up," or is mistyped, your machine could " lock up," or "crash." The keyboard, break key, and RESET (or "cra sh ." The keyboard, break key, and RESET (or STOP) keys may all seem "dead," and the screen STOP) keys may all seem "dead," and the screen

may go blank. Don't panic no damage is done. may go blank. Don't panic - no damage is done. To regain control, you have to turn off your com To regain control, you have to turn off your computer, then turn it back on. This will erase what puter, then turn it back on. This will erase whatever program was in memory, so always SAVE ever program was in memory, so always SAVE a copy of your program before you RUN it. If your copy of your program before you RUN it. If your computer crashes, you can LOAD the program and look for your mistake. and look for your mistake.

Sometimes a mistyped DATA statement will cause an error message when the program is RUN. cause an error message when the program is RUN. The error message may refer to the program line The error message may refer to the program line that READs the data. *The error is still in the DATA* statements, though. *statements, though.* 

### Get To Know Your Machinese World Water Water Machinese World Water Machinese World Water Machinese World Water **Get To Know Your Machine**

You should familiarize yourself with your com You should familiarize yo urself with your computer before attempting to type in a program. Learn the statements you use to store and retrieve Learn the statements you use to store and retrieve programs from tape or disk. You'll want to save a copy of your program, so that you won't have to type it in every time you want to use it. Learn to type it in every time you want to use it. Learn to use your machine's editing functions. How do use your machine's editing functions. How do you change a line if you made a mistake? You can always retype the line, but you at least need to always retype the line, but you at least need to know how to backspace. Do you know how to know how to backspace. Do you know how to enter inverse video, lowercase, and control characters? It's all explained in your computer's acters? It's all explained in your computer's manuals. manuals.

#### <u>quick Review and the contract review and the contract review and the contract review and the contract review and the contract review and the contract review and the contract review of the contract review of the contract r</u> **A Quick Review**

1) Type in the program a line at a time, in order. Press RETURN or ENTER at the end of each line. Press RETURN or ENTER at the end of each line. Use backspace or the back arrow to correct Use backspace or the back arrow to correct mistakes. mistakes.

2) Check the line you've typed against the line in the magazine. You can check the entire program again if you get an error when you RUN the program. program.

3) Make sure you've entered statements in brac 3) Make sure you 've entered statements in brackets as the appropriate control key (see "How To kets as the appropriate control key (see "How To Type COMPUTE!'s Programs'' elsewhere in the magazine.) magazine.)

We regret that we are no lunger able to respond to *We regret tlIn I we are no [oliger able* **/0 respOlld** *to*  individual inquiries about programs, products, or *services appearing in COMPUTE! due to increasing* publication activity. On those infrequent occasions when a published program contains a typo, the correc*tion will appear on the CAPUTE! page, usually within* eight weeks. If you have specific questions about items *eight weeks. If you have specific ques/iolls abollt items*  or programs which you've seen in COMPUTE!, please *or programs which you've* **secll ill C OMPUTE!,** *please*  send them to Readers Feedback, P.O. Box 5406, *selld tilem to Readers Feedback,* P.O. *Box 5406,*  Greensboro, NC 27403. *Greellsboro,* NC *27403.* 

Cwww.commodore.ca

# Computer of the computer of the computer of the computer of the computer of the computation of the computation of the computation of the computation of the computation of the computation of the computation of the computati EDUCATIONAL RECOMMENDATIONS **EDUCATIONAL RECOMMENDATIONS COMPUTER OUTLET'S**

### Pre-School

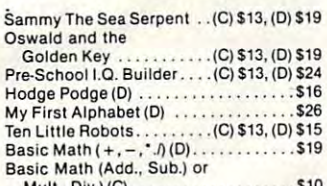

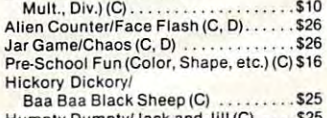

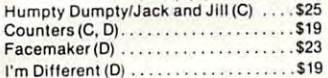

### Math

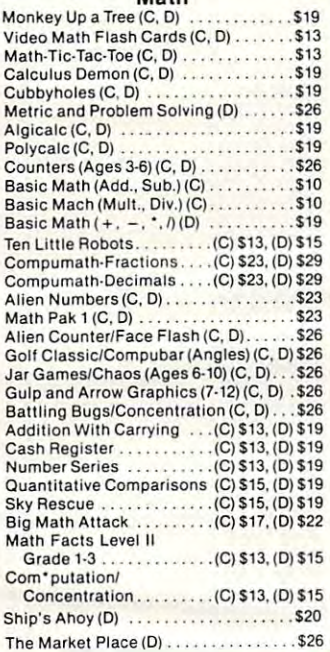

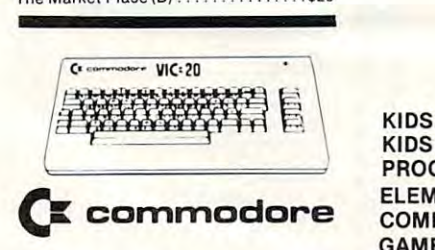

### Pre-School Pre-School

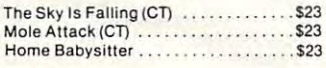

### Math Math

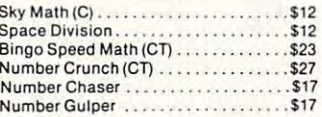

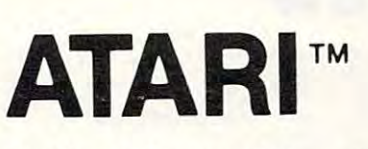

#### Reading and Language Arts Reading and Language Arts

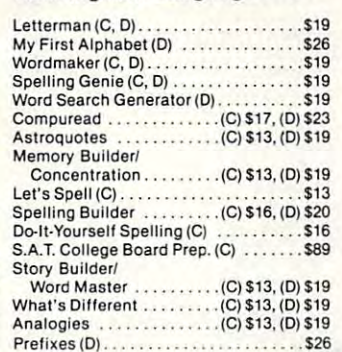

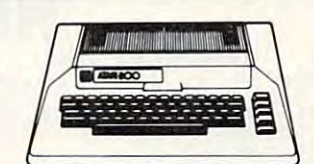

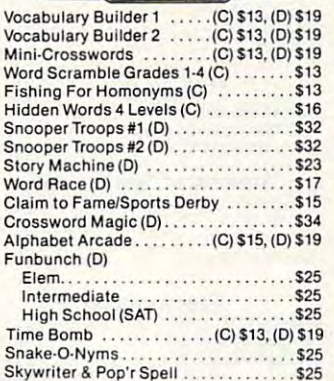

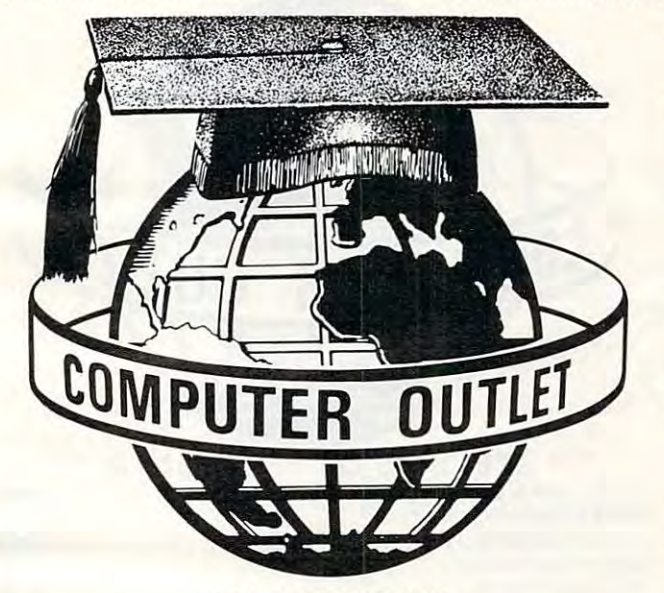

### \*\*\* BOOKS \*\*\*

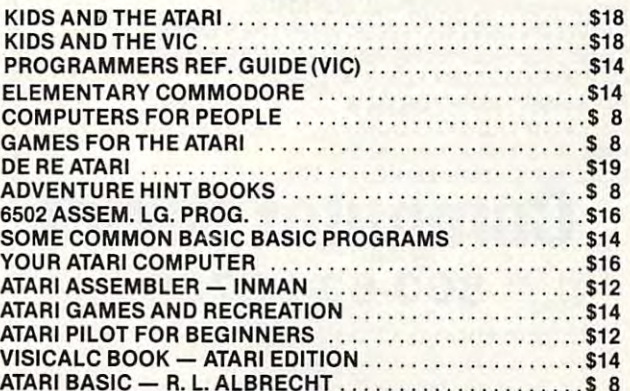

### Music

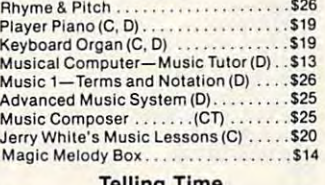

# Telling Time<br>Hickory Dickory (C, D) , . . . . . . . . . . . . \$13

### Social Studies and Geography

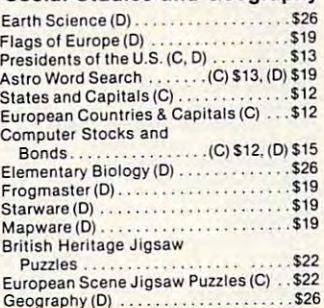

#### Geography (D} \$26 Programming Techniques Programming Techniques

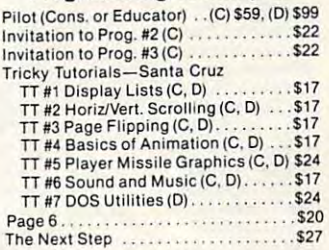

### Typing Typing

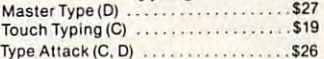

### Foreign Languages

**Foreign Languages**<br>Atari Conversational Languages<br>French, Spanish, German, Italian (C) \$45 Astro Word Search (Specify<br>Spanish or French) . . . . . (C) \$13, (D) \$19

### Music Music

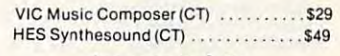

### Language Arts Language Arts

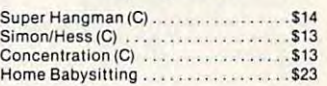

### Social Studies/Science Social Studies/Science

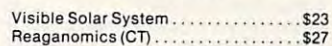

### Programming Techniques Programming Techniques

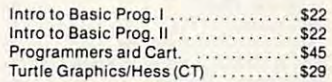

# **Computer Outlet**

ATARI BASIC R. L. ALBRECHT \$ <sup>8</sup>

Park Place — Upper Level 1095 E. Twain — (702) 796-0296 Las Vegas, Nevada 89109

Call Toll Free 800-634-6766 Order Line Only

We accept Major Credit Cards Mon.-Fri. 8 A.M.-6 P.M.

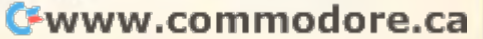

# FRIENDLY SERVICE IN 1979 IN 1979 IN 1979 IN 1979 IN 1979 IN 1979 IN 1979 IN 1979 IN 1979 IN 1979 IN 1979 IN 1979 IN **SPECIALS COMMODORE VIC 20 APPLE FRIENDLY SERVICE**

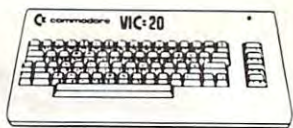

# **C** commodore

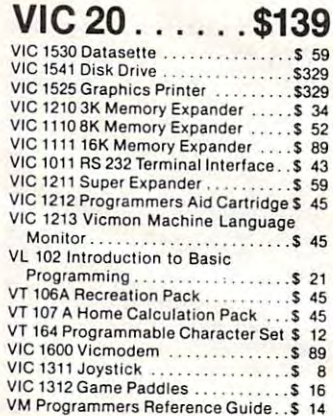

### VIC Software

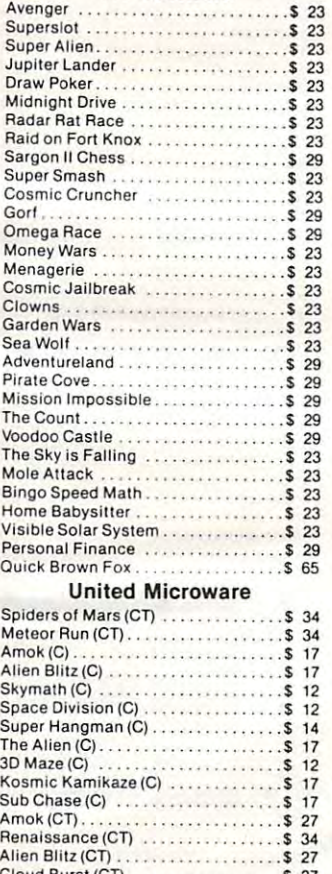

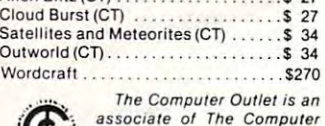

The Computer Outlet is an The Compuler Outlet is an Learning Center For Chil-<br>dren. We are experts in associate of The Computer<br>Learning Center For Chil·<br>dren. We are experts in

educational technology and can customschool districts, individual schools, or for the child at home. Please contact us about your software and equipment requirements and leel tree to stop by our Quirements and lee/ free to stop Dy our ize educational software curriculums for school in Las Vegas.

We have one of the world's largest educational software inventories featuring our own Computer Learning Center software.

#### Visicalc 3.3 Visischedule VisischeQuie SI99 V,s'lrendJV,s,ptol \$199 The Word Handler \$129 The Word Handler \$i2g Magic Window II <sup>95</sup> MagiC Window II S 95 Magic Mailer 45 Magic Words <sup>45</sup> Real Esiaie Analyzer II S119 Real EstaTe Analyzer II \$11 9 PFS: Report (New) 1 5 59 PFS S 79 PFS: Graph PFS: Graph , Panager S 79 S 79<br>The General Manager S 97 S 97 Pascal Programmer S 89 Pie Writer 30 1995 Wordstar .. S299 WOIClSla! . . S299 Datalink \$65 The Home Accountant 48 Pie Writer/Multi 80 column \$95 Executive Briefing System S139<br>The Sensible Speller 39 Mail Merge ، ويستعدد المستقطة المستقطة المستقطة المستقطة المستقطة المستقطة المستقطة المستقطة المستقطة المستقط<br>S299 . Wordstar (Spanish) S299 Spellstar \$119 Speli Slar First Class Mail E-Z Ledger 45 The Dictionary 65 Versawriter Pak 2 \$ 27 Personal Investor 5 95 General Ledger \$239 Executive Secretary 1999 Executive Secretary si59 Experience Special Special Special Special Special Special Special Special Special Special Special Special Special Special Special Special Special Special Special Special Special Special Special Special Special Special Spe The Word Handler .... S129 TASC Compil el Basic Compiler 5 65 Link Video Apple II \$105 Lmk Video Apple III  $LSA 25$  ... LISA <sup>2</sup> <sup>5</sup> <sup>55</sup> , " • 27 ALDS SAG \$85 Super Disk Copy III 5 20 The Artist Super Library St. 65 3-D Supergraphics 3-1 3-27 Program Line Editor <sup>27</sup> Education Education Screenwriter II .. .. S 82 **NEW ,..** V,sIcalc33 \$165 ~ commodore VlslscneClule \$199 Magic Words Superior Superior Superior Superior Superior Superior Superior Superior Superior Superior Superior<br>
Superior Superior Superior Superior Superior Superior Superior Superior Superior Superior Superior Superior S Supercalc \$165 D.B. Master **1999**<br>Pascal Programmer 1999<br>Suppose the Support of Support 1999 Datatax Payroll Manager Pro-Easywriter/Mail Combo Calestar Tax Manager Versawriter Pak 1 Accounts Receivable Accounts Payable Executive Speller The Word Handler Link Video Apple II Bag 01 Tricks SAM Program Line Editor  $$65$ \$239 5239 \$159  $57.5$ \$129  $$11<sup>c</sup>$  $$65$ \$105 \$139 \$89  $$^{20}_{5}$  65  $$^{27}_{5}$  27

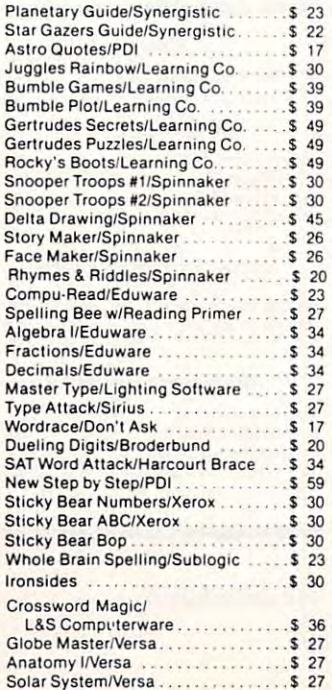

### Creative Software Creative Software Black Hole (CT) ..... \$36 Black Hole(CT) \$36 Trashman <CT) \$36 Trashman (CT) . . \$36 City Bomber & Minefield (CT) ........ \$20 Apple Panic (CT) .................... \$36 Choplifier(CT) S36 Choplilter(CT) . . ... .. ....... . \$36 Videomania (CT) . . . . . . . . . . . . . . . . \$36  $Terraguard (CT)$  ....................\$36 Thorn EMI<br>River Rescue (CT) . . . . . . . . . . . . . . . . \$29<br>VIC Music Composer (CT) . . . . . . . . . . \$29 Astrobll1z(CT) . . .... . . ... . . .. ... S36 Serpentine (CT)<br>Videomania (CT)<br>536

Tronix<br>Galactic Blitz (C) . . . . . . . . . . . . . . . . \$17 Swarm (C) \$20 Sidewinder |C) \$20 Sidewinder/C) . . ..... . . .. ... S20 **HES Software** VIC Forth (CT) \$45 VICForth(CT) .... .. .... ......... . \$45 HESMon(CT) \$29 TurileGraphics(CT) \$29 HESMon (CT) . . ... .. .. ...... \$29 Turtle Graphics (CT) .... \$29 HES Writer (CT) .. \$29 HES Writer (CT) . . ...... \$29 Aggressor (CT) \$29 Shamus(CT) . . .\$29 Shamus (CT) ...................... \$29 Synthesound (Music Synthesizer) (CT) \$49 (Cn . . .. .. ........ . .... . \$49 Skier (C) \$15 Maze o f Mikor IC) .................. \$15 Maze of Mikor(C) \$15 Tank Wars (C) \$15 Tank Wars (C) ... . ......... \$15 Victrek(C) \$15 Victrek(C) . ... . . ..... .. . .. ... \$15 Pmball(C) \$13 Simon (C) \$13 Fuel Pirates (C) \$13 Simon(C) ........ .. . •.. .......... \$13 Fuel Pirates(C) . . \$13 PakBomber(C) \$13 Laser Blitz(C) \$15 Laser Blitz (C) . . ... .... .. \$ 15 Tank Trap (C) ..........................\$15<br>Concentration (C) ....................\$13 Dam Bomber (C) \$13 Dam Bombet(C) .................. \$13

Aggressor (CT) . . . ......... \$29 Protector (CT). . . . . \$33

Skier (C)<br>Maze of Mikor (C)

Pinball(C) . ........... . .. \$13 PakBomber (C) .. .. . . ..... . . . . .. .. \$13

. ..... .. . . . \$20

Swarm (C).

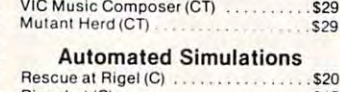

 $$120$ \$65 \$199  $29.2$ '209  $5130$ 

\$29  $529$ 

\$119  $$40$  $\frac{1}{3}$   $\frac{45}{99}$ 

 $$27$  $$ 27$ <br> $$ 95$ \$239

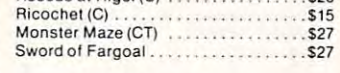

#### Spectra in the control of the control of the control of the control of the control of the control of the control of **Spectravision**

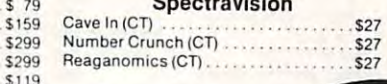

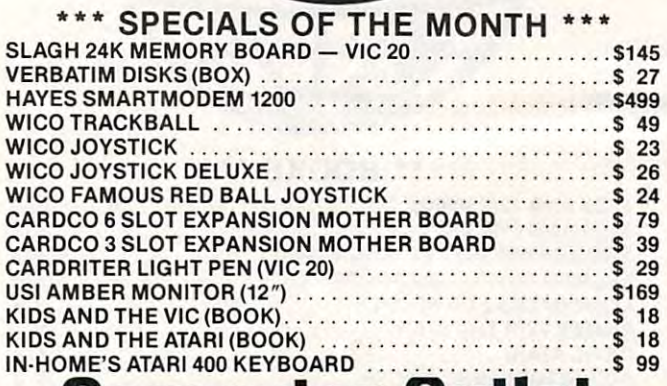

# Computer Outlet **Computer Outlet**  Call Toll 800-634-6766 Order Line

Information & Order Inquiries (702) 369-5523

ORDERING INFORMATION AND TERMS:

For Fast Delivery send cashier checks, money orders or direct bank wire trans-.<br>Iers. Personal and company checks allow 3 weeks to clear. C.O.D. orders (\$3.00<br>minimum) and 1% of all orders over \$300. School purchase orders welcomed. Prices reflect a cash discount only and are subject to change. Please enclose your phone number with any orders. Shipping — Software (\$2.50 minimum). Shipping — Hard-<br>ware (please call). Foreign orders, APO & FPO orders — \$10 minimum and 15% of include factory warranty. Due to our low prices, all sales are final. All returns must goods for replacement. All returned merchandise is subject to a restocking fee and<br>must come with their original packaging in order to be accepted.<br>NO returns permitted after 21 days from shipping date. all orders over \$100. Nevada residents add 5¾% sales tax. All goods are new and<br>include factory warranty. Due to our low prices, all sales are final. All returns must have a return authorization number. Call 702-369-5523 to obtain one before returning goods for replacement. All returned merchandise is subject to a restocking fee and<br>must come with their original packaging in order to be accepted.<br>NO returns permitted after 21 days from shipping date.

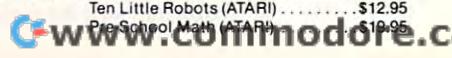

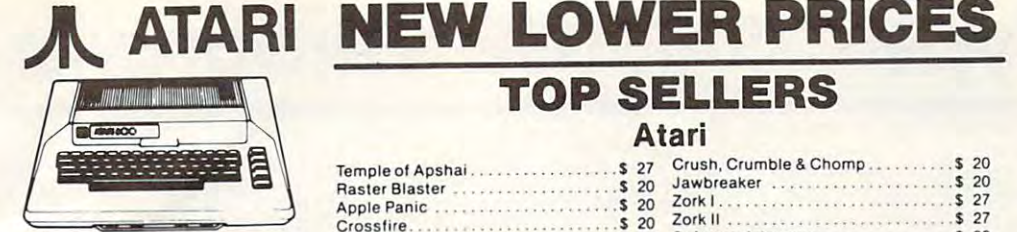

Temp **Rast** Appl Cros

Kraz Dead **Tum** Pool

 $Emp$  $Wiz$ 

Can<sup>y</sup>

Shoot Paci Clov

War Star

### <sup>1200</sup> XL Call **1200 XL Call**  <sup>800</sup> 48K .\$489 **80048K \$489**  <sup>400</sup> 16K .\$209 400 16K **\$209**

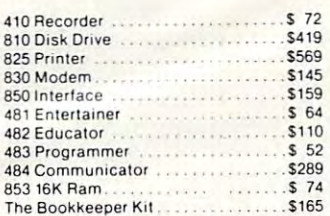

#### The Book and Billiam Book in State Street Street Street Street Street Street Street Street Street Street Street **ATARI Software**

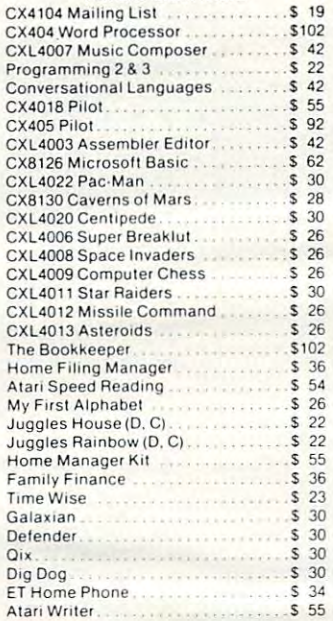

### **Business & Utilities**

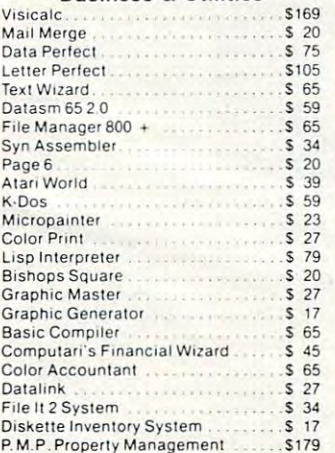

#### P.M.P.Property Management \$179 **Programming Techniques**

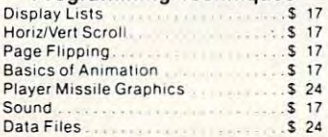

# TOP SELLERS **TOP SELLERS**  Atari

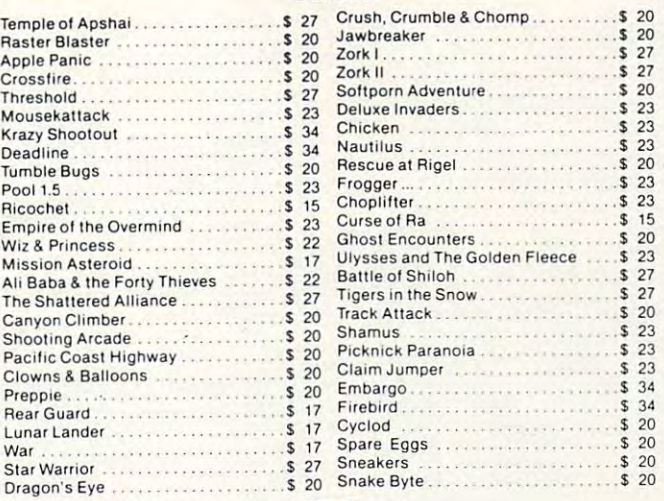

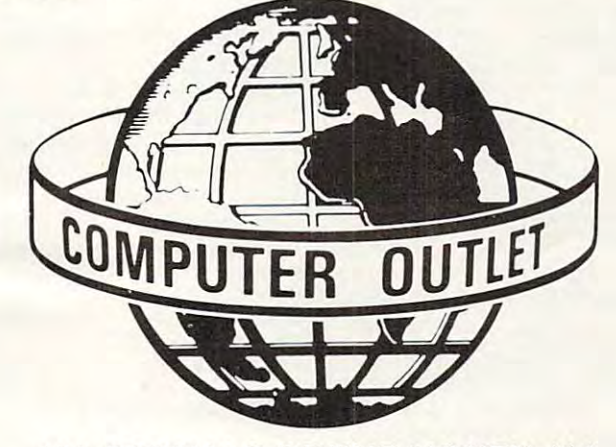

### \*\*\* SPECIALS OF THE MONTH \*\*\*

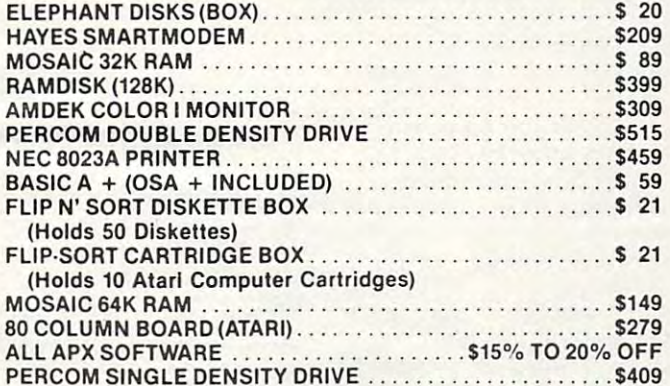

# Computer Outlet and Computer Outlet and Computer Outlet and Computer Outlet and Computer Outlet and Computer Outlet and Computer Outlet and Computer Outlet and Computer Outlet and Computer Outlet and Computer Outlet and Co **Computer Outlet**

Park Place — Upper Level <sup>1095</sup> E. Twain (702) 796-0296 1095 E. Twain - (702) 796·0296 Las Vegas, Nevada <sup>89109</sup> Las Vegas, Nevada 89109

800-634-6766 Ordoen,Lyine Call Toll **800.634.6766** Order Line Free OUV-VU-TUIVU Only

Information Order Inquiries (702) 369-5523 Information Order Inquiries (702) 369·5523 We accept Major Credit Cards We accept Major Credit Cards

Mon.-Fri. A.M.-6 P.M. Mon.·Fri. 8 A.M.·6 P. M. Sat. 9 A.M.-5 P.M. Dealer Inquiries Invited Dealer Inquiries Invited

# **NEW ATARI**

 $$20$  $$23$ 

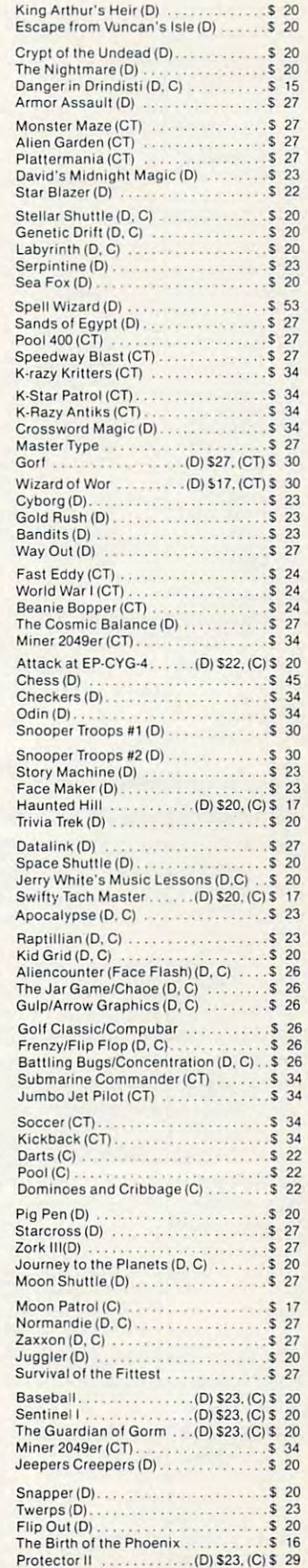

Gwww.commodore.ca

# How To Type COMPUTERS Programs How To **Type COMPUTE!'s Programs**

Many of the programs which are listed in Computer are listed in Computer are listed in Computer and Computer are listed in Computer and Listed in Computer and Listed in Computer and Listed in Computer and Listed in Compute special control characters (cursor control, color keys, inverse specia l control characters (cursor control, color keys, inverse video, etc.). To make il easy to tell exactly what to type when video, etc.). To make it casy to tell exactly what to type when entering one of these programs into your computer, we have entering one of these programs into your computer, we have established the following listing conventions. There is established the following listing conventions. There is a separate key for each computer. Refer to the appropriate separate key for each compute r. Refer to the appropriate tables when you come across an unusual symbol in a program listing. If you are unsure how to actually enter a control character, consult your computer's manuals. cha racter, consult your computer's manuals. Many of the programs which are listed in **COMPUTE!** contain

### Atari *400/S00*

Characters in inverse video will appear like: EC::::::::::::::::::::::::::::::::: Enter these characters with the Atari logo key,  $\{ {\boldsymbol{\lambda}} \} .$ When you see Type

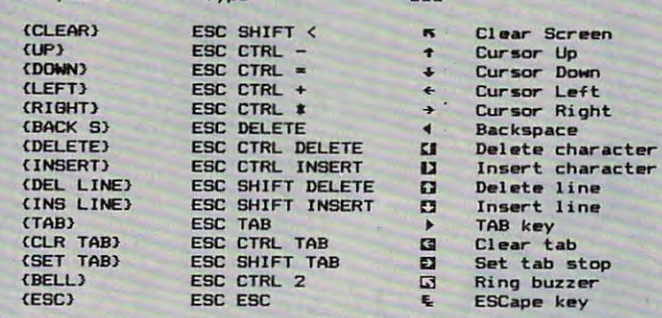

Graphics characters, such as CTRL-T, the ball character  $\bullet$  will appear as the "normal" letter enclosed in braces, e.g.  $\ell T$ 

series of identical control characters, such as <sup>10</sup> spaces, A series of identical control cha racters, such as 10 spaces, three cursor-lefts, or 20 CTRL-R's, will appear as  $\Omega 0$ SPACES), <sup>13</sup> LEFT J, (20 R1, etc. If the character in braces is SPACES', {3 LEFTJ, f 20 R I, e tc. If the character in braces is in inverse video, that character or characters should be entered with the Atari logo key. For example, { **n** } means to enter reverse-field heart with CTRL-comma, 5mti means to communicate with CTRL-communicate and 5mti means to communicate and 5mti means to communicate and 5mti means to communicate and 5mti means to communicate and 5mti me enter a reverse-field heart with CTRL-comma, [50] means to enter five inverse-video CTRL-U's.

### Commodore PET/CBMNIC

Generally, any PET/CBM/VIC program listings will contain Generally, any PET/CBMNIC program listings will contain bracketed words which spell out any special characters: bracketed words which spell out any special characters: DOWN WOULD MEAN TO PROPERTY AND RELEASED FOR THE CURSOS TO PROPERTY AND RELEASED FOR THE CURSOS TO PROPERTY AND RELEASED FOR THE CURSOS TO PROPERTY AND RELEASED FOR THE CURSOS TO PROPERTY AND RELEASED FOR THE CURSOS TO PRO (3DOWN) would mean to press the cursor-down key three times. times. {DOWN } would mean to press the cursor-down key;

To indicate that key should be shifted (hold down the To indicate that a key should be *shifled* (hold down the SHIFT key while pressing the other key), the key would be SHiFf key while pressing the other key), the key would be underlined in our listing. For example, S would mean to type the key while holding the shift key. This would result type the S key while holding the shift key. This would result in the "heart" graphics symbol appearing on your screen. in the "heart" graphics symbol appearing on your screen. Some graphics characters are inaccessible from the keyboard Some graphics characters are inaccessible from the keyboard on CBM Business models (32N, 8032). on CBM Business models (32N, 8032).

Sometimes in program listing, especially within quoted Sometimes in it program listing, especially within quoted text when a line runs over into the next line, it is difficult to tell where the first line ends. How many times should you type the SPACE bar? In our convention, when a line breaks in this way, the  $\sim$  symbol shows exactly where it broke. For  $\mid$ example: example:

> 100 PRINT "TO START THE GAME YOU MAY HIT ANY OF THE KEYS YOU MAY HIT ANY OF THE KEYS ON YOUR KEYBOARD." ON YOUR KEYBOARD.-

shows that the program's author intended for you to type shows that the program's author intended for you to type two spaces after the word GAME. two spaces after the word GAME.

### All Commodore Machines

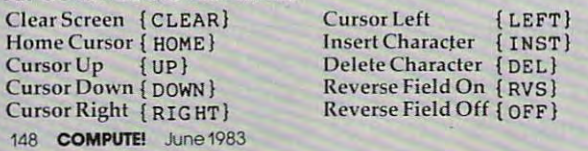

### VIC/CBM 64 Conventions

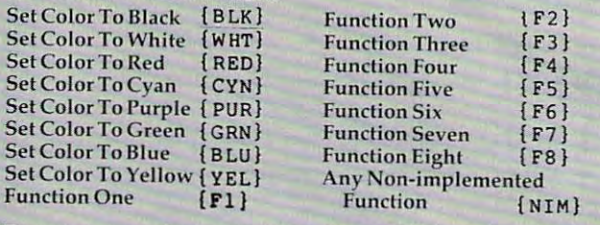

To enter any color code, hold down CTRL and press the appropriate color key. Use CTRL-9 for RVS on and CTRL-0 appropriate color key. Use CfRL-9 (or RVS on and CTRL-O for RVS ofr.

### 8032/Fat 40 Conventions

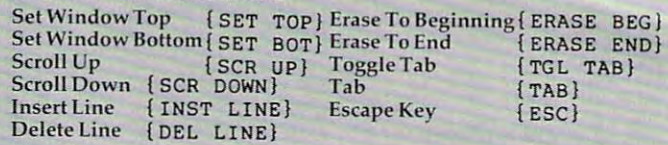

When you see an underlined character in a PET/CBM/VIC program listing, you need to hold down SHIFT as you enter it. Since the VIC-20 and Commodore <sup>64</sup> have fewer keys it. Since the VIC-20 a nd Commodore 64 have fewer keys than the PET/CBM, some graphics are grouped with other than the PET/CBM, some graphics are grouped with other keys and have to be entered by holding down the Commodore keys and have to be entered by holding down the Commodore key. If you see any of the symbols in the left column under key. If you see any of the symbols in the Ielt column underlined in <sup>a</sup> listing, hold down the Commodore key and enter lined in a listing, hold down the Commodure key and enter the symbol in the right column. Just use SHIFT to enter all other underlined characters. ot her underlined characters.

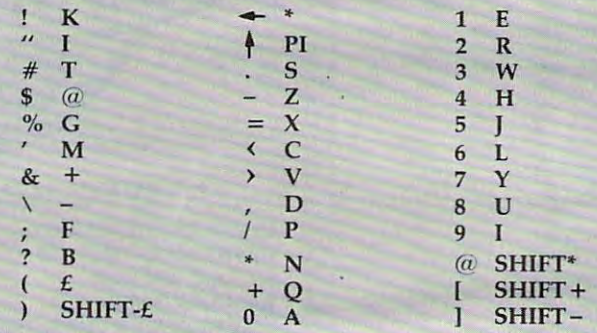

### Apple II / Apple II Plus

All programs are in Applesoft BASIC, unless otherwise stated. Control characters are printed as the "normal" character enclosed in brackets, such as  $(D)$  for CTRL-D. Hold down CTRL while pressing the control key. You Will not see down CTRL while pressing the control key. You will not see the special character on the screen. the special character on the screen.

### TRS-80 Color Computer TRS-SO Color Computer

No special characters are used, other than lowercase. When No special characters are used, other than lowercase. When you see letters printed in inverse video (white on black), press SH1FT-0 to enter the characters, and then press SHII-T-0 press SHIFT-O to enter the characl'e rs, and then press SHIFT-O again to return to normal uppercase typing.

### Texas Instruments 99/4 Texas Instruments *99/4*

No special control characters are used. Enter all programs No special control characters are used. Enter all programs with the ALPHA lock on (in the down position). Release the with the ALPHA lock on (in the down position). Release the ALPHA lock to enter lowercase text. AL PH A lock to enter lowercase text.

### Timex TS-1000, Sinclair ZX-81 Timex TS-1000, Sinclair ZX-S1

Study your computer manual carefully to see how to enter programs. Do not type in the letters for each command, programs. Do not type in the letters for each command, . since your machine features single-keystroke entry of BASIC commands. You may want to switch to the FAST mode commands. You may want to switch to the FAST mode (where the screen blanks) while entering programs, since (where the screen blanks) while enteri ng programs, since there will be less delay between lines. (If the blanking screen bothers you, switch to the SLOW mode.) bothers you, switch to the SLOW mode.)

# Gwww.commodore.ca

### VIC-20 USER 20 USER 20 USER 20 USER 20 USER 20 USER 20 USER 20 USER 20 USER 20 USER 20 USER 20 USER 20 USER 20 You're Not Alone Anymore! You're Not AloneAnymore! VIC-20 Users:

Now you can gel full range of support services from Now you can get a full range of support services from our International VIC-20 Users Group, including a free newsletter, special sale prices on software and hardware, and inexpensive rentals of all VIC-20 cartridge-based programs. Look at these sample prices.<br>
List Sale Rental

prices and the prices of the prices.

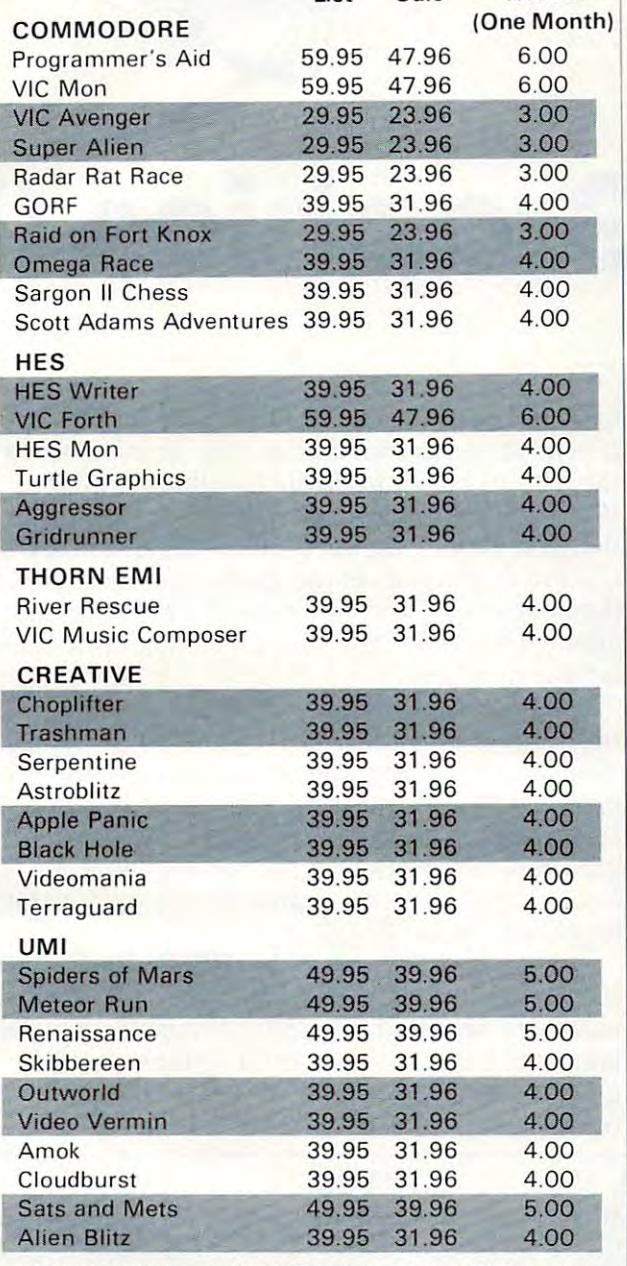

Membership fee only \$15 to join, plus \$10 per year. dues (total of \$25 first year). Call or write for more detailed information.

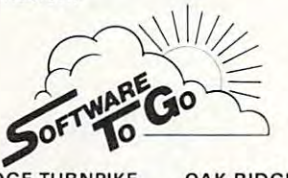

<sup>1964</sup> OAK RIDGE TURNPIKE OAK RIDGE, TN <sup>37830</sup> 1964 OAK RIDGE TURNPIKE OAK RIDGE, TN 37830 615-482-9592 615-482-9592 VISA AND MASTERCARD ACCEPTED VISA AND MASTERCARD ACCEPTED

# Look what I've **Look what I've**  got for you got for

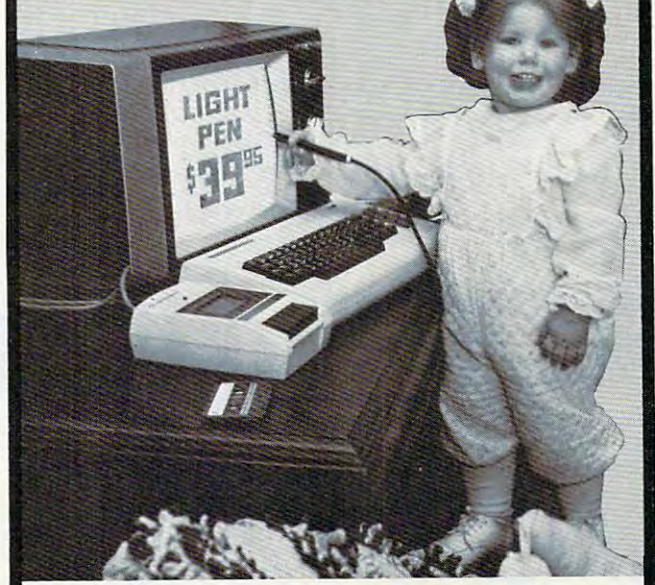

### a<sup>\$</sup>39<sup>95</sup> Light Pen for •COMMODOREVIC20 for • COMMODORE VIC 20 COMMODORE VIC <sup>64</sup> • COMMODORE VIC 64  $\bullet$  ATARI 400/800 APPLE II • APPLE II Now you can make your computer come alive Now you can make your computer come alive and free yourself of many keyboard strokes. and free yourself of many keyboard strokes. Touch my light pen to your TV screen and draw or paint multicolored pictures or pick from a menu. It's that easy! My LP-10 low cost, no switch light pen is My LP-10 low cost, no switch light pen is active at all times. active at all times. My LP-15 high resolution, high speed light pen My LP-1 5 high resolution, high speed light pen has push switch to activate the signal. It is has a push switch to activate the signal. It is supersensitive and can control the curser supersensitive and can control the curser 6 inches from the screen. inches from the screen. LP-10 ... \$39.95 LP-15 ... \$119.95 LP-10 ... \$39.95 LP-15 ... \$119.95 Interface card required for Apple II with Inlerface card required for Apple II with LP-10 LP-15... \$99.95 LP-10 & LP-15 . .. \$99.95 Alt Ught Pens are sold complete with All Light Pens are sold complete with Demo Cassettes & Instructions. Tech-Sketch Inc. is a subsidiary of Ampower Instrument Company, Inc. 26 July 26 July 20 July 20 July 20 July 20 July 20 July 20 July 20 July 20 July 20 July 20 July 20 July 20 Jul Dealers and Distributor inquiries invited. Dealers and Distributor inquiries invited.<br>
<u>\_\_\_\_</u> Commodore, Atari, Apple are Reg.Tm<sup>is</sup> Please print clearly **--------------------** Please print clearly I TECH-SKETCH INC., 26 Just Road, Fairfield, N.J. 07006  $\mathcal{P}$  . The sense send and the same sense  $\mathcal{P}$  and  $\mathcal{P}$  are sense sense sense sense sense sense sense sense sense sense sense sense sense sense sense sense sense sense sense sense sense sense sense sense sense LP-15 Ught Pens S119.95 <sup>I</sup>Please send me 0 \_\_ LP-l0 Ughl Pens@ \$39.95 o \_\_ LP·15UghIPens@ S119.95 I I 0 --Apple II lntertace Cards@ \$99.95 I I Enclosed my check tor \$ (allow 3 weeks) I Apple II Interface Cards @ \$99.95<br>(allow 3 weeks) Enclosed my check for  $$$ Bill my □ VISA □ Master Card Number **Signature I** Signature **I** Signature **I** Signature **I** Signature **I** Signature **I** Signature **I** Signature **I** Signature **I** Signature **I** Signature **I** Signature **I** Signature **I** Signature **I** Signature **I** Signature  $. . . . . .$ Address City. **Expires / / B**<br> **Expires / / B** State<sub>\_\_\_\_\_\_\_</sub>\_\_\_\_\_\_ Zip. <sup>30</sup> day money back guarantee .. 30 day money back guarantee C.6 **.1 TECH-SKETCH** INC. 26 Just Road · Fairfield, N.J. 07006 **I** Name **I** Name **I** Name **I** Name II Name II Name II Name II Name II Name II Name II Name II Name II Name II Name II Name II Name II Name II Name II Name II Name II Name II Name II Name II Name II Name II Name II Name II **I** Address **I**  $I = \frac{I}{I}$  City State  $\frac{I}{I}$  State  $\frac{I}{I}$

www.commodore.ca

FRIENDS OF THE TUI

David D. Thornburg, Associate Editor David D. Thornburg, AssoCiate Editor

# HES Turtle Graphics II **HES Turtle Graphics II**

visited with the people from HES at their I visited with the people from HES a t their booth at the Las Vegas Consumer Electronics booth at the Las Vegas Consumer Electronics Show this January. At that time I was given a glimpse of Turtle Graphics II, a graphics language they developed for the Commodore 64.1 was they developed for the Commodore 64. I was pleased by what I saw, and even more pleased when preliminary copy of the language was when a prelimina ry copy of the language was sent for me to review.

HES Turtle Graphics II supports two kinds of display screens – the LORES, or text, screen, and the HIRES, or <sup>320</sup> <sup>200</sup> pixel, color graphics the HIRES, or 320 x 200 pixel, color graphics screen. Furthermore, this language also supports screen. Furthermore, this language also supports the Commodore <sup>64</sup> sprite graphics. the Commodore 64 sprite graphics.

- The software package contains:
	- 1. A program editor
	- 2. A sprite shape editor
	- 3. An I/O handler for disk, tape or printer, and 3. An JlO handler for disk, tape or printer, and
	- 4. A trace mode

While Turtle Graphics II does not have a mode for the immediate execution of commands, the for the immed iate execution of commands, the program editor is so easy to use that this is not program editor is so easy to use that this is not a great drawback. great drawback.

Syntactically, Turtle Graphics II is cross Syntactica lly, Turtle Graphics II is a cross between Atari PILOT and the turtle graphics portion of TI Logo. To illustrate this, I have created the listings below in Turtle Graphics II, Atari the listings below in Turtle Graphics II, Atari PILOT, and TI Logo. The listing is for a procedure that generates a squiral pattern similar to that used in the Friends of the Turtle emblem. To make used in the Friends of the Turtle emblem. To make the listings easier to compare, I have numbered all the lines and made sure that similar lines have all the lines and made sure that similar lines *have*   $similar$  *<u>numbers</u>*.

Before analyzing the Turtle Graphics II syntax Be fore anal yzing the Turtle Graphics 11 syntax in detail, you should compare the three listings. You can see that the HES language is intermediate You can see that the HES language is intermediate between TI Logo and Atari PILOT. When you examine the syntax chosen for the HES sprite examine the syntax chosen for the HES sprite graphics, the relation to TI Logo is even more evident (for example, to start or stop sprite movement, you type FREEZE or THAW).

This is not to suggest that HES Turtle Graphics II is in any way a replacement for Logo. Logo has many features that just aren't available on other many features that just aren't ava ilable on other languages. But, if you want to explore turtle languages. But, if you want to explore turtle graphics on the Commodore 64, this language is graphics on the Commodore 64, this language is a fine starting point.

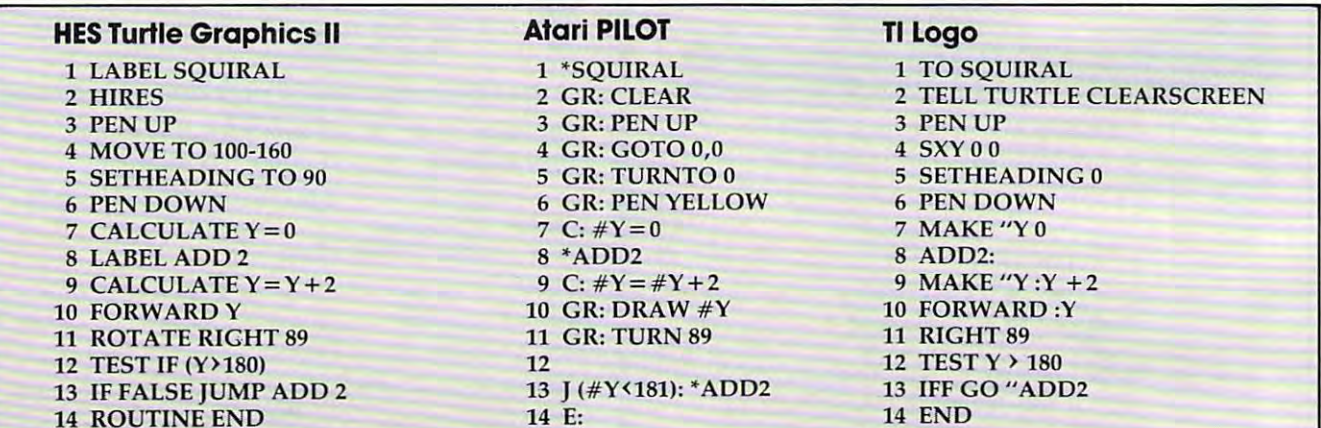

Cwww.commodore.ca

### **Nonstandard Features**

Before leaving the listings, there are a few non-First, the HES turtle does not start in the middle First, the HES turtle does not start in the middle of the screen; it starts in the upper left corner. of the screen; it starts in the upper left corner.  $\blacksquare$ (measured from 0 at the top) first, followed by the X-axis. I know of no other language that accepts communication in this sequence is considered in this sequence in this sequence is sequence in the sequence in the sequence in the sequence in the sequence in the sequence in the sequence in the sequence in the sequence in standard "features" that need to be mentioned. . Also, the MOVE TO command accepts the Y-axis coordinates in this sequence.

Two other nonstandard turtle characteristics Two other nonstandard turtle characteristics involve the SETHEADING TO command. A heading of <sup>0</sup> degrees faces the turtle to the right (instead ing of 0 degrees faces the turtle to the right (instead of straight up), and turning angles for this com of straight up), and turning angles for this command increase in <sup>a</sup> counterclockwise (instead of mand increase in a counterclockwise (instead of clockwise) direction. The starting angle and start clockwise) direction. The starting angle and sta rting position for the turtle make sense if you recall that the original turtle graphics package from these people used only the text display. these people used only the text display.

None of these characteristics is a showstopper as long as each is understood from the stopper - as long as each is understood from the beginning. beginning.

There are many features of HES Turtle There are many features of HES Turtle Graphics II that find delightful. The sprite editor Graphics II that I find delightful. The sprite editor lets you easily create shapes, change their color lets you easily create shapes, change their color and magnification, and save them on tape or disk and magnification, and save them on tape or disk for later use. The sprite editor contains eight pre for later use. The sprite ed itor contains eight predefined shapes that can be changed to anything you wish. The shapes provided include a boat, rocket, truck, ball, space shuttle, house, man, rocket, truck, ball, space shuttle, house, man,

IQ Test (16K).

and woman. Sprites can be made to wrap around the screen if so desired (this causes them to appear the screen if so desired (this causes them to appear at the opposite edge of the screen if they are moved at the opposite edge of the screen if they are moved off one end). You can also set the speed and visi off one end). You can also set the speed and visibility of any sprite, and can even control a sprite's position directly with a joystick.

The program editor lets you enter two-letter The program editor lets you enter two-letter abbreviations for all commands (for example, you abbreviations for all commands (for example, you can enter IT instead of IF TRUE JUMP). And yet, can enter IT instead of IF TRUE JUMP). And yet, when the program is listed, all abbreviated words when the program is listed, all abbrevia ted words are fully expanded to their English counterparts. are fully expanded to their English counterparts.

While I am primarily interested in the high resolution graphics turtle, the low resolution resolution graphics turtle, the low resolution (character-based) turtle graphics has some inter (character-based) turtle graphics has some interesting features. One of the more powerful is the esting features. One of the more powerful is the CHECK FOR command that looks for the existence CHECK FOR comma nd that looks for the existence of chosen character directly ahead of the turtle. of a chosen character directly ahead of the turtle. This command allows Turtle Graphics II users to This command allows Turtle Graphics II users to create maze-solving programs. create maze-solving programs.

Turtle Graphics II is a language worth considering if you are interested in turtle graphics, sidering if you are interested in turtle graphics, but don't need the rest of the power found in but don't need the rest of the power found in Logo. Lpgo.

### Next Time

In the last few weeks, several people have asked In the last few weeks, several people have asked me for side-by-side comparison of PILOT and me for a side-by-side comparison of PILOT and Logo. The result of such a comparison includes some surprises, as you will see next month. some surprises, as you will see next month. ©

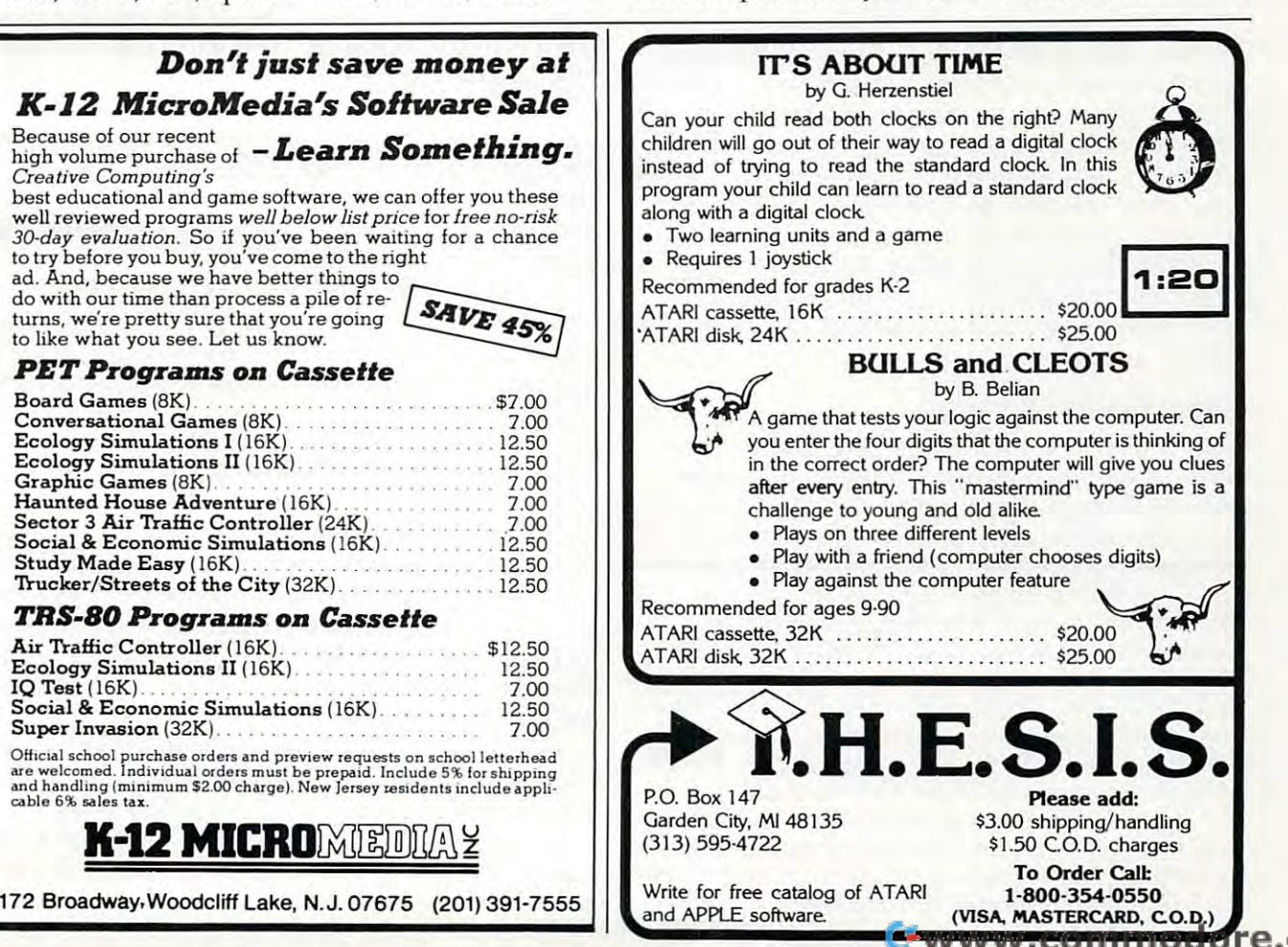

# THE WORLD INSIDE THE COMPUTER **THE WORLD INSIDE THE COMPUTER**

# Turning Logo Upside Down **Turning Logo Upside Down**

Fred D'lgnozio, Associate Editor Fred D'ignozlo, AssoCiote Editor

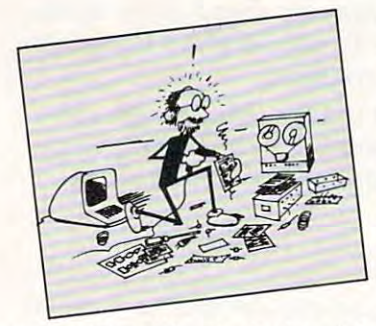

In my February <sup>1983</sup> In my February 1983 put out a call for new computer lan new computer languages for kids. I related my experiences with my own children (ages three and dren (ages three and seven), trying to seven), trying to teach them to pro teach them to pro-**COMPUTE!** column I

gram. Frankly, I admitted that my efforts had failed. Neither child seemed to have the least inclination to learn how to program. clination to learn how to program.

You readers responded to the column in <sup>a</sup> You readers responded to the column in a big way. You told me about your own thoughts about kids and programming, and you passed on about kids and programming, and you passed on news about programming projects and languages news about programming projects and languages that you had learned about. I want to thank you for all this information. I will be printing excerpts from your letters in the coming months. Also, I am anxious to hear from even more of you. I believe kids' computer languages are the cutting lieve kids' computer languages are the cutting edge of the revolution in computer learning. They deserve all the attention and debate we can muster up. muster up.

# Enter Delta Drawing **Enter Delta Drawing**

Shortly after I wrote my February column, I received a copy of Spinnaker Software Company's *Delta Drawing* program for the Apple II Plus. (Versions for other computers are expected soon.) At sions for other computers are expected soon. ) At

Fred D'lgnazio is computer enthusiast and author of **Fred D'lgl/azio ;s a computer c" lIlI/sinsf alief** fl <sup>U</sup>*thor of*  several books on computers for young people. His books *severnl books* <sup>0</sup> <sup>11</sup>*COlllp"ters for yOllllg people. His books*  include Katie and the Computer (Creative Computing), *inclurie* **Katie and the Compuler** *(Cren tive* **COlllpl/fil/g),**  Chip Mitchell: The Case of the Stolen Computer Brains Chip Mitchell : The Case of the Stolen Computer Brains (DuttonlLodestar), The Star Wars Question and Answer *(DlIllOII/Lodestar),* The Star Wars Question and Answer Book About Computers (Random House), and How To Book About Computers *(Ralldolll HOllse), alld* How To Get Intimate With Your Computer (A 10-Step Plan To Get Intimate With Your Computer (A 'JO-Step Plan To Conquer Computer Anxiety) (McGraw-Hill). Conquer Computer Anxiety) *(McCrnw-l-Iiff).* 

As the father of two young children, Fred has become *As the fa ther of two yOllllg childrell , Fred has becollle*  concerned with introducing the computer to children as **cO llcerlled** *with* **introducillg** *the* **compuler to chi/rirell as <sup>a</sup>** wonderful tool rather than as a forbidding electronic device. His column appears monthly in COMPUTE!. *His COIIlIllIl nppenrs 1II0llthlY ;'1* **COMPUTE!.** 

first, I thought *Delta Drawing* was just another new "paint" program or simplified "turtle new "paint" program or simplified " turtle graphics" program. Then I dug further.

Now, my family and I have spent a dozen hours playing with *Delta Drawing*, and I am convinced that it is something more. I now believe that it is a first, but significant, step toward a powerful new computer language for kids. powerful new computer language for kids.

# Want To Play Mystery House! **I Want To Play Mystery House!**

This is how my seven-year-old daughter, Catie, and I were first introduced to *Delta Drawing*:

took the plastic off the Delta Drawing case I took the plastic off the *De/tn Drawing* case and handed the disk to Catie. Catie put the disk in the Apple computer's disk drive and booted up the program. the program.

We answered a couple of quick questions (did we have a color monitor? <Yes – a must>; did we have a printer? <No>). Then a little upsidedown "V" appeared on the center of the screen. down "V" appea red on the center of the screen. Under the V was a blinking dot. Around the edge of the screen was a blue box.

The manual calls the upside-down V the "Delta Drawing cursor." But Catie knew better. "That's a turtle," she said. "The blinking dot is her tail." Catie named the turtle DeeDee (for "DD" her ta il. " Ca ti e named the tu rtle Dee Dee (for " DO" -Delta Drawing). - Delta Drawing).

thought things were going pretty well. I thought things were going pretty weU. That's when Catie got bored. (Catie gets bored easily.) easily.)

"I'm tired of this game," she said.

"But we haven't even started," I replied.

"I don't care. I want to play Mystery House."

Mystery House (from On-Line Systems) is one *Mystery HOllse* (from On-Line Systems) is one of Catie's favorite adventure games (along with of Catie's favorite adventure games (a long with Cranston Manor, also from On-Line, and Copts and Robbers, from Sirius). *Robbers,* from Sirius). *Cranston Manor, also from On-Line, and Copts and* 

Did respond to Catie's obstinance with tact Did I respond to Catie's obstinance with tact and gentle persuasion? Of course not. I did what any normal parent would do. I yelled at her.

Naturally, she responded by crying and I felt guilty. You really botched it, Fred, thought to guilty. You reaUy botched it, Fred, I thought to myself. myself.

# ATARI SINGS YOUR FAVORITE SONGS!!!

THE Original VOICE BOX Speech Synthesizer by the ALIEN GROUP has received rave reviews: MICRO COMPUTING-"The VOICE BOX injects an endearing personality to your computer. The possibilities are enormous." COMPUTE-"The VOICE BOX offers more human-like tones and does not blank out the screen."

CREATIVE COMPUTING-"English text and phonetic code may be freely intermixed rather than requiring separate modes as is the case freely intermixed rather than requiring separate modes as is the case with the speech system with exception with every other speech system. Mode called system with every other speech system. talking face displays an animated face with impressive lip sync animation."

ANTIC-"There is a great potential for teaching children to spell and an added dimension to games overall. I believe the VOICE BOX is well work the price tag. The price tage of the price tage of the price tage of the price tage. The price of the

ANALOG-"For ATARI owners who want to add speech to their programs, the Alien Group VOICE BOX is probably the best choice."

POPULAR SCIENCE-"The speech quality is excellent. Besides creating speech, the software has a bit of fun with graphics."

### and on the new VOICE BOX II.....

TIME MAGAZINE-"Machine of the Year" "The VOICE BOX by the Alien Group enables an ATARI to say aloud anything typed-on its keyboard in any language. It also sings "Amazing Grace" and "When I'm 64" or anything else that anyone wants to teach it. "WHEN I'M GRAPH IS NOT TO BE THE ANY MODERN TO THE ANGELER CONTROLL TO THE ANGELER CONTROLL TO THE ANGELER CONTROLL TO THE ANGELER CONTROLL TO THE ANGEL TO THE ANGEL TO THE ANGEL TO THE ANGEL TO THE ANGEL TO THE ANGEL TO T

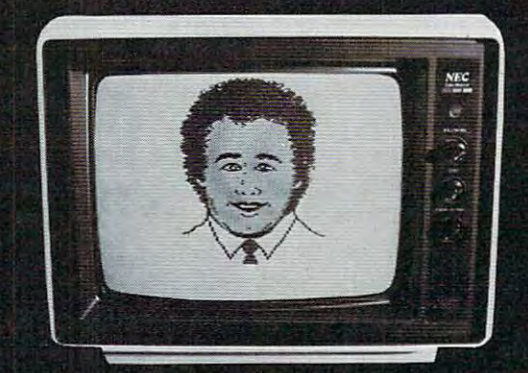

INCORPORATE THE SINGING HUMAN FACE<br>INTO YOUR PROGRAMS AND GAMES INTO YOUR PROGRAMS AND GAMES

The New VOICE BOX II for ATARI plugs into the serial port of the ATARI 400/800 with sound coming out of the TV/monitor. 48K DISK is re quired. It has all of the features of the original VOICE BOX plus many exciting new hardware and software features:

- The ability to sing with voice and part music.
- library of 30 famous songs. The 30 famous songs of 30 famous songs. The 30 famous songs.
- \* A comprehensive music system that allows the user to easily enter or modify new songs.<br>• Software that can convert the bottom two rows of the ATARI keyboard
- Software the bottom two rows of the bottom two rows of the ataction two rows of the ataction two rows of the a into a piano with a range of 3'/2 octaves using the shift and control of 3'/2 octaves using the shift and control of 2'/2 octaves using the shift and control of 3'/2 octaves using the shift and control of 2'/2 octaves usin keys.
- Programmable musical sound effects such as tremolo, vibrato, glis-
- singing human face with lip-sync animation designed by Jerry
- talking or singing AlJENface with software that allows the user to change the face and mouth patterns as he sees for the face and mouth patterns as he sees fit. In the sees fit
- The ability to speak with inflection and feeling.
- Can speak in foreign language with correct foreign speak in foreign speak in formation as a speak in the speak in the speak in the speak in the speak in the speak in the speak in the speak in the speak in the speak in the input.
- talk and spell program by Ron Kramer. Users can program and spell program by Ron Kramer. Users can program any vocabulary for the spelling game. In this spelling game is the canonical canonical can even in this program can even the canonical canonical canonical canonical canonical canonical canonical canonical canonical canonical c speak in foreign language like French, where the user must spell the correct word in English, or vice versa.
- GREEN GOBLINS-A talking arcade game by John Wilson.
- Random Sentence Generator-An amusing grammar game that helps teach school children to identify parts of speech and recognizes the speech and recognizes the speech and recognizes the company of speech and variety of sentence structures.
- NUMBER SPEAK-A SUBROUTING A SUBROUTING UP TO A SUBROUTING UP TO A SUBROUTING UP TO A SUBROUTING UP TO A SUBROUTING UP TO A SUBROUTING UP TO A SUBROUTING UP TO A SUBROUTING UP TO A SUBROUTING UP TO A SUBROUTING UP TO A SUBR a 9 digit number into normal English production. Into a 19 digital for build property into a 19 digital formula ing your own math games.
- 
- STUD POKER–A talking poker game by Jerry White.<br>• The screen never blanks out while talking or singing. The screen news out which seems a screen news of the screen news or single talking or single talking or seems o
- •■Singing or speaking subroutines can be incorporated into your programs, requiring as including a statistically interesting as including a little as 100 by the requirement of RAM plus by the requirement of RAM plus by the results of RAM plus by the results of RAM plus by the results o each word.
- Entries into the \$5000 talking or singing game contest can be written using the VOICE BOX literature in the VOICE BOX literature in the VOICE BOX literature in the VOICE BOX literature in the VOICE
- Price \$169.00 includes VOICE BOX II and all of the above software.
- Inquire about our discounts for educational institutions.

### ALSO AVAILABLE AT LEADING COMPUTER STORES THROUGHOUT THE WORLD.

Atari is a registered trademark of Warner Communications.

To order by mail send <sup>a</sup> check or money order to the ALIEN GROUP for the VOICE BOX III and the VOICE BOX III for 10 days, and in the finest box in the finest manufacturers in the finest value you've ever seen in computer peripheral, the most challenging and provided the contract of the system, return in the system and system in its original contract made for the system of the system.

<sup>27</sup> West 23rd Street (212) 741-1770

Speech & Singing Synthesizer

**VOICE BOX II** 

THE ALIEN GROUP

New York, NY <sup>10010</sup>

condition for a full refund.

Catie started banging on the Apple keyboard. Catie started banging on the Apple keyboa rd . All of <sup>a</sup> sudden, DeeDee came to life and drew All of a sudden, DeeDee came to life and drew a small straight line toward the top of the screen. small straight line toward the top of the screen. She made a cute little ''blink'' or ''clink'' sound. Catie stopped crying and stared. Catie stopped crying and stared .

"Can I make my own pictures?" she asked.

Encouraged, pulled out the "Fast Start" Encouraged, I pulJed out the "Fast Start" cards that accompany the Delta Drawing manual. ca rds that accompan y the *Delta Drawillg* manual. Catie and both avoided the manual. At <sup>80</sup> pages Catie and I both avoided the manual. At 80 pages of fairly tiny print, it looked too intimidating, of fairly tiny print, it looked too intimida ting, both for daughter and daddy. both for daughter and daddy.

But the Fast Start cards were different. Each But the Fast Start cards were different. Each one is made of shiny, plastic-coated, heavy-stock one is made of shiny, p lastic-coated, heavy-stock paper. Each one has a picture at the top and a few commands to show you how the picture was commands to show you how the picture was made. The cards are two-sided, numbered (with big numbers!) from one to fourteen. big numbers!) from one to fourteen.

One card tells you on one side how to load One ca rd tells you on one side how to load Delta Drawing, and on the back gives you all of *Delta Drawing,* and on the back gives you all of the Delta Draxving commands. discovered that the *Delta Drawing* commands. I discovered that Catie had pressed the Apple's "D" key and caused Ca tie had pressed the Apple's "D" key and caused DeeDee to draw. Dee Dee to *draw.* 

Catie and looked at the pictures on the Fast Catie and I looked at the pictures on the Fast Start cards. We grew excited. It looked like we Start ca rds. We grew excited. lt looked like we could get DeeDee to draw all the standard stuff: could get Dee Dee to draw all the standard stuff: circles, squares, triangles, and the like. We could circles, squares, triangles, and the like. We could also get DeeDee to draw three-dimensional cubes <sup>a</sup> lso ge t Dee Dee to draw th ree-dimensional cubes and "paint" the sides; play game of Tic-Tac-Toe, and " paint" the sides; playa game of Tic-Tac-Toe, and draw colorful scene with an orange house, and draw a colorful scene with an orange house, green grass, a blue sky, and an orange sun.

But how? But how?

did the adult thing and turned to card #1 I did the adult thing and turned to card #1 and began trying to decipher the command be and began trying to decipher the command beneath the picture. Meanwhile, Catie did the kid nea th the picture. Meanwhile, Catie did the kid thing and began punching buttons. A couple of minutes later, I was still on card #1, but Catie had discovered that the "R" button made DeeDee had discovered that the " R" button made Dee Dee turn right <sup>30</sup> degrees and the "L" button made turn right 30 degrees and the "L" button made her turn left <sup>30</sup> degrees. Catie showed me how her turn left 30 degrees. Catie showed me how she could press the "U" button and make DeeDee she could press the "U" button and make DeeDee do fancy turn; and the "M" button to get do a fancy U turn; and the "M" button to get DeeDee to scoot across the screen with her pen Dee Dee to scoot across the screen with her pen up – that is, she moved without drawing.

Catie squealed. ''DeeDee didn't obey me,'' she said. ''She went up and I wanted her to go down.'' We looked at the card with the command summary. We discovered that by pressing the summary. We discovered that by pressing the "E" button we could make DeeDee backtrack and "E" button we could make DeeDee backtrack and erase her last step. erase her last step.

threw the Fast Start cards on the table. From I threw the Fast Start cards on the table. From that point on, we began improvising. Occasionally, we picked up the cards and borrowed com ally, we picked up the cards and borrowed commands off them, when we needed to make DeeDee mands off them, when we needed to make Dee Dee do something we wanted her to do. do something we wanted her to do.

It sounds really impressive when I say that "Catie and I improvised." Actually, I advised Catie what to do, and she ignored me. This seemed Catie what to do, and she ignored me . This seemed to be very successful strategy to learn Delta to be a very successful stra tegy to learn *Delta*  Drawing. *Drawing.* 

After a while, I gave up and let Catie take the lead.

Catie's approach was to do things with com Catie's approach was to do things with commands she already knew. For example, the first mands she already knew. For example, the first thing she did was hit the (Draw) key until thing she did was hit the D (Draw) key until DeeDee drew herself off the top of the screen and Dee Dee drew herself off the top of the screen and popped back onto the bottom of the screen. popped back onto the bottom of the screen.

Catie wondered why DeeDee could "tunnel" Catie wondered why DeeDee could " tunnel" off the screen, like Ms. Pac Man. Why didn't DeeDee bump her nose on the blue wall at the Dee Dee bump her nose on the blue wa ll at the edge of the screen? edge of the screen?

We looked at the Fast Start card with the com We looked at the Fast Start ca rd with the command summary and found that there is a ''B'' command that makes DeeDee "bounce" instead command that makes DeeDee " bounce" instead of tunnel. When we pressed the key, the wall of tunnel. When we pressed the B key, the wall turned green. To get DeeDee back into tunnelling turned green. To get Dee Dee back into tunnelling mode, we had to press a ''W'' (wraparound) key.

Watching Catie at work was like watching Watching Catie a t work was li ke watching a baby learn to speak for the first time – only in fast motion. She was learning a new language, and the moment she learned a new word in the language, she used it to express herself. guage, she used it to express herself.

In fact, the reason she learned new words In fact, the reason she learned new words was to be able to express herself. She was moti was to be able to express herself. She was motivated to master the language's vocabulary so she vated to master the language's vocabulary so she could do what she set out to do. And when she could do what she se t out to do. And when she learned each new word, she automatically incor lea rned each new word, she automatica lly incorporated it into all the other words she knew. She porated it into all the other words she knew. She was associating each word and developing word was associating each word and deve loping word sequences – her own personal ''grammar'' in the new language. new language.

Catie's experimental approach was efficient, Catie's experimenta l approach was efficient, but it also led us occasionally into dead ends and but it also led us occasionally into dead ends and surprises. For example, Catie got DeeDee to draw surprises. For example, Catie got Dee Dee to draw a house out of a square and a triangle. She filled the house with purple, by pressing "C" to choose the house with purple, by pressing "C" to choose the color, then by holding the CTRL button down the color, then by holding the CTRL button down and typing "F" (Fill). Then she tried to color the and typing "F" (Fill). Then she tried to color the grass green. She pressed "C" and picked green. grass green. She pressed "C" and picked g reen. She typed CTRL-F, and green started washing like a wave across the screen. Then the green went out of control. It slipped through a tiny hole in the line that separated the grass and the sky, and it filled the sky, too. It ended up filling the entire picture, except for the purple house. picture, except for the purple house.

Catie howled! Catie howled!

#### Sun Note Co. 2012, the Circle Co. 2012, the Circle Co. 2014, the Circle Co. 2014, the Circle Co. 2014, the Circle Co. 2014, the Circle Co. 2014, the Circle Co. 2014, the Circle Co. 2014, the Circle Co. 2014, the Circle Co. **A Sun Not A Circle**

One thing that immediately liked about Delta One thing that I immedia tely liked about *Delta*  Drawing was the quick way Catie could make *Drawillg* was the quick way Catie could make a picture. Also, liked the precise, geometric way picture. Also, I liked the precise, geometric way she constructed pictures. I have a problem with "paint" programs that use joysticks because my " paint" programs that use joysticks because my fine motor skills never passed the "klutz" stage. fine motor skills never passed the "klutz" stage. But, looking at Catie create pictures in Delta But, looking at Ca tie crea te pictures in *Delta Drawing,* I had hopes that even I might be able to make something pretty.

That is, if Catie would ever give me a turn.

Cwww.commodore.ca

### Take This Ad To Your Nearest Typewriter Or Computer Dealer! Take This Ad To Your Nearest Typewriter Or Computer Dealer!

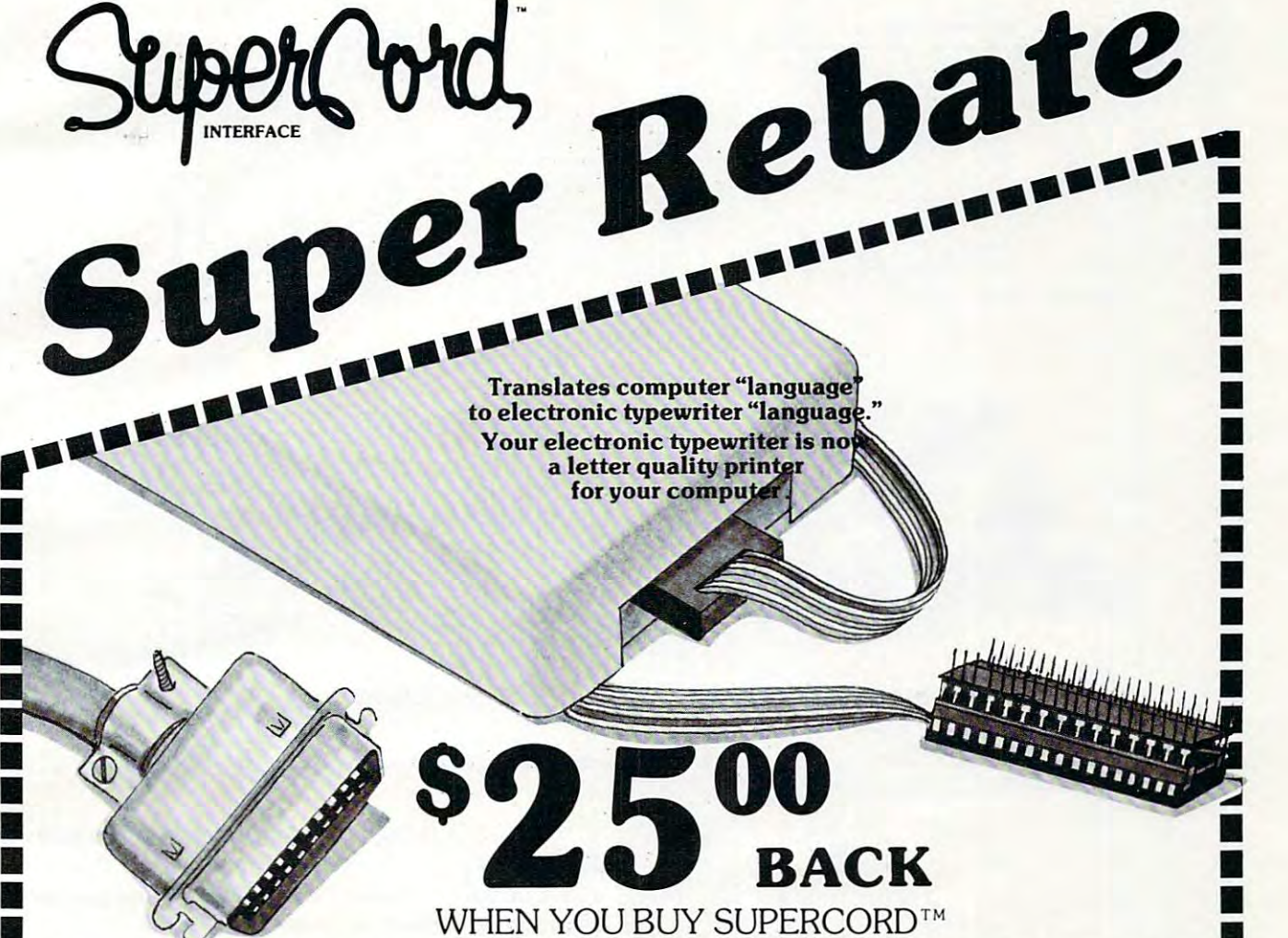

# WHEN YOU BUY SUPERCORD™

SuperCord is the only patent approved interface that SuperCord is the only patent approved interface that can turn your electronic typewriter into a letter quality printer for your micro-computer. If your quality printer for your micro-computer. If your computer is RS <sup>232</sup> C, Centronics Parallel, or IEEE computer is RS 232 C, Centronics Para llel, or IEEE 488, there's a SuperCord for your Adler, Royal, Smith Corona, Silver-Reed, Hermes, Brother, or Smith Corona, Silver· Reed, Hermes, Brother, or Facit electronic typewriter.\* Facit electronic typewriter.·  $\blacksquare$ • • • • :<br>• • • • •

### Southern California

• • •

• •

•  $\frac{1}{2}$ • •<br>• •

I

Gary Lubin & Associates Van Nuys, California <sup>91401</sup> Van Nuys. California 9 1401 (213) 506-4536 (213) 506-4536 6518 Fulton Avenue

Golden Gate Marketing Golden Gate Marketing <sup>218</sup> Milo Place 218 Milo Place San Ramon, California <sup>94583</sup> San Ramon, California 94583 (415) 828-6127 (4 15) 828·6127 • • Northern California

South East So uth East Sy Pels Sy Pels Dunwoody, Georgia 30338 (404) 396-0500 • Dunwoody, Georgia 30338 (404) 396·0500 • 1209 Woodcliff Drive

Seaman Sales Seaman Sales <sup>3600</sup> Hacienda Boulevard 3600 C Hacienda Boulevard Ft. Lauderdale, Florida <sup>33314</sup> Ft. Lauderdale. Florida 33314 Florida (305) 944·134 1

(305) 944-1341

(615) 361-3600

1280 Murfreesboro Road

Roth-Paris Marketing Inc.<br>2 Hudson Street 2 Hudson Street Marlboro, New Jersey <sup>07746</sup> Marlboro, New Jersey 07746 (201) 780-6580 (201) 780-6580 **New York Metro** 

Delaware Valley De la ware Valley 296 Evergreen Ave. Warminster, Pennsylvania <sup>18974</sup> 296 Evergreen Ave. Warminster, Pennsylvania 18974 (215) 441-4640 Casele Associates. Inc.

If your dealer hasn't heard about SuperCord, show If your dealer hasn't heard about SuperCord, show him this ad and have him order a SuperCord for you from any one of the distributors or representatives from anyone of the distributors or representatives listed in this ad. When you receive your SuperCord, listed in this ad. When you receive your SuperCord, send us this ad, your original store receipt showing send us this ad, your original store receipt showing the SuperCord model and serial number and we'll the SuperCord model and serial number and we'll send you a rebate check for \$25.00.

#### REPRESENTED NATIONALLY BY: *REPRESENTED NATIONALL* Y *BY,* Northwest

Mike Pallansch Mike Pallansch <sup>9021</sup> Evergreen Way, Suite <sup>108</sup> 902 1 Evergreen Way, Suite 108 Everett, Washington <sup>98204</sup> Everett. Washington 98204 (206) 347-1689 (206) 347·1689

Midwest Midwest J.W. Horness J.W. Horness <sup>18957</sup> Fruitport Road 18957 Fruitport Road Spring Lake Michigan <sup>47456</sup> Spring Lake Michigan 47456 (616) 842-4367 (616) 842-4367

new England Province Pro Marketing, Inc. <sup>892</sup> Worcestor Road Pro Marketing. Inc. 892 Worcestor Road Wellesley, Massachusetts <sup>02181</sup> Wellesley, Massachusetts 02181 (617) 237-4890 (617) 237·4890 **New England** 

### DISTRIBUTED BY: *DISTRIBUTED BY,*  B.A. Pargh Co., Inc. Ames Supply **B.A. Pargh Co., Inc. Ames Supply**<br>1280 Murfreesboro Road 2537 Curtiss Street<br>Nashville, Tennesse 37217 Downers Grove, Illir Nashville, Tennesse <sup>37217</sup> Downers Grove, Illinois <sup>60515</sup> Nashville, Tennesse 37217 Downers Grove, Illinois 60515 (312) 964-2440

Plains States Plains States Audio Marketing, Inc.

Grandview, Missouri 64030 (816) 763-2001 (8 16) 763·2001 1102 Main, Suite C

• •  $\frac{1}{\sqrt{2}}$ • • • • • • • • • •  $\blacksquare$ • • • •<br>• •

Simon/Shapro & Assoc. simonly second provided a second and second and second and second and second and second and second and second <sup>690</sup> N. Glenville 690 N. Glenville Richardson, Texas <sup>75081</sup> Richardson. Texas 7508 1 (214) 699-8698 (214) 699·8698 South West

Ohio Valley Astro Kam Astro Kam 672 Alpha Dr. Cleveland. Ohio <sup>44143</sup> Cleveland, Ohio 44 143 (216) 461-4500 (216) 461-4500

"See your dealer for exact model number. Rebate program ends August 31, <sup>1983</sup> •••••• 'See your dealer for exact model number. Rebate program ends August 31, <sup>1983</sup>• **••••••** 

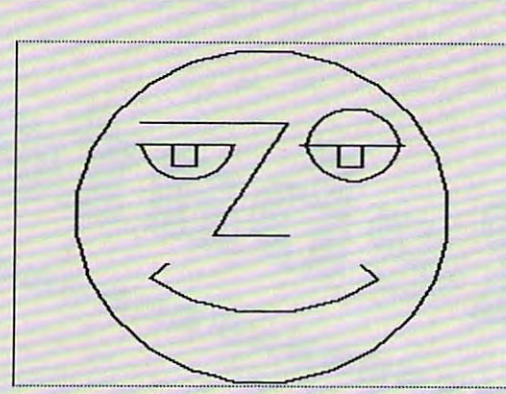

Ziggie by Dennis Pitrccll *Ziggie* by *Del/I/is PI/rcell* 

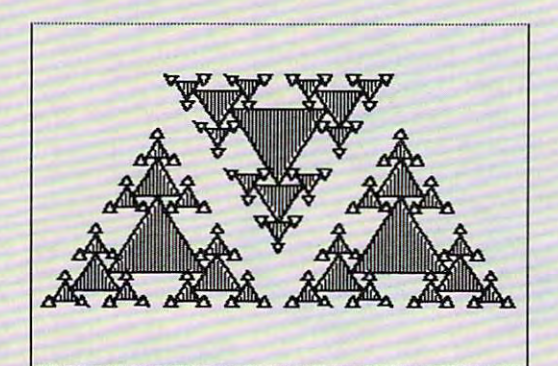

Triangle experiment by jock Gill *Trial/gle experiment* by *Jock Gill* 

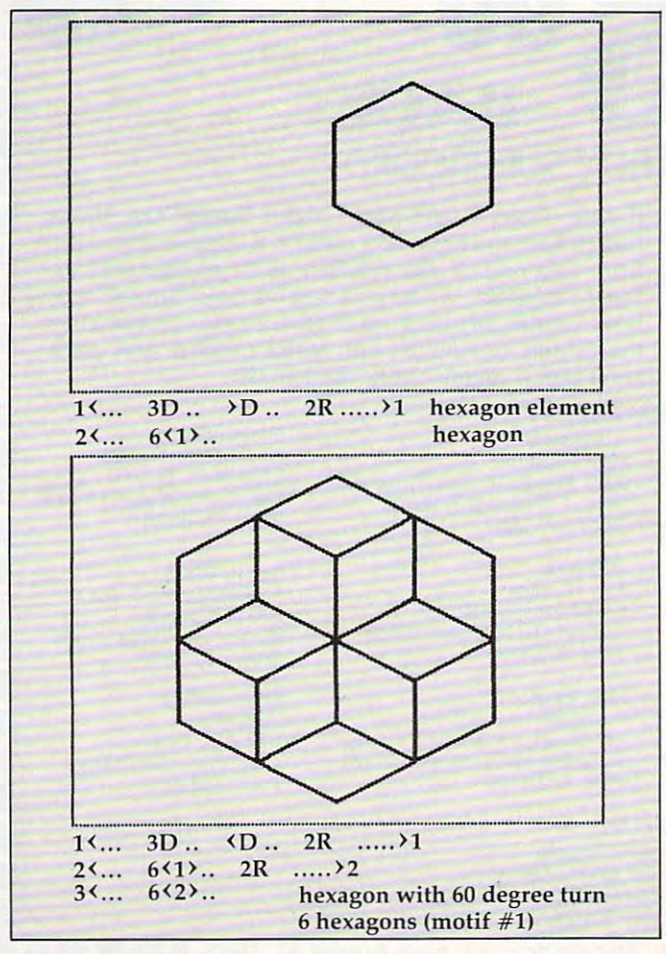

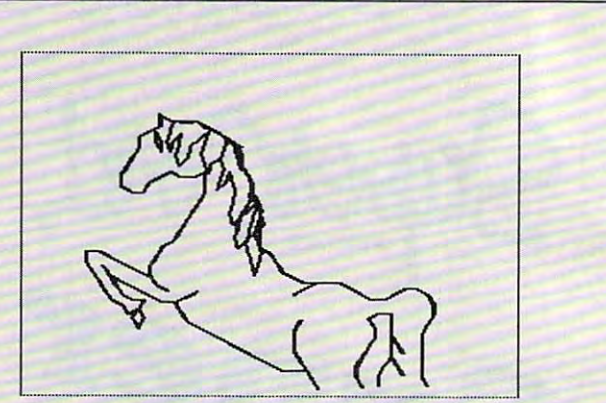

Pegasus by <sup>12</sup> year old computer summer camper *Pegasus* **by 12** *year old computer summer camper* 

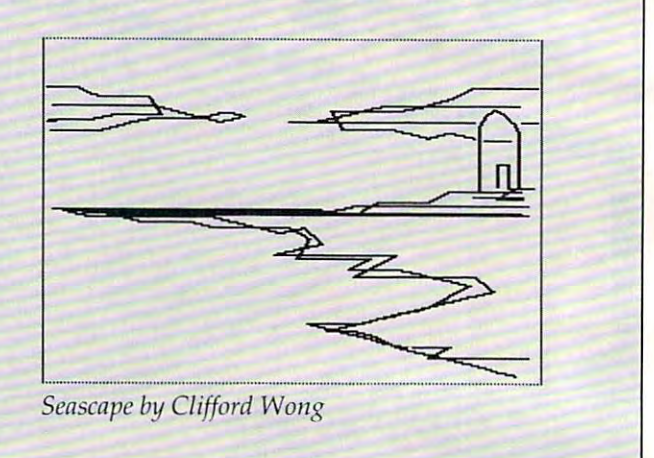

Another thing that pleased me about Delta Another thing tha t pleased me about *Delln*  Drawing is that when children are using shapes *Drawing* is that when children are using shapes like triangles, squares, and circles – they are not dealing with them in an abstract, adult sense. dea ling with them in an abstract, adult sense. After all, shapes by themselves are boring. But After all, shapes by themselves a re boring. But shapes that resemble real-world objects like hats, planets, boxes, mountains, etc., are interesting. And shapes that can be combined into "building And shapes that can be combined into "building blocks" to make a new world are even more interesting. With Delta Drawing, Catie not only com esting. With *Deltn Drawing,* Catie not only combined the shapes, she created new shapes to act bined the shapes, she created new shapes to act as the proper building blocks for the world she was trying to create.

### The Catie Robot Makes Circle **The Catie Robot Makes A Circle**

With both Catie and Eric (three years old), I had tried the classic Logo experiment where you get the child to play "turtle" and figure out how to the child to play " turtle" and figure out how to walk in a circle around the floor. I had often tried, but I had always failed.

The easy part was getting Catie and Eric to The easy part was getting Catie and Eric to play turtle and figure out how to draw circle. play turtle and figure out how to draw a circle. They took a baby step forward then made a small turn to the right. Then they repeated two steps turn to the right. Then they repeated two steps over and over until they made a circle.

Fine. But then came the hard part – entering program into the computer to make the turtle a program into the computer to make the turtle do what Catie and Eric had discovered so easily. do what Catie and Eric had discovered so easily.

This is where I hit a brick wall. Catie and Eric had no interest in creating a "circle" procedure (program) in Logo. In fact, they never got past (program) in Logo. In fact, they never got past the first command – FORWARD or FD.

For Catie and Eric, it was too much effort for For Catie and Eric, it was too much effort for too little reward. And they didn't want to wait for too little rewa rd. And they didn't want to wait for the computer to learn the procedure. Why couldn't the computer to learn the procedure. Why couldn't the computer obey them and make the circle the computer obey them and make the circle immediately? immediately?

With Logo it couldn't, but with Delta Drawing With Logo it couldn't, but with *Delta Drawing*  it could. To make a circle, Catie typed D (Draw) and R (Right), then D and R, then D and R again. As she typed, DeeDee responded and drew the As she typed, Dee Dee responded and drew the circle. It was easy to type D and R, and Catie got immediate results. After drawing the circle for immediate results. After drawing the circle for the first time, she colored it orange with just the first time, she colored it orange with just a single command – CTRL-F. Then, on her own, she figured out how to make DeeDee move around she figured out how to make Dee Dee move around the edge of the circle and make rays. She had the edge of the circle and make rays. She had turned her circle into a sun.

### Our First Delta Drawing Program **Our First Delta Drawing Program**

Catie and I were doing great – until I accidentally bumped the "1" button on the keyboard and bumped the ''1'' button on the keyboard and Catie's beautiful picture disappeared.

thought she was going to kill me. I thought she was going to kill me.

Quickly, I scanned the card with the command summary, looking for an "Unerase" button. mand summary, looking for an "Unerase" button . "Why did that happen?" I grumbled. "Stupid" program!" program!"

didn't find an unerase command on the I didn' t find an unerase command on the card, but I did discover the " $T''$  (text) command. I pushed the T button. DeeDee vanished. The screen filled with words. screen filled with words.

There was Catie's program! It was still there. There was Catie's program! It was still there.

I flipped through the big manual. A moment later I realized what I had done. By accident, when I pressed the "1" button, I had saved Catie's picture as a *program* – program #1. To get the picture back, I had to call the program. Doing that was unbelievably easy. I just had to push the "1" button again. button again .

We switched back to DeeDee by pressing the We switched back to Dee Dee by pressing the "G" (Graphics) button. Then Catie pushed the "1" button, and, superfast, DeeDee drew and painted her picture. It was good as new. painted her picture. It was good as new.

### **Automatic Pictures**

command. The Automatic command automati command. The Automatic command automatically calls the last saved program and obeys it cally calls the last saved program and obeys it over and over until you punch the ESC (escape) over and over until you punch the ESC (escape) That's when Catie and I discovered the "A" button. The A button executes the Automatic button.

I had a brainstorm. I had Catie type in a CTRL-D (a half-draw) and a CTRL-R (a half-turn right). Dee Dee did her stuff.

Then I told Catie to press the "1" button. She did. Now we had a program that, when we

pressed "T", looked like this: pressed "T", looked li ke this:

 $1 \leftarrow D$  ...  $R \rightarrow 1$ 

The program looked puny and not very ex The program looked puny and not very exciting. What was it good for? To find out, I asked Catie how we could make DeeDee automatically obey program #1 – over and over. With just a moment's thought, Catie pressed the "A" button.

A couple of seconds later, we had a circle!

To get DeeDee to stop drawing, Catie pressed To get Dee Dee to stop drawing, Catie pressed the ESC button. Catie and I were excited: using program #1 as a building block, we had created a "circle" program – program #2. We saved program #2 by pressing the "2" button. gram #2 by pressing the "2" button.

We drew circles all over the picture screen We drew circles all over the picture screen and got DeeDee to paint them different colors. and got DeeDee to paint them different colors. Then we tried something simpler – and neater.

We erased all our current commands by We erased all our current commands by typing CTRL-E. We pressed the "T" button. Our typing CTRL-E. We pressed the " T" button. Our first two programs were still intact. first two programs were still intact.

We pressed 2 and got a quick circle. Then we pressed the "L" button. DeeDee turned <sup>30</sup> degrees pressed the "L" button. Dee Dee turned 30 degrees to the left. We saved these two commands as program #3. The first three programs looked like program #3. The first three programs looked like this: this:

Program #1 1< ... "D.. "R... >1 Program #2 2< ...25<1> ... >2 This came from pressing the A button. Program  $#3 \quad 3 \quad ... \quad 2 \quad 1 \quad ... \quad 3$ Program  $#1 \quad 1 \leq ... \leq D \ldots \leq R \ldots >1$ **Program #2 25 ... 25 \left** 1... > 2

When you see a number inside brackets, like  $\langle 2 \rangle$ , it means you are calling a program – this time program  $#2$ . The 25<1> means you are calling program #1 <sup>25</sup> times. We got the computer to do program #1 25 times. We got the computer to do this just by pressing the A button – once! – and the ESC button to stop DeeDee. the ESC button to stop DeeDee.

Next Catie typed the A button. DeeDee drew circle, turned left <sup>30</sup> degrees, drew another circle, a circle, turned left 30 degrees, drew another circle, turned left <sup>30</sup> degrees, drew another circle, and turned left 30 degrees, drew another circle, and so on. In about a minute she had rotated her way around the picture screen. She had drawn a threedimensional figure: doughnut! Catie, on her dimensional figure: a doughnut! Catie, on her own, moved DeeDee and had her paint the own, moved Dee Dee and had her paint the doughnut's center orange and the background doughnut's center orange and the background violet. After the doughnut was drawn (not before), violet. *After the dOllghnllt wns drawn* (not before), Catie and I pressed "T" to see what the program looked like. Here it is:

Program  $#4$   $4$   $4$   $...$   $44$   $3$   $...$   $2$ L  $...$  M  $...$  C:2  $\therefore$  F.. 8M.. C:5.. F..

<sup>44</sup> "calls" of program #3 was achieved by pressing 44 "calls" of program #3 was achieved by pressing the A button *once*. Remember: the most formidable command -

Catie and I saved our doughnut in just a few seconds. We pressed CTRL-S, and the computer seconds. We pressed CTRL-S, and the computer asked if we wanted to save or recall (load) some asked if we wanted to save or recall (load) something. We pressed "S" for save. Then the com thing. We pressed "5" for save. Then the computer asked us if we wanted to save the program puter asked us if we wanted to save the program  $('T'' - text)$  or the picture  $('G'' - graphics)$ . We typed "T." The computer to load in our computer to load in our computer to load in our computer to load in our computer of the computer of the computer of the computer of the computer of the computer of the computer of the typed "T." The computer told us to load in our

own disk. We did, and it asked us to name our *Delta Drawing file – we called it DONUT. Then* the computer saved it.

### Nested Building Blocks **Nested Building Blocks**

Delta Drawing's real power comes from its ability to save pictures as building blocks; from its ability to combine simple building blocks into blocks to combine simple building blocks into blocks that are more and more elaborate and complex. that are more and more elaborate and complex . And you can gain access to all these building blocks just by pressing the CTRL-A buttons. When blocks just by pressing the CTRL-A buttons. When you press CTRL-A, the computer asks you which building block (program) you want. You can building block (program) you want. You can choose any number, from 1 to 9.

By pushing just a few buttons, Catie and I created our doughnut. We built the doughnut crea ted our d oughnut. We built the do ughnut from a draw and turn program, a circle program, and a circle and turn program. Just as easily, we could have created "house" programs, "people" could have crea ted " house" programs, "people" programs, "tree" programs, and so on. We could programs, " tree" programs, and so on. We could have formed a picture by positioning DeeDee on the screen and calling the program we wanted.

### Kid's Language **A Kid's Language**

Delta Drawing represents, hope, one of the early *Defla Drawing* represents, I hope, one of the early representatives of a new generation of children's software that combines simplicity with great power. Also, it is open-ended. It is a language. Once the child learns the language, she can do Once the child learns the language, she can do whatever she wants. And she can do a lot *even as* she is learning the language. *she is fea ming* Ihe *fallgllage.* 

This simplicity, power, and freedom are what This simplicity, power, and freed om are w hat made the program a hit with Catie. And when her brother showed up, and learned a few buttons, they made a big hit with him, too. All of a sudden programming becomes an activity with immediate prog ramming becomes an activity with immediate results that are meaningful to the child, controlled by the child, and that challenge and stimulate the by the child, and that challenge and stimulate the child to be original and inventive.

This is certainly a good start toward a kids' language of the future. And it's not a bad adult's language, either. My wife Janet and I have had a ball creating pictures with Delta Drawing. Here is ball crea ting pictures with *De/la Drawing.* Here is a piece of software that is equally fascinating and easy to use for a three-year-old, a first grader, and two jaded adults. The generation gap between the different members of the family disappears when we use Delta Drawing. We are all equally when we use *Delta Drnwillg.* We are all equally caught up in exploring its possibilities. And no ca ught up in exploring its possibilities. And no single member of the family seems to have an single member of the family seemS to have an edge. This is a very nice feature of the program.

### Upside Down Logo **Upside Down Logo**

Why did claim that Delta Drawing is like Logo Why did I claim that *Delta Drawing* is like Logo turned on its head? Because with Logo {and most turned on its head ? Because with Logo (and most other languages), you have to type in the com other languages), you have to type in the COmmands in your program before you can run the ma nds in your program before you can run the program and create a picture. With *Delta Drawing* you make the picture first, and in making the you make the picture first, and in making the

<sup>158</sup> COMPUTE! June <sup>1983</sup> **158 COMPUTE! June 1983** 

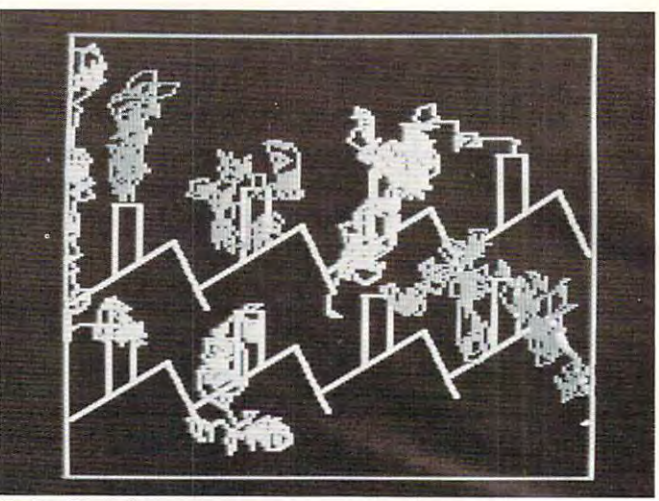

### Delta Drawing *Delta Drnwillg*

picture you create a program. It's just the opposite. It's Logo upside down!

Delta Drawing costs \$59.95 and runs on the *Delta Drnwillg* costs \$59.95 and runs on the Apple II + . By spring, a new version will be available on the IBM PC. By next fall you can look for it on the Atari 800, the VIC, the Commodore 64, it on the Atari 800, the VIC, the Commodore 64, and possibly on other low-priced computers.

To inquire about Delta Drawing, write: To inquire about *Della Drnwillg,* <sup>w</sup> rite:

Spinnaker Softxvare Corporation *Spilllwker Software Corporation*  Cambridge, MA <sup>02742</sup> *Cambridge, MA 02142 215 First Street 617-868-4700* 

### **New Resources**

Since my last column I've received two interesting new books. new books.

### The Computer Camp Book *The Computer Camp Book*

The Computer Camp Book is published by The *The Compliler Camp Book* is publis hed by The Yellow Springs Computer Camp, Inc. It has <sup>224</sup> Yell ow Springs Computer Camp, Inc. It has 224 pages and costs \$12.95. To order the book, write: pages and costs \$12.95. To ord <sup>e</sup> r the book, w rite:

*The Computer Camp Book* <sup>1424</sup> Glen View Drive 1424 Glen View Drive Yellow Springs, OH <sup>45387</sup> Yellow Springs, OH 45387

or call 513-767-7717. or ca ll 513-767-7717.

The book is a wealth of information about computer camps, including:

- How to start and run your own computer camp camp
- Ideas and materials for teaching and learning
- Computer literacy activities
- A look at different computer camps
- A nationwide guide to computer camps, courses, and workshops
- A guide to computing resources (including a five-page guide to computing resources for handicapped people)

### Parent's Guide to Computers in Education *Parent's Guide to Computers* in *Education*

The *Parent's Guide* was written by David Moursund. It is a real buy – 80 pages for only \$3.50. To get the Guide, write: To get the *Guide,* write:

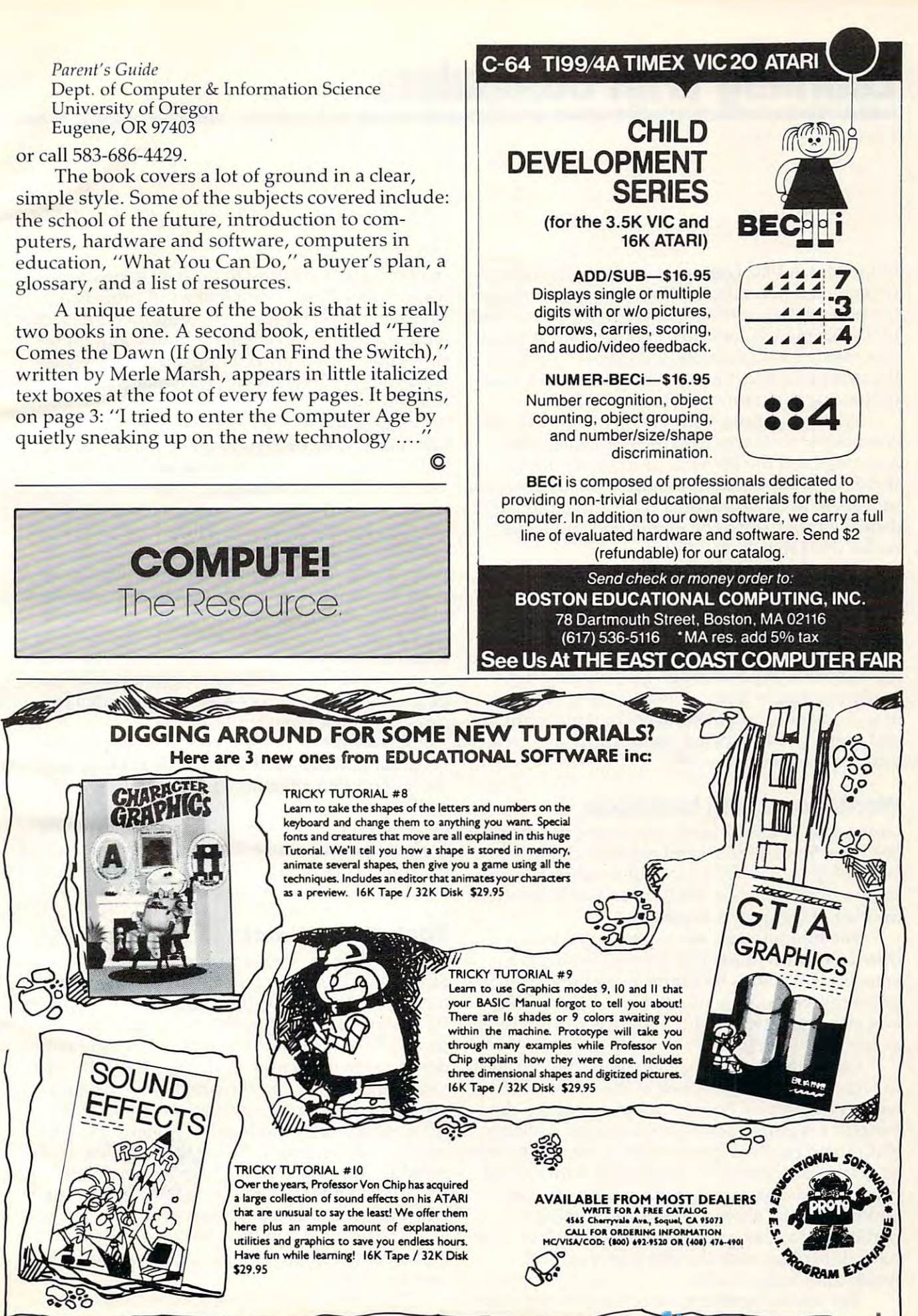

June <sup>1983</sup> COMPUTE! <sup>159</sup> www.commodere.ca

# **Learning With Computers**

Glenn M. Kleiman

In the March 1982 *Learning with Computers* column, we explored several projects which demonstrated we explored several projects which demonstrated the potential of word processing as an educational the potential of word processing as an educational tool. This month, let's take another look at word processing for classrooms and homes – some of the practical difficulties. We'll also review a word processing program suitable for children. processing program suitable for children.

Writing requires both the mental process of Writing requires both the mental process of composing sentences to express the intended composing sentences to express the intended meanings and the physical process of putting meanings and the physical process of putting words onto paper. Many children find the physical words onto paper. Many children find the physical process to be slow and tedious, leading them to process to be slow and tedious, leading them to dislike writing and to be unwilling to edit and dislike writing and to be unwilling to edit and revise what they have written.

The advantage of computerized word pro The advantage of computerized word processing is that it makes the physical process easier, cessing is that it makes the physical process easier, so it becomes simple to create and alter written so it becomes simple to crea te and alter written text. Each time changes are made, the computer text. Each time changes are made, the compu ter can print a new copy, so the writer doesn't have the tedious chore of rewriting or retyping the entire text just to make a few changes. This ease of revision encourages students to write more, of revision encourages students to write more, edit more, produce better essays, and take greater edit more, produce be tter essays, and take greater pride in their written work. pride in their written work.

# Word Processing In Schools **Word Processing In Schools**

However, the use of word processing in schools However, the use of word processing in schools has been limited for several reasons: children's lack of typing ability; the lack of word processing lack of typing ability; the lack of word processing programs suitable for children; and an insufficient programs suitable for children; and an insufficient number of computers available. number of computers available.

The first problem can be overcome by some instruction and practice in typing. Typing is instruction and practice in typing. Typing is a valuable skill and is becoming even more valuable valuable skill and is becoming even more valuable as computers become more prevalent. The time as computers become more preva lent. The time and effort spent mastering typing is worthwhile and effort spent mastering typing is worthwhile at any grade level. at any grade level.

Computers can be used to help children learn to type. In March we looked at the benefits of to type. In March we looked at the benefits of computer-directed typing drill and practice. computer-directed typing drill and practice. A variety of typing-teacher programs are available. va rie ty of typing-teacher programs are ava ilable. With some practice, most children are able to type With some practice, most children are able to type as quickly as they write, and typing with a word processor means errors can be corrected easily and the writing always looks neat. Typing is particularly advantageous for those children who particularly advantageous for those children who have difficulties with the fine motor control have difficulties with the fine motor control required to write neatly.

The second problem, lack of suitable software, The second problem, lack of suitable software,

may come as surprise to those of you who are may come as a surprise to those of you who are aware of the large number of word processing aware of the large number of word processing programs available for small computers. It is true programs available for small computers. It is true there are some excellent programs. But these - there are some excellent programs. But these programs are designed for business and profes programs are designed for business and professional applications, not for classrooms and sional applications, not for classrooms and homes. homes.

Professional word processing programs con Professional word processing programs contain many features beyond the fundamental insert, tain many features beyond the fundamental insert, delete, rearrange, and print capabilities. There may be options for arranging numbers in columns, may be options for arranging numbers in columns, producing form letters, creating indexes, and producing form letters, creating indexes, and other advanced functions. There may also be different ways of performing similar functions; so, ferent ways of performing similar functions; so, for example, three different procedures may be for example, three different procedures may be used to delete single words, sentences, and para used to delete single words, sentences, and paragraphs. This can be most efficient for an experi graphs. This can be most efficient for an experienced user who writes great deal. But the time enced user who writes a great deal. But the time required to learn the system, the complexity of using it, and the cost of the programs make most using it, and the cost of the programs make most professional word processors poorly suited for professional word processors poorly suited for classroom and home applications. classroom and home applications.

Giving a child a professional word processing program to write <sup>500</sup> word essay is like giving program to write a 500 word essay is like giving someone a sledgehammer to tack a poster to the wall. Fortunately, word processing programs wa ll. Fortunately, word processing programs designed specifically for different users and uses designed specifically for different users and uses are becoming available. One new program, called are becoming available. One new program, ca lled the Bank Street Writer, is advertised as "the first the *Bank Street Writer,* is advertised as " the first word processor for the entire family." word processor for the entire family. "

#### Bank Street Writer **Bank Street Writer**

The *Bank Street Writer* is an easy-to-learn and easyto-use word processor that is sufficiently powerful to-use word processor that is sufficiently powerful for most of the writing done in homes and schools. for most of the writing done in homes and schools. Its designers, intending the program to be used Its designers, intending the program to be used by children, have kept the number of commands down to the minimum necessary. They also pro down to the minimum necessa ry. They also provide clear prompts on the computer screen for each step in entering, erasing, rearranging, or printing text. The children are protected from printing text. The children are protected from accidentally erasing or losing their writing – a real problem with some sophisticated word processors. problem with some sophisticated word processors.

The *Bank Street Writer* divides the screen into two areas, a text area and a prompt area. The text area shows what you have written. The prompt area displays all the commands, so you don't have area displays all the commands, so you don't have to remember them. to remember them.

The program has three modes: *write, edit,* 

# • •

Shown actual size Show and a size the best content

**INTRODUCTORY** INTRODUCTORY OF SHE SHE SHE SHE SHE **SPECIAL OFFERI** 

Less is more. This maxim has never been been been been and the second between the second between the second between the second be more true than now with  $\mathbf{t}$ Edumate Light Pen. This Edumate Light Pen. This affordable and reliable to the control of the control of the control of the control of the control of the control of the control of the control of the control of the control of the control of the control of the control of was originally designed and was originally designed and developed for use with our developed for use with our Learning Center educational soft Learning Center educational softwhere  $\sim$  is the perfect of perfect the perfect of perfect the perfect of  $\sim$ accessory for your Atari 400/800, accessory for your Atari *400/800,*  VIC-20 or Commodore 64, regardless VIC-20 or Commodore 64, regardless of application. Response has been so of appl ication. Response has been so overwhelming that we now announce a new price schedule for quantity orders: new price schedule for quantity orders: maxim has never been more true than now with the introduction of our new affordable and reliable tool ware-however, it is the perfect

 $-$  -  $-$  -  $-$  -  $-$  -  $-$ 5-24—\$2097 each 25-99—\$1948 each **5-24- <sup>5</sup>2097 each 25-99- <sup>5</sup>19<sup>48</sup>each**  <sup>100</sup> and more—\$1797 each **100 and more-517<sup>97</sup>each 1-4-529<sup>95</sup>each** 

Order now! See your local dealer or order direct. Order now! See your local dealer or order direct. New catalog \$2.00. Visa and MasterCard accepted— New catalog \$2.00. Visa and MasterCard acceptedplease add \$2.00 for postage and handling. please add \$2.00 for postage and handling. Call toll free! Call toll free!

Fact

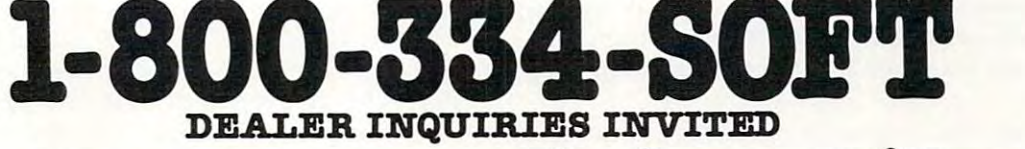

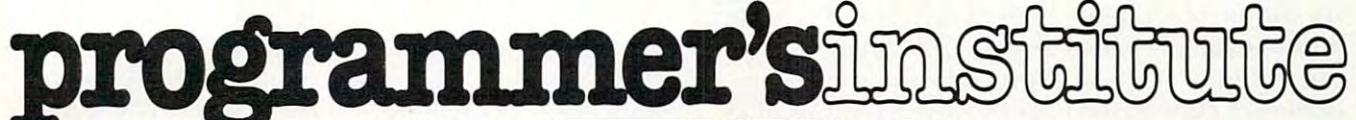

division of FUTURE HOUSE dept. The future of FUTURE HOUSE dept. In the future of FUTURE HOUSE dept. In the future of FUTURE HOUSE dept. p.o. box 3470, chapel hill, north Carolina 27514, 919-967-0861 p.o. box 3470, chapel hill, north carolina 27514, 919-967-0861 a division of **FUTURE HOUSE** - dept. c

and *transfer*. Entering text in the write mode is similar to using a typewriter with an erase key which makes it easier to correct typing mistakes. which makes it easier to correct typing mistakes. From write mode, you can press ESC to enter edit From write mode, you can press ESC to enter edit mode.

Edit mode is for altering the text. The prompt Edit mode is for alte ring the text. The prompt area tells you which four keys move the cursor. area tells you which four keys move the cursor. To insert text, you simply move the cursor to where you want the text to appear and then press ESC to go back to write mode. Then, as you type, ESC to go back to write mode. Then, as you type,

Word processing is potentially **Word processing is potentially**  educational uses of computers. **educational uses of computers.**  If puts children in charge of **It puts children in charge of**  the computer and provides **the computer and provides**  them with powerful tool **them with a powerful tool**  they can appreciate. **they can appreciate. one of the most valuable** 

the words in the existing text move over to make the words in the existing text <sup>m</sup> ove over to make space for the new ones. space for the new ones.

The prompt area in edit mode also contains The prompt area in edit mode also contains a menu with erase, move, find, unerase, move-back, menu with *erase, lIIove, filld, Ul1erase, lIIove-bnck, replace,* and *transfer menu* options. You select an option by moving a marker on the menu. The prompt area then tells you exactly how to proceed. prompt area then tells you exactly how to proceed. For example, if you select erase, the computer tells For example, if you select *erase,* the compute r tells you to move the cursor to the beginning of the yo u to move the cursor to the beginning of the text to be erased. When you press the RETURN text to be erased . When you press the RETURN key to signal that this has been done, you are key to signal that this ha s been done, you are prompted to move the cursor to the end of the prompted to move the cursor to the end of the text to be erased. As you do so, the words to be text to be erased . As you do so, the wo rds to be erased are highlighted. Next you are asked era sed are highlighted. Next you are asked whether you are sure you want to erase the high whether you are sure you want to erase the highlighted words. If you type Y, the words disappear, lighted words. If you type Y, the wo rds disappear, and the remaining words close up the space. If and the remaining words close up the space. If you type N, the words remain, and the program goes back to the edit mode menu. goes back to the edit mode menu.

The unerase and move-back options can be The unera se and move-back options can be used after an erase or move operation. The erased used after an erase or move operation. The era sed or moved words reappear, and you are then asked if they should, in fact, be put back into their origi if they should , in fa ct, be put back into their original position. These options are valuable for two na l position. These options are valuable for two reasons. First, they allow children to recover easily reasons. First, they allow children to recover easily from mistakes. Nothing is more frustrating than from mistakes. Nothing is more frustrating than accidentally erasing or misarranging your essay accidentally e rasing or misa rranging your essay just because you pressed the RETURN key by just because you pressed the RETURN key by accident. accident.

Second, these options encourage children to Second, these options encourage children to try different arrangements of words and sentences try different a rrangements of words and sentences and to evaluate which is best. The facility for testing different ways of expressing their ideas en ing different ways of expressing their ideas encourages children to improve their writing. It is courages children to improve their writing. It is also excellent for children working together also excellent for children working together -

<sup>162</sup> COMPUTE! June <sup>1983</sup> **162 COMPUTE! June 1983** 

they can actually see how each other's suggestions will look without having to do a great deal of rewriting. rewriting.

Transfer mode, which can be selected from Transfer mode, which can be selected from edit mode, is used to save the writing on a disk, retrieve prior writing from disk, merge two files into one, and get the computer to print copies. Before printing, you are prompted to enter (or accept the default settings for) the number of characters per line and the amount of spacing characters per line and the amount of spacing between lines, and to indicate whether pages between lines, and to indica te whe the r pages should be numbered and whether you want a heading on each page. You can also specify to have a file printed as a continuation of the previous file, so that long documents can be divided into individual files and then printed contiguously. individua l files and then printed contiguously.

There is also a utility program which lets you set the word processor for different hardware configurations and set the defaults for spacing, configurations and set the defaults for spacing, page size, and so on. And a tutorial program is on the back of the disk to help you learn to use on the back of the disk to help you lea rn to use the word processor. the word processor.

The Bank Street Writer does have certain limi The *Battk Street Writer* does have certain limitations. You cannot change the spacing within ta tions. You cannot change the spacing within a file – once you have chosen double-spaced printing, the entire file must be double-spaced. It has centering capability, but lacks underlining. The centering capability, but lacks unde rlining. The erase and move commands are limited to <sup>15</sup> lines erase and move commands a re limited to 15 1ines of text (530 characters) at <sup>a</sup> time. To erase or move of text (530 characters) at a time. To erase or move more, you have to repeat the command. Find and replace are limited to <sup>a</sup> maximum of <sup>29</sup> characters replace are limited to a maximum of 29 cha racters in a string. Also, if you divide a single document into separate files, you will have to apply the replace command to each one separately. These place command to each one separate ly. These limitations make the *Bank Street Writer* unsuitable for large amounts of text. It is designed for such for large amounts of text. It is designed for such things as letters and school essays, not books or things as letters and school essays, not books or extensive business correspondence. extensive business correspondence.

The *Bank Street Writer* is the best word processing program I have seen for children. I am delighted that it is available because I regard word processing as potentially one of the most valuable educational uses of computers. Word processing educational uses of computers. Word processing puts children in charge of the computer and pro puts children in charge of the computer and provides them with a powerful tool they can appreciate. It encourages them to write and helps precia te. It encourages them to write and helps them improve their writing – something that is sometimes neglected in the classroom. Of course, sometimes neglected in the classroom . Of course, word processing is also a valuable tool for teachers, and the *Bank Street Writer* is suitable for them.

The Bank Street Writer is available for Apple II The *Bnllk Street Writer* is available for Apple II and Atari computers, and a Commodore 64 version is being prepared. Two packages are avail sion is being prepared. Two packages are available. The home package, available from Brøderbund Software (1938 Fourth Street, San Rafael, CA 94901), includes two copies of the program/ tutorial disk and written manual. The school tutorial disk and a written manual. The school package, available from Scholastic Inc. (730 Broadway, New York, NY 10003), contains three copies way, New York, NY 10003), contains three copies

of the program/tutorial disk, a student's manual, and teachers and the home package sells for the form of the sells for the sells for the sells for the sells for about \$70, the school package for about \$95. about \$70, the school package for about \$95. and a teacher's guide. The home package sells for

### The Need For Many Computers **The Need For Many Computers**

This brings us to the final problem in using word processing in classrooms: it is an equipment-processing in cl assrooms: it is an equipmentintensive activity, and most schools do not have a sufficient number of computers. Writing requires time, and to take full advantage of word processing, much of that time has to be spent in front of a computer. There have been attempts to solve this traffic problem, including having children write traffic problem, including having chi ldren write the first draft of their essays on paper and then the first draft of their essays on paper and then having adults type the text into the computer. ha ving adults type the text into the computer. The children mark their changes on paper and then edit their essays on the computer. This at least exposes children to word processing, and may be the best alternative, given inadequate may be the best alternative, given inadequate computer time for each child. computer time for each child .

However, it does not let the children experience actually composing text on the computer, ence actually composing text on the compute r, and this is what encourages them to analyze, and this is what encourages them to ana lyze, evaluate, edit, and improve their writing. The simple fact is that taking full advantage of the potential of word processing requires more com potential of word processing requires more computers than are currently available in most schools. puters than are currently ava ilable in most schools. Still, whatever introduction to word processing can be provided is valuable, and with the continuing drop in hardware and software prices,

computers and word processing may soon become computers and word processing may soon become more accessible. more accessible.

### Word Puzzle Programs **Word Puzzle Programs**

There are several excellent word puzzle programs There are severa l excellent word puzzle programs available for teachers and children who do have ava ilable for teachers and child ren who do have access to one or two computers in their school for access to one or two computers in their school for few hours week. These programs show chil a few hours a week. These programs show children some of the potential of computers and require minimal computer time and children enjoy them. My favorite is Crossword Magic. This pro them. My fa vorite is *Crossword Mngic.* This program has students enter their words and clues, gram has students en ter their wo rds and clues, and it creates a crossword puzzle for them. There are also programs which create word search and anagram puzzles from lists of words students anagram puzzles from lists of words students enter. Here are some sources for word puzzle programs, each of which is easy to use and per programs, each of which is easy to lise and performs its intended function very well.

Crossword Magic, for Apple II and Atari com *Crossword Mngic,* fo r Apple II and Atari computers, is from L & S Computerware, 1589 Fraser Drive, Sunnyvale, CA 94087. This program re Drive, Sunnyvale, CA 94087. This program requires graphics printer, such as the Epson MX-80 quires a graphics printer, such as the Epson MX-80 with Graftrax or the C. Itoh Prowriter. with Graftrax or the C. Itoh Prowriter.

Word search and anagram programs for the Word search and anagra m programs for the Apple II are available from Hi Tech, <sup>126</sup> Light Apple 11 are ava ilable from Hi Tech, 126 Lighthouse Ave., Santa Cruz, CA 95060. house Ave., Santa Cruz, CA 95060.

word search program for the PET is avail A word sea rch program for the PET is available on Cursor #14 from The Code Works, Box able on *Cursor* #14 from The Code Works, Box 550, Goleta,CA 93017. 550, Goleta , CA 93017. ©

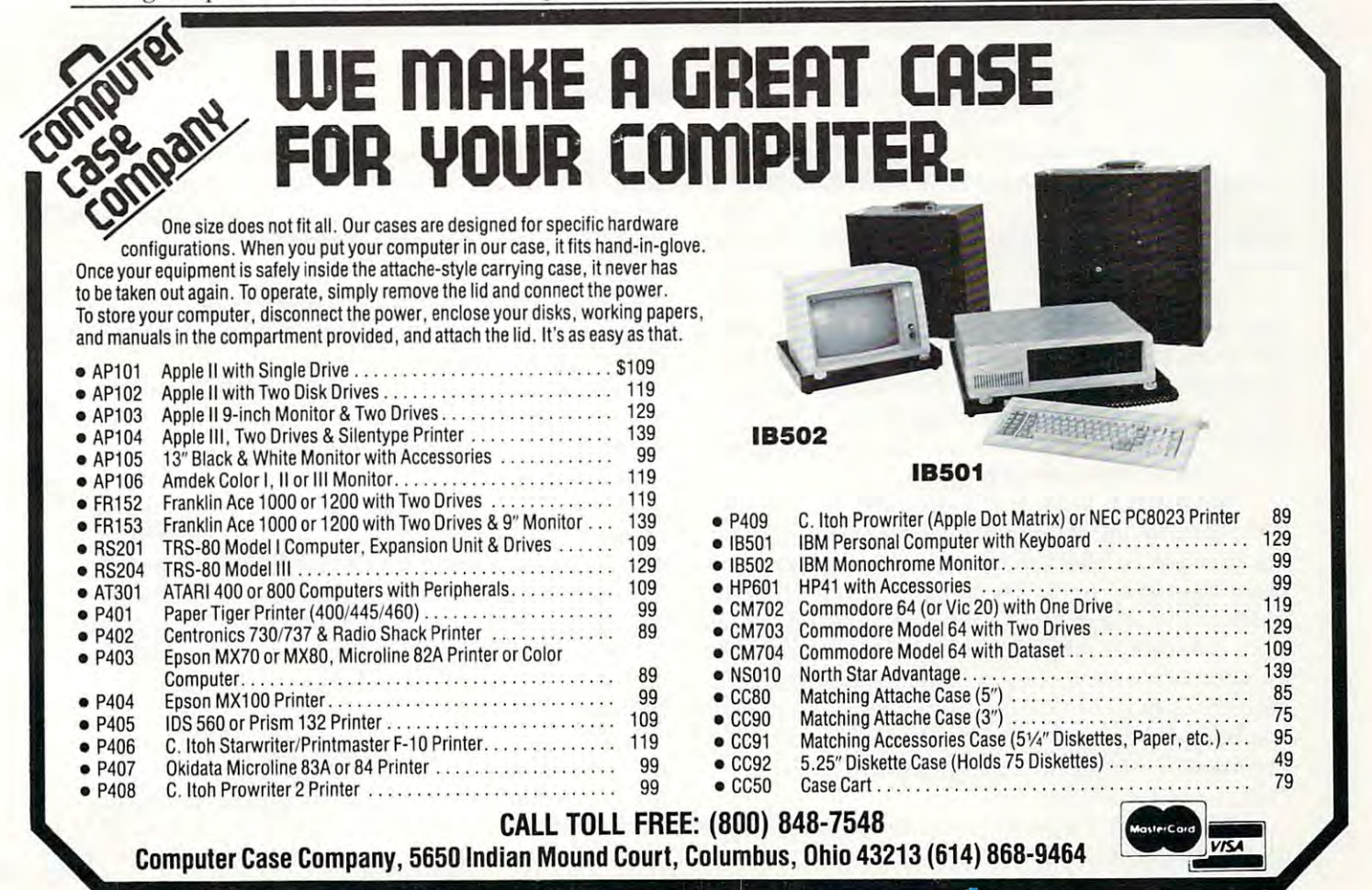

# Micros With The Handicapped **Micros With The Handicapped**

Susan Susan Susan Susan Semanci Curtis Company Susan Susan Susan Susan Susan Susan Susan Susan Susan Susan Sus Susan Semancik & C Marshall Curtis

# Developing **Developing A**  Communications Program **Communica tions Program**

Making selections from complicated menu can be *Makillg selections from a complicated men* II *can be*  made easier and faster in number of ways. This is *made easier alld faster* ill *a Illimber of ways. This* is Part in series on developing communications pro *Part S* ill *a series* all *developillg a COllllllllllicatiollS pro*gram for the handicapped. The programs, for the PET *gram for the halldicapped. The programs, for the PET*  and VIC, demonstrate various methods of active and passive entry selection. These programs are easily *passive eIlt ry select* iOIl . *These programs are easily*  adapted to any computer using Microsoft BASIC.

Once menu is displayed, procedures must be Once a menu is displayed, procedures must be considered for selecting an entry of the menu. This can be done passively, where the computer controls positioning and the user controls selec controls positioning and the user controls selecting, or actively, where the user controls both positioning and selecting. In passive approach, positioning and selecting. In a passive approach, the computer points to each menu entry indi the computer points to each menu entry individually, pausing for a predetermined amount of time based on the user's ability to respond. If no time based on the user's ability to respond . If no response is made during the pause, then the com response is made during the pause, then the computer continues to scan the menu sequentially. puter continues to scan the menu sequentially.

Passive interaction is good for persons with Passive inte raction is good for persons with severe motor impairment, since a single movement can indicate the user's response. But, de ment can indica te the user's response. But, depending on the size of the menu, the computer pending on the size of the menu, the compute <sup>r</sup> can take time to point to <sup>a</sup> desired menu entry. can take time to point to a desired menu entry. Different types of scanning techniques can speed up a passive selection process.

In an active selection procedure, the user In an active selection procedure, the user indicates the position of the menu entry. This is indica tes the position of the menu entry. This is the way we've selected a menu entry in our program examples so far, by having the user type the entry's row and column numbers to make a selection. Another method for this procedure is to use tion. Another method for this procedure is to use an alternative input device, such as a joystick, to control a pointer on the screen. When the pointer has been moved opposite the desired menu entry, has been moved opposite the desired menu entry, the joystick's button could be used to indicate the joystick's button could be used to indica te that a selection is desired.

Program <sup>1</sup> is passive selection algorithm Program 1 is a passive selection algorithm that can replace lines 300-360 in any of the previous that can replace lines 300-360 in any of the previous <sup>164</sup> COMPUTE! June <sup>1983</sup> **164 COMPUTE! June1983** 

examples (April 1983) that allowed selection of <sup>a</sup> examples (April 1983) that allowed selection of a menu entry. Hitting any key during the pause menu entry. Hitting any key during the pause time will select the indicated menu entry and place time will select the indica ted menu entry and place it in the message area of the screen. The format it in the message area of the screen . The format we're displaying has two top screen lines reserved we're displaying has two top screen lines reserved for input functions (to be discussed in a later article), middle lines for the menu, and sufficient bottom lines for a message of 160 characters. Review part two of this series (June 1982) if a different menu setup is desired. menu setup is desired .

Program 1 shows how an arrow can be used on the PET computer to indicate that a menu entry is being scanned. Since the entries in column is being scanned . Since the entries in a column have various lengths less than or equal to the col have va rious lengths less than or equal to the column's width, it is necessary to calculate each umn's width, it is necessa ry to calculate each entry's length for proper spacing in the message area. This is accomplished in lines 312 and 314 by the variable E. Line 530 embeds a space after each word entry placed in the message area. When we word entry placed in the message area. When we consider other user input options, we will provide consider other user input options, we will provide means of eliminating spaces between words a means of eliminating spaces between words and adding punctuation marks for those that need correspondence quality messages. correspondence quality messages.

To make the message more readable on the To make the message more readable on the screen, line <sup>505</sup> insures that no words will be split screen, line 505 insures that no words wiU be split at the right-hand edge of the screen. So far, our at the right-hand edge of the screen . So far, our routine works well if your menu is composed routine works well if your menu is composed only of columns of individual words. But, if any only of columns of individ ual words. But, if any column has rows of characters (as in our  $\mathrm{DAILY}$ menu), our selection process will not recognize menu), our selection process will not recognize the individual characters, but will put the entire the indi vidual cha racters, but will put the entire row into the message area. It will be easier to adjust row into the message area. It will be easie r to adjust for the selection of individual characters if we agree that all character columns will appear on the right-hand side of the screen. the right-hand side of the screen .

If the number of such columns is to vary from If the number of such columns is to va ry from menu to menu, then we will need to add another menu to menu, then we will need to add another menu parameter, CC, which will give the number menu parameter, CC, which will give the number of character columns in the menu. For our DAILY of character columns in the menu. For our DAILY menu,  $CC = 1$ , and for our TIME menu,  $CC = 0$ . In Program (April, p. 135) CC should be appropri Program 1 (April, p. 135) CC should be appropriately added to lines <sup>20</sup> and 330; and in Programs ately added to lines 20 and 330; and in Programs 2 and (April, p. 135), to line 216. and 3 (April, p. 135), to line 216.

### Scanning Display Indicators **Scanning Display Indicators**

We will change the selection process in Program We will change the selection process in Program 1 so that if a selection of a character row is made, then a secondary scanning will be done within that row. We can do this easily for highlighting that row. We can do this easily for highlighting and flashing, but only with at least one blank line and fla shing, but only with at least one blank line between menu rows when using the arrow indi between menu rows when using the arrow indicator. Notice that neither the automatic embed cator. Notice that neither the automatic embedding of spaces nor the prevention of word-splitting ding of spaces nor the prevention of word-splitting is used with character selections. If you always is used with character selections. If you always have a space as one of the characters in your column of characters, and if you plan ahead, these umn of cha racters, and if you plan ahead, these omissions should not be a problem.

When forming a word from a column of characters, you usually need multiple letter selections. acters, you usually need multiple letter selections. This can be accomplished by scanning the charac This can be accomplished by scanning the character column until no more selections are made from ter column until no more selections are made from it. Otherwise, in sequential scanning procedure, it. Otherwise, in a sequential scanning procedure, there could be a considerable time delay between the selection of consecutive characters. After a character selection is made, you could continue character selection is made, you could continue the scan from the same character selected, from the start of the selected character's row, or from the start of the selected character's row, or from the start of the selected character's column. The the start of the selected character's column. The last option gives the greatest flexibility, especially la st option gives the greatest flexibility, especially if the characters are arranged according to fre if the characte rs are arranged according to frequency of use. To achieve the first option, change quency of use. To achieve the first option, change line <sup>465</sup> to GOTO 444; for the second option, line 465 to GOTO 444; for the second option, change line <sup>465</sup> to GOTO 442; and for the third change line 465 to GOTO 442; and for the third option, change line  $465$  to  $K=1:RETURN$ , and add the following line: add the following line:

### 318 IF K THEN K = 0:R = 1:GOTO 310

The improvements discussed for Program The improvemen ts discussed for Program 1 have been incorporated in the following example. ha ve been incorporated in the following example. Program 2 employs an active user response procedure on a VIC computer, where a joystick is used to control the movement of a pointer and the joystick's button is used for selecting. A delay may be helpful; otherwise, multiple selections may be helpful; otherwise, multiple selections may unexpectedly result. may unexpectedly result.

Try an arrow delay at line 465, a button delay at 470, and/or character selection delay at 478, at 470, andlor a character selection delay at 478, using FOR DE = 1 TO 100:NEXT DE preceding the contents of the line(s) indicated. Notice that the contents of the line(s) indicated . Notice that the original menu was shortened so the arrow the original menu was shortened so the arrow could fit to the right of each column of the menu. could fit to the right of each column of the menu . Also, since the joystick routine can interfere with Also, since the joystick routine can interfere with normal keyboard operation, be sure to push the normal keyboard operation, be sure to push the RUN and RESTORE keys together to reset normal RUN and RESTORE keys together to reset normal operations if the program is stopped in line 400. operations if the program is stopped in line 400.

### Program 1: **Program 1:**  PET Computer Using Arrow Indicator **PET Computer Using Arrow Indicator**

299 REM DE=DELAY FOR PAUSE, PM=# OF POSITI ONS IN MESSAGE AREA, J=CURRENT POS.

- <sup>300</sup> DE=100:SP=32768:HA=159:J=0:PM=200:REM 300 DE=100:SP=32768:HA=159:J=0:PM=200:REM HA=SCREEN VALUE FOR HORIZONTAL ARROW
- HA=SCREEN VALUE FOR HORIZONTAL ARROW <sup>303</sup> SM=SP+W\*25-PM:VA=158:REM SCREEN VALUE 303 SM=SP+W\*25 - PM:VA=158:REM SCREEN VALUE - FOR VERTICAL ARROW FOR VERTICAL ARROW
- <sup>305</sup> FOR C=l TO CM: FOR R=l TO RM 305 FOR C=l TO CM: FOR R=l TO RM
- <sup>310</sup> PA=SP+(SR-1)\*W+(R-D\*W+(R-1)\*BR\*W+S(C) 310 PA=SP+(SR-l )\*W+(R-l )\*W+(R- l)\*8R\*W+S(C) -1+L(C):REM PA=SCREEN POS. OF ARROW - l+L(C):REM PA=SCREEN POS. OF ARROW
- <sup>312</sup> P1=PA-L(C):P2=PA-1:E=P2:FORI=P2TOP1STE 3 12 Pl=PA- L(C):P2=PA-l:E=P2:FORI=P2TOP1STE P-l:IFPEEK(I)<>32THENE=I:I=P1 P-l : IFPEEK(I) <>3 2THENE=I:I=Pl
- 314 NEXTI
- <sup>315</sup> POKE PA,HA:GOSUB400:POKEPA,32 315 POKE PA,HA : GOSU8400 : POKEPA,32
- <sup>320</sup> NEXT R,C 320 NEXT R, C
- <sup>325</sup> GOTO305 325 GOT0305
- <sup>399</sup> REM USER RESPONSE ROUTINE 399 REM US ER RESPONSE ROUTINE
- <sup>400</sup> X=0: P=0 400 X=0: P=0
- <sup>410</sup> GET A?: IF A\$<>""THEN <sup>500</sup> 410 GET A\$: IF A\$ <>" "THEN 500
- <sup>420</sup> P=P+1: IF P<DE THEN <sup>410</sup> 420 P=P+l: IF P<DE THEN 410
- <sup>430</sup> RETURN 430 RETURN
- <sup>499</sup> REM PUT SELECTION INTO MESSAGE AREA 499 REM PUT SELECTION INTO MESSAGE AREA
- <sup>500</sup> P1=PA-L(C): P2=PA-1:REM P1=START OF EN 500 Pl=PA-L(C): P2=PA-l:REM Pl=START OF EN TRY, P2=END OF ENTRY TRY, P2=END OF ENTRY
- <sup>505</sup> Y=W-(J-W\*INT(J/W)+1):IFE-P1>=YTHENJ=J+ 505 Y=W- (J-W\* INT(J/ W)+l):IFE-Pl>=YTHENJ=J+ Y+l:IFJ>=PMTHENJ=0 Y+l: I FJ>=PMTHENJ=0
- <sup>510</sup> FOR I=P1 TO E:POKE SM+J,PEEK(I) 510 FOR I =Pl TO E:POKE SM+J,PEEK(I )
- <sup>20</sup> J=J+1:IF J=PM THEN J=0 520 J=J+l:IF J=PM THEN J=0

<sup>530</sup> NEXTI:POKESM+J,32:J=J+1:IF J=PM THEN <sup>J</sup> =0 530 NEXTI:POKESM+J,32:J=J+1:IFJ=PM THENJ=0 <sup>540</sup> RETURN 540 RETURN

### Program 2: **Program 2:**  For The Unexpanded VIC Computer **For The Unexpanded VIC Computer**

Note: This program uses joystick in an active selection *Note:* **This program uses a joystick in an active selection**  process with an arrow indicator, character selection, **process with an arrow indica tor, character selection,**  and different colors for the menu and message. **and different colors for the menu and rnessage.** 

- REM HIT RUN/RESTORE WHEN PROGRAM IS ST 8 REM HIT RUN/ RESTORE WHEN PROGRAM IS ST OPPED OPPED
- REM DELETE REMARKS TO FIT PROGRAM ON 9 REM DELETE REMARKS TO FIT PROGRAM ON U NEXPANDED VIC NEXPANDED VIC
- <sup>10</sup> PRINT CHR\$(147);: REM CLEAR TEXT SCREE 10 PRINT CHR\$(147);: REM CLEAR TEXT SCREE
- <sup>20</sup> W=22:RM=6:BR=1:CM=4:BC=1:RI=2:SR=3:SC= 20 W=22:RM=6:BR=1:CM=4:BC=1:RI=2 :SR=3:SC=
- 1:CC=1:REM CC=# OF CHARACTER COLUMNS 1: CC=l : REM CC=# OF CHARACTER COLU MNS <sup>25</sup> DIM S(CM),L(CM):S(1)=SC 25 DIM S(CM) ,L(CM ):S(l) =SC
- <sup>30</sup> DATA 3,3,5,7:REM COLUMN WIDTHS/LAST ON 30 DATA 3 , 3 , 5 , 7:REM COLUMN WIDTHS / LAST ON SHORTENED TO FIT POINTER ON SCREEN E SHORTENED TO FIT POINTER ON SCREEN
- <sup>35</sup> IP C=l THEN <sup>50</sup> 35 IF C=l THEN 50
- <sup>38</sup> REM CALCULATE STARTING POSITION FOR EA 38 REM CALCULATE STARTING POSITION FOR EA CH COLUMN CH COLUMN
- <sup>40</sup> FOR 1=2 TO CM:READ L( 1-1):S(I)=S(1-1) 40 FOR 1=2 TO CM:READ L(I-l):S(I)=S (I- l)+ L(I-1)+BC:NEXT I:READ L(CM) L(I-l)+8C:NEXT I:READ L(CM)
- <sup>50</sup> IF SR=1 THEN <sup>70</sup> 50 IF SR=l THEN 70
- <sup>60</sup> FOR X=l TO SR-1:PRINT:NEXT X:REM POSIT 60 FOR X=l TO SR-l:PRINT:NEXT X:REM POSIT ION CURSOR TO FIRST ROW OF MENU I ON CURSOR TO FIRST ROW OF MENU
- <sup>65</sup> LP=S{CM)+L(CM)-1:IF LP>W THEN <sup>200</sup> 65 LP=S(CM)+L(CM)-l:IF LP>W THEN 200 .
- <sup>70</sup> TP=0:FOR R=l TO RM:FOR C=l TO CM:READ 70 TP=0:FOR R=l TO RM : FOR C=l TO CM:READ M? M\$
- <sup>75</sup> P=S(C)-1+TP 75 P=S(C)-l+TP
- <sup>80</sup> PRINT TAB(P);M?;:NEXT 80 PRINT TA8(P) ; M\$;:NEXT C
- 90 IF S(CM)+LEN(M\$)-l<W THEN PRINT:GOTO 1 00:REM WRAPAROUND ADVANCES A LINE
- <sup>95</sup> IF BR=0 THEN TP=TP+W:IF TP>87 THEN TP= 95 IF BR=0 THEN TP=TP+W:IF TP >8 7 THEN TP= 0:REM UPDATE TAB IF LINE ENDS W/NO LF 0:REM UPDATE TAB IF LINE ENDS Wi NO LF
- <sup>100</sup> IF BR=0 THEN <sup>120</sup> 100 IF 8R=0 THEN 120
- <sup>110</sup> FOR B=l TO BR:PRINT:NEXT B:REM SKIP BL 110 FOR 8=1 TO 8R:PRINT : NEXT 8:REM SKIP 8L ANK ROWS BETWN COLUMN ENTRIES ANK ROWS BETWN COLUMN ENTRIES
- <sup>120</sup> NEXT 120 NEXT R
- <sup>130</sup> GOTO <sup>300</sup> 130 GOTO 300
- <sup>140</sup> DATA DR.,IS,COLD,INGEDS1 140 DATA DR.,IS,COLD,INGEDSl
- <sup>145</sup> DATA I,AM,WHEN," AOTFR3" **145 DATA I,AM,WHEN, " AOTFR3"**
- <sup>150</sup> DATA YOU,ARE,DRINK,.ULHCP5 150 DATA YOU , ARE , DRINK , .ULHCP5
- <sup>155</sup> DATA MOM,EAT,WANT,?MYWKB7 **155 DATA MOM,EAT,WANT,?MYWKB7**
- 160 DATA DAD, NO, TIME, 160 DAD, **160 DATA DAD,NO,TIME , ", VJQZX9"**
- <sup>165</sup> DATA HOT,YES,SLEEP,";\$02468" **165 DATA HOT , YES,SLEEP, ";\$02468"**
- <sup>200</sup> PRINT "MENU SIZE ERROR!":END 200 PRINT "MENU SIZE ERROR I ":END

June <sup>1983</sup> COMPUTE! <sup>165</sup> **June 1983 COMPUTE! 165** Cwww.commodore.ca

- <sup>290</sup> REM SP=STARTING MEMORY AREA FOR SCREEN <sup>399</sup> 290 REM SP=STARTING MEMORY AREA FOR SCREEN /CP=COLOR MAP FOR SCREEN <sup>400</sup> / CP=COLOR MAP FOR SCREEN
- <sup>292</sup> REM CL=MENU COLOR/HA=HORIZONTAL ARROW/ 292 REM CL=MENU COLOR/ HA=HORIZONTAL ARROW/ VA=VERTICAL ARROW
- 294 REM J=# OF POSITIONS USED IN MESSAGE A 420 REA <sup>430</sup> REA
- <sup>300</sup> SP=7680:CL=PEEK(646):CP=38400-SP:HA=15 <sup>440</sup> 300 SP=7680:CL=PEEK(646) : CP=38400- SP:HA=15 9:J=0:PM=H0 <sup>450</sup> 9 :J=0: PM=1l0
- <sup>301</sup> XD=37154:XR=37152:XL=37151:POKE37139,0 <sup>460</sup> :REM JOYSTICK REGISTERS <sup>465</sup> :REM JOYSTICK REGISTERS 30 1 XD=37154:XR=37152:XL=37151:POKE37139,0
- <sup>302</sup> REM SM=STARTING POSITION FOR MESSAGE <sup>469</sup> 302 REM SM=STARTING POSITION FOR MESSAGE A REA/PM=# OF POSITIONS IN MESSAGE AREA 470
- <sup>303</sup> SM=SP+W\*23-PM:VA=158:MC=2:IF CL=2 THEN <sup>472</sup> 303 SM=SP+W\*23-PM:VA=158:MC=2:IF CL=2 THEN CL=6:REM MC=RED MESSAGE COLOR <sup>474</sup> CL=6:REM MC=RED MESSAGE COLOR
- <sup>305</sup> C=1:R=1:REM C=MENU COLUMN #/R=MENU ROW# <sup>476</sup> 305 C=l:R=l:REM C=MENU COLUMN i/R=MENU ROW'
- <sup>310</sup> PA=SP+(SR-1)\*W+(R-1)\*W+(R-1)\*BR\*W+S(C) <sup>478</sup> 310 PA=SP+ (SR-1)\*W+(R-1)\*W+(R-1)\*BR\*W+S(C) -1+L(C) <sup>480</sup>  $-1+L(C)$
- <sup>311</sup> REM P1=STARTING POSITION, P2=END OF CO 311 REM P1=STARTING POSITION , P2=END OF CO LUMN POSITION FOR MENU ENTRY <sup>482</sup> LUMN POSITION FOR MENU ENTRY
- <sup>312</sup> P1=PA-L(C):P2=PA-1:E=P2:FOR I=P2 TO PI <sup>484</sup> 312 P1=PA-L(C):P2=PA-1:E=P2:FOR I=P2 TO P1 STEP-1:IF PEEK(I)<>32 THEN E=I:I=P1 486
- 313 REM E=ENDING POSITION FOR MENU ENTRY/P 488 A=SCREEN POSITION FOR HOR. ARROW <sup>490</sup> A=SCREEN POSITION FOR HOR. ARROW 314 NEXT I
- 314 NEXT 499 NEXT 499 NEXT 499 NEXT 499 NEXT 499 NEXT 499 NEXT 499 NEXT 499 NEXT 499 NEXT 499 NEXT 499 NEXT 49
- <sup>315</sup> POKE PA,HA:POKE PA+CP,MC <sup>500</sup> 315 POKE PA,HA : POKE PA+CP,MC

<sup>320</sup> GOSUB <sup>400</sup> <sup>504</sup> 320 GOSUB 400 <sup>330</sup> IF Z=5 THEN <sup>470</sup> 330 IF Z=5 THEN 470

- <sup>340</sup> IF Z=4 THEN R=R+1 <sup>505</sup> 340 IF Z=4 THEN R=R+1
- <sup>50</sup> IF Z=3 THEN R=R-1 350 IF Z=3 THEN R=R- 1
- <sup>360</sup> IF Z=2 THEN C=C+1 <sup>510</sup> 360 IF Z=2 THEN C=C+1
- 370 IF Z=1, The Company C=C-1, The C+1 IF The C+1 IF The C+1 IF The C+1 IF The C+1 IF The C+1 IF The C+1 IF Th  $370$  IF  $Z=1$  THEN  $C=C-1$
- <sup>375</sup> IF C<1 THEN C=l <sup>520</sup> 375 IF C<l THEN C=l
- <sup>377</sup> IF R<1 THEN R=l <sup>525</sup> 377 IF R<l THEN R=l
- <sup>380</sup> IF OCM THEN C=CM 380 IF C>CM THEN C=CM
- <sup>385</sup> IF R>RM THEN R=RM <sup>530</sup> 385 IF R>RM THEN R=RM
- <sup>390</sup> POKE PA,32:GOTO <sup>310</sup> 390 POKE PA , 32:GOTO 310
- REM WAIT FOR JOYSTICK MOVE OR BUTTON 399 REM WAIT FOR JOYSTICK MOVE OR BUTTON
- Z=0:POKE XD,127:XV=PEEK(XR)AND128:POKE 400 Z=0:POKE XD , 127:XV=PEEK(XR)AND128:POKE XD,255:IF XV=0 THEN Z=2:GOTO <sup>460</sup> XD , 255 : IF XV=0 THEN Z=2:GOTO 460
- XV=PEEK{XL):IF (XVAND63)=63 THEN <sup>460</sup> 410 XV=PEEK(XL) : IF (XVAND63)=63 THEN 460
- IF (XVAND4)=0 THEN Z=3 420 IF (XVAND4)=0 THEN Z=3
- $\blacksquare$ 430 IF (XVANDB)=0 THEN Z=4
- 440 IF  $(XVAND16) = 0$  THEN  $Z=1$
- IF (XVAND32)=0 THEN Z=5 450 IF (XVAND32)=0 THEN Z=5
- 460 IF Z=0 THEN 400
- RETURN 465 RETURN
- REM CHARACTER SELECTION 469 REM CHARACTER SELECTION
- IF C<CM-CC+1 THEN GOSUB500:GOTO <sup>320</sup> 470 IF C<CM- CC+1 THEN GOSUB500:GOTO 320
- I=P1:POKE PA,32 472 I=P1:POKE PA,32
- 474 POKE I+W, VA: POKE I+W+CP, MC
- 476 GOSUB 400
- IF Z<>5 THEN <sup>484</sup> 478 IF Z<>5 THEN 484
- Z=0:POKE SM+J,PEEK(I):POKE SM+J+CP,MC: 480 Z=0:POKE SM+J,PEEK(I):POKE SM+J+CP,MC: J=J+1:IF J=PM THEN J=0 J=J+1:IF J=PM THEN J=0
- 4B2 GOTO 476
- POKE I+W,32:IF Z=4ORZ=3 THEN <sup>340</sup> 4B4 POKE I+W,32:IF Z=40RZ=3 THEN 340
- IF Z=2 THEN 1=1+1:IF I>E THEN <sup>340</sup> 486 IF Z=2 THEN I=I+1 : IF I>E THEN 340
- 488 IF Z=1 THEN I=I-1:IF I<P1 THEN 340
- 490 GOTO 474

Goto 474 Annual Annual Annual Annual Annual Annual Annual Annual Annual Annual Annual Annual Annual Annual Annual Annual Annual Annual Annual Annual Annual Annual Annual Annual Annual Annual Annual Annual Annual Annual Ann

- REM ADD SELECTION TO MESSAGE 499 REM ADD SELECTION TO MESSAGE
- 500 P1=PA-L(C):P2=PA-1
- REM NO WORD SPLITTING AT RIGHT EDGE OF 504 REM NO WORD SPLITTING AT RIGHT EDGE OF -------**SCREEN**
- Y=W-(J-W\*INT(J/W)+1):IF E-P1>=Y THEN 505 Y=W-(J-W\*INT(J/ W)+l):IF E- P1>=Y THEN J  $=J+Y+1:IF$   $J>=PM$  THEN  $J=\emptyset$
- FOR I=P1 TO E:POKE SM+J,PEEK(I):POKE 510 FOR I=P1 TO E:POKE SM+J,PEEK(I):POKE S M+J+CP,MC **M+J+CP,MC**
- J=J+1:IF J=PM THEN J=0 520 J=J+1:IF J=PM THEN J=0
- REM EMBED SPACE AFTER NON-CHARACTER SE 525 REM EMBED SPACE AFTER NON- CHARACTER SE LECTIONS LECTIONS
- $J+1: IF J=PM THEN J=0$ 530 NEXT I: POKE SM+J,32 : POKE SM+J+CP , MC:J=
- $540 \text{ Z} = 0$ : RETURN  $\bigcirc$

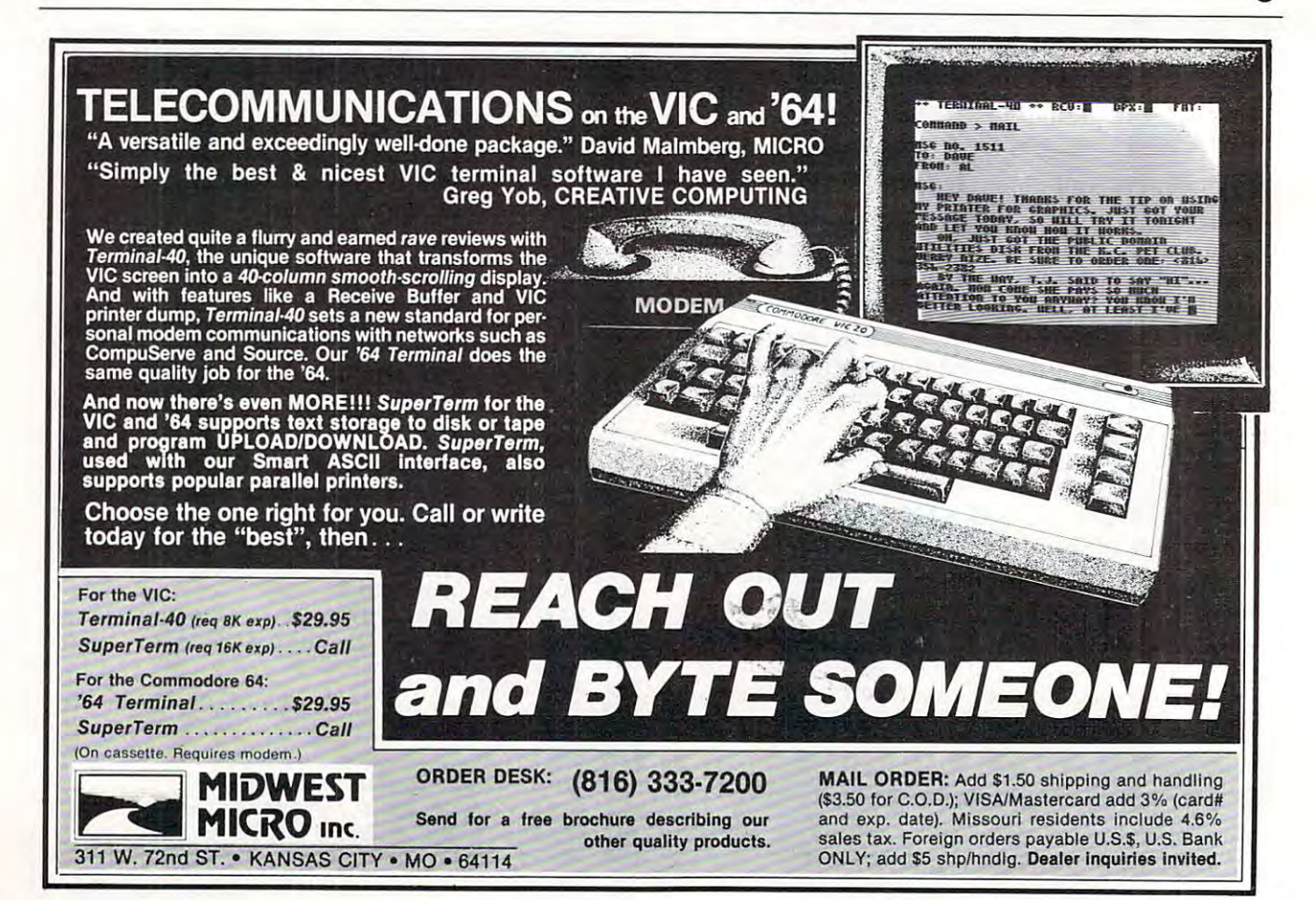

# **Data Searcher**

Jerry Sturdivant Jerry Sturdlvonl

Programmers are always looking for ways to make their programs more "friendly," easier to use. *prograllls II/Ore "friel/diy ," ensier to lise.* 

This special search routine will accept all kinds of *This specinlsenrch rOlltille will nccept nil killds of*  wrong input and still come up with the right match. *For VIC, PET, and 64.* 

Have you ever searched through a file for something but just couldn't find it? You know it's in there, but your spelling may be off by one letter the re, but your spelling may be off by one letter and the strings just won't match? and the strings just won't match?

Or you know the city of Albuquerque is in Or you know the city of Albuquerque is in the program, but you can't spell it? Or you don't know if you're supposed to add the state? And if know if you're supposed to add the state? And if you *do* need to type the state, should you use the two-letter abbreviation? Is New Mexico supposed to be NE or NM? to be NE or NM?

In short, if a program has to search for a string match, you can solve all these problems by adding match, you can solve all these problems by adding Truncating Search Routine. a Truncating Search Routine.

Let's look at the example program. Here Let's look at the example program. Here a user enters the name of a city, and the program gives the elevation. If no match is found for the gives the elevation. If no match is found for the user's request, rather than having line 120 report "CITY NOT FOUND": GOTO 70, the program "CITY NOT FOUND": GOTO 70, the program performs a *truncating search* (lines 160 to 210).

The routine searches only that first part of The routine sea rches only that first part of each City string equal to the length of the Request string. If there is no match, it shortens the end of the Request string by one letter and searches the shorter portion of each City string. It will continue shorter portion of each City string. It will continue to shorten and search until it finds a match or runs down to two letters. It will print all matches runs down to two letters. It will print a ll matches found for that length Request string. found for that length Request string.

Suppose the user gets the two-letter abbrevi Suppose the user gets the two-letter abbreviation of Maine wrong. If the user requests PORT ation of Maine wrong. If the user requests PORT-LAND MA rather than ME or types out the com LAND MA rathe r than ME or types out the complete word "MAINE", it will still find PORTLAND plete word "MAINE", it will still find PORTLAND ME. If the user requests just PORTLAND, the ME. If the user requests just PORTLAND, the search will print both PORTLANDS. As for our sea rch will print both PORTLANDs. As for our Albuquerque problem, the word can be badly Albuquerque problem, the word can be badly misspelled and still be found. A user who understands the Truncating Search would just enter stands the Truncating Search would just enter ALBU. It's a very handy and user-friendly routine, especially for poor spellers.

### Data Searcher Demonstration Program **Data Searcher Demonstration Program**

- <sup>10</sup> REM PICK CITY PRINT CITY AND ELEVATI 10 REM PICK CITY PRINT CITY AND ELEVATI ON
- <sup>20</sup> NUMBER OF CITIES=5 20 NUMBER OF CITIES=5
- <sup>30</sup> DIM CITY\$(NUMBER OF CITIES),ELEV\$(NUMB 30 DIM CITY\$(NUMBER OF CITIES),ELEV\$(NUMB ER OF CITIES) ER OF CITIES)
- <sup>40</sup> FOR 1=1 TO NUMBER OF CITIES 40 FOR 1=1 TO NUMBER OF CITIES
- <sup>50</sup> READ CITY\$(l),ELEV?(l) 50 READ CITY\$(I) , ELEV\$(I)
- <sup>60</sup> NEXT 60 NEXT
- <sup>70</sup> T=0:PRINT"ENTER CITY NAME" 70 T=0 : PRINT"ENTER CITY NAME "
- <sup>80</sup> INPUT REQUEST? 80 INPUT REQUEST\$
- <sup>90</sup> FOR 1=1 TO NUMBER OF CITIES 90 FOR 1=1 TO NUMBER OF CITIES
- <sup>100</sup> IF REQUEST?=CITY\$(I) THEN PRINT CITY?( 100 IF REQUEST\$ =CITY\$(I) THEN PRINT CITY\$( I),ELEV?(l):GOTO <sup>70</sup> I) , ELEV\$(I):GOTO 70
- <sup>110</sup> NEXT 110 NEXT
- <sup>120</sup> REM NOTHING FOUND 120 REM NOTHING FOUND
- 130 REM SEARCH SIMILAR SPELLING CONTINUES IN A SEARCH SPELLING CONTINUES IN A SEARCH SPELLING CONTINUES INTO A 130 REM SEARCH SIMILAR SPELLING
- 140 REM ==========================
- 150 PRINT"SEARCHING FOR SOMETHING SIMILAR
- <sup>160</sup> FOR Z=LEN(REQUEST?) TO STEP -1 160 FOR Z=LEN(REQUEST\$) TO 2 STEP -1
- <sup>170</sup> FOR 1=1 TO NUMBER OF CITIES 170 FOR 1=1 TO NUMBER OF CITIES
- <sup>180</sup> IF LEFT\$(REQUEST?,Z)=LEFT?(CITY?(l),Z) 180 IF LEFT\$(REQUEST\$ , Z)=LEFT\$(CITY\$(I) , Z) THEN PRINT CITY?(I),ELEV\$(I):T=l THEN PRINT CITY\$(I) , ELEV\$(I):T=l
- <sup>190</sup> NEXT 190 NEXT I
- 200 IF T THEN 70
- <sup>210</sup> NEXT 210 NEXT Z
- <sup>220</sup> PRINT"CITY NOT FOUND":GOTO <sup>70</sup> 220 PRINT"CITY NOT FOUND " :GOTO 70
- <sup>230</sup> REM DATA 230 REM DATA
- <sup>240</sup> REM <sup>8888888888</sup> 240 REM 8888888888
- <sup>250</sup> DATA ALBUQUERQUE NM,4500 250 DATA ALBUQUERQUE NM,4500
- <sup>260</sup> DATA BISHOP CA,4100 260 DATA BISHOP CA,4100 <sup>270</sup> DATA PORTLAND MA,45 270 DATA PORTLAND MA,45
- <sup>280</sup> DATA PORTLAND OR,37 280 DATA PORTLAND OR , 37
- <sup>290</sup> DATA THE DALLES OR,85 290 DATA THE DALLES OR , 85

O.

June <sup>1983</sup> COMPUTE! <sup>167</sup> **June 1983 COMPUTE! 167** 

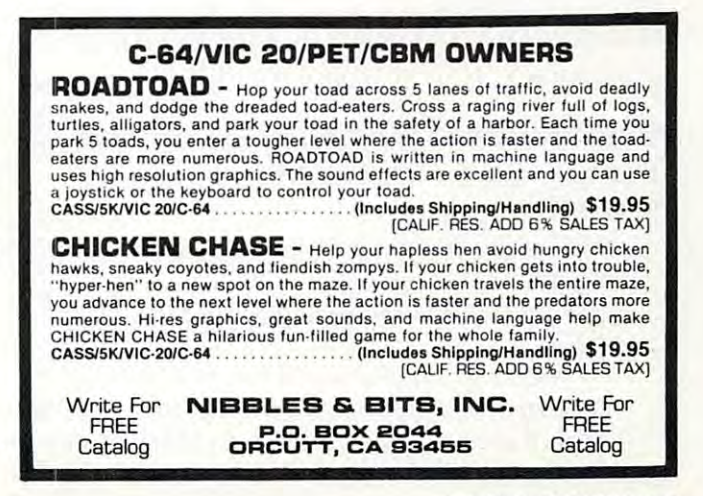

# Apple Shape Generator **Apple Shape Generator**

J. Johnson J F.Johnson

The Apple computer allows shapes to be manipulated *The Apple compllter allows shapes to be mallipulated*  from within BASIC program. Although shapes arc *from with ill a BASIC program. Althollgh shapes are*  very useful in two-dimensional dynamic graphics, the *very useful in two-dill1ensional dynamic graphics, the*  process of creating shapes and entering them into *process of creatillg shapes and entering them into a*  shape table is tedious, and errors are exceedingly difficult *shape table* is *ted iOIlS, and errors are exceed ingly d iffiCllI t*  to correct. This program simplifies the process ofdefining *to correct. This program simplifies the process of defilling*  shape. All required binary to hexadecimal conversions *a shape. All reqllired biliary to hexadecimal cOllversions*  require no user intervention and shape table is auto *require* 110 *IIser illtenJelllioll alld a shape table* is *auto*matically constructed, with each new shape added to *II/atically cOllstructed, with each lIew shape added to the current table.* 

Many of the shape-drawing routines currently Many of the shape-drawing routines currently available for the Apple allow a shape to be created within a rectangular drawing area, with a bit map of this entire area, then stored as the shape. This of this entire area, then stored as the shape. This technique is fine for creating relatively small shapes. However, as the size of the shape increases (so that the rectangular area the size of creases (so that the rectangular area the size of either hi-res page is required to enclose the shape), either hi-res page is required to enclose the shape), the amount of wasted space (i.e., bytes which are the amount of wasted space (i.e., bytes which are "off" and represent only the background) becomes "off" and represent only the background) becomes considerable. A bit map of a shape requiring a rectangular area of this size would require 7-8 K. rectangular a rea of this size would require 7-8 K.

This program creates shapes in the manner Th is program crea tes shapes in the manner explained in the Applesoft manual (Chapter 9). The head-to-tail vector method is used to initially define the shape. These vectors are then "un de fine the shape. These vectors are then " unwrapped" and sequentially combined in pairs for wrapped" and sequentia ll y combined in pairs for conversion from their individual binary codes conve rsion from their individua l binary codes into equivalent hexadecimal code. Each hexadecimal byte represents one byte in the shape defini ma l byte represents one byte in the shape definition. The shape is then added to the table in mem tion . The shape is then added to the table in memory with the table's index also updated. Shapes ory with the table's index also updated. Shapes which would have required up to 8K in <sup>a</sup> table which would have required up to 8K in a table have been reduced to less than IK using this have been reduced to less than 1K using this program. program.

# Capabilities Of Key Shape Maker **Capabilities Of Key Shape Maker**

The following can be accomplished with Key The following can be accomplished with Key Shape Maker:

1) Construct a shape table comprised of 1-255 shapes. shapes.

2) Create a table with a maximum length of6K. of6K.

3) Alter any shape after it has been entered 3) Alter any shape after it has been entered into the table. Also, add "buffer bytes" at the into the table. Also, add " buffer bytes" at the end of each shape definition so that any shape end of each shape definition so that any shape can be slightly enlarged relative to its original can be slightly enlarged relative to its original

### definition.

4) Correct mistakes which occur while en tering vectors during a shape definition by erasing them in a sequential fashion. 5) View all the shapes in the current table 5) View all the shapes in the current table (using the game paddles). (using the game paddles). 4) Correct mistakes which occur while en-

6) Display any particular shape, with the 6) Display any pa rticular shape, with the effect of ROT and SCALE variations (using effect of ROT and SCALE variations (using the game paddles) on the shape immediately displayed on the hi-res screen. displayed on the hi-res screen.

7) Once a shape table is BSAVEd to diskette using this utility, it may be BLOADed with using this utili ty, it may be BLOADed with the utility and the stored shapes redefined and new shapes added (assuming the table and new shapes added (assuming the table does not contain the maximum number of does not contain the maximum number of shapes originally designated). shapes originally designated).

8) The current shape table in RAM can be destroyed, and new table created or an old destroyed, and a new table created or an old table BLOADed into memory. table BLOADed into memory.

# Use An EXEC File To Initialize **Use An EXEC File To Initialize**

The entire program is written in Applesoft. The The entire program is written in Applesoft. The following program creates a text file, "Key Shape Loader", which reassigns the beginning of the Loader", which reassigns the beginning of the program pointer (104, 103) and then RUNs the program pointer (104, 103) and then RUNs the program. program.

# Program 1. **Program 1.**

- REM KEY SHAPE LOADER MAKER **5 REM KEY SHAPE LOADER MAKER**
- $10 \text{ D} = \text{CHR} \$  (4)
- <sup>15</sup> PRINT D\*"MON C,I,D" **15 PRINT D,"1'10 N C, 1,0"**
- PRINT D»"DELETE KEY SHAPE LOADER" **17 PRINT D,"DELETE KEY SHAPE LOADER"**
- PRINT DISPOSITION IN THE UPPER CONTINUES OF THE UPPER CONTINUES OF THE UPPER CONTINUES. **20 PRINT D\$"OPEN KEY SHAPE LOADER"**<br>30 PRINT D\$"WRITE KEY SHAPE LOADER
- PRINT "POKE 104,96" **30 PRINT D."WRITE KEY SHAPE LOADER" 40 PRINT "POKE 104,96"**
- PRINT TO A POST POINT TO BE A POST OF A POINT OF A POINT OF A POINT OF A POINT OF A POINT OF A POINT OF A POINT OF A POINT OF A POINT OF A POINT OF A POINT OF A POINT OF A POINT OF A POINT OF A POINT OF A POINT OF A POINT
- PRINT TO POST PRINT TO POST PRINT TO POST PRINT TO POST PRINT TO POST PRINT TO POST PRINT. <sup>60</sup> **50 PRINT "POKE 103,1" 6 0 PRINT "POKE 24576,0"**
- PRINT "RUN KEY SHAPE MAKER" **70 PRINT "RUN KEY SHAPE MAKER"**
- PRINT D»"CL0SE KEY SHAPE LOADER" **80 PRINT D,"CLOSE KEY SHAPE LOADER"**  <sup>70</sup> <sup>80</sup>
- 90 END 200 END 200 END 200 END 200 END 200 END 200 END 200 END 200 END 200 END 200 END 200 END 200 END 200 END **90 END**

By EXECing the text file Key Shape Loader, By EXECing the text file Key Shape Loader, the required POKEs are completed, and then the Applesoft program "Key Shape Maker" is RUN. Applesoft program "Key Shape Maker" is RUN.

# Use Of RAM By "Key Shape Maker" **Use Of RAM By "Key Shape Maker"**

The Applesoft program is LOADed at \$6001 The Applesoft program is LOADed at \$6001 (24577), just above the second hi-res page of (24577), just above the second hi-res page of graphics. The second hi-res page is used for the graphics. The second hi-res page is used for the temporary storage of vectors that define the cur temporary storage of vectors that define the current shape. These vectors are then paired and converted into their equivalent hexadecimal code, converted into their equivalent hexadecimal code, with the resulting hex code defining the shape with the resulting hex code defining the shape

### <sup>168</sup> COMPUTE! June1983 **168 COMPUTE! June 1983**

# Cwww.commodore.ca

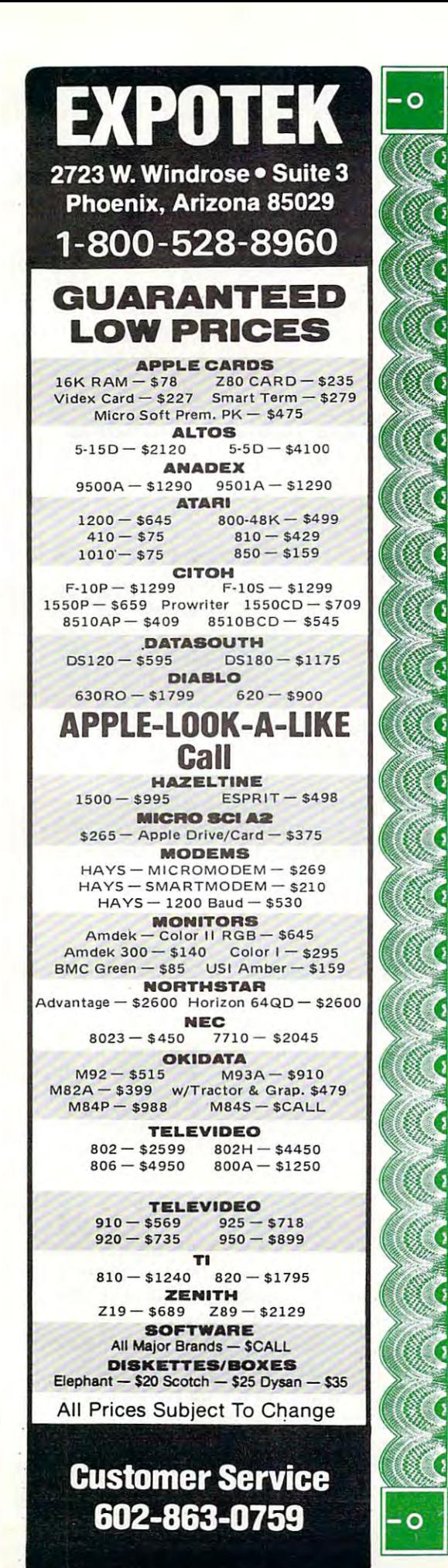

 $\sim$ 

--

jl

**City** 

BUYER'S Discount Software Buyer's Guide, crammed .. Discount Software Buyer's Guide, crammed **A El** with useful facts, can be yours for only \$5.00.<br>But you get every penny back when you order your with useful facts, can be yours for only \$5.00. next low-priced program from Discount Software! next low-priced program from Discount Software!

T W A

 $G$ UIDE

SOF

Mail the coupon and you'll discover descrip tions, features, system requirements, and solid tions, features, system requirements, and solid advice on scores and scores and scores of programs. Look at the scores of programs of programs. Look at the scores all you get the second terms of the second second terms of the second second terms of the second second second second second second second second second second second second second second second second second second second Mail the coupon and you'll discover descrip advice on scores and scores of programs. Look at all you get:

- 1. Step-by-step guide to software shopping.<br>2. Hardware buyer's guide.
- 

URIBUS

**OBERTHE** 

SOFT

- 2. Hardware buyer's guide.
- 3. System requirements for each package. 4. Glossary of software categories. 3. System requirements for each package. 4. Glossary of software categories.
- and 16-bit machines. **5.** Directories of software for CP/M, Apple,

6. Thorough product descriptions. **6.** Thorough product descriptions.

7. Selection of games. 7. Selection of games.

 $DIS$ 

it might well to be free. It were free to be free.

8. Fast-find table of contents and index. 8. Fast-find table of contents and index. Send for your guide today. Only \$5.00 now, Send for your guide today. Only \$5.00 now, it might well turn out to be free.

### **\$5.00 REBATE OFFER**

J|

те са

CM683

**ENSCOUNT SOFTWARE** 

enclosed \$5 check is made out to "Discount Software" I understand that this sum will be rebated to me when I make my next purchase. Yes-rush me the useful Discount Software Buyer's Guide. My

Company. (Please print) Address.  $Name \_\_$ (Please print)  $($ Please print)  $)$  $'$  ddress  $'$  $\text{Citv}$   $\qquad \qquad \text{State}$   $\qquad \qquad \text{Zin}$ 

.Zip\_ Los Angeles, CA 90028 Los Angeles, CA 90028 Mail \$5 check to: Discount Software, 6520 Selma Ave., stored on the second hi-res page. If the shape is stored on the second hi-res page. If the shape is to be saved, the hex code is then transferred to to be saved, the hex code is then transferred to the shape table. The creation and display of all the shape table. The creation and display of all shapes utilizes the first hi-res page. The shape shapes utilizes the first hi-res page. The shape table is stored at \$800 (2048), and its length may table is stored at \$800 (2048), and its length may not exceed \$2000 (8196) since the first hi-res page not exceed \$2000 (8196) since the first hi-res page is used for display purposes. is used for display purposes.

### **Execution**

The user is initially prompted for the number of shapes that will be entered into the table. Since extra shapes are invariably required at <sup>a</sup> future extra shapes are invariably required at a future date, it is always best to enter a number larger than what is currently estimated. The minimum than what is currently estimated. The minimum number is 1, and the maximum is 255. Since the maximum is 255. Since the maximum is 25, Since the maximum is 25 table need not be completed at one setting, the partially constructed table can be BSAVEd, then partia lly constructed table can be BSAVEd, then BLOADed at <sup>a</sup> future date, with additional shapes BLOADed at a future date, with additional shapes added (up to the original number that was userspecified) or current table shapes redefined. specified) or current table shapes redefined. number is 1, and the maximum is 255. Since the

This maximum number of shapes is then This maximum number of shapes is then POKEd into \$801. Room for the shape table index POKEd into \$801. Room for the shape table index (which immediately follows starting at \$802) is then allocated. The index stores the locations of then allocated. The index stores the loca tions of all shapes relative to the start of the table (\$800). all shapes relative to the start of the table (\$800). The index must contain two bytes for each stored shape. If the estimated number of shapes to be shape. If the estimated number of shapes to be stored in this table is low, it will not be possible to stored in this table is low, it will not be possible to exceed this limit since room in the table for the exceed this limit since room in the table for the index can not be changed using this program. index can not be changed using this program . Location \$800 initially contains a value of zero, and is incremented by one upon the addition of and is incremented by one upon the addition of each shape to the table. each shape to the table.

The shapes are created using two different The shapes are crea ted using two different sets of four keys. Plotting vectors are entered using sets of four keys. Plotting *vectors* <sup>a</sup> re entered using the I, K, M, and J keys, while the nonplotting vectors are entered using the E, D, X, and keys. *vectors* are entered using the E, D, X, and S keys. Both sets of keys are arranged on the keyboard in Both se ts of keys are arranged on the keyboard in north-east-south-west fashion, with the right-a north-east-south-west fashion, with the righthand set for plotting and the left-hand set for nonplotting. The back arrow key ( $\left\langle \cdot\right\rangle$  may be used to sequentially erase vectors starting with used to sequentially erase *vectors* sta rting with the last one entered, and is very useful for cor the last one entered, and is *very* useful for correcting any mistakes. The keystroke "!" (a shift-1) recting any mistakes. The keystroke " !" (a shift-I) terminates the shape definition.

Prior to the actual construction of the shape, Prior to the actual constructi on of the shape, "dot-cursor" is positioned on the first hi-res <sup>a</sup>"dot-cursor" is positioned on the first hi-res screen. This is the point at which the shape defi screen . This is the point at which the shape definition is initiated. The shape is then displayed as nition is initiated. The shape is then displayed as it is constructed, using the previously defined it is constructed, using the previously defined keystrokes. Due to the algorithm used to display keystrokes. Due to the algori thm used to display the shape as it is defined, any nonplotting vectors the shape as it is defined, any non plotting *vectors*  which cross any existing outline of the shape will which cross any existing outline of the shape will result in the boundary being erased where the result in the boundary being erased where the crossover occurs. *crossover* occurs.

However, when the final shape is displayed Howeve r, when the final shape is displayed for verification, it will exhibit the contiguous for verifica tion, it will exhibit the contiguous boundary that was originally constructed. Also boundary that was originally constructed. Also displayed during the construction of the shape displayed during the construction of the shape

are the current x and y coordinates of the ''dotcursor," the three-digit binary code of each vector cursor," the three-digit binary code of each *vector*  as it is entered, and the maximum number of bytes as it is entered, and the maximum numbe r of bytes which may be used to define the present shape. which may be used to define the present shape.

When the definition of the shape is termi When the definition of the shape is terminated, the keystroke vectors are converted to hexadecimal code, with the resulting shape dis hexadecimal code, with the resulting shape displayed prior to its storage in the table. If the user played prior to its storage in the table. If the user chooses to save the shape, he or she appends it to chooses to *save* the shape, he or she appends it to the current table, updates the corresponding index the current table, updates the corresponding index locations, and increments location \$800 by one. If loca tions, and increments location \$800 by one. If the shape is not saved, the defining of additional the shape is not saved, the defining of add itional shapes simply continues. shapes simply continues.

### Applesoft Shape Table Commands **Applesoft Shape Table Commands**

Several subroutines in this program allow the user to experiment with several shape table com use r to experiment with several shape table commands and to view the result. This was purposely mands and to view the result. This was purposely included to aid the user in exploring the included to aid the user in exploring the capabilities (as well as the limitations) of shapes ca pabilities (as well as the limita tio ns) of shapes within Applesoft. This will perhaps facilitate in within Applesoft. This will perhaps facilitate inclusion of shape tables within programs. clusion of shape tables within programs.

The SCALE command allows the expansion The SCALE command a llows the expansion of a defined shape. Since the originally defined shape is constructed using the smallest SCALE shape is constructed using the smallest SCALE value, a figure may only be expanded using this command. It will soon be discovered, however, that the contiguous boundary of a shape may become segmented when its size is enlarged become segmented when its size is enlarged through SCALEing, and may rapidly become through SCALEing, and may rapidly become unrecognizable. This can usually be overcome by unrecogni zable. This can usuall y be overcome by redefining the same shape boundary using a different sequence of plotting/nonplotting vectors. ferent sequence of plotting/nonplo tting vectors. The ability to redefine any given shape will allow The ability to redefine any given shape will allow the user to experiment. the user to expe riment.

Rotations in the plane of the screen are con Rotations in the plane of the screen are controlled bv the ROT command. An inverse re-trolled by the ROT command . An inverse relationship exists between the number of unique lationship exists between the number of unique rotational values defined by the ROT command and the SCALE command. Increasing ROT from and the SCALE command . Increasing ROT from to <sup>64</sup> will rotate it <sup>360</sup> degrees about the origin. o to 64 will rotate it 360 degrees about the origin . As the value for SCALE increases from 0, more unique rotational values are recognized between unique rotational va lues are recognized between the ROT values of <sup>0</sup> and 64, and hence the incre the ROT values of 0 and 64, and hence the incremental rotational angle decreases. By making the original shape very small, and then expanding it using the SCALE command, a smaller angle of rotation can be realized between the ROT values of and 64. The values for both of the commands of 0 and 64. The va lues for both of the commands may be varied for a chosen shape, with the effects on the shape displayed on the screen.

shape may be displayed from Applesoft A shape may be displayed from Applesoft using either the DRAW or XDRAW commands. The XDRAW command simply complements the The XDRAW command simply complements the current color of the shape at its present location and is very convenient for displaying and erasing and is very convenient for displaying and era sing shapes. The DRAW command requires that shapes. The DRAW command requires that HCOLOR be changed from a value of  $3$  to  $0$  if the shape is to first be drawn and then erased. These shape is to first be drawn and then erased. These

<sup>170</sup> COMPUTE! June <sup>1983</sup> **170 COMPUTE! June1Q83**
commands may also display the same shape dif commands may a lso display the same shape differently. If any nonplotting vectors cross the fe rently. If any non plotting vectors cross the boundary of plotting vectors in the original shape boundary of plotting vectors in the original shape definition, the DRAW command (HCOLOR 3) definition, the DRAW command (HCOLOR=3) will display contiguous shape. will display a contiguous shape.

The XDRAW command, however, displays The XDRA W command, however, displays the shape with any regions of plotting/nonplotting vector overlap being effectively erased. This vector overlap being effectively erased. This should be taken into consideration when originally should be taken into consideration when originally defining the shape boundary, since one of the defining the shape boundary, since one of the two display techniques may be preferred in the two display techniques maY'be preferred in the Applesoft program which uses the shapes. The Applesoft program which uses the shapes. The shape display for verification purposes (prior to shape display for verification purposes (prior to appending the shape to the current table) is dis appending the shape to the current table) is displayed using DRAW (HCOLOR = 3). During viewing of shape in the current table with ROT and ing of a shape in the current table with ROT and SCALE variations, the shape is drawn and erased SCALE va riations, the shape is drawn and era sed using XDRAW. using XDRAW.

## Using Shape Table **Using A Shape Table**

Key Shape Maker creates a shape table starting at \$800 (2048) in RAM. It may be BLOADed into \$SOO (204S) in RAM. It may be BLOADed into another region if there exists a conflict with the storage of the controlling Applesoft program or storage of the controlling Applesoft program or a machine language program which must occupy ma chine language program which must occupy this region. There are two DOS entry points which this region. There are two DOS entry points which store both the starting address and length of store both the starting address and length of a BLOADed file. Since the user determines the BLOADed file. Since the user determines the starting address of <sup>a</sup> binary file, only the length starting address of a binary file, only the length must be determined. This is accomplished in the must be de termined. This is accomplished in the following manner. following manner.

After BSAVEing your shape table to diskette, BLOAD it back into memory (this may be done in BLOAD it back into memory (this may be done in direct execution or under Key Shape Maker con direct execution or under Key Shape Maker control). If the shape table has been loaded by an trol). If the shape table ha s been loaded by an Applesoft program, press the reset button. Now Applesoft program, press the reset button. Now enter the following as direct execution instruc ente r the following as a direct execution instruction, where <ret> simply designates pressing the tion, where <ret> simply designates pressing the return key.

## PRINT PEEK(43616) + PEEK(43617) \* 256 <ret>

The base ten number that appears on the screen immediately after this instruction is the screen immediately after this instruction is the length of the shape table (see Appendix E of the DOS manual, DOS Entry Points And Schematics). DOS manual, DOS Entry Points And Schematics). Using this additional piece of information, the Using this additional piece of informati on, the user is offered some flexibility in BLOADing the shape table into various regions of RAM. For ex shape table into va rious regions of RAM. For example, a shape table of byte length 350 may be BLOADed at location <sup>24577</sup> (immediately above BLOADed at location 24577 (immediately above the second hi-res page) with the following in the second hi-res page) with the following instruction in an Applesoft statement. struction in an Applesoft statement.

### <sup>100</sup> PRINT CHRS(4) "BLOAD SHAPE TABLE-1, ]00 PRINT CHRS(4) "BLOAD SHAPE TABLE-I, A24577, L350" A24577, L350"

The final piece of information which must be The final piece of information which must be supplied is the location of the shape table. The supplied is the location of the shape table. The pointer designating the beginning of the current pointer designating the beginning of the current shape table is located on the zero page of memory, shape table is located on the zero page of memory, and is comprised of the locations \$E8 (232) and and is comprised of the locations \$ES (232) and

\$E9 (233). The integer value obtained by dividing the starting address by <sup>256</sup> is POKEd into 233, the starting add ress by 256 is POKEd into 233, with the remainder POKEd into <sup>232</sup> (i.e., 24577/ with the remainder POKEd into 232 (i. e., 245771  $256 = 96$  with a remainder of 1).

### 110 POKE 233,96 : POKE 232,1

Your Applesoft program will now be able to effec Your Applesoft program will now be able to e ffectively use the shape table currently residing in tively use the shape table currently residing in RAM. RAM.

## Program 2. **Program 2.**

- **5 REM KEY SHAPE MAKER**
- <sup>60</sup> REM T5-START OF SHAPE TABLE///VOMARK **60 REM TS-START OF SHAPE TABLE/lIve-MARK**  ER USED IN DISPLAY OF DIGITS REPRESEN **ER USED IN DISPLAY OF 6 DIGITS REPRESEN**  TING VECTORS///VS=\*MARKER FOR START OF **TING 2 VECTORS/IIVS.MARKER FOR START OF**  TEMPORARY STORAGE FOR VECTDR TABLE AND **TEMPORARY STORAGE FOR VECTOR TABLE AND**  ENSUING TEMPORARY STORAGE DERIVED SHAPE DERIVED SHAPE DERIVED SHAPE DERIVED SHAPE DERIVED SHAPE DERIVED SHAPE DERIVED SHAPE DERIVED SHAPE DERIVED SHAPE DERIVED SHAPE DERIVED SHAPE DERIVED SHAPE DERIVED SHAPE DERIVED SHAPE E///16395-START OF TEMPORARY SHAPE TABL **EIII 16395- START OF TEMPORARY SHAPE TABL ENSUING TEMPORARY STORAGE DERIVED SHAP**  E
- <sup>70</sup> A» "PRESS TO STOP DRAWING SHAPE." **70 At - "PRESS! TO STOP DRAWING SHAPE."**
- <sup>80</sup> TS 2048i POKE TS.OiVC 16389iVS <sup>1639</sup> 6iLI 2050iMI 2051iD» CHR» (4): GOTO **80 TS - . 20481 POKE TS,O.VC -** *Ib389.VS* **- 1639 olll - 20S0.HI - 2051.0\$** ~ **CHRt (4) <sup>1</sup>GOTO 4000**
- <sup>100</sup> HC0L0R= 3: HPL0T X.Yi FOR TO 20i NEXT **100** HCOLOR~ **3: HPLOT X,V, FOR J** ~ **1 TO 20. NEXT**  Jl HC0L0R- Oi HPL0T X.YlX PDL <0> 62B7) <sup>127</sup> OR PEEK 16286) <sup>127</sup> THEN **6287) > 127 OR PEEK ( - 16286) > 127 THEN**  . . . . . . . . . . **J. HeOlOR- O. HPLOT X,YIX - POL (0) <sup>I</sup> .913.V - POL (1) I 1.61 IF PEEK (** - <sup>1</sup> **RETURN**
- <sup>105</sup> GOTO <sup>100</sup> **105 GOTO 100**
- 110 SI INT (1 PDL (1 PDL (1 PDL (1 PDL (1 PDL (1 PDL (1 PDL (1 PDL (1 PDL (1 PDL (1 PDL) (1 PDL) (1 PDL) (1 PD 1) / 240)i ROT- Oi HCOLOR- 3i SCALE- li **110 81 - tNT (1 + POL (0) • ( PEEK (TS)** - **1) I 240). ROT- O. HeOLOR- 3. SCALE- 1. RETURN**
- 1) / 240): RETURN **115 82 - INT (1 + POL (0) • (. PEEK (T8)** -
- 120 XDRAW SI AT X, YI VTAB 241 HTML 24 in the sixth and sixthat in the sixth and sixth and sixth and sixth and 84-Bi Paris "Shape to Shape the Shape to Shape the Shape to Shape the Shape to Shape the Shape to Shape the Shape to Shape the Shape to Shape the Shape to Shape the Shape to Shape the Shape to Shape the Shape to Shape the **120 XORAW ·81 AT X,VI VTAB 24. HTAB 11 CALL**  - **ebBI PRINT "SHAPE \*"81"."1**
- <sup>125</sup> GOSUB HSi IF PEEK 162B7) <sup>127</sup> THEN **125 a08ue 115. IF PEEK ( - 16287) > 127 THEN**  RETURN **RETURN**
- <sup>130</sup> IF S2 SI THEN XDRAW SI AT X,YiSl **130 IF 82 < > 81 THEN XDRAW 81 AT X,V.81 \_ 82. GOTO 120**  S2i GOTO <sup>120</sup>
- <sup>135</sup> BOTD <sup>125</sup> 13~ **SOTO 125**
- <sup>140</sup> GOSUB <sup>110</sup> **140 GOSUS 110**
- <sup>145</sup> VTAB 5i HTAB li CALL B6Si PRINT "SHA **145 VTAB 5. HTAB 11 CALL - 86B. PRINT "SHA**  PE tt"Bl"." **PE \*"81"."**
- 150 GOSUB 115: IF  $52 \leftarrow$  >  $51$  THEN  $51 = 52$ : GOTO 145 -----
- <sup>152</sup> IF PEEK 16287) <sup>127</sup> THEN RETURN **152 IF PEEK ( - 16287) > 127 THEN RETURN 154 GOTO 150**
- <sup>154</sup> GOTO <sup>150</sup> **15851 = INT ( POL (1) • 7 I 240); RETURN**
- <sup>158</sup> SI <sup>=</sup> INT PDL (1) 240)i RETURN **15952 - INT ( PDL (1) • 7 I 240). RETURN**
- 159 S2 INT PDL (1) 240 S2 INT PDL (1) 240 S2 INT PDL (2) 240 S2 INT PDL (2) 240 S2 INT PDL (2) 240 S2 INT PDL (2) 240 S2 INT PDL (2) 240 S2 INT PDL (2) 240 S2 INT PDL (2) 240 S2 INT PDL (2) 240 S2 INT PDL (2) 240 S2 INT PD <sup>160</sup> GOSUB <sup>158</sup> **160 GOSue 158**
- <sup>162</sup> VTAB 10: HTAB li CALL B6Bi PRINT "HC **162 VTAB 10; HTAB 1: CALL - 868. PRINT "HC**  OLOR="S1"." **OLOR-"Sl" ."**
- 164 GOSUB 159: IF S2  $\langle \rangle$  S1 THEN S1 = S2: GOTO <sup>162</sup> 162
- <sup>166</sup> IF PEEK 16286) <sup>127</sup> THEN RETURN **166 IF PEEK ( - 16286) > 127 THEN RETURN**
- <sup>168</sup> GOTO <sup>164</sup> **168 GOTO 164**
- <sup>170</sup> GOTO <sup>166</sup> **170 GOTO Ib6**
- 172 R1 = PDL (0) / 3:S1 = PDL (1) / 3:RETURN<br>173 R2 = PDL (0) / 3:S2 = PDL (1) / 3:RETURN
- 
- <sup>174</sup> GOBUB <sup>172</sup> **174 GOSue 172**
- 175 HCOLOR= HC: ROT= R1: SCALE= S1: DRAW SH AT XI.YIi VTAB 24i HTAB li CALL B6B **AT XI,VII VTAB 241 HTAB 1. CALL - 868** PRINT "R0T=11 INT <R1) SPC 8) "SCALE=" **<sup>I</sup>PRINT "ROT- " INT (Rl) SPC ( 8) "SCALE:" INT (S1);**
- 176 GOSUB 173: IF R2 <  $>$  R1 OR S2 <  $>$  S1 THEN **R1 - R2181 - 82. CALL 62450. GOTO 175 177 IF PEEK ( - 16287) > 127 OR PEEK (** -
- 177 IF PEEK  $(-16287)$  > 127 OR PEEK ( **16286) > 127 THEN RETURN**
- 178 GOTO 176
- <sup>200</sup> POKE TS 1, VAL (NS»)i RETURN REM AXIMUM NUMBER OF SHAPES THAT CAN BE ENT ERED INTO THIS TABLE **ERED INTO THIS TABLE 178 GOTO 176 200 POKE TS + 1, VAL (NS.). RETURN I REM M AXIMUM NUMBER OF SHAPES THAT CAN BE ENT**
- <sup>203</sup> PA <sup>256</sup> PEEK (MI) PEEK (LI) TS: **203 PA - 256. PEEK (MI) + PEEK (LI) + TSI**  RETURN **RETURN**
- 2O5 PA TS <sup>+</sup> <sup>4</sup> VAL (NS»): RETURN REM **205 PA - TS + 4 + 2' VAL (NS.), RETURN I REM**  IS LOCATION IN TABLE WHERE FIRST SHA **IS LOCATION IN TABLE WHERE FIRST SHA**  PE WILL BE SAVED **PE WILL BE SAVED**
- $210 \text{ LS} = \text{TS} + 2 \cdot \text{SH} \cdot \text{MS} = \text{TS} + 1 + 2 \cdot \text{SH} \cdot \text{DD}$ <sup>256</sup> PEEK (MS 2) PEEK (MS)) **<sup>=</sup>256 • ( PEEK (MS + 2) - PEEK eMS» <sup>+</sup>** PEEK (LS 2) PEEK <LS>>: RETURN **( PEEK (LS + 2) - PEEK (LS». RETURN**
- $212$  LI = TS + 2  $\hat{x}$  ( PEEK (TS) + 1),MI = LI + THAT HAS BEEN LOADED 1: RETURN : REM INIT INDEX FOR TABLE
- $215$  LI = LI +  $2$ iMI = MI +  $2$ i RETURN i REM INCREMENT INDEX LOCATION FOR NEXT SHAPE
- DECREMENT INDEX LOCATION FOR FIRST SHAP <sup>E</sup> TO BE DRAWN IN LOADED OR ALTERED TABL E TO BE DRAWN IN LOADED OR ALTERED TABL  $220$  LI = LI -  $2$ **:** MI = MI -  $2$ **:** RETURN **:** REM E
- 225 IP = VS: RETURN : REM INITIALIZE LOCATI ON WHERE PLOTTED VECTORS ARE STORED TEM ON WHERE PLOTTED VECTORS ARE STORED TEM PORARILY UNTIL THEY ARE CONVERTED INTO A SHAPE
- $230 N = VS + 11 SL = VS + 11$  RETURN : REM IN ITIALIZE TWO COUNTERS WHICH ARE USED DU RING THE CONVERSION OF STORED VECTORS RING THE CONVERSION OF STORED VECTORS I NTO A SHAPE
- $235$  PA = TS + 256 \* PEEK (MS) + PEEK (LS): RETURN REM LOCATION IN TABLE OF STA RETURN • REM LOCATION IN TABLE OF STA RT OF NEXT SHAPE RT OF NEXT SHAPE
- 240 POKE LI, INT ((((PA TS) / 256) INT (*PA - TS) 256 .* 256 . 256 . 256 . 256 . 257 . 258 . 259 . 259 . 259 . 259 . 259 . 259 . 259 . 259 . 259 . 259 . 259 . 259 . 259 . 259 . 259 . 259 . 259 . 259 . 259 . 259 . 259 . 259 . 259 . 259 . 259 . 259 . 259 . 259 . INTER (PA - TS) 236 INTERNATIONAL PROPERTY AND LOCAL CONTRACTOR POKE STARTING LOCATION FDR BIVEN SHAP POKE STARTING LOCATION FOR GIVEN SHAP IN APPROPRIATE INDEX LOCATION E IN APPROPRIATE INDEX LOCATION «PA -TS) *1256 »* • 256 + .S). POKE MI , INT ((PA - TS) / 256) RETURN 1 REM
- $250 A = 0$ i $B = 0$ i $C = 0$ i RETURN i REM INITIA LIZE A,B,C TO ZERO LIZE A,B,C TO ZERO
- L=#BYTES CONTAINING VECTORS///K=#BYTES REQUIRED TO STORE SHAPE\1 SHAPE BYTE REQUIRED TO STORE SHAPE,1 SHAPE BYTE P ER VECTOR BYTES ER 2 VECTOR BYTES 255 L = IP - VS:K = INT (L / 2) + INT ((L /<br>2 - INT (L / 2)) \* 2 + .05); RETURN : REM
- 260 POKE 233,641 POKE 233,641 POKE 233,641 POKE 233,641 POKE 233,641 POKE 233,641 POKE 233,641 POKE 233,641 PO 16395,4i POKE 16396,Oi RETURN REM DEFINED SHAPE EXISTS Y DEFINED SHAPE EXISTS 260 POKE 233,64. POKE 232,9. POKE 16393,1. POKE 16395,4: POKE 16396,0: RETURN : REM D<br>EFINE UNIT SHAPE TABLE WHERE TEMPORARIL
- <sup>265</sup> PDKE 233,aI POKE 232,Oi RETURN REM 265 POKE 233,8. POKE 232,0. RETURN. REM L OCATION OF SHAPE TABLE OCATION OF SHAPE TABLE
- 270 RS PEEK (TS 270 PEEK (TS 270 PEEK (TS 1) PEEK (TS 1) PEEK (TS 270 PEEK (TS 270 PEEK (TS 270 PEEK (TS 270 PEEK (TS 270 PEEK (TS 270 PEEK (TS 270 PEEK (TS 270 PEEK (TS 270 PEEK (TS 270 PEEK (TS 270 PEEK (TS 270 PEEK (TS REM R8- 2009 - 2009 - 2009 - 2009 - 2009 - 2009 - 2009 - 2009 - 2009 - 2009 - 2009 - 2009 - 2009 - 2009 - 2009 - 2009 - 2009 - 2009 - 2009 - 2009 - 2009 - 2009 - 2009 - 2009 - 2009 - 2009 - 2009 - 2009 - 2009 - 2009 - 2009 ENTERED INTO SHAPE TABLE E ENTERED INTO SHAPE TABLE 270 RS = PEEK (TS + 1) - PEEK (TS), RETURN<br>IREM RE=# OF SHAPES THAT MAY STILL B
- TIL KEY PRESS OCCURS. 299 REM PLOT/ERASE POINT AT CURRENT X, Y UN
- $300$   $XD = X_i$   $YD = Y_i$  HCOLOR=  $3i$  HPLOT  $XD_i$   $YD_i$  for J = 1 TO 20: NEXT J. HCOLOR= 0. HPLOT X  $D_n$ YO: FOR  $J = 1$  TO 20; NEXT  $J$ : IF PEEK 163S4) 12B THEN <sup>300</sup> ( - 16384) < 128 THEN 300
- 310 HCOLOR= 3: POKE 16368,0:Z = PEEK ( -16384)i RETURN 16384). RETURN <sup>310</sup>
- REM PLDT PRESENT POINT IF ENTERED VEC 324 REM PLOT PRESENT POINT IF ENTERED VEC TOR IS PLOT-THEN-MOVE VECTOR TOR IS A PLOT-THEN-MOVE VECTOR
- 325 HCOLOR= 3i HPLOT XO.YOi RETURN HCOLOR- 31 HPLOT XO,VO. RETURN ---
- REM ERASE PREVIOUS POINT PLOTTED <sup>329</sup> 329 REM ERASE PREVIOUS POINT PLOTTED
- HCOLOR- Oi HPLOT XO,YOi RETURN REM EVALUATE KEY PRESS IN TERMS OF NEW XfY COORDINATES. X,V COORDINATES. - - -330 349 HCOLOR- O. HPLOT XO,VO. RETURN REM EVALUATE KEY PRESS IN TERMS OF NEW
- $350 F1 = 0$
- $352$  IF  $Z = 73$  OR  $Z = 69$  THEN  $Y = Y 1$ : GOSUB 3621 RETURN : REM MOVE UP <sup>352</sup>
- IF <sup>75</sup> OR <sup>68</sup> THEN <sup>3641</sup> RETURN REM MOVE RIGHT -- $354$  IF  $Z = 75$  OR  $Z = 68$  THEN  $X = X + 1$ . GOSUB.<br> $364$ : RETURN : REM MOVE RIGHT
- $356$  IF Z = 77 OR Z = 88 THEN Y = Y + 1: GOSUB 366i RETURN REM MOVE DOWN 3661 RETURN 1 REM MOVE DOWN ---
- $358$  IF Z = 74 OR Z = 83 THEN X = X 1: GOSUB 368i RETURN REM MOVE LEFT 3681 RETURN I REM MOVE LEFT  $360$  F1 = 11 RETURN : REM FLAG F1 SET TRUE ---
- IF NO U,R,D,L MOVE IF NO U,R,D,L MOVE IF NO U,R,D,L MOVE<br>IF Y < 0 THEN Y = 01F1 = 1 362
- ---<sup>363</sup> 363 **RETURN**
- --IF  $X > 279$  THEN  $X = 279$ <sub>1</sub>F1 IF  $X > 279$  THEN  $X = 279$ :F1 = 364
- 345 RETURN RETURN ------
- <sup>366</sup> 3b6 IF Y  $>$  159 THEN Y = 159:F1
- <sup>367</sup> 367 36B 36S RETURN RETURN IF  $X < 0$  THEN  $X = 0$ :F1 = 1
- <sup>369</sup> 3 69 RETURN RETURN
- --REM EVALUATE 3 DIGIT BINARY EQUIVALENT DF INDIVIDUAL VECTOR OF INDIVIDUAL VECTOR 399
- 400 F1 = 0; IF Z = 73 THEN A = 1;B = 0;C = 0<br>+ RETURN RETURN
- <sup>402</sup> 402 IF  $Z = 75$  THEN  $A = 11B = 01C = 11$  RETURN 404 IF  $Z = 77$  THEN  $A = 1:B = 1:C = 0:$  RETURN
- $406$  IF  $Z = 74$  THEN  $A = 11B = 11C = 11$  RETURN .
- $40B$  IF Z = 69 THEN A =  $0$ <sub>I</sub>B =  $0$ <sub>I</sub>C =  $0$ <sub>I</sub> RETURN
- $172$  COMPUTE  $2011$ 172 COMPUTE! June 1983
- $410$  IF Z = 68 THEN A =  $0iB = 0iC = 1i$  RETURN  $418$  F1 = 1: RETURN  $412$  IF  $2 = 88$  THEN  $A = 01B = 11C = 01$  RETURN  $414$  IF Z = 83 THEN A = 0:B = 1:C = 1: RETURN
- <sup>424</sup> REM PRINT PRESENT COORDINATES OF X,Y REM PRINT PRESENT COORDINATES OF X,V 424
- <sup>425</sup> VTAB 21i HTAB li CALL <sup>8681</sup> PRINT "X- VTAB 211 HTAB 11 CALL 86BI PRINT " X- "X,"Y-"Yi RETURN 425 "X."Y="Y: RETURN
- <sup>449</sup> REM ERASE CURRENT POINT AND MOVE BACK REM ERASE CURRENT POINT AND MOVE BACK ONE POINT ONE POINT 449
- 450 PP = PEEK (IP): IF IP = VS THEN RETURN<br>• REM CAN'T ERASE PAST ORIGIN OF SHAPE REM CAN'T ERASE PAST ORIBIN OF SHAPE
- 455  $455$  IF PP = 0 OR PP = 4 THEN Y = Y + 1: GOSUB 475. RETURN
- IF PP = 1 OR PP = 5 THEN  $X = X 1$ : GOSUB <sup>460</sup> IF PP OR PP - <sup>5</sup> THEN li GOSUB 4bO 475: RETURN
- 465  $465$  IF PP = 2 OR PP = 6 THEN Y = Y - 1: GOSUB 475: RETURN
- 470 IF PP = 3 OR PP = 7 THEN  $X = X + 11$  GOSUB 475: RETURN 470
- <sup>473</sup> XO XiYO Yi BOSUB 330i POKE IP.OlIP 475 XO -XIYO YI BOSUB 330. POKE IP,O.IP IP - li RETURN I P - 11 RETURN
- $\mathbf{a}$ 499 REM POKE VECTOR INTO RAM LOCATION IP
- 509 REM POKE BINARY EQUIVALENT OF VECTOR M ~OO IP - IP + 11 POKE IP,4 • A + 2 • B + CI RETURN --
- $510 P(1 + I * 3) = A_1 P(2 + I * 3) = B_1 P(3 +$ **NVE**
- $1 * 3 = C$  $2 + J$ ,48i NEXT  $J$ i FOR  $J = 0$  TO 2: POKE 1875 + J,P(4 + J) + 48: NEXT J: RETURN  $-15$ IF  $I = 1$  THEN FOR  $J = 0$  TO 5. POKE 187
- $520$  FOR J = 0 TO 2: POKE 1872 + J,P(1 + J) + 520 ---48i NEXT Ji RETURN 48. NEXT JI RETURN
- 525  $525$  FOR J = 1 TO 61P(J) = 01 NEXT J1 RETURN
- <sup>600</sup> HGR2 HGR SCALE- li ROT- Oi HCOLOR- $3iXX = 139iYY = 80iX = XXiY = YYi$  RETURN REM HI-RES INITIALIZATION 1 REM HI-RES INITIALIZATION bOO HGR2 : HGR : SCALE= 1: ROT= 0: HCOLOR=
- 700 BL = 8190 PA:DI = 24576 16396:VL = D I: RETURN : REM NEW TABLE BYTE LIMITS
- $710 \text{ NS} = \text{PEEK} (2048) i \text{LI} = \text{TS} + 2 \cdot i \text{ (NS} + 1)$ MI TB <sup>+</sup> <sup>2</sup> (NS l)iPA TS IMI - TS + 1 + 2 • (NS + l}IPA - TS + 2 ~6 ' PEEK (MI) + PEEK (LI)
- <sup>56</sup> PEEK (MI) PEEK (LI) 720 BL = 8190 - PA: IF DI < 2 \* (8190 - PA) THEN VL - DIi RETURN VL - 011 RETURN
- 730 VL = 2 \* (8190 PA): RETURN
- 765 F1 0: IF VL < 100 THEN F1 =
- <sup>767</sup> RETURN 767 **RETURN**
- <sup>770</sup> F2 Oi VTAB 21i PRINT "THERE ARE "8190 770 F2 0. VTAB 21 . PRINT "THERE ARE "8190 PA" BYTES REMAINING FOR MORE"i PRINT "S PA" BYTES REMAINING FOR MORE". PRINT "s HAPES IN CURRENT TABLE IF YOU HAVE NOT HAPES IN CURRENT TABLE IF YOU HAVE NOT CONSTRUCTED THE LAST SHAPE." CONSTRUCTED THE LAST SHAPE."
- <sup>775</sup> IF B190 PA <sup>100</sup> THEN PRINT "NO MORE IF 8190 PA < 100 THEN PRINT "NO MORE SHAPES MAY BE ADDED TO CURRENT TABLE. SHAPES MAY BE ADDED TO CURRENT TABLE.  $\cdots$ 775  $"1F2 = 1$
- 7B0 RETURN **780** RETURN
- 800 F3 = 01VL = VL 1: VTAB 21: HTAB 33: CALL<br>- 848: PRINT VL - 868i PRINT VL 8681 PRINT VL
- <sup>805</sup> IF VL <sup>200</sup> THEN VTAB 22i HTAB li PRINT "ONLY "VL - 190" MOVES LEFT."|i FOR TO lOOOi NEXT Jl HTAB li CALL B6Bl IF VL <sup>191</sup> THEN F3 805 IF VL < 200 THEN VTAB 22: HTAB "ONLY "VL - 190" MOVES LEFT."!! 1 TO 1000: NEXT J: HTAB 1: CALL TO 1000: NEXT J: HTAB 1: CALL - 868:<br>IF VL < = 191 THEN F3 = 1 1: PRINT<br>FOR J =
- <sup>810</sup> RETURN RETURN 810
- 975 VTAB 24: HTAB 5: CALL 958: PRINT "PR ESS ANY LETTER TO CONTINUE.": GET Z\$:J FRE (0)i RETURN FRE (0). RETURN 975
- <sup>999</sup> REM INITIALIZE SHAPE TABLE PARAMETERS 999 REH INITIALIZE SHAPE TABLE PARAMETERS
- 1000 TEXT I HOME I PRINT TAB( 5) I "THE NUMB ER OF SHAPES THAT MAY BE ENTERED IN ER OF SHAPES THAT MAY BE ENTERED IN A SHAPE TABLE IS IN THE RANGEOF 1-255. IT IS ALWAYS BEST TO ALLOW EXTRA ROO IT IS ALWAVS BEST TO ALLOW EXTRA ROO <sup>M</sup> FOR ADDITIONAL SHAPES YOU MAYWIBH TO M FOR ADDITIONAL SHAPES YOU MAYWISH TO INCLUDE IN THE FUTURE." INCLUDE IN THE FUTURE."
- ND 255, THEN PRESS RETURN. ";NS\$; IF VAL  $(NSS) < 1$  OR VAL (NS\$) > 255 THEN 1000 1010 INPUT " ENTER A NUMBER BETWEEN 1 A
- 1020 GOSUB 200: REM POKE MAX # OF SHAPES THAT CAN BE ENTERED INTO THIS TABLE THAT CAN BE ENTERED INTO THIS TABLE
- <sup>1030</sup> GDSUB 205i REM INITIAL RAM LOCATION 1030 GOSue 205, REM INITIAL RAM LOCATION F OR FIRST SHAPE OR FIRST SHAPE
- <sup>1040</sup> GOSUB 240i REM STARTING POINT OF FIRS 1040 BOSUB 240. REM STARTING POINT OF FIRS
- T SHAPE AND POKE INTO INDEX
- 1050 GOSUB 700: REM BL, DI, VL
- 1055 RETURN
- <sup>1055</sup> 1060 GQSUB 250i REM INITIALIZE COMPONENTS BOSUB 250. REM INITIALIZE COMPONENTS OF VECTOR MOVE
- GOSUB 600: REM HI-RES INIT 1070
- <sup>1070</sup> lOBO RETURN RETURN
- TEXT I HOME I PRINT TAB( 5); "BEFORE A CONSULTING SHAPE, IN THE BLINK IN EXPERIMENT SHAPE, THE BLINKING SHAPE, THE BLINKING SHAPE, THE BLINKING SHAPE, IN DOT MAY BE MOVED TO ANY POSITION OF A REPORT OF A STATE OF A REPORT OF A STATE OF A REPORT OF A REPORT OF A REPORT OF A REPORT OF A REPORT OF A REPORT OF A REPORT OF A REPORT OF A REPORT OF A REPORT OF A REPORT OF A REPORT THE SCREEN. USE THE SCREEN AND COMPANY OF STREET AND STREET TO AND THE EXPERIMENT OF THE EXPLOSION OF THE EXPLOSION 1200 CTUALLV DRAWING A SHAPE, THE BLINKIN G DOT MAY BE MOVED TO ANY POSITION O N THE SCREEN. USE THE E,S,D AND X KEV S FOR DOT POSITIONING ONLV."
- 1205 PRINT "PRESS ! WHEN READY TO DRAW A SH APE."
- L210 PRINT TAB( 5), "THE SHAPE YOU ARE TO D RAW MAY THEN BE COMPRISED OF PLOTTING RAW MAV THEN BE COMPRISED OF PLOTTING AS WELL AS NON PLOTTING VECORS. USE TH AS WELL AS NON PLOTTING VECORS. USE TH E,B,D AND KEYS FOR NONPLOTTING VE E E,S,D AND X KEVS FOR NONPLOTTING VE CTORS, AND THE I,J,K AND KEYS FOR CTORS, AND THE I,J,K AND M KEVS FOR P LOTTING VECTORS."
- 1220 PRINT "THE LEFT ARROW KEY (<-) MAY BE PRINT "THE LEFT ARROW KEY OF THE LEFT ARROW KEY ARROW KEY ARROW KEY ARROW KEY ARROW KEY ARROW KEY ARROW KEY ARR TO TERM- INATE THE SHAPE.": PRINT USED TO ERASE MISTAKES, AND THE ! KEY<br>TO TERM- INATE THE SHAPE.": PRINT
- 1240 PRINT TAB(1);"-NONPLOTTING-"; SPC(9 ) ; "-PLOTTING-"
- PRINT TAB( 2)|"E-M0VE UP" SPC< 7>"I-P LOT THEN MOVE UP"i PRINT TAB< 2>j"S-MO PRINT TAB( 2) I "E-MOVE UP" SPC( 7)"I-P. LOT THEN MOVE UP"I PRINT TAB( 2),"S-1'1O VE LEFT" BPC( 5)"J-PLOT THEN MOVE LEFT" VE LEFT" SPC( 5) "J-PLOT THEN MOVE LEFT"
- <sup>1260</sup> PRINT TABC 2)|"D-M0VE RIBHT" BPC( 4>" K-PLOT THE MOVE RIGHT TABLE RIGHT TO A PLOT TO A REGISTER OF REAL PRINT TO A RELEASE TO A RELEASE TO A RELEASE |"X-MOVE DOWN" BPC< 5)"M-PLOT THEN MOVE ,"X-MOVE DOWN" spe( 5) "H-PLOT THEN MOVE 1260 PRINT TAB(2); "D-MOVE RIGHT" SPC(4)" K-PLOT THEN MOVE RIGHT", PRINT TABt 2) DOWN"
- ------PRINT TAB( 12); "<- ERASER": PRINT TAB(  $12$ );"! 1270 **PRINT** STOP"
- ---280 GOSUB 975
- 285 HOME , VTAB 23: PRINT "PRESS ! WHEN YO ARE READY TO DRAW YOUR SHAPE."i GOBUB <sup>6001</sup> GDSUB <sup>425</sup> 600, BOSUB 425 U ARE READY TO DRAW YOUR SHAPE.": GOSUB
- 1290 GOSUB 3001 IF Z = 33 THEN XI = X1YI = Yi HOME RETURN V. HOME I RETURN
- <sup>1300</sup> BOSUB 350s BOSUB 425t GOTO <sup>1290</sup> 1300 Bosue 350. GOSue 425. BOTO 1290
- <sup>1350</sup> GOSUB 225i GOSUB 42Si GOSUB 525:I Oi 1350 SOSUB 515i VTAB 22i HTAB li PRINT A\*i IF Bosue 225. GOSue 425. GOSUB 525.1 - O. aosue 51~1 VTAB 22. HTAB I. PRINT At. IF NOT F5 THEN GOSUB 720: GOSUB 800: IF F3 THEN RETURN F3 THEN RETURN
- $1360$   $I = 1 I$ : REM TOGGLE
- ---IF F5 THEN HTAB 1: VTAB 24: CALL  $- B$ (IP - 16394)" MOVES LEFT.";: IF 2 # DD - $3 - (IP - 16394) = 0$  THEN RETURN 1370 681 PRINT "VOU HAVE UP TO "2 I DO - 3 -
- 13B0 BOSUB <sup>3001</sup> IF <sup>33</sup> THEN RETURN 1380 aOSUB 3001 IF Z 33 THEN RETURN ------IF  $Z = B$  THEN GOSUB 450; GOSUB 425; GOTO 1390 1360, REM ERASE LAST MOVE
- IF  $Z = 69$  AND I = 0 THEN VTAB 22; HTAB I: PRINT "THIS MOVE HAS NO EFFECT ON TH SHAPE.")i FOR TO 2000i NEXT Ji HTAB li CALL 369i PRINT A\*i GOTO <sup>1370</sup> 1400 E SHAPE.";: FOR J = 1 TO 2000; NEXT J: HTAB<br>1: CALL — 868: PRINT A\$: GOTO 1370
- 1405 GOSUB 350; IF F1 THEN 1370; REM EVAL KEY PRESS FDR NEW X,Y SET FLAG Fl IF KEV PRESS FOR NEW X,Y I SET FLAG F1 IF -----------ILLEBAL
- 1410 GOSUB 400: REM EVALUATE 3 DIGIT BINAR EQUILVALENT OF KEY PRESS V EQUILVALENT OF KEY PRESS
- 1420 GOSUB 500: REM SAVE VECTOR MOVE WITH POKE
- 1430 GOS GOSUB 510i REM DISPLAY 'ACCUMULATOR' 1430 BOSUB 510. REM DISPLAV ~ACCUMULATOR'
- WITH TEXT POKES<br>1440 GOSUB 425: REM GOSUB 425. REM PRINT NEW X,Y COORDS PRINT NEW X,Y COORDS TO 6CREEN TO SCREEN
- 1450 IF Z > 72 AND Z < 78 THEN GOSUB 325: REM PLOT POINT ON HI-RES FOR APPROPRIATE PLOT POINT ON HI-RES FOR APPROPRIATE PLOTTING VECTOR PLOTTING VECTOR
- <sup>1455</sup> IF NOT F5 THEN GOSUB BOOi IF F3 THEN 1455 IF NOT F5 THEN GOSue 800. IF F3 THEN . . . . . . . . . . RETURN
- - -GOTO <sup>1360</sup> GOTO 1360 1460
- ------- --*-*1500 BOSUB 230
- 1510 BOSUB <sup>255</sup> BOSUB 255 --------
- ----FOR  $J = 1$  TO K; POKE N, ( PEEK (SL) + 8 FOR J = 1 TO K; POKE N,( PEEK (SL) + 8<br>\* PEEK (SL + 1));SL = SL + 2:N = N + li NEXT Ji POKE NfOi REM POKE SHAPE '0 11 NEXT J. POKE N,OI REM POKE SHAPE '0 TOP OF\* VECTORS N TOP OF" VECTORS 1520
- BOSUB 260i HSR HCOLOR- 3i DRAW AT BOSUB 260. HGR I .HCOLOR- 31 DRAW 1 AT XI,YIi BOSUB <sup>265</sup> XI,VI. GOSUB 26~ 1530
- 1540 HOME VTAB 21i PRINT "DO YOU WISH TO HOME • VTAB 211 PRINT "DO YOU WISH TO -------SAVE THIS SHAPE (Y/N)?";: GET Z\$: IF Z\$  $\langle$   $\rangle$  "Y" AND Z\$  $\langle$   $\rangle$  "N" THEN 1540
- <sup>1545</sup> IF F5 THEN RETURN 1545 IF F5 THEN RETURN
- 

1550 IF Z\$ = "N" THEN RETURN

- $1560$  FOR J = N + 1 TO N + 2 + .25  $*$  (N VS +l)i POKE J,Ot NEXT Ji REM EXPAND HAPE 25X BY ADDING ZEROS AT END HAPE 25X BV ADDING ZEROS AT END <sup>+</sup>I). POKE J,OI NEXT JI REM EXPAND S
- PEEK (J):PA = PA 1570 N = J - 11 FOR J = VS + 1 TO N1 POKE PA<br>PEEK (J)1PA = PA + 11 NEXT J1 REM T , RANSFER SHAPE FROM TEMPORARY LOCATION RANSFER SHAPE FROM TEMPORARY LOCATION T o SHAPE TABLE
- 1580 NS = PEEK (TS):NS = NS + 1; POKE TS,NS<br>: REM INCREASE # SHAPES IN INDEX BY 1 : REM INCREASE # SHAPES IN INDEX BY 1
- INTO THIS INDEX LOCATION///INCREMENT IN DEX LOCATIION OF NEXT SHAPE DEX LOCATIION OF NEXT SHAPE 1590 GOSUB 215. GOSUB 240. REM POKE DATA
- <sup>1610</sup> RETURN RETURN 1610
- THE GAME PADDLES TO POSITION THE DOTAT WHICH POINT THE SHAPE WILL BE DRAWN. PR WHICH POINT THE SHAPE WILL BE DRAWN. PR ESS EITHER BUTTON WHEN READY TO VIEW ESS EITHER BUTTON WHEN READV TO VIEW S ·1700 GOSUB 600. HOME , VTAB 21. PRINT "USE HAPES. "I
- $1720$  X = 140.Y = 80. GOSUB 100.NS = PEEK (2 048): HOME : VTAB 21: PRINT "USE THE X BAME PADDLE TO VIEW ALL SHAPESIN CURREN GAME PADDLE TO VIEW ALL SHAPESIN CURREN TABLE. PRESS BUTTON WHEN FINISHED VIEWING."! GOSUB HOi GOSUB 120. RETURN VIEWING.", GOSUB 110. SOSUS 120. RETURN T TABLE. PRESS BUTTON WHEN FINISHED
- <sup>1750</sup> TEXT HOME PRINT TABC 5)\"THE FOLL VIEWING SHAPE." VIEWING A SHAPE." 1150 TEXT. HOME I PRINT TAB( ~)I"THE FOLL OWING SEQUENCE WILL BE FOLLOWED IN
- 6 X GAME PADDLE.": PRINT : PRINT "2) IN BAME PADDLE."! PRINT PRINT "2> IN PUT HCOLOR USINB BAME PADDLE."i PRINT PRINT "3) MOVE SHAPE TO DESIRED POSIT PUT HCOLOR USING V BAME PADDLE. "I PRINT • PRINT "3) MOVE SHAPE TO DESIRED POSIT ION.": PRINT : PRINT "4) USE X PADDLE T VARY ROT, AND PADDLE TO ARY SCALE . A START STATE STATE STATE STATE STATE STATE STATE STATE STATE STATE STATE STATE STATE STATE STATE STATE STATE STATE STATE STATE STATE STATE STATE STATE STATE STATE STATE STATE STATE STATE STATE STATE STATE STAT 1755 PRINT : PRINT "1) INPUT SHAPE NO. USIN a VARY ROT, AND Y PADDLE TO V ARV SCALE.". GOSUB 975
- 1760 HOME I PRINT TAB(5) I "USE THE X GAME PADDLE TO CHOOSE YOURSHAPE NO. PRESS PADDLE TO CHOOSE YOURSHAPE NO. PRESS T HE PADDLE'S BUTTON WHEN FINISHED."i GOSUB HE PADDLE'S BUTTON WHEN FINISHED.": GOSUB  $140.5H = S1$
- 1765 PRINT : PRINT TAB ( 5) ; "INPUT THE HCOL OR USING THE Y PADDLE. PRESS ITS BUTTON  $WHEN$  FINISHED.": GOSUB 160;HC = S1
- 1770 HGR: HOME: VTAB 21: PRINT TAB(5);" NT WHERE THE SHAPE WILL BE DRAWN. PR NT WHERE THE SHAPE WILL BE DRAWN. PR ESS EITHER BUTTON WHEN FINISHED.": GOSUB IOO INTERNATIONAL INTERNATIONAL INTERNATIONAL INTERNATIONAL INTERNATIONAL INTERNATIONAL INTERNATIONAL INTERNATIONAL USE THE GAME PADDLES TO LOCATE THE POI PR
- 1775 HOME VALUE AND RESEARCH COMPANY CONTROL CONTROL CONTROL CONTROL CONTROL CONTROL CONTROL CONTROL CONTROL COM DDLEB TO VARY ROTATION (X) ANDSCALE (Y) DOLES TO VARV ROTATION (X) ANDSCALE (V) 23: PRINT "SHAPE #"SH SPC( 3)"HCOLOR="H C SPC( 3)"X="XI SPC( 3)"Y="YI: GOSUB 17 <sup>41</sup> RETURN 41 RETURN 1001XI = INT (X)1YI = INT (Y)<br>1775 HOME : VTAB 21.1 PRINT TAB( 5) ; "USE PA! • PRESS EITHER BUTTON TO STOP. "I VTAB
- $1800$  FOR  $J = N VS + 1 TO DD<sub>i</sub>N = N + 1.$  POKE N,O. NEXT J
- $1810 N = VS + 11J = 256 * PEEK (MS) + PEEK$ construction to the class of the construction of the construction of the construction of the construction of the construction of the construction of the construction of the construction of the construction of the construct  $PEEK (N) iJ = J + 1iN = N + 1i$  NEXT K; RETURN  $1810 N = VS + 11J = 256$  \* PEEK (MS) + PEEK 3500  $(LS)$  + TS: FOR  $K = 1$  TO DD - 1: POKE J,
- 3501 GOSUB 1060: REM ENTRY FOR ADDING TO E XISTING TABLE XISTING TABLE GOSUB 1000
- 3502 HOME : GOSUB 770: GOSUB 975: IF F2 THEN RETURN RETURN
- <sup>3505</sup> GOSUB 270i HOME TEXT PRINT RB" SHA GOsue 270. HOME TEXT PRINT RS" SHA "TABLE WHICH CONTAINS "; PEEK (2048);" SHAPES."1 SOSUB <sup>975</sup> SHAPES. "I BOSUB 975 350S PES MAY BE ADDED TO THE CURRENT": PRINT
- <sup>3510</sup> IF NOT RS THEN <sup>3573</sup> 3510 IF NOT RS THEN 3575
- <sup>3515</sup> HOME PRINT TABC 5)|"DD YOU WISH TO draw shape " print " in the second " in the second print of the second print of the second print of the second print of the second print of the second print of the second print of the second print of the second print of th 3515 HOME, PRINT TAS( 5}I"DO VOU WISH TO DRAW A SHAPE": PRINT "Y/N?";: GET Z\$: IF<br>Z\$ < > "Y" AND Z\$ < > "N" THEN 3515<br> IF Z\$ = "N" THEN 3575
- $3520$  IF  $Z$ \$ = "N" THEN 3575 3520
- <sup>3525</sup> BOSUB <sup>1200</sup> Bosue 1200 3525
- 3530 GOSUB 1350
- <sup>3535</sup> BOSUB <sup>1500</sup> BOSUS 1500 ----3535
- ------------3540 BOTO 3502
- <sup>3575</sup> RETURN 3~75 RETURN
- <sup>3650</sup> GOSUB BOOOi ONERR GOTO <sup>20000</sup> BOsue 8000. ONERR GOTO 20000 3650
- 270: GOSUB 212: GOSUB 203: GOSUB 700: POKE 3660 PRINT : PRINT D\$"BLOAD"NA\$", A"TS: GOSUB 216,0. RETURN
- HOME : PRINT TAB( 5); "YOUR FILE NAME LENGTH IS ZERO. DO YOU STILL WISH TO BLOCKER SHAPE TABLE FROM DISKETTE (YOU DISKETTE (YOU DISKETTE (YOU DISKETTE (YOU) N)?": GET Z\$: IF Z\$ < > "Y" AND Z\$ < > 3670 LENGTH IS ZERO. DO YOU STILL WISH TO<br>BLOAD A SHAPE TABLE FROM DISKETTE *(Y/*
- IF  $Z$ \$ = "N" THEN RETURN  $3690$  IF  $Z$ \$ = "Y" THEN 3650 <sup>4000</sup> HOME IF PEEK (TS) THEN <sup>4100</sup> HOME I IF PEEK (TS) > 0 THEN 4100 4010 PRINT TAB( 5); "PRESS THE NUMBER OF YO PES/CONSTRUCT A SHAPE TABLE.": PRINT "2 CONSTRUCTED WITH THIS ROUTINE."i PRINT CONSTRUCTED WITH THIS ROUTINE." I PRINT 3 THEN HOME: 60TO 4010  $IF Z$  = "3" THEN 30000 <sup>4016</sup> IF Z\* "3" THEN <sup>30000</sup> <sup>4020</sup> ON VAL (Z») BOSUB 3500,3650 ON VAL (ZS) BOSUB 3~00,3650 <sup>4100</sup> HOME PRINT TAB( 5)j"PRESS THE NUMBE HOME ,PRINT TAB( 5) I "PRESS THE NUMBE OF YOUR CHOICE."i PRINT R OF YOUR CHOICE.", PRINT <sup>4105</sup> PRINT PRINT "1> DISPLAY SHAPES IN CU RRENT TABLE."i PRINT PRINT "2> ADD BH RRENT TABLE. "I PRINT I PRINT "2) ADD SH APES TO CURRENT TABLE."i PRINT PRINT APES TO CURRENT TABLE.", PRINT I PRINT "3) CHANGE A SHAPE IN CURRENT TABLE." 3680 3490 4000 4010 4014 GET Z\$: IF 4016 4020 4030 4100 4105 "N" THEN 3670 UR CHOICE."I PRINT I PRINT "1) DRAW SHA PES/CONSTRUCT A SHAPE TABLE. "I PRINT "2 ) BLOAD A SHAPE TABLE THAT HAS BEEN "3) QUIT." VAL  $(2*)$   $\leq$  1 OR VAL  $(2*)$  > GOTO 4000 PRINT : PRINT "1) DISPLAY SHAPES IN CU
- <sup>4110</sup> PRINT PRINT "4) BSAVE CURRENT TABLE PRINT I PRINT "4) BSAVE CURRENT TABLE TO DISKETTE."i PRINT PRINT "5) DELETE TO DISKETTE.", PRINT. PRINT "5) DELETE TABLE CURRENTLY IN MEMORY."i PRINT PRINT TABLE CURRENTLV IN MEMORV."I PRINT. PRINT "6) QUIT."I PRINT "6) QUIT.", PRINT 4110
- <sup>4120</sup> BET Z»i IF VAL (Z\*> OR VAL (Z«) GET ZS, IF VAL (ZS) < 1 OR VAL (ZS) > THEN <sup>4100</sup> 6 THEN 4100 4120
- 4130
- VALUE 3200, SOBUS 3200, SOBUS 3200, SOBUS 3200, SOBUS 3200, SOBUS 3200, SOBUS 3200, SOBUS 3200, SOBUS 3200, SOBUS 3200, SOBUS 3200, SOBUS 3200, SOBUS 3200, SOBUS 3200, SOBUS 3200, SOBUS 3200, SOBUS 3200, SOBUS 3200, SOBUS 4150 HOME ON THE STATE OF THE STATE OF THE STATE OF THE STATE OF THE STATE OF THE STATE OF THE STATE OF THE ST ------------4150 4160 IF Z\$ = "6" THEN 30000<br>HOME : ON VAL (Z\$) BOSUB 5200,5400,56
- <sup>4160</sup> GOTO <sup>4000</sup> GOTO 4000 "THERE ARE NO SHAPES IN TABLE.": GOSUB TEXT I HOME I IF PEEK (TS) = 0 THEN PRINT 5200 975. RETURN
- <sup>5205</sup> BOBUB 265i PRINT TAB< 5)j"PRESS THE BOSUB 265. PRINT TAB ( 5) I"PRESS THE N UMBER OF YOUR CHOICE."i PRINT PRINT UMBER OF YOUR CHOICE.". PRINT. PRINT" 1) VIEW ALL SHAPES."i PRINT PRINT "2) 1) VIEW ALL SHAPES.", PRINT. PRINT "2) VIEW ONLY ONE SHAPE."i PRINT PRINT VIEW ONLY ONE SHAPE.", PRINT I PRINT" 3) RETURN TO MAIN MENU." 3) RETURN TO MAIN MENU."
- 5210 GET Z\$: IF VAL (Z\$) < 1 OR VAL (Z\$) > 5210 3 THEN 5200
- $5215$  IF  $Z$ \$ = "3" THEN RETURN
- <sup>5220</sup> ON VAL <Z») BOBUB 1700,1750i GOTO <sup>520</sup> ON VAL (ZS) BOSUB 1700,17501 BOTO 520 :5220 o
- <sup>5400</sup> GOSUB 3501i RETURN BOSUB 3501. RETURN 5400
- TAB( 5); "THERE IS NO TABLE CURRENTLY I *:5bOO*  TEXT : HOME : IF PEEK (TS) = 0 THEN PRINT
- 5610 PRINT TAB( 5); "THERE ARE " PEEK (2048 THE NUMBER OF THE SHAPE YOU WISH TO HANBE, OR TO RETURN TO THE MAIN MEN U."|SH\$1 IF SH\$ = "!" THEN F5 = 01 RETURN N MEMORV. "1 BOSUB 9751 RETURN PRINT TABe ~)I"THERE ARE" PEEK (2048 )" SHAPES IN TABLE.". INPUT" ENTER THE NUMBER OF THE SHAPE YOU WISH TO C HANGE, OR A ! TO RETURN TO THE MAIN MEN
- <sup>5620</sup> SH VAL (SH\*)I IF BH OR SH PEEK *:5b20*  SH VAL (SHS) I IF 6H < 1 OR SH > PEEK (T8) THE STATE CONTRACT CONTRACT CONTRACT COMPANY <TSl THEN 5600
- <sup>5630</sup> F5 li BOBUB 210i BOSUB 1200i GOSUB <sup>13</sup> 5630 F5 I. BOSUS 210. BOSUS 1200. BOSUS 13 50i BQSUB <sup>1500</sup> :50. BOSUS 1500
- <sup>5640</sup> IF Z\* "Y" THEN BOBUB 1B00 5640 IF ZS "V" THEN BOSUB 1800
- 5660 130TO 5600
- 5800 IF PEEK (TS) = 0 THEN PRINT "THERE A RE NO SHAPEB IN TABLE." RE NO SHAPES IN TABLE.": GOSUB 975; RETURN :5800
- ON A DIFFERENT DISKETTE, PUT IT IN THE DRIVE AT THIS TIME.": PRINT : PRINT "PUT THE UTILITY DISKETTE BACK INTO THE DRIVE AFTER THE DISK DRIVE\*B RED LIBH DRIVE AFTER THE DISK DRIVE'S RED LIGH T GOES OFF."<mark>I GOSUB 975: GOSUB 8</mark>000: PRINT :5BO:5 PRINT "IF YOU WISH TO SAVE THIS TABLE "PUT THE UTILITV DISKETTE BACK INTO THE
- 5810 PRINT : PRINT D\$"BSAVE"NA\$",A"TS",L"PA
- TSl RETURN TSI RETURN <sup>5820</sup> HOME PRINT TAB( 5)|"YOUR FILE NAME LEN3TH <sup>18</sup> ZERO. DO YOU STILL WISH TO LENBTH 18 ZERO. DO YOU 8TILL WI8H TO SAVE THE SHAPE TABLE THAT IB CURRENTLY SAVE THE 8HAPE TABLE THAT IS CURRENTLV IN MEMORY (Y/N)?";: GET Z\$: IF Z\$ < > "Y" AND Z\* <sup>&</sup>lt; <sup>&</sup>gt; "N" THEN <sup>5620</sup> :5S20 HOME: PRINT TAB( 5) | "YOUR FILE NAME 'Y" AND Z\$ < > "N" THEN 5820<br>IF Z\$ = "N" THEN RETURN
- :5830 :5840 **BOTO 5800**
- HOME I PRINT TAB( 5) J"TYPE THE WORD " II FLASH I PRINT "DELETE"|I NORMAL I PRINT " TO DESTROY": PRINT "THE SHAPE TABLE T<br>HAT IS CURRENTLY IN MEMORY. TYPE "; HAT IS CURRENTLY IN MEMORY. TYPE "| FLA8H PRINT "BAVE" "BAVE" "BAVE" "BAVE" "BAVE" "BAVE" "BAVE" "BAVE" "BAVE" "BAVE" "BAVE" "BAVE" "BAVE" "BAVE" *bOOO*  HOME : PRINT TAB( 5);"TYPE THE WORD "<br>|I FLASH : PRINT "DELETE";: NORMAL : PRINT<br>" TO DESTROY": PRINT "THE SHAPE TABLE T HAT 18 CURRENTLV IN ~E~ORV. TVPE ", • FLASH. PRINT "SAVE", NOR~AL • PRINT " IF YOU DD NOT WISH TO
- <sup>6002</sup> NORMAL PRINT IF YOU DO NOT WISH TO DEBTROY THE SHAPE TABLE THAT CURRENTLY DESTROV THE SHAPE TABLE THAT CURRENTLV 6002
- *bOO:5*  IS IN MEMORY."
- 6005 PRINT I INPUT PRINT I INPUT " PRESS THE RETURN K EY AFTER YOUR CHOSEN ENTRY -> "; Z\$ IF Z\$ < > "DELETE" AND Z\$ < > "SAVE" *bOlO*
- THEN 6000 IF Z<sup>®</sup> = "DELETE" THEN RUN 6020
- 6030 RETURN 6030
- BOOO HOME I PRINT TAB( 5) | "ENTER THE NAME OF THE TABLE, THE TABLE, THE TABLE, THE TABLE, THE TABLE, THE TABLE, THE TABLE, THE TABLE, THE TABLE, THE TABLE TOTAL LENGTH CAN NOT EXCEED <sup>30</sup> CHARACT TOTAL LENGTH CAN NOT EXCEED 30 CHARACT ERS, AND THE FIR8T CHARACTER MUST ERS. AND THE FIRST CHARACTER MUST 8 **BOOO** HOME 1 PRINT TAB( 5), "ENTER THE NAME<br>OF THE TABLE, THEN PRESS RETURN. THE E A LETTER."
- $8005$  NA\$ =  $"'''$  X = 2.'Y = 6.' HTAB X.' VTAB Y 8010 BET Z<sup>\*</sup>
- 8020 IF LEN (NATIONAL ASSOCIATION INTO A REPORT OF THE CONTINUES OF THE CONTINUES OF THE CONTINUES OF THE CONTINUES OF THE CONTINUES OF THE CONTINUES OF THE CONTINUES OF THE CONTINUES OF THE CONTINUES OF THE CONTINUES OF T ACTER MUST BE LETTER MUST BE LETTER MUST BE LETTER. HE SAME A LETTER OF TO A LETTER OF TOP AND A LETTER. IN THE 8020 IF LEN (NAt) - 0 AND A8C (Zt) < *b:5* OR LEN (NAt) - 0 AND A8C (Zt) > 90 THEN VTAB 10. HTAB 11 PRINT "THE FIRST CMAR ACTER MUST BE A LETTER.";: FOR I = 1 TO<br>1500: NEXT I: HTAB 1: CALL – 868: HTAB X. VTAB V. BOTO 8010
- 8030 IF Z\* THEN IF Z\* THE LOL HTML IF Z\* THE LOL HTML IF Z\* THE LOL HTML IF A LOL HTML IF A LOL HTML IF A LOL HTML IF A LOL HTML IF A LOL HTML IF A LOL HTML IF A LOL HTML IF A LOL HTML IF A LOL HTML IF A LOL HTML I "DO NOT USE ANY COMMAS",. FOR I = 1 TO 1300i NEXT II HTAB li CALL B68i HTAB leoo. NEXT II HTAB 11 CALL - B681 HTAB 8030 IF Zt • "," THEN VTAB 10. HTAB I. PRINT X. VTAB Y. aOTO 9010
- $8040$  IF ABC (Z\$) = 8 AND LEN (NA\$) > 1 THEN  $X = X - 1$ . HTAB X. CALL - B6B.NA\$ = LEFT\$  $NAB$ , LEN  $(NAB) - 1$ ). BOTO BO10
- 8050 IF ASC (Z#) = 8 AND LEN (NA#) = 1 THEN  $X = X - 1$ i HTAB X<sub>i</sub> CALL - 86BiNA\* = "" I GOTO BOlO
- BO55 IF ASC (Z\*) = 13 OR LEN (NA\*) > 29 THEN **RETURN**
- **BO60 PRINT Z\$1:NAS = NAS + Z\$1X = X + 1: HTAB** X<sub>i</sub> Goto B010
- $8070$  if  $8070$  if  $8070$  if  $8070$  if  $8070$  if  $8070$  if  $8070$  if  $8070$  if  $8070$  if  $8070$  if  $8070$  if  $8070$  if  $8070$  if  $8070$  if  $8070$  if  $8070$  if  $8070$  if  $8070$  if  $8070$  if  $8070$  if  $8070$  if  $8070$  if  $8070$  IF ABC (Z\$) = 13 THEN RETURN
- <sup>20000</sup> ER PEEK (222)iLN PEEK (21B> PEEK 20000 ER· PEEK (222).LN. PEEK (21B) + PEEK (219) <sup>256</sup> (219) • *2:5b*
- OT FOUND ERROR WHEN ATTEMPTING TO LOAD 20010 IF LN • 3660 THEN 21000. REM FILE N A 8HAPE TABLE
- $20020$  IF ER = 11 AND LN = 5810 THEN PRINT "FIRST CHARACTER IN FILE NAME MUST BE "FIRST CHARACTER IN FILE NAME MUST BE LETTER, AND NO COMMAS MAY APPEAR IN A LETTER, AND NO COMMAS HAY APPEAR IN THE NAME. PREBS ANY KEY TO CONTINUE THE NAME. PRESS ANY KEV TO CONTINUE  $\cdot$ ": GET Z\$:Z\$ = "4": GOTO 4150 20050 STOP
- 21000 POKE 34,7: HOME : PRINT 2100 POKE 34,7i HOME PRINT TAB( 3)| YOU ALL 2012 PRINT TAB( 5)| YOU ALL 2012 PRINT TAB( 5)| YOU ALL 2013 OG LISTING OF THE DISKETTE THAT IS CURR ENTLY IN THE DRIVE <Y/N)?"i POKE 34,0 ENTLV IN THE DRIVE (YIN)?". POKE 34, 0 21000 POKE 34,71 HOME I PRINT TAB( 5) I"YOU<br>R INPUT FILE NAME DOES NOT EXIST ON DIS KETTE. DO YOU WISH TO SEE A CATAL 21010 GET  $Z$$ s: IF  $Z$$ s < > "Y" AND  $Z$$ s < > "N
- 21020 IF Z\$ = "N" THEN GOTO 21050 THEN 21000 21030 PRINT : PRINT D\$"CATALOG"
- 21040 PRINT I PRINT TAB( 5) | "PRESS ANY LET 2210 PRINT PRINT PRINT PRINT PRINT PRINT PRINT PRINT PRINT PRINT PRINT PRINT PRINT PRINT PRINTED ANY LET ANY LET ANY LET TER TO CONTINUE."! GET Z\* TER TO CONTINUE.", GET Zt
- <sup>21050</sup> POKE 216,01 GOTO <sup>4000</sup> 21050 POKE 216,0. BOTO 4000 30000 END

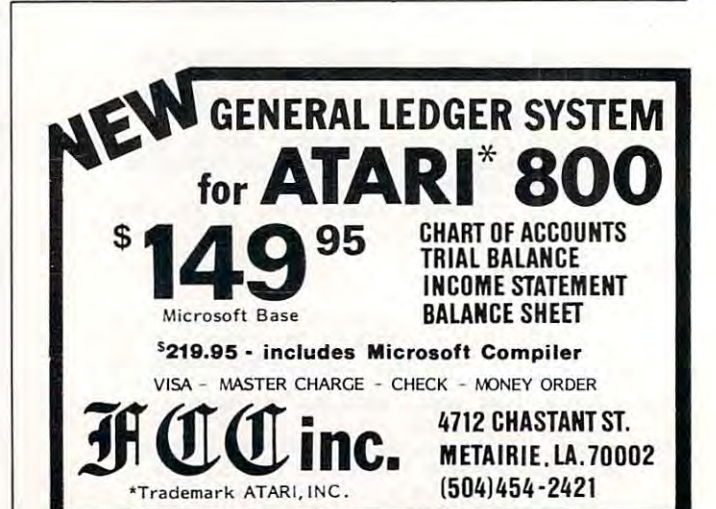

Cwww.commodore.ca

O.

## Atari Player/Missile **Graphics Simplified Atari Player/Missile**

Staffan Sandberg Stoffon Sandberg

*You've seen the wonderful things the Atari can do with* player!missile graphics, but until now you've either *player/lll issile graphics, bllt ul7til now you've either*  had to settle for slow moving wabbles or learn machine *had to settle for slow 1II0villg wabbles or leam lIIachine*  language. Here is an overlay method which is simple to *lal7guage. Here* is al7 *overlay method which* is *simple to*  use and results in extremely fast animation of up to five *use al7d resuits* il7 *extremely fast animatiol7 of up 10 five*  players-. *players.* 

In the overlay method we will design overlays or In the overlay method we will design overlays or patterns that we can place on the screen. We can patterns that we can place on the screen. We can create as many patterns as we want and use them create as many patterns as we want and use them as often as we want. Each overlay is eight dots as often as we want. Each overlay is eight dots wide and anything from one to <sup>128</sup> dots high. wide and anything from one to 128 dots high. The overlay allows specified dots to be lit up on The overlay allows specified dots to be lit up on the screen. When we want an object to appear to the screen. When we want an object to appear to be moving, we place one of the overlays on the be moving, we place one of the overlays on the screen by specifying its X and Y coordinates. We then give it new X and Y coordinates, and it appears to move. This process is very fast, so the object appears to move quite quickly. These over object appears to move quite quickly. These overlays are totally separate from player/missile graphics. It is the combination of the overlays and player/missile graphics that allows us the freedom of movement of the overlay method. of movement of the overlay method.

To use overlays, just follow these steps: To use overlays, just follow these steps:

Step 1: Decide how many players you wish Slep 1: Decide how many players you wish to use and set aside enough memory to hold them. to use and se t aside enough memory to hold them. That is, what is the maximum number of objects That is, what is the maximum number of objects you want on the screen at one time? You can have up to five. We must give each one a name and set aside <sup>128</sup> spaces for it because each player is aside 128 spaces for it becau se each player is potentially <sup>128</sup> dots high. We do this by DIMen-potentially 128 dots high . We do this by DIMensioning the space: sioning the space:

## <sup>10</sup> DIM PM1\$(128), PM2\$(128), PM3\$(128) 10 DIM PM1\$(128), PM2\$(128), PM3\$(128)

The DIMensioning must be the first thing the The DIMensioning must be the first thing the computer sees when it is turned on, so before you computer sees when it is turned on, so before you start programming, turn off the computer and start programming, turn off the computer and turn it back on. This is necessary because as the turn it back on. This is necessa ry because as the computer constructs a variable table, the variables are stored in the order that they are entered. The <sup>a</sup> re stored in the order that they are entered. The variable table is not cleared by typing NEW. We variable table is not cleared by typing NEW. We want these variables at the beginning of the table so we can find them easily later. If they are not so we can find them easily later. If they are not the first thing that the computer sees, the method the first thing that the computer sees, the method

will not with the will not work. will not work.

**Step 2:** Design the overlays or patterns that you wish to use. Remember, you can create as you wish to use . Remember, you can create as many overlays as you wish. They are stored in many overlays as you wish. They are stored in strings (ALIENS, SHIPS, etc.), so you must give strings (ALIEN\$, SHIPS, etc.), so you must give each overlay a name and DIMension its size. When deciding the size of each overlay, keep the fol deciding the size of each overlay, keep the following questions in mind: lowing questions in mind :

1. How tall do you want to make your overlay? 1. How tall do you want to make your overlay? 2. What directions do you want to move your 2. What directions do you want to move your player? player?

3. How fast do you want to move your 3. How fast do you want to move your players? players?

You don't need to worry about the width of You don't need to wo rry about the width of the overlay. But you must decide how many dots the ove rlay. But you must decide how many dots high you wish to make an overlay. It can be up to 128 dots in height (an average spaceship might be six dots high). If you are going to be moving your six dots high). If you are going to be moving your players down the screen, you must leave blank playe rs down the screen, you must leave blank spaces to cover up the old overlay, and you must spaces to cover up the old overlay, and you must take into account the speed at which your player take into account the speed at which your player will move. The speed is measured in Dots Per will move. The speed is measured in Dots Per Move (DPM). If your players will be moving at Move (DPM). If your players will be moving at a top speed of three DPM up and down the screen, top speed of three DPM up and down the screen, then you need to leave three spaces above and then you need to leave three spaces above and three spaces below. To help decide the size to be DIMensioned for each overlay, use the formula: DIMensioned for each overlay, use the formula:

SIZE = height of overlay + DPM up + DPM down

## SHIP\$ And ALIEN\$ Examples **SHIP\$ And ALIEN\$ Examples**

In our example we will have one ship which we'll In our example we will have one ship which we'll call SHIP\$, with a height of six moving up and down at the speed of five DPM, and another ship down at the speed of fi ve DPM, and another ship which we'll call ALIEN\$, with a height of eight moving neither up nor down. moving neither up nor down .

## <sup>30</sup> DIM SHIP\$(SIZE!) ALIEN?(SIZE2) 39 DIM SHIP\$(SIZE1), ALIEN\$(SIZE2) 29 SIZE1=16:SIZE2=8

We also want a blank overlay that we use to erase the player from the screen quickly. We'll call this the player from the screen quickly. We'll call this overlay CLEARS. It should be <sup>128</sup> dots high so overlay CLEAR\$. It should be 128 dots high so that it can erase anything on the 128 dot high player. player.

#### 40 DIM CLEAR (128) 200 DIM CLEAR (128) 200 DIM CLEAR (128) 200 DIM CLEAR (128) 200 DIM CLEAR (128) 200 DIM CLEAR (128) 200 DIM CLEAR (128) 200 DIM CLEAR (128) 200 DIM CLEAR (128) 200 DIM CLEAR (128) 200 DIM CLEAR (128) 200 40 DIM CLEAR\$(128)

Now you must create the overlays line by Now you must create the overlays li ne by line. Each line or row is made up of dots or line. Each line or row is made up of dots or "boxes." Each box is numbered from right to left " boxes." Each box is numbered from right to left 1, 2, 4, 8, 16, 32, 64, and <sup>128</sup> (see Figure 1). 1, 2, 4, 8, 16, 32, 64, and 128 (see Figure 1).

## Figure 1. **Figure 1.**

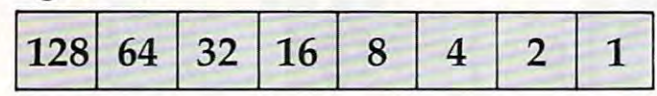

To create the overlays you must decide which boxes you want filled or lit up on the screen. You boxes you want filled or lit up on the screen. You then add the value of each filled box for each row then add the value of each filled box for each row (see Figures <sup>2</sup> and 3). (see Figures 2 and 3).

Figure 2.

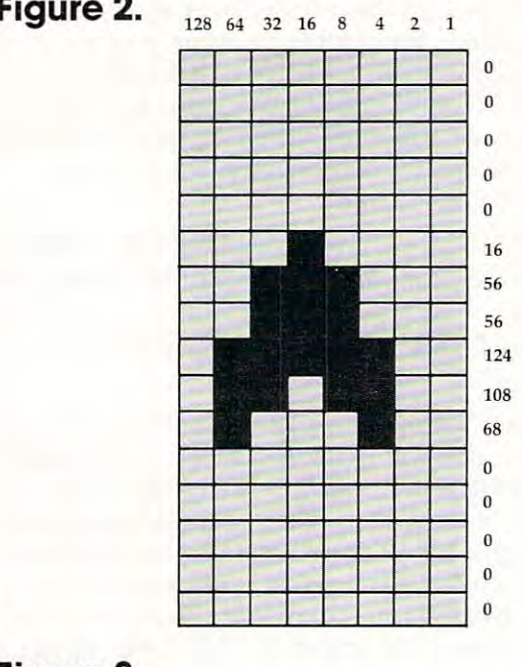

## Figure 3. **Figure 3.**

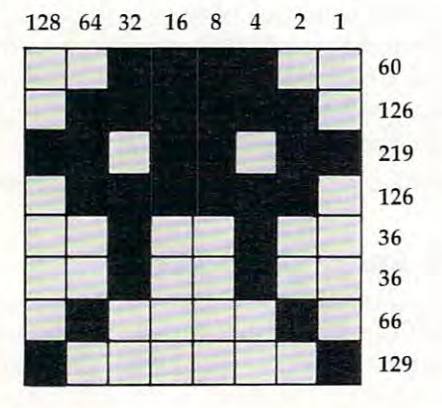

Now that you have the totals for each row, Now that you have the totals for each row, you must put them in the string that you have you must put them in the string that you have DIMensioned for them. This is done in short DIMensioned for them. This is done in a short loop such as the one below. loop such as the one below.

```
50 FOR ROWS=1 TO SIZE1
```

```
60 READ DOTS
```

```
70 SHIP${ROWS,ROWS)=CHR$(DOTS)
7~ SHIP$(ROWS,ROWS)=CHR$(DOTS) 
80 NEXT ROWS
```
<sup>176</sup> COMPUTE! June <sup>1983</sup> **176 COMPUTE! June 1983** 

- 90 DATA 0,0,0,0,0 <sup>100</sup> DATA 16,56,56,124,108,68 1~~ DATA 16,56, 56, 124,108,68 <sup>110</sup> DATA 0,0,0,0,0 110 DATA 0,0,0,0,0 <sup>120</sup> FOR ROWS=1 TO SIZE2 120 FOR ROWS=l TO SIZE2 130 READ DOTS <sup>140</sup> ALIEN\$(ROWS,ROWS)=CHR\$(DOTS) 140 ALIEN\$(ROWS,ROWS)=CHR\$(DOTS)
- 150 NEXT ROWS

<sup>160</sup> DATA 60,126,219,126,36,36,66,129 16~ DATA 60,126,219,126,36,36,66,129

You need a loop for each overlay that you have. You also need to create the blank overlay, You also need to create the blank overlay,

CLEARS, by entering <sup>128</sup> blank lines into CLEAR\$, by entering 128 blank lines in to CLEARS. CLEAR\$.

170 FOR ROWS=l TO 128

180 CLEAR (Providence ) = Clear (  $\sim$ 

190 NEXT ROWS

Step 3: Tell the computer that you are going Step 3: Tell the computer that you are going to be using Player/Missile Graphics with overlay to be using Player/Missile Graphics with overlay method by entering the following lines, substi me thod by ente ring the following lines, substituting a value for NUMBEROFPLAYERS.

```
200 A=4*(INT(PEEK(742)/4)-l)
2~0 A=4*(INT(PEEK(742)/4)-1) 
210 POKE 54279,A
210 POKE 54279,A 
220 VSA=256*PEEK(135)+PEEK(134)
220 VSA=256*PEEK(135)+PEEK(134) 
230 BOA=256*PEEK(141)+PEEK(140)
230 BOA=256*PEEK(141)+PEEK 14~) 
240 PH=256*A+512
240 PM=256*A+512 
260 ADD=2
260 ADD=2 
270 FOR T=l TO NUMBEROFPLAYERS
270 FOR T=l TO NUMBEROFPLAYERS 
280 PMHIGH=INT(DISP/256)
280 PMHIGH=INT(DISP/256) 290 PMLOW=DISP-256*PMHIGH
300 POKE VSA+ADD,PMLOW
30~ POKE VSA+ADD,PMLOW 
310 POKE VSA+ADD+A,PMHIGH
310 POKE VSA+ADD+A,PMHIGH 
320 DISP=DISP+128:ADD=ADD+8
320 DISP=DISP+128:ADD=ADD+8 
330 NEXT
330 NEXT T 
250 DISP=PM-BOA
```
If you are going to have five players on the If you are going to ha ve five players on the screen at one time, you must change line <sup>240</sup> from screen a t one time, you must change line 240 from  $PM = 256*A + 512$  to  $PM = 256*A + 384$ . This tells the computer to let us use the fourth missile as a player. player.

Step 4: Now we are ready to add the initial Step 4: Now we are ready to add the initial specifications, such as color, size and shape to the specifica tions, such as color, size and shape to the players. First, line <sup>340</sup> places the blank overlay on players. First, line 340 places the blank overlay on each player, clearing out any stray data.

## <sup>340</sup> PMl\$=CLEAR\$: PM2\$=CLEAR\$: PM3\$=CLEAR\$ 340 PM1\$=CLEAR\$: PM2\$=CLEAR\$: PM3\$=CLEAR\$

Next we set the Player/Missile Graphics to double line resolution and turn on the P/M Graphics (a line resolution and turn on the P/M Graphics (a 3 enables them and a 0 disables them).

## <sup>350</sup> POKE 559,46: POKE 53277,3 350 POKE 559,46: POKE 53277,3

To set the colors of the players, we must POKE To set the colors of the players, we must POKE the color register for each player with the proper the color register for each player with the proper color number. The registers go from <sup>704</sup> (for Player color number. The registers go from 704 (for Player 0) through <sup>707</sup> (for Player 3). The fifth player takes 0) through 707 (for Playe r 3). The fifth player takes on combination of the combination of the other four. The colors of the colors of the other four. The other four. The colors that I have chosen are: COLOR1 is yellow, COLOR2 is white, and COLOR3 is pink. yellow, COLOR2 is white, and COLOR3 is pink. on a combination of the colors of the other four.

<sup>360</sup> COLOR1=25:COLOR2=11:COLOR3=74 360 COLORl=25:COLOR2=11:COLOR3=74 370 POKE 704, COLOR1: POKE 705, COLOR2: POKE 706,COLOR3 706,COLOR3

## and so the sound so the sound so the sound of the sound of the sound sound of the sound of the sound of the sound of the sound of the sound of the sound of the sound of the sound of the sound of the sound of the sound of t for the Atlanta control of the Atlanta control of the Atlanta control of the Atlanta control of the Atlanta control of the Atlanta control of the Atlanta control of the Atlanta control of the Atlanta control of the Atlanta

In the beginning there was the membrane keyboard.

<sup>o</sup>mmunication

So it was to be done that Inhome Software would create a full-stroke keyboard for the Atari 400 Home Computer and it would be called the B Key 400, and would sell for \$119.95 U.S. funds. 400, and would sell for \$119.95 U.S. funds.

ATARIA

The new B Key 400 was made so easy to install that the owner could do it himself in miraculous two minutes. it himself in a miraculous two minutes.

With the B Key 400 keyboard from Inhome Software, you will follow into the land of professional home computers that are powerful, easy to into the land of professional home computers that are powerful, easy to program and have a great capacity that can be made even greater with Inhome Software 48K and 32K memory boards. It was done and it was good. Software 48K and 32K memory boards. It was done and it was good.

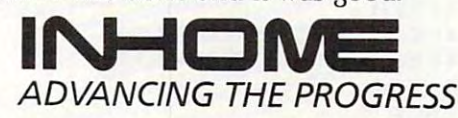

nnome Software Incorporated, 2485 Dunwin Drive, Mississauga, Ontario, L5L 1T1 (416) 828-0775. Atari is a trade mark of Atari Inc. Made in Canada

The size of the players is automatically set to The size of the players is automatically set to normal. If you want to change the size, POKE normal. If you want to change the size, POKE 0 for normal, 1 for double, and 3 for quadruple size into the size register for the corresponding player. These registers go from 53256 (for Player 0) through 53259 (for Player 3).

POKE 53256,1 would make Player double size. POKE 53256,1 would make Playe r 0 double size.

Now we can place the player on the screen. First, we give the player an X (horizontal) value and POKE it into the horizontal position register for each player. The registers go from <sup>53248</sup> (for for each playe r. The registers go from 53248 (for Player 0) through <sup>53251</sup> (for Player 3). The hori Player 0) through 53251 (for Player 3). The horizontal positions that show up on the screen range zontal positions that show up on the screen range from about 50 to 200 (depending on your TV). Numbers lower than <sup>50</sup> and greater than <sup>200</sup> are Numbe rs lower than 50 and grea ter than 200 a re to the right and left of the screen. to the right and left of the screen .

### <sup>390</sup> POKE 53248,XI: POKE 53249,X2: POKE <sup>532</sup> 390 POKE 53248,X1: POKE 53249, X2 : POKE 532 50, X3 50,X3 380 X1=125:X2=75:X3=175

Now we must give our player a Y (vertical) value and an overlay. The format is PM\$ (Y value and an overlay. The format is PM\$ (Y value) <del>=</del> overlay.

#### 400 Yangi di manusia dan kalendar yang berasal dan berasal dari dalam kecamatan dan berasal dan berasal dan be <sup>410</sup> PM1S(Y1)=SHIP\$: PM2\$(Y2)=ALIEN\$: PM3\$( 410 PM1\$(Y1)=SHIP\$: PM2\$(Y2)=ALIEN\$: PM3\$( 400 Y1=150 :Y2=25:Y3=25 Y3)=ALIEN\$

To move the player around the screen, change To move the player a round the screen, change the X and/or the Y value and repeat steps 390 and 410. Be sure not to change the X value more than the maximum DPM that you decided earlier. If you do, you will leave parts of the overlay on the yo u do, you will leave parts of the overlay on the screen. screen .

## Program 1. **Program 1.**  Player/Missile Graphics Example **Player/Missile Graphics Example 1**

```
REM PMSAMPLE1
5 REM PMSAMPLEI 
10 DIM PMI*<128> PM2* (128) ,PM3* <128)
10 DIM PMH;(128),PM21i(128),PM31i(128) 
30 DIM SHIP$(SIZE1),ALIEN$(SIZE2)
70 SHIP$(ROWS,ROWS)=CHR$(DOTS)
:4, 108, 68
100 DATA 16,56,56,1
100 DATA 16,56,56,124,108,68 
20 SIZE1=16:SIZE2=B
20 SIZE1=16:SIZE2=8 
40 DIM CLEAR*(128)
40 DIM CLEAR1i ( 128) 
50 FOR ROWS=1 TO SIZE1
50 FOR ROWS=1 TO SIZEI 
60 READ DOTS
60 READ DOTS 
80 NEXT ROWS
80 NEXT ROWS 
90 DATA 0,0,0,0,0
9B DATA O,O,O,O,0 
110 DATA 0,0,0,0,0
110 DATA 0,0,0 , 0,0 
120 FOR ROWS=1 TO SIZE2
120 FOR ROWS=1 TO SIZE2 
130 READ DOTS
130 READ DOTS 
140 ALIEN$(ROWS,ROWS)=CHR$(DOTS)
150 NEXT ROWS
150 NEXT ROWS 
 160 DATA 60,126,219,126,36,36.
66,129
160 DATA 60,126,219,1 2 6, 36, 6~ 66,129 
 170 FOR ROWS=1 TO 128
170 FOR ROWS = I TO 128 
 180 CLEAR*(ROWS,ROWS)=CHR*(0)
180 CLEAR1i(ROWS,ROWS)=CHR$ (0) 
 190 NEXT ROWS
190 NEXT ROWS 
200 A=4*(INT<PEEK(742)/4)-l)
200 A=4*(INT(PEE K( 742) / 4) - I) 
 210 POKE 54279,A
210 POKE 54279,A 
 220 VSA=256*PEEK<135)+PEEK(134)
220 VSA=256'PEE K( 1 3 5)+PEEK (1 3 4) 
 230 BOA=256*PEEK(141)+PEEK<140)
230 80A=256*PEE K( 141)+PEEK (140) 
 240 PM=256*A+512
240 PM=256'A+512 
 250 DISP=PM-BOA
250 DISP=PM-80A 
 260 ADD=2
260 ADD=2
```

```
270
FOR T=l TD
270 FOR T=I TO 3 
280
280 PMHIGH=INT ( DISP / 256) 
290 PMLOW=DISP-256*PMHIG
300
POKE VSA+ADD,PMLOW
300 PO KE VSA+ADD,PMLOW 
310
POKE VSA+ADD+1,PMHIGH
310 PO KE V5A+ADD + l, P MHIGH 
320
DISP=DISP+128:ADD=ADD+S
320 DISP=DISP+1 2 8:ADD=ADD+8 
330
NEXT
330 NE XT T 
340
PM1*=CLEAR*:PM2*=CLEAR*:PM3*=CLE
340 PM1$=CLEAR$ : PM2$=CLEAR$:PM3 $=CLE 
350
POKE 559,46:P0KE 53277,3
350 PO KE 559,46:POKE 53277, 3 
360
360 COLR1=25:COLR2=II:COLR3=74 
370 POKE 704.COLR1:POKE 705.CO
380
X1=125:X2=75:X3=175
3 80 Xl=125:X2=75:X 3= 1 7 5 
390 POKE 53248,X1:POKE 53249,X2:POKE
400
Yl=75:Y2=25:Y3=25
400 Yl=75 : Y2=25:Y3=25 
410
PM1*(Yl)=SHIP*:PM2*(Y2)=ALI EN*:P
410 PM1$ (Y I)=SHIP$:PM2$(Y2)=ALIEN$:P 
420
IF STICK<0)<8 THEN Xl=Xl+3
420 IF STICK(0) ( 8 THEN Xl=Xl+3 
430 IF STICK(0)>8 AND STICK(0)<13 TH
450
IF STICK(0)=13 THEN Yl=Yl+3
450 IF STICK(0)=13 THEN Yl=Yl+3 
460
POKE 53248,Xl:PMl*<Yl)=SHIP*
460 PO KE 53248, Xl:PM1$(Yl)=SHIP$ 
470
IF STICK<1)<8 THEN X2=X2+2
470 IF STICK(I )( 8 THEN X2=X2+2 
480 IF STICK(1)>8 AND STICK(1)<13 TH
500
IF STICK(2)<8
THEN X3=X3+2
500 IF STICK(2 )( 8 THEN X3=X3+2 
-----
520
POKE 53250,X3
520 POKE 53250 ,X3 
PMLDW=DISP-256*PMHIGH
290 PMLOW=DISP-256*PMHIGH 
       AR*
AR$ 
POKE 704,CDLR1:POKE 705,COLR2:PO
370 POKE 704,COLRl:POKE 705,COLR2:PO 
       KE 706,COLR3
KE 7 06,COLR3 
         53250,X3
53250,X3 
       M3*(Y3)=ALIEN*
M3$(Y3)=ALIEN$ 
IF STICK(0)=14 THEN Yl=Yl-3
440 IF STICK(0)=14 THEN Yl=YI-3 
490 POKE 53249,X2
510 IF STICK(2)>8 AND STICK(2)<13 TH
      EN X1 = X1 - 3EN X2=X2-2 
      EN X3=X3-2
```

```
530
GOTO 420
530 GOTO 420
```
## Program 2. **Program 2.**

Player/Missile Graphics Example **Player/Missile Graphics Example 2** 

```
REM PMSAMPLE2
5 REM PMSAMPLE2 
10 DIM PM*(128)
10 DIM P M$ ( 128) 
20 DIM SHIP*(16),CLEAR*(128)
20 DIM SHIP$(16),CLEAR$(128) 
30 FOR ROW=1 TD 16
30 FOR ROW=1 TO 16 
40 READ DOTS
40 READ DOTS 
50 SHIP*(ROW,ROW)=CHR*(DOTS)
50 SHIP$(ROW ,ROW)=CHR$(DOTS) 
60 NEXT ROW
60 NEXT ROW 
70 DATA 0,0,0,0,0
70 DATA 0,0,0,0,0 
80 DATA 16,56,56,124,108,68
90 DATA 16,56,56,124,108,68 
90 DATA 0,0,0,0,0
90 DATA 0,0,0,0 , 0 
100 FOR ROW=1 TO 128
100 FOR ROW=1 TO 128 
110 CLEAR*<ROW,ROW)=CHR*(0)
110 CLEAR$(ROW,ROW)=CHR$(0) 
120 NEXT ROW
120 NEXT ROW 
130 A=4*(INT(PEEK(742)/4)-1)
140 POKE 54279,A
140 POKE 54279, A 
150 VSA=256*PEEK(135)+PEEK(134)
150 VSA=256*PEEK(1 3 5)+PEEK(134) 
160 B0A=256*PEEK(141)+PEEK(140)
160 BOA=256*PEE K( 141)+PEEK(140) 
170 PM=256*A+512
170 PM=256*A+512 
180 DISP=PM-BOA
180 DISP=PM-BOA 
190 ADD=2
190 ADD=2 
200 FOR T=l TO
200 FOR T=1 TO 1 
210 PMHIGH=INT(DISP/256)
210 PMHIGH=INT(DISP / 256) 
220 PMLDW=DISP-256*PMHIGH
2 20 PMLOW=DISP - 256.PMHIGH 
230 POKE VSA+ADD,PMLOW
230 POKE VSA+ADD,PMLOW 
240 POKE VSA+ADD+1,PMHIGH
240 POKE VSA+ADD+l,PMHIGH 
250 DISP=DISP+12B:ADD=ADD+8
250 DISP = DISP+128:ADD=ADD+8 
260 NEXT
260 NEXT T 
270 PM*=CLEAR*
270 PM$=CLEAR$ 
280 POKE 559,46:POKE 53277,3
280 POKE 559,46:POKE 53277 ,3 
290 POKE 704,12
290 PO KE 704,12 
300 POKE 53248,50
310 PM*(10)=SHIP*
310 PM$(10)=SHIP$ 
330 FOR X=60 TO 190 STEP
330 FOR X=60 TO 190 STEP N 320 N=1
```
## **PAYROLL SOFTWARE FOR** THE ATARI<sup>®</sup> 800<sup>"</sup>

Miles Payroll System" is an advanced and comprehensive payroll accounting system designed for businesses today. Cumulative totals are maintained for each employee, as well as complete reporting, check writing, and W-2 reporting. Some features include

- Random access file organization for fast updating of individual records
- Allows weekly, biweekly, semimonthly or monthly pay periods
- Completely menu-driven and user-friendly.
- Regular, Overtime, Double time, Sick, Holiday, Vacation, Bonus and Commission earning categories. Payroll deductions include Federal W/H Tax, State W/H Tax, City W/H Tax, FICA, SDI, Group Insurance and 3 user-defined deductions
- Tax sheltered annuity deduction capability for IRAs and other tax shelters.
- State and Federal Unemployment Insurance maintained.
- $\bullet$ Complete file viewing and editing capability
- Maintains up to 50 employees
- Up to 10 user-defined Worker's Compensation classifications.
- Federal Tax tables may be changed in only 15 minutes each year by user when IRS changes tax  $\bullet$ Table method used for State and City Tax, allowing compatibility with any state's or city's tax.
- Produces 15 different reports, including W-2 Forms Report.
- $\bullet$ Checks calculated and printed automatically.
- PROGRAM ENABLING MODULE" protects valuable payroll information from unauthorized users. 3 user-defined navroll deductions to accommodate customized needs such as savinos, profit sharing tax shelters, pensions, etc.
- Pay period, monthly, quarterly and yearly cumulative totals maintained for each employee.
- Automatic input error detection and recovery protects system from user-generated errors.
- Easy-to-follow, detailed, and comprehensive user's manual and tutorial leads the user step by step allowing anyone with little computer experience to easily operate the package Includes index Color sound and oraphics utilized for user ease
- 
- Maintains employee pay history  $\bullet$
- Allows for manual payroll check writing.
- Packaged in a handsome 3-ring deluxe pocketed binder with 3 diskettes and manual Reasonable price See your local store, or contact Miles Computing.

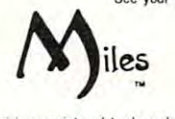

**MILES COMPUTING** 7136 Haskell Ave. #204 Van Nuys, CA 91406  $(213)$  994-6279

Atari is a registered trademark of Atari, Inc. Miles Computing. MILES PAYROLL SYSTEM, PROGRAM ENABLING MODULE are trademarks of Miles Computing, Van Nuys, California. Not affiliated with Atari, Inc.<br>\$179.95. Requires 32K and two Atari® 810<sup>\*</sup> disk drivers. Payment in U.S. funds required with order. California residents add 6.5% sales tax. C.O.D. or prepayment only. Dealer inquires welcome

## **We ARE Atari!**IM

\*\*\*\*\*\*\*\*\*\*\*\*\*\*\*\*\*\*\*\*\*\*\*\*\*

**New Jersey's Largest Retailer of Atari® Programs** for 400/800 Models. Over 400 **Programs Available from** More Than 60

**Manufacturers...** Send for or visit our store for our latest catalog.

Only \$2.00 (includes postage and handling). Fully refundable as a \$2.00 credit with your first purchase! Mail check or money order payable to Software Asylum to: Software Asylum Catalog, 626 Roosevelt Avenue, Carteret, N.J. 07008 (201) 969-1900.

626 Roosevelt Avenue Software Carteret, New Jersey 07008 **TLUM.** Inc. Special <sup>48K</sup> Board - \$124.95 (With 16K trade-in) (NJ Residents add "Fast Chip" - \$41.95 6% Sales Tax) We also RENT computer games · call or send for details Atari<sup>®</sup> is a registered trademark of Atari, Inc.

,,,,,,,,,,,,,,,,,,,,,,,,

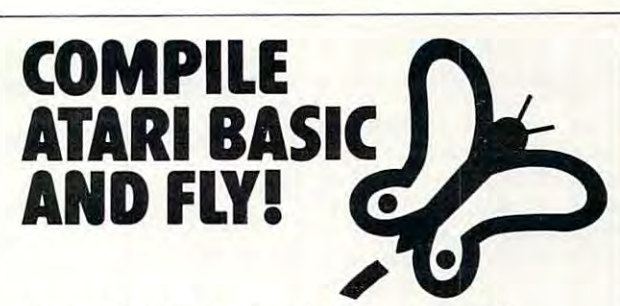

With ABC<sup>™</sup>, Monarch's new BASIC<br>compiler for ATARI 400 and 800, you develop and debug pro- grams using your ATARI BASIC car- tridge, then use ABC to transform them into compact code that runs tup to 12 times faster, without the cartridge<br>(and protects your source code, too). 40K and disk required. For your ABC diskette and manual, send check or money order for \$69.95 (or \$9.95 for<br>manual alone). Monarch Data Systems P.O. Box 207, Cochituate

MA 01778, (617) 877-3457.

Mastercard/Visa by phone. Dealer inquiries invited. Mass. residents add 5% sales tax. ATARI, ATARI 400, and ATARI 800 are trademarks of ATARI, Inc.

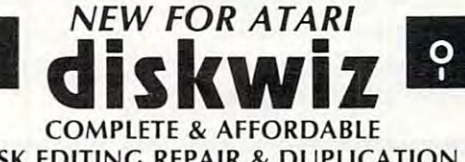

DISK EDITING REPAIR & DUPLICATION SYSTEM FOR ATARI OR PERCOM DRIVES

· single load · fast mach. lang. · repair, explore, dup dos/non-dos sectors · simultaneous hex/ascii display and editing . print out all modes to any printer . dumps special & inverse chars to EPSON graftax & NEC 8023 . fast mapping and byte searches . file link trace . speedcheck and adjust · block move · auto link pointer, file code change · vtoc bit map changes or check · cross sector disassembler · fast/slow copy . 1 or 2 drives . hex-dec-asc conv. . complete manual · create "bad" sectors · fix deleted or open files · fix dup filenames · safely use non-formattable disks · easy, fast, complete · see review Analog 11 · more!

## All this for only \$25 postpaid

Don't waste your money on simple copiers or more expensive programs that don't deliver as much.

48 hr. shipping for cashiers checks & money orders. Allow up to 3 weeks for personal checks, - C.O.D. add \$2.00. 1st class add \$1.00. Club & dealer enquiry encouraged.

Ask for it at your local dealer.

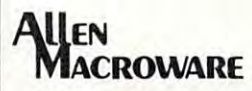

О

 $(213)$  376-4105 1906 Carnegie Lane "E" Redondo Beach, CA 90278

C-www.commodore.ca

Atari, Epson, NEC & Percom, are trademarks of Atari, Inc., Epson America, Nippon Electric Company, Percom Data respectively.

<sup>340</sup> POKE 53248,X <sup>350</sup> NEXT 350 NEXT X <sup>360</sup> FDR Y=I0 TO <sup>100</sup> STEP 360 FOR Y=10 TO 100 STEP N <sup>390</sup> FOR X=190 TO <sup>60</sup> STEP -N 390 FOR X=190 TO 60 STEP -N <sup>400</sup> POKE 53248,X **410 NEXT X** <sup>420</sup> FOR Y=100 TO 10. STEP -N <sup>440</sup> NEXT 440 NEXT Y **BE THE INTERNATIVE STAT WE STAT WE SHARE ASSESSED ASSESSED ASSESSED ASSESSED ASSESSED ASSESSED ASSESSED ASSESSED ASSESSED ASSESSED ASSESSED ASSESSED AS A BOOT PASSES OF A BOOT PASSES OF A BOOT PASSES OF A BOOT PASSES the NEXT Y-100 TO 10, STEP -N** hyping instructions 340 POKE S324B,X 3B0 NEXT Y 390 FOR X=190 TO 60 STEP -N<br>400 POKE 5324B, X<br>410 NEXT X 430 PMS(Y)=SHIPS 440 NEXT Y<br>450 N=N+0.1<br>460 IF N>5 THEN N=1 470 GOTO 330

special program and the control of the control of the control of the control of the control of the control of on page 144. In the case of the control of the case of the control of the control of the control of the control of the control of the control of the control of the control of the control of the control of the control of th

# Slow List On The **Slow List On The**  VIC-20 **VIC-20**

Ken Bowd

Watching a listing fly by faster than you can read it can be <sup>a</sup> frustrating experience. Here's simple way to get *be a frtlstrating experiellce. Here's a simple way* to *ge<sup>t</sup>* control of your VIC's speed and slow dozon, stop, or *control of YOllr VIC's speed and slow down, stop, or*  speed up the LIST command. *speed* lip *the* LIST *command.* 

When you don't have a printer, editing a program can sometimes require special techniques. As you can som tim <sup>s</sup>require special techniques. As you LIST, the program flows past faster than you can LIST, the program flows past faster than you can follow it. Even under CTRL, it is sometimes difficult. There are machine language programs that allow you to slow LIST down, but there is an easier allow you to slow LIST down, but there is an easier and shorter answer for the VIC owner. The key is and shorter answer for the VIC owner. The key is memory location 37879. memory loca tion 37879.

As complete as the VIC-20 Programmer's Man As complete as the *VlC-20 Prograllllller's Mall*ual is, it does not document this location. Whatever its external interesting there is definite connection and connection and connection and connection and connect between its value and the rate at which the system between its value and the rate at which the system clock keeps time. The clock can be caused to run clock keeps time. The clock can be caused to run faster or slower than realtime. For instance, you can increase or decrease the handicap on timed can increase or decrease the handicap on timed games with as few as seven keystrokes. games with as few as seven keystrokes. its exact function, there is a definite connection

To give you an idea of what can be done, To give you an idea of what can be done, a To give you an idea of what can be done, a<br>POKE of 0 here will cause the clock to run 60 times faster than realtime. Conversely, if you POKE faste r than rea ltime. Conversely, if you POKE 37879,255, the clock will be keeping time at about 37879,255, the clock will be keeping time at about 25% of realtime. The normal value of this location 25% of realtime. The normal vaiue of this loca tion is 64. is 64.

Probably the most beneficial effect of this Probably the most beneficial effect of this location is its influence on the LIST command. If loca tion is its influence on the LIST command. If <sup>a</sup> POKE 37879,0 is entered and a list is then requested, you will have much better control. If quested, you will ha ve much better control. If you hold SHIFT down while listing, the VIC will you hold SHIFT down while listing, the VIC will list one line every one and one-half seconds. Holding CTRL down as well will cause the list to stop. ing CTRL down as well will cause the list to stop. You can still stop the list with RUN/STOP and You can still stop the list with RUN/STOP and edit as usual. Values greater than zero will gradually speed up the list. ally speed up the list.

If you have a Super Expander cartridge plugged in and location <sup>37879</sup> POKEd to zero, the plugged in and location 37879 POKEd to zero, the DRAW, COLOR, etc., commands will execute DRAW, COLOR, etc. , commands will execute very slowly when CTRL is held down. This feature very slowly when CTRL is held down . This fea ture may be useful in game programming. may be useful in game programming.

There are, however, side effects. The blink There are, however, side effects. The blink POKEd lower. Since the speed of the cursor move POKEd lower. Since the speed of the cursor movement around the screen also is linked to this loca ment arou nd the screen also is linked to this location, putting the cursor where you want it can be tricky. tricky. rate of the cursor increases as location 37879 is

By the way, it is interesting to note that if By the way, it is interesting to note that if you PEEK 37879, a value of zero is often returned. This will often occur after a RUN/STOP RESTORE. The clock will be running at realtime. If you enter POKE 37879,0, the cursor will begin flashing rapidly. We haven't changed location 37879, but rapidly. We haven't changed location 37879, but the VIC responds by keeping time much faster. the VIC responds by keeping time much faster. ©

<sup>180</sup> COMPUTE! June <sup>1983</sup> **180 COMPUTE! June1983** 

# Stop Losing Your Friends

Vic 20 Commodore 64 Atari *400/800* 

## Keep In Touch With MAILFILE **Keep In Touch With MAILFILE**

An Information Retrieval System An Information Retrieval System

New MAILFILE software from AdVentures turns your com New MAILFILE software from AdVentures lurns your com· puter into personal directory. Keep all of your friends at puter into a personal directory. Keep all of your friends at your fingertips for instant retrieval by name or zip code. your fingertips for instant retrieval by name or zip code. MAILFILE provides immediate organization for the most MAILFILE provides immediate organization for the most forgetful person. Best of all, MAILFILE will print adhesive forgetful person. Best of all, MAILFILE will print adhesive mailing labels at the touch of a key. Christmas cards, invitations, or just occasional letters made easy - leaving you to concentrate on what's inside. you to concentrate on what's inside.

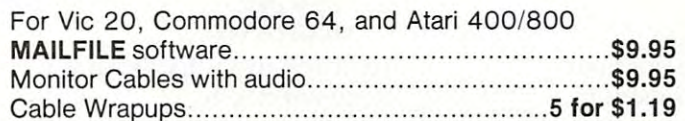

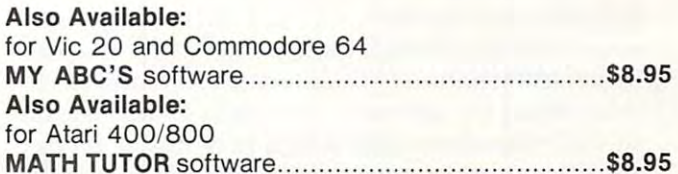

Dealers/Distributors' inquiries welcome. Dealers/Distributors' inquiries welcome.

ATTENTION PROGRAMMERS: Top dollar for original pro ATTENTION PROGRAMMERS: Top dollar for original pro· grams. We provide copyright assistance. grams. We provide copyright assistance. The provide copyright assistance.<br> **INISA' CHOICE Containery** Ask for our free catalog.

 $\cdots$ 

In D.C. area call (703) 360-0301. In D.C. area call (703) 360·0301 .

.>:-■

## Call Toll Free 1-800-835-2222 **Call Toll Free 1·800·835·2222**

AdVentures 8718A Richmond Highway Alexandria, VA <sup>22309</sup> **AdVentures • 8718A Richmond Highway • Alexandria, VA 22309** VIC-20 and Commodore 64 are trademarks of Commodore Business Machines; Inc. **ATARL is a trademark of Atari, Inc.** C 1983 Venture Mail, Inc. All rights reserved.

VIC-20 and Commodore 64 are trademarks of Commodore Business Machines; Inc. ATARI is a trademark of Atari, Inc. COMMU.COMMODORE.CA

## PROGRAMMING THE Tl **PROGRAMMING IHE II**

C. Regena C. Regeno

## Translation of the Programs Programs of the Programs of the Programs of the Programs of the Programs of the Programs of the Programs of the Programs of the Programs of the Programs of the Programs of the Programs of the Pr **Translating Programs Into TIBASIC**

have had several requests to explain how to I have had several requests to explain how to translate BASIC program from another brand translate a BASIC program from another brand of microcomputer to Tl BASIC. For example, of mjcrocomputer to TI BASIC For example, you may see a program that fits your needs, but it's written for the Apple, or Atari, or TRS 80. How can you rewrite it so that it works on your TI-99/4A? TI-99/4A?

All the main microcomputers use program All the main microcomputers use a programming language called BASIC. However, each brand ming language called BASIC However, each brand of computer has its own form of BASIC which of computer has its own form of BASIC which may not be compatible with other computers. may not be compa tible with other computers.

To "convert" programs, you first need to be To "convert" prog rams, yo u first need to be familiar with your TI's language idiosyncrasies: what syntax and spelling to use; where to put what syntax and spelling *te* use; where to put spaces, commas, colons, and semicolons; what spaces, commas, colons, and semicolons; what type of numbers to put in parentheses; and what type of numbers to put in parentheses; and what the limits of parameters are.

The command module for TI Extended BASIC makes conversion easier because Extended BASIC makes conversion easier because Extended BASIC increases programming power by allowing multi-increases programming power by allowing multistatement lines, PRINT AT or DISPLAY AT fea statement lines, PRINT AT or DISPLAY AT features, and more versatile IF-THEN-ELSE logic. tures, and more versatile IF-THEN-ELSE logic. This column, however, concerns conversions to the built-in console Tl BASIC. the built-in console TI BASIC

You cannot load program from cassette or You cannot load a program from cassette or diskette from another brand of microcomputer to diskette from another brand of microcomputer to your own. In general, the baud rates (the rates at your own. In gene ral, the *ba lld rates* (the rates at which information is transferred from one place to another) are different, and each computer has to another) are different, and each computer has special character codes which may not be recog special character codes which may not be recognized by another computer. Graphics are espe nized by another compute r. Graphics are especially machine-specific. cially machine-specific.

## Games With Graphics And Sound **Games With Graphics And Sound**

Action games are probably the most challenging Action games are probably the most challenging programs to translate because they use graphics programs to translate because they use graphics and sound. You could run the program on the and sound. You could run the program on the computer for which it was written (to see what it looks like) and then write your own Tl graphics. looks like) and then write your own TI graphics. It's really easier to design your own graphics and It's really easier to design your own graphics and <sup>182</sup> COMPUTE! June <sup>1983</sup> **182 COMPUTE! June 1983** 

sound than to try to convert line by line. If you sound than to try to convert line by line. If you see a command in another program with the word SOUND or PLAY, the command is for noises or SOUND or PLAY, the command is for noises or music; and TI BASIC will require a CALL SOUND statement. statement.

Typical graphics statements in other versions Typical g raphics statements in other versions of BASIC contain PRINT with special characters of BASIC contain PRINT with special characte rs in quotes, or such words as LINE, DRAVVTO, in quotes, or such words as LINE, DRAWTO, HLIN, VLIN, CIRCLE, PAINT, COLOR, SET-HUN, VUN, CIRCLE, PAINT, COLOR, SET-COLOR, SET, PSET, RESET, PRESET, INVERSE, COLOR, SET, PSET, RESET, PRESET, INVERSE, GRAPHICS, GR, PMODE, SCREEN, DRAW, or GRAPHICS, GR, PM ODE, SCREEN, DRAW, or PLOT. Many POKE statements also display PLOT. Many POKE sta tements also display graphics or play sounds. Also numbers for graphics or play sounds. Also numbers for graphics commands may be contained in DATA graphics commands may be contai ned in DATA and READ statements.

#### Common Statements **Common Statements**

Many general-purpose programs can be easily Many genera l-purpose programs can be easily converted from a printed listing for another brand of computer. Below are examples of common of computer. Below are examples of common statements and the translations. The left column statements and the translatio ns. The left column contains examples you may see in listings for other contains examples you may see in listings for other computers. The right column gives the Tl BASIC computers. The right column gives the TI BASIC equivalent.

Other computers that allow multi-statements Other computers that allow multi-statements often use colon to separate commands. For the often use a colon to sepa rate commands. For the Tl simply separate the statements with new line TI simply separate the statements with new line numbers. If there are any branching statements, numbers. If there a re any branching statements, be especially careful of proper logic and program be especially careful of proper logic and program  $\cdots$ flow.

<sup>110</sup> PRINT Y:GOTO <sup>400</sup> 110 PRINT Y:GOTO 400 <sup>100</sup> <sup>X</sup> <sup>=</sup>  $100X=1:Y=1:Z=2$  $100X = 1$ 

102Y *10Z* Y=1  $104 Z = 2$ <sup>110</sup> PRINT 110PRINTY <sup>112</sup> GOTO <sup>400</sup> *11ZGOT0 400* 

Spaces which are required in Tl BASIC may Spaces which are required in TI BASIC may be omitted in other versions of BASIC: be omitted in other ve rsions of BASIC:

200FORX <sup>=</sup> 1TO5:PRINTX: ZOOFORX=1T05:PRINTX: *zoo* FORX=l T05 NEXTX NEXTX  $200$  FOR  $X = 1$  TO 5

> <sup>202</sup> PRINT ZOZPRINTX <sup>204</sup> NEXT Z04NEXTX

NEXT statement requires the name of the A NEXT statement requires the name of the loop variable, and NEXT statements may not be loop va riable, and NEXT sta tements may not be combined.

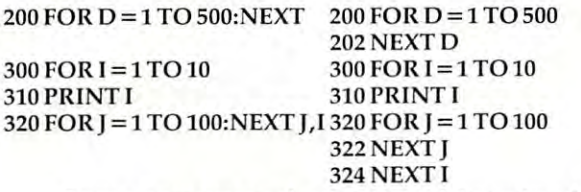

Some computers have special function keys Some computers ha ve special function keys to clear the screen, or they may use the command to cl ea r the screen, or they may use the command CLS. CLS.

100 PRINT { CLEAR } 100 CALL CLEAR 100 CLS 100 CALL CLEAR

CLS with a number following the command clears the screen with a certain color number. TI BASIC can use CALL CLEAR then CALL SCREEN(C) for can use CALL CLEAR then CA LL SCREEN(C) for the color C. the color C.

INPUT statements in TI BASIC may have INPUT statements in TI BASIC may have a prompt which is followed by a colon. Other computers may use a semicolon or a comma.

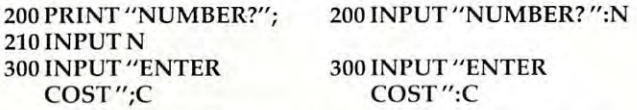

TI BASIC allows colons in the PRINT state TI BASIC allows colons in the PRINT statements to indicate blank lines or to start new line. line. ments to indicate blank lines or to start a new

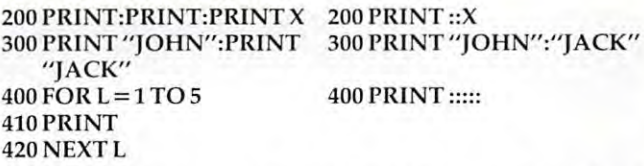

An IF statement must contain a line number rather than command after THEN or ELSE. Some ra the r than a command a fterTH EN or ELSE. Some computers do not have the ELSE option, but in computers do not have the ELSE option, but in your translations you may notice it would be ap yo ur transla tions you may notice it would be appropriate to use an ELSE. propriate to use an ELSE.

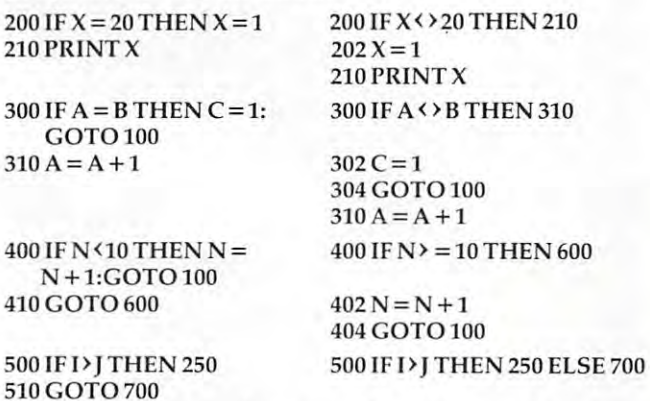

Random numbers may be generated in <sup>a</sup> va Random numbers may be generated in a variety of ways. TheTI BASIC command RND yields ri ety of ways. The Tl BASIC command RND yields a decimal from 0 to 1 (which may then be multiplied by another number). The INT command is plied by another number). The INT command is used to get random integer numbers (whole numbers). For example, INT(10\*RND) yields a random

number from to 9, so INT(10\*RND) +1 or number from a to 9, so INT(10\*RND) + 1 or  $INT(10*RND + 1)$  will give a random number from 1 to 10.  $INT(5*RND) + 10$  will give a random integer from <sup>10</sup> to 14-10, 11,12, 13, or 14. integer from 10 to 14 - la, 11, 12, 13, or 14.

TI BASIC also has the command RANDOM-IZE to mix up the random selection. Other com IZE to mix up the random selection. Other computers may not have this function or may use the words RANDOM or RAND.

To get a random number from 1 to 6, the following statements are equivalent.

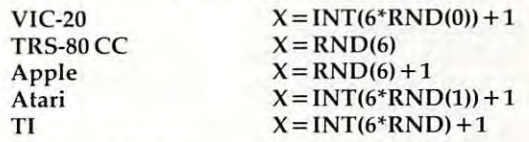

GET and INKEY\$ check to see which key has GET and lNKEY\$ check to see which key has been pressed on the keyboard for <sup>a</sup> single key been pressed on the keyboa rd fo r a single keystroke answer. Some computers may "buffer" stroke answer. Some computers may " buffer" several keys. The equivalent TI statement is CALL several keys. The equivalent TI statement is CALL KEY. KEY.

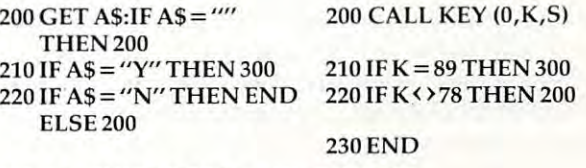

 A\$ INKEY\$:IF A\$= "" THEN <sup>200</sup> 200 A\$ = INKEY\$:IF A\$= "" THEN 200 IF A\$ <sup>=</sup> "Y" THEN <sup>300</sup> 210 IF A\$ <sup>=</sup> " Y" THEN 300 IF A\$ <sup>=</sup> "N" THEN END 220 IF A\$ = " N" THEN END GOTO <sup>200</sup> 230 COTO 200

## How Variables Vary **How Variables Vary**

String variables are handled differently in different computers, so it helps to know what the other computers, so it helps to know what the other computer is doing to be able to convert to the TI. computer is doing to be able to convert to the TI. For example, the Atari requires DIMension state For example, the Ata ri requires a DIMension statement for the string length. The TI uses DIMen ment for the string length . The Tluses a DIMension statement when the string is in an array. The sion statement when the string is in an array. The TRS-80 Color Computer may have a statement such as PCLEAR 2000 to clear more memory for strings. strings.

LEN(A\$) returns the length of the string variable A\$. Some computers give the length of the abl e A\$. Some computers give the length of the null string, "", as 1, but the TI says the length is zero. ze ro.

To combine strings in TI BASIC, use the To combine strings in TI BASIC, use the ampersand symbol. ampe rsa nd symbol.

 $200$   $DS = AS + BS + "XYZ"$  200  $DS = AS & B & X'XYZ"$ 

LEFTS, MID\$, and RIGHTS are functions that LEFT\$, MID\$, and RJGHT\$ are functions that refer to part of the string. The TI BASIC equivalent function is SEG\$. function is SEG\$.

<sup>200</sup> B\$ LEFT\$(A\$,5) <sup>200</sup> B\$= SEC\$(A\$,1,5) 200 BS = LEFT\$(AS,S) 200 B\$ = SEC\$(AS,I,5) (Left five characters of A\$ starting with the first character) **(Left five characters of AS starting wi th the first character)**   $210 \text{ CS} = \text{MID}(A\text{\textsterling},7,3)$  210  $\text{CS} = \text{SEG}(A\text{\textsterling},7,3)$ (Three characters of AS starting with the 7th character) **(Th ree characters of A\$ starting w ith the 7th cha racter)**  <sup>220</sup> D\$= RIGHT\$(A\$,2) <sup>220</sup> D\$ <sup>=</sup> SEG\$(A\$,LEN(A\$) 220 OS = RICHTS(A\$,2) 220 OS = SECS(A\$,LEN(AS)  $-1,2)$ 

(Right or last two characters of AS) (Right or last two characte rs of AS)  $230$  E\$ = RIGHT\$(A\$,R)  $230$  E\$ = SEG\$(A\$,LEN(A\$) (Right R characters of A\$)  $-R+1, R$ )

The PRINT AT or PRINT  $@$  statement is another statement you may wish to convert. The another statement you may wish to convert. The PRINT AT statement is followed by one or two PRINT AT statement is followed by one or two numbers which indicate a position on the screen to begin printing. There are two main ways to to begin prin ting. There are two main ways to write this procedure in TI BASIC. write this procedu re in TI BASIC.

<sup>200</sup> PRINT TAB(COL);"HELLO"::::::: 200 PRINT TAB(COL);"HELLO":::::::

(where the colons scroll the printing up to the proper row.)

To print without scrolling: To print without scrolling:

210 FOR I = 1 TO LEN(M\$) 220 CALL HOMES IN THE EXPERIMENT OF A REAL PROPERTY AND THE EXPLORATION AND COLORED TO A REPORT OF THE CONTRACT OF 230 NEXT I  $200$  M\$ = "MESSAGE" 220 CALL HCHAR(ROW,COL-1+LASC(SEGS)  $(M$, I, 1)))$ 

Lines 210-230 graphically place one letter at <sup>a</sup> time Lines 210-230 graphically place one lette r at a time for the length of the message on the screen. for the length of the message on the screen.

Several microcomputers distinguish between integers (whole numbers) and floating point num integers (whole numbers) and floating point numbers (numbers which may contain a decimal). Often the symbol % is used to designate an integer in <sup>a</sup> variable name (as in B%). This is similar to in a variable name (as in B%). This is similar to the way we use \$ to designate a string variable such as S\$. In TI BASIC all numbers are able to such as S5. In TI BASIC all numbers are able to contain a decimal (they are floating point numbers). TI BASIC programmers also do not need to bers). TI BASIC programmers also do not need to worry about single precision and double precision worry about single precision and double precision designations. The property of the control of the control of the control of the control of the control of the control of the control of the control of the control of the control of the control of the control of the control Several microcomputers distinguish between designations.

function you may see in other listings A function you may see in other listings is FIX. FIX(N) is the same as  $\operatorname{INT(N)}$  which returns the integer or whole number portion of a number N.

Two symbols you may see in listings are "to Two symbols you may see in listings are " tokens" or abbreviations: (question mark) is the kens" or abbreviations: ? (question mark) is the abbreviation for the word PRINT, and ' (apostrophe) is the abbreviation for REM or REMARK. trophe) is the abbreviation for REM or REMARK.

You may also need to adjust DATA and READ YOll may also need to adjust DATA and READ statements because TI BASIC contains the com statements because TI BASIC contains the command RESTORE. Other computers might not mand RESTORE. Other computers might not have it. RESTORE means to start at the beginning have it. RESTORE means to start at the beginning of the data list with the next READ statement. of the data list with the next READ statement. You may also RESTORE data beginning with You may also RESTORE data beginning with a certain line number. RESTORE <sup>430</sup> indicates that the next READ statement should start with the the next READ statement should start with the first data item in line 430. /?5 certain line number. RESTORE 430 indicates that first data item in line 430. ©

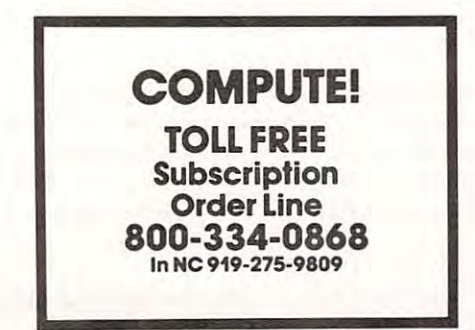

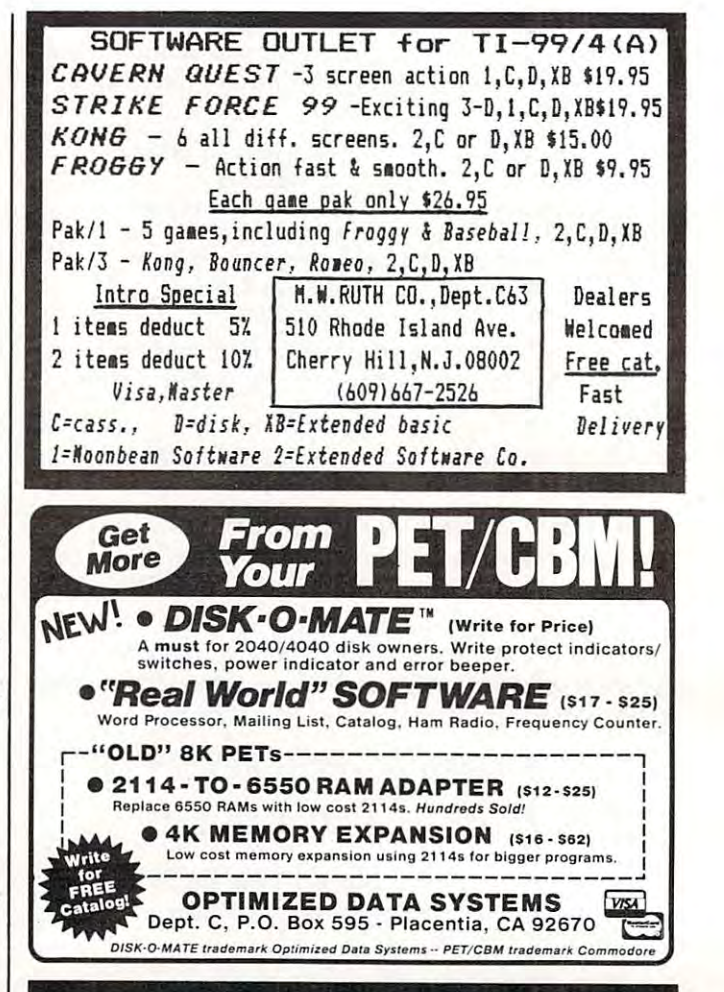

## **TIMEWORKS ATTENTION** ATTENTION **C-64 PROGRAMMERS!**

If you have a professional quality unique computer program ready to go for the Commodore 64. we would like to discuss with your the possibility of publishing you that you that you the publishing you that you that entertainment, educational business and the small business and the small business and the small business and the small business and program for distribution on a national basis

Timeworks is a national publisher and distributor of Commodore <sup>64</sup> (& other) Software with over <sup>100</sup> field Sales Representatives servicing mass merchants and large retail chains in all 50 States and Canada. Our products are sold in over <sup>1000</sup> retail outlets, computer stores and chain stores. (And that doesn't even include mail order.)

Timeworks prides itself on quality software and effective merchandising. Our programs are both User smart and fulfill a specific need. Entertainment software always includes that special element to capture the player's interest. Our software packaging is accepted as some of the most creative in the industry and we keep our overall product quality at the highest level.

There is a great demand for Commodore 64 Software. If you feel your program meets our standards, we'll pay you are the program meets our standards, we'll pay the construction of the program meets our standards, we'll pay the pay of you and friends the leadership and friends for a constitution of a constitution of a constitution of a constitution of a constitution of a constitution of a constitution of a constitution of a constitution of a constitutio works. Lei Timeworks put your program in major stores across the country of the country of the country of the country of the country of the country.

Programmers' Hot Line, or write to Vic Schiller. Vice

## resident, Development<br>Programmers' Hot Line 800-323-9755

TIMEWORKS. INC 405 Lake Cook Road Deerfield. IL 60015

## VIC, 64, And PET Supermon **VIC, 64, And PET Supermon**  Questions And Answers **Questions And Answers**

Jim Butterfield, Associate Editor Jim Butterfield, Associate Editor

Several questions are frequently asked about Supermon, *Several questions are frequ ently asked about Superman,*  the machine language monitor program published in *the machille language monitor program published in*  various versions for Commodore computers in past *va riolls versions for Commodore computers in past*  **COMPUTE!** *issues. Some are general, but a number* of these questions refer specifically to Supermon64 *of these questions refer specifically* to *Supermon64*  (COMPUTE!, January 1983). **(COMPUTE!,** *January 1983),* 

How does Supermon compare to other monitor sys Q *How does Supermon compare* to *other monitor sys*tems: say, VICmon, Extramon, Micromon, etc.? *tems: say, VICmoll, Extramon, Micromon, etc,?* 

A Many of the other monitor packages are more powerful than Supermon, having extra com powerful than Supermon, having extra commands. Supermon is particularly good for begin mands. Supermon is particularly good for beginners, because: **ners, because:** 

- it self-relocates, making it easy to load into it self-relocates, making it easy to load into various configurations of machines; various configurations of machines;
- it doesn't alter normal interrupt sequences (except, to <sup>a</sup> limited extent, where Single (except, to a limited extent, where Single Step is implemented). Step is implemented).

But many experienced users move along to But many experienced users move along to other packages which have features that they other packages w hich have features that they like,

## Where does Supermon fit into memory? Q *Where does Superman fit into memory?*

A The program called Supermon on disk or tape is not Supermon itself: it's a building program which constructs the "live" Supermon at top-of-which constructs the " live" Supermon at top-ofmemory. memory,

When you load Supermon, you load the When you load Supermon, you load the building program into the same area normally building program into the same area normally occupied by BASIC. When you say RUN, an occupied by BASIC. When you say RUN, an operating version of Supermon is constructed operating version of Supermon is constructed and sealed off so that it won't be disturbed. This version of Supermon normally stays put until you version of Supermon normally stays put until you turn off the power. turn off the power.

If you return to BASIC (using the .X com If you return to BASIC (using the ,X command), you should not go back to Supermon by saying RUN – that would build a second working copy of Supermon. In fact, it's best to say NEW the moment you return to BASIC to avoid the the moment you return to BASIC to avoid the chance of this happening. chance of this happening.

How do get back to Supermon, then? Q *How do I get back* to *Supermon, tilen?* 

On VIC and Commodore 64, type: SYS 8. On A On VIC and Commodore 64, type: SYS 8. On

CBM/PET computers, except for original ROM CBMIPET computers, except for original ROM units, type: SYS 4. On original ROM PETs, type units, type: SYS 4. On original ROM PETs, type SYS 1024. SYS 1024.

Q. If SYS gets me to Supermon, does that mean that Q *If SYS* 8 *gets me to Supermon, does that mean that*  Supermon is located at address 8? *Supermon* is *located at address* 8?

 $\blacktriangle$  No. At the appropriate address (8, 4, or 1024), you'll find <sup>a</sup> zero. Now, zero corresponds to the you'll find a zero. Now, zero corresponds to the command BRK (Break). And with Supermon im command BRI< (Break). And with Supermon implanted, this command may be taken to read: planted, this command may be taken to read: "Go directly to Supermon. Do not pass GO." "Go directly to Supermon, Do not pass GO, "

Thus, the zero or Break command "finds" Thus, the zero or Break command "finds" Supermon and takes you there. This is a handy feature. When you are writing a machine language program, you can end a piece of coding with BRK; when you run the program, it will stop at that when you run the program, it will stop at that point and go to the monitor. point and go to the monitor .

 $\blacksquare$  *I tried to disassemble Supermon, using its built-in* disassembler, but it didn't look sensible. Am missing *disassembler, but it didn't look sensible, Am I missing*  something? *something?* 

Don't try to disassemble the "builder" version A Don't try to disassemble the "builder" version of Supermon – it's not a finished machine language program since it contains both program and "re program since it contains both program and "relocation" information. Look instead at the com location" information . Look instead at the completed version. In a normal Commodore 64, for example, the finished Supermon will start at hexadecimal address 97ED. In other machines, hexadecimal address 97ED. In other machines, it's usually easiest to find by looking at the BASIC top-of-memory pointer (hex <sup>34</sup> and <sup>35</sup> on PET/ top-of-memory pointer (hex 34 and 35 on PET/ CBM, hex <sup>37</sup> and <sup>38</sup> on VIC and 64). Supermon CBM, hex 37 a nd 38 on VIC and 64). Supermon starts at the address indicated.

Don't forget that, like any other machine Don't forget that, like any other machine language program, Supermon contains both in language program, Supermon contains both instructions and data, and you can't meaningfully structions and data, and you can't meaningfully disassemble data. It's especially difficult with disassemble data. It's especia lly difficult with things like mnemonics such as LDX where the three characters are packed into two bytes. For three characters are packed into two by tes. For example, values 1C and D8 contain, in packed form, the three letters of the mnemonic  $BRK - i\bar{t}$ you can figure it out.

don't like the screen colors of Supermon64. What Q *I don't like the screell colors of Supermon64 . What*  can do about the can do above the contract of the contract of the contract of the contract of the contract of the contract of the contract of the contract of the contract of the contract of the contract of the contract of *can I do about them?* 

A Sorry about that. For lecturing purposes, I

picked black and white so that students could see picked black and whjte so that students could see what I was typing and what the computer typed. It looks OK on my monitor, but several others It looks OK on my monitor, but several others have complained. have complained.

An easy way to improve visibility is to change An easy way to improve visibility is to change the background color to grey. POKE 53281,12 the background color to grey. POKE 53281,12 produces a color combination that many users like. Try values other than 12 if this doesn't suit  $\sim$   $\sim$   $\sim$   $\sim$   $\sim$   $\sim$ you.

If you want more control, you can go to where Supermon sets the colors and change the code as Supermon sets the colors and change the code as you like. You may find these locations with the you like. You may find these loca tions with the Hunt command. Try searching the relocated Supermon for the color change to white with:

## .H 97ED 9FFF A9 <sup>05</sup> <sup>20</sup> D2 FF . H 97EO 9FFF A9 05 20 02 FF

You should find one occurrence. Change the <sup>05</sup> You should find one occurrence. Change the 05 (ASCII code for "white") to another color, or (ASCII code for " white") to another color, or perhaps to <sup>01</sup> for no color change. perhaps to 01 for no color change.

There are lot more changes to black. Hunt There are a lot more changes to black. Hunt for them with:

## .H 97ED 9FFF A9 <sup>90</sup> <sup>20</sup> D2 FF . H 97EO 9FFF A9 90 2002 FF

You'll find <sup>a</sup> dozen. You may change each <sup>90</sup> You'll find a dozen. You may change each 90 ("black") to the color of your choice or to no ("black") to the color of your choice or to no change. Each color change, by the way, is as change. Each color change, by the way, is associated with a particular display function, so if you want memory displays in green and disas you want memory displays in green and disassemblies in black, try various combinations. sembli es in black, try various combinations.

To make permanent changes, you'll need to To make permanent changes, you'll need to change the Supermon builder program. In this change the Supermon builder program. In this case, do your hunts in the BASIC area, e.g., case, do your hunts in the BASIC a rea, e.g.,

.H080011EA .... .H 0800 IlEA ....

## **Q** *Command .P doesn't send to the printer. Why?*

 $\blacktriangle$  This command generates a format suitable for sending to the printer. You must hook in the sending to the printer. You must hook in the printer with BASIC command before calling in printer with a BASIC command before ca lling in Supermon: Supermon:

## OPEN4,4:CMD4:SYS8 OPEN 4,4:CMO 4:SYS 8

(or SYS 4 as your system needs). The same technique can be used to send monitor output to disk. nique can be used to send monitor output to disk. By the way, CBM BASIC 4.0 won't allow you to By the way, CBM BASIC 4.0 won't allow you to use SYS 4 if you want to hook in a printer or other output device: you must "Call" the monitor with output device: you must "Call " the monitor with SYS <sup>54386</sup> to keep the printer connected. SYS 54386 to keep the printer connected.

When you're finished with the printer, type .X to return to BASIC, and then: .X to return to BASIC, and then:

PRINT#4:CLOSE4 PRINT#4:ClOSE 4

**Q** I want to put Supermon somewhere else, not in the top of memory where it normally goes. How? *lop of memory where illlonllally goes. How?* 

Just change the top-of-memory pointer (decimal Ajust change the top-of-memory pointer (decimal <sup>52</sup> and <sup>53</sup> in the PET, decimal <sup>55</sup> and <sup>56</sup> in the 52 and 53 in the PET, decimal 55 and 56 in the VIC or 64) to where you want the top-of-Supermon VIC or 64) to where you want the top-of-Supermon to go, and run the Supermon builder program. to go, and run the Supermon builder program. Then, if it's necessary, put the top-of-memory Then, if it's necessary, put the top-of-memory pointer back to wherever you want it. pointer back to wherever you want it.

## **Q** *Why don't you print an assembly listing of Supermon64* so *we can see how it works?*

The uncommented listing runs for <sup>16</sup> pages. A The uncommented listing runs for 16 pages. With comments and explanations, it would go at With comments and explanations, it would go at least 30 or 40 pages. That's a lot of space, and it's not clear that there is sufficient interest in this rather specialized program to make publication rather specialized program to make publica tion desirable.

## **Q** *When I do a .D disassembly, why does the cursor* end up on the last line instead of on the line below?

**A** So that you can type D, Return, and get a continuation of the disassembly. If you don't want to tinuation of the disassembly. If you don't want to continue, give a cursor down before your next **command .** 

**Q** *Supermon64 doesn't have single step. Right?* 

**A** Right. Things get delicate when a user wants to play with the interrupt facility. It seemed to me play with the inte rrupt facility. It seemed to me that the system would be cleaner without the .I command used in previous versions of Supermon. command used in previous versions of Supermon .

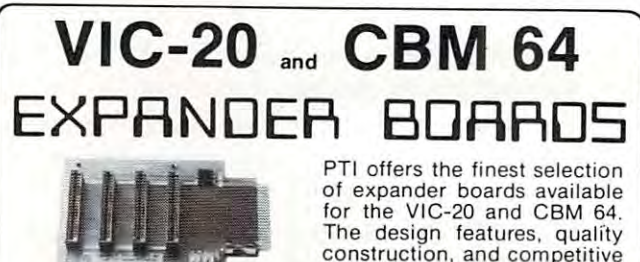

reset switch **reset SWitCh <sup>4</sup>**Slot lor **the 64. Toggle SWitches and**  P/N C64 '69.95

prices make any of them an reset switch.<br> **ducts are being added monthly,** so write for complete catalog. **so write for complete catalog. construction. and competitive exceptional value. New pro-**

©

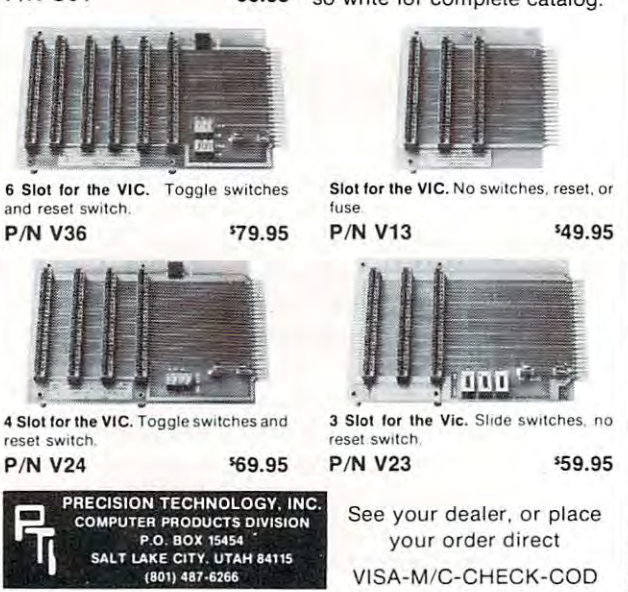

## BUSICALC/BUSICALC II BUSICALC/BUSICALC **II**  " ........... .

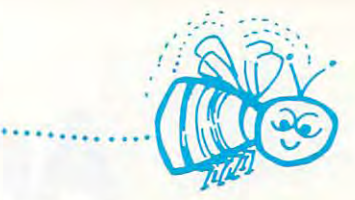

O~

~~~~

~~~~

~~

.. ... ..

## BGSICALC Honey of an Electronic Spreadsheet BUSlCALC A Honey of an Electronic Spreadsheet

#### $\mathbf{w}$ Why electronic spreadsheet programs?

Electronic spreadsheet programs allow the user to create a gridsheet, spreadsheet, worksheet, or any other table of information, using the spreadsheet, worksheet, or any other table of information, using the memory of the computer as pencil and paper. The computer display or memory of the computer as pencil and paper. The computer display or terminal acts as <sup>a</sup> window through which the user views the information as it is entered. Textual information (such as headings), numerical values and formulas can easily be entered into the spreadsheet.  $t$ erminal acts as a window through which the user views the information  $\sim$ as it is entered. Textual information (such as headings), numerical values, New York of the spreadsheet.

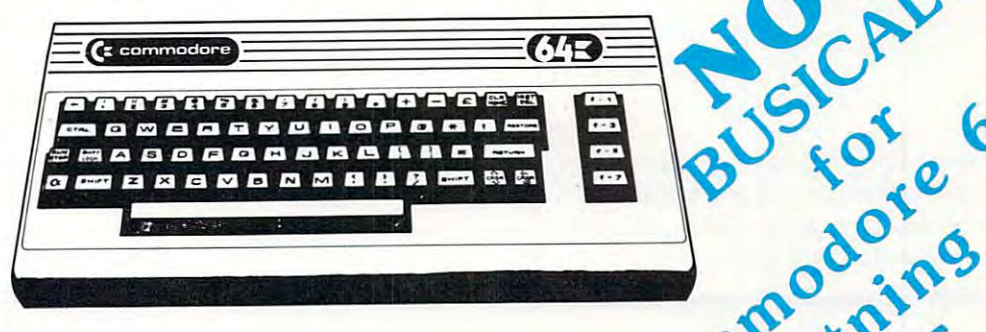

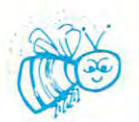

For Commodore <sup>64</sup> For Commodore VIC <sup>20</sup> /~ For Commodore PET/CBM <sup>40</sup> columns\*^ For Commodore CBM <sup>80</sup> column/SuperPet For Commodore 64  $\int_{\text{Cor}} \text{Gamma of } \mathcal{A}$ For Commodore PET/CBM 40 columns  $\bigcup_{i=1}^{\infty} \bigcup_{i=1}^{\infty} \bigcap_{i=1}^{\infty}$ For Commodore CBM 80 column/SuperPet  $\blacksquare$ 

## BGSICALC Your Computer Drone for Repetitive Calculations BUSICALC Your Computer Drone for Repetitive Calculations

The outstanding advantage of using <sup>a</sup> computer is that it acts not only The outstanding advantage of using a computer is that it acts not only as <sup>a</sup> pencil and paper but as perfect eraser and an automatic calculator. as a pencil and paper but as a perfect eraser and an automatic calculator. The user can quickly and easily make any number of alterations to the The user can quickly and easily make any number of alterations to the diata within the table. The BUSICALC will evaluate any formula using the BUSICALC will evaluate any formula using the  $\sim$ data that has been entered. Further, it retains the formulas and displays the resulting value. With BUSICALC controlling the entry of data, provid the resulting value. With BUSICALC controlling the entry of data, provid· ing a comprehensive memory, and performing arithmetic, the preparation of a spreadsheet is faster and more accurate than if it were prepared by hand. by hand. data within the table. The BUSICALC will evaluate any formula using the data that has been entered. Further, it retains the formulas and displays

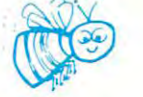

ot

## BGSICALC With the Sting Removed from the Prices BUSICALC With the Sting Removed from the Prices

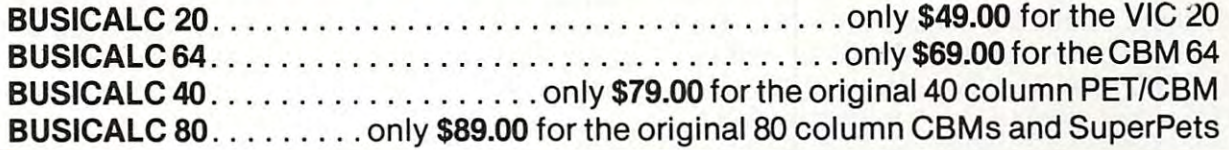

## BUSICAL AVAILABLE TO A REPORT OF A LOCAL DISPOSITION OF A LOCAL DISPOSITION OF A LOCAL DISPOSITION OF A LOCAL NX (800) 227-9998 FOR THE NAME OF YOUR NEAREST DEALER **EXAMPLE 19 & A** BUSICALC AVAILABLE NOW FROM YOUR LOCAL DEALER  $e^{6M}$  .  $e^{N}$  (800) 227-9998 in ...  $\mathbb{C}^{\mathbb{A}^{\mathbf{L}}}$  on FOR THE NAME OF YOUR NEAREST DEALER let only \$99.00

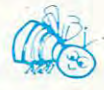

California, Canada, Alaska and Hawaii please call (415) 965-1735 gUS<sup>I</sup> <sub>29</sub>9 <sup>2</sup> California, Canada, Alaska and Hawaii please call (415) 965-1735

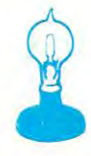

Skyles Electric Works Skyles Electric Works 231G South Whisman Road 231G South Whisman Road Mountain View, CA <sup>94041</sup> Mountain View, CA 94041

## An Interesting Fragment Of Code **An Interesting Fragment Of Code**

Chris Crawford

This fascinating byte-folding idea has several potential *Th is fnscillntillg byte-foldillg iden hns severnl potelltinl*  uses for machine language programmers. If you find it *uses fo r IIInchille Inngllnge progmllllllers. If you find it*  obscure, however, try out the applications note on an *obscure, however, try olltthe npplicntiolls Ilote* 011 *nil*  Atari to see one of the effects it makes possible.

Three years ago, a programmer showed me a fragment of code and challenged me to figure out fragment of code and challenged me to figure out what it did. After a great deal of head-scratching and paper-scribbling, I had to admit that I couldn't figure out what it did. The confusing code was:

LDA FIRST LDA FIRST AND SELECT AND SElECT EOR SECOND EORSECO ND **EOR SECOND STA RESULT** 

This is very tricky and obscure piece of code. This is a very tricky and obscure piece of code. Loosely speaking, it takes the two bytes FIRST and SECOND and folds parts of them together and SECOND and folds pa rts of them toge ther into a single byte, RESULT. More precisely, it takes the individual bits from the two bytes and takes the individual bits from the two bytes and puts them together into a new byte. The bits in SELECT control this process. In general, bit DX of SELECT control this process. In genera l, bit DX of RESULT will be equal to bit DX of FIRST if bit DX of SELECT is equal to 1; if bit DX of SELECT is of SELECT is equal to 1; if bit DX of SELECT is equal to 0, then bit DX of RESULT will be equal to bit DX of SECOND. For example, if SELECT is 0, bit DX of SECOND. For example, if SELECT is 0, RESULT will be the same as SECOND; if SELECT RESULT will be the same as SECOND; if SELECT is \$FF, RESULT will be the same as FIRST. If is \$FF, RESULT will be the same as FIRST. If SELECT is \$F0, then the high nybble (highest SELECT is \$FO, then the high nybble (highest four bits) of RESULT will be the high nybble fo ur bits) of RESULT will be the high nybble of FIRST, and the low nybble of RESULT will be of FIRST, and the low nybble of RESULT will be the low nybble of SECOND. Let's work out an example: example:

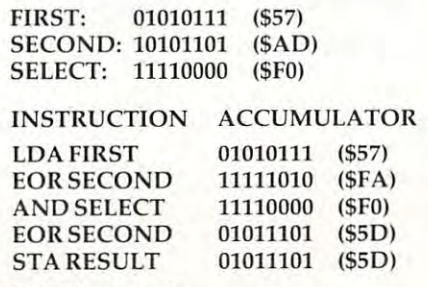

<sup>188</sup> COMPUTE! June <sup>1983</sup> 188 **COMPun! June 1983** 

The output of this code makes more sense The output of this code makes more sense when the bits are grouped suggestively: when the bits are grouped suggestively:

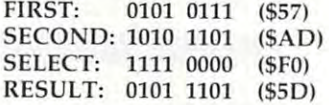

The pattern should be obvious. The upper four bits come from FIRST, the lower four bits come from SECOND. from SECOND.

## Using Byte Mixmaster **Using A Byte Mixmaster**

This may all seem rather confusing and pointless This may all seem ra ther confusing and pointless to you. Why would anybody want to mix together to yo u. Why would anybody wa nt to mix together a bunch of bits? What good is a mixmaster for bytes? As it happens, this code fragment has bytes? As it happens, this code fragment has a number of uses, and makes some very interesting graphics effects possible. graphics effects possible.

The simplest application for this code is for nondestructive bit-packing. In most assembly nondestructi ve bit-packing. In most assembly. language programs, each byte represents a single quantity. This makes it easier for us to keep things straight. For example, consider the idea of giving straight. For example, consider the idea of giving orders to an army in game like Eastern Front orders to an army in a game like *Enstem Frolll*  1941. An army can move in only one of four directions: up, down, right, and left. It therefore rec tio ns: up, down, right, and le ft. It therefore takes only two bits to represent a single order. If we store one order in each byte, it will waste six we store one order in each byte, it will waste six bits. Now, if we are storing only one order, the waste of six bits is not significant. But Eastern Front waste of six bits is not sig nificant. But *Enslem Frolll*  1941 allows eight orders per unit and up to 160 units. That amounts to <sup>1280</sup> possible orders. At units. That amounts to 1280 possible orders. At one byte per order, it would cost <sup>1280</sup> bytes to one byte per order, it would cost 1280 bytes to store all that information, when only <sup>2560</sup> bits, or store all that information, when only 2560 bits, or <sup>320</sup> bytes, are truly needed. Thus, <sup>960</sup> bytes would 320 bytes, a re truly needed. Thus, 960 bytes wo uld have been wasted in a 16K program. Tsk, tsk, we can't have that.

The solution is bit-packing. We pack four The solution is bit-packing. We pack four independent orders into a single byte. The trick to bit-packing lies in changing some of the bits without disturbing the other bits. That's where without disturbing the other bits. That's where our magic code comes in. It can fold <sup>a</sup> pair of bits our magic code comes in. It can fold a pair of bits into byte without disturbing the rest of the byte. into a byte without disturbing the rest of the byte.

## COMPUTER'S COMPUTER'S COMPUTER'S COMPUTER'S COMPUTER'S COMPUTER'S COMPUTER'S COMPUTER'S COMPUTER'S COMPUTER'S COMPUTER'S COMPUTER'S COMPUTER'S COMPUTER'S COMPUTER'S COMPUTER'S COMPUTER'S COMPUTER'S COMPUTER'S COMPUTER'S CO Mapping The Atari **COMPUTE!'s Mapping The Atari**

## Author: Price:

On Sale:

(Introduction by Bill Wilkinson) Iintrocluction by Bill Wilkinson) Ian Chadwick \$14.95 Now

The inner workings of today's advanced personal The rnnerworkings Of roday's advanced personal computers unfortunately remain a mystery to many users. From beginning to many users to make the control of the control of the control of the control of the control of the control of the control of the control of the control of the control of the control of the cont guage programmers, people are hungry for vital guage programmers. people are hungry for vital information about the insides of their machines. For example, there are tens of thousands of For example. mere are tens of thousands of memory locations...which are safe to use? How can changing one number in a certain memory cell dramatically speed up output to the disk cell dramaucally speed up output to the disk drive? Which memory address reveals what Operating System is in the computer? How can Operating System IS In me computer? How can changing certain numbers in various memory changing certain numbers In various memory locations improve a program's sound and graphics? William Company Company many users. From beginners to machine langraphics?

The key to finding one's way around the The key to rlnding one's way around the inside of computer is medicine of the computer in the computer is medicine to the computer of the computer is medicine of the computer of the computer of the computer of the computer of the computation of the computation o often this important information is unavailable often this imporl.3nt information is unavailable from the manufacturer. Or it can be obtained from the manufacturer. Or it can be obtained only in piecemeal fashion from scattered only in piecemeal fashion rrom scattered inside of a computer is a memory map. But sources.

Now, for the first time, the first time, the first time, the first time, the first time, the first time, the first time, the first time, the first time, the first time, the first time, the first time, the first time, the f prehensive guidebook available for the Atari prehensive gUidebook available for the Aran 400/800 computers which answers all of these 4001800 computers whICh answers all of these questions, and hundreds more. Mapping The questions. and hundreds more. Mapping The Atari, by Ian Chadwick, is a complete reference guide and memory map for one of the most of the most of the most of the most of the most of the most of the most popular of personal computers. From memory popular of personal compUlers. From memory location zero to 65,535, Mapping The Atari is the most exhaustive memory sourcebook ever (he most exhaustive memory sourcebook ever offered to Atari users. Now. for the first time, there is a comquide and memory map for one of the most

Chadwick started by diiigently assembling ChadWICk starred by diJigemly assembling all the information he could find. Then he went a step further by testing this information, to verify its accuracy. And finally, he added months of his its accuracy. And finally, he added months of his own research, delving deep into little-known areas of the Atari's memory to explore every se areas of the Alan's memory to explore every secret. The result, Mapping The Atari, is an indispensable reference work for Atari programmers. pensable reference work for Arar; programmers.

## TABLE OF CONTENTS **TABLE OF CONTENTS**

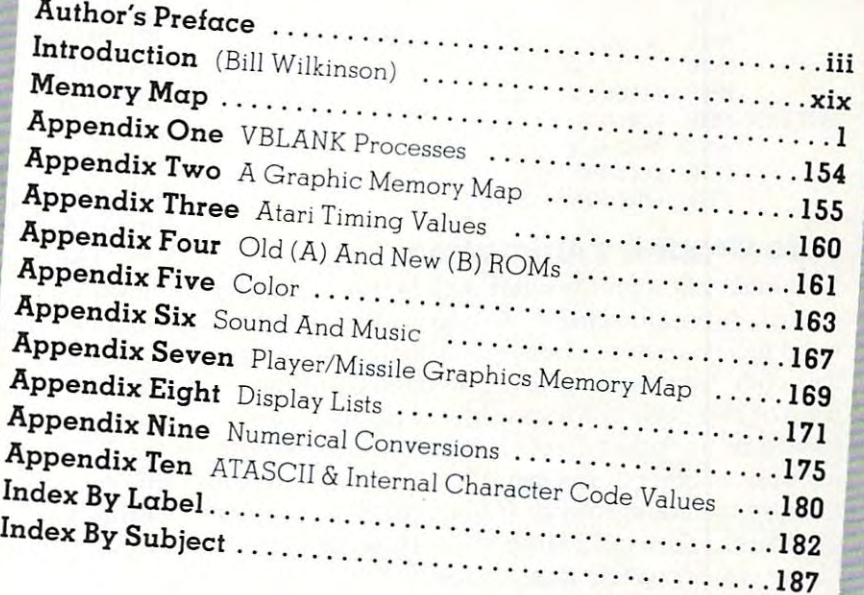

But Mapping The Atari is more than just a comprehensive reference book. It is also a tutorial

for all inquisitive Atari enthusiasts – not just advanced programmers. Mapping The Atari explains each memory location in depth for beginning and intermediate programmers. Some descriptions of important locations fill several pages. And the book is packed with ready-to-type example programs and routines which show exactly how to put the information to work.

There's more. A special introduction by Bill Wilkinson, an author of Atari BASIC and the Atari Disk Operating System, explains how to access the Atari's memory in every available programming language. And there are ten appendices, covering such topics as "VBLANK Processes," "Atari Timing Values," "Color," "Sound And Music," "Player/Missile Graphics Memory Map," "Display Lists," and others. And the book still more are the book still more are two indices and are two indices and an indices are two indices and an indices and an indices and an Indices and an Indices and an Indices and an Indices and t 'VBlANK Processes." "Arafl Timing Value5." "Color." "Sound And Music." "Player/MIssile Graphics Memory Map." "Display lists." and others. And to make the book still more useful. there are *cwo* indices - an Index By label. and an Index By Subject.

Best of all, *Mapping The Atari* is from **COMPUTE! Books**, associated with **COMPUTE!** Magazine, the leading consumer publication of home, educational, and recreational computing. **COMPUTE!** has led the way for Atari owners since the computers were first introduced in 1979. In the **COMPUTE!** tradition, *Mapping The Atari* is carefully written and edited to be useful to beginners and experts alike. And it is spiral-bound to lie flat while typing programs.

Available at computer dealers and bookstores nationwide. To order directly call TOLL FREE 800-334-0868. In North Carolina call 919-275-9809. Or send check or money order to **COMPUTE! Books**, P.O. Box 5406, Greensboro, NC 27403.

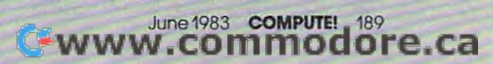

**---**

Here's an example: suppose that we have an order (only two bits) in the accumulator. The order order (only two bits) in the accumulator. The order is right-justified; that is, the two critical bits are in is right-justified; that is, the two critica l bits are in the lowest order position in the byte. Another the lowest order position in the byte. Another way of saying this is that the accumulator contains number between zero and three. Suppose also a number between zero and three. Suppose also that the X register contains the order sequence number; that is, it tells whether this is the first order in the final byte, the second, the third, or order in the final byte, the second, the third, or the fourth. Thus, the X register contains a number between one and four. Finally, suppose that the between one and four. Finally, suppose that the bit-packed byte is labelled ORDER. The code to bit-packed byte is labelled ORDER. The code to do the trick is:

LOOP LOOP DEX POLDIN EOR ORDER FOLDlN EOR ORDER DB  $LDY #0$ DEX BEQ FOLDIN BEQ FOLDIN ASL ASL A ASL ASL A INY l NY BNE LOOP BNE LOOP AND MASK,Y AND MASK,Y EOR ORDER EOR ORDER STA ORDER STA ORDER 3,\$C,S30,SC0 MASK DB 3,SC.S30,SCO

## Safe Graphics Animation **Safe Graphics Animation**

You may still wonder what makes this code so useful. After all, seldom do you need to work so useful. After all, seldom do you need to work so hard to save bytes. There are still more uses of this code fragment. One of the most common this code fragment. One of the most common uses of this code is for graphics. Suppose you have bit-mapped display and desire to move have a bit-mapped display and desire to move a number of objects around the screen without dis number of objects aro und the screen without disturbing the background. If you had player/missile turbing the background . If you had player/missile graphics, you would simply use them directly. However, let us say that for some reason you cannot use player/missile graphics. Perhaps you are stuck with a primitive machine lacking such a facility. Perhaps you need to move so many objects facility. Perhaps you need to move so many objects that player/missile graphics are insufficient. In that playe r/missile graphics are insufficient. In such case, our magic code fragment is just the such a case, our magic code fragment is just the ticket for your problem. With it you can go into a bit map and modify only the bits you need to bit map and modify on ly the bits you need to change without disturbing the other bits of the map. This is essential it' you are to move objects map. This is essential if you are to move objects around on the screen without disturbing the <sup>a</sup> round on the screen without disturbing the background. background .

The basic idea behind this code can be ex The basic idea behind this code can be extended to entire chunks of a bit map. Instead of merely mixing together the bits in single bytes, merely mixing toge the r the bits in single bytes, we can mix together the bits in two different bitmaps. Thus, if we have two source bit maps, maps. Thus, if we have two source bit maps, suggestively labeled FIRST and SECOND, we can write a loop that will perform this fragment of code on every single pair of bytes in the two source code on every single pair of bytes in the two source bit maps to produce a final bit map that reflects both source maps. The degree to which one or both source maps. The degree to whi ch one or the other source map appears in our final map the other source map appea rs in our fi nal map depends on the value of SELECT. If SELECT is depends on the val ue of SELECT. If SELECT is equal to zero, then only the second map will ap-equal to zero, then o nly the second map will ap-<sup>190</sup> COMPUTE! June <sup>1983</sup> **190 COMPlITE! . .k.me1983** 

pear. If SELECT is \$FF, then only the first map pear. If SELECT is \$FF, then only the first map will appear. If SELECT is some other value, then we will see portions of both bit maps mixed to we will see portions of both bit maps mixed together. If we use a random number for SELECT each time we process a byte, we will get a random mix of the two maps. If we then repeat the process mix of the two maps. If we then repeat the process of mixing the two many times in one second, the of mixing the two many times in one second, the viewer will see a rather intriguing flickering display of the two bit maps enfolded together. play of the two bit maps enfolded together.

We can extend the idea even further. If we now use random number generating routine now use a random number generating routine that allows us to specify the average number of that allows us to specify the average number of bits that will be set in the random number used bits that will be set in the random number used for SELECT, we can then control the degree to which we see either the first or the second bit which we see either the first or the second bit map. For example, if we use random numbers with an average of six bits set, we shall see mostly the first bit map with only a faint image of the second superimposed. If we then create a routine that starts off using an average of zero bits set and then increases the average number of bits set in sequence until finally all eight bits are set, we in sequence until finally a ll eight bits are set, we will see on the screen a dissolve from the second image to the first. image to the first.

This technique can be extended further by chaining together enfolding fragments in se cha ining toge ther enfolding fragments in sequence. Thus, if we enfold FIRST with SECOND to get RESULT, we can then enfold RESULT with THIRD to get a new result. This allows us to mix three images together, an impressive trick that three images together, an impressive trick that has little utility. It is of some value in improving the overall visual impact of the dissolve algorithm. If the third image is a random bit map, the transition during the dissolve will look a little less mechanical. Unfortunately, it will run more mechanica l. Unfo rtunately, it will run more slowly. slowly.

There is a more important conclusion we can draw from this little adventure with five lines of draw from this little adventure with fi ve li nes of assembly code. The moral of the story is that assembly code. The moral of the story is that imagination is often more important in program **imagination is often more ilnportant in program**ming than technical prowess. I understood this code fragment at the technical level for a long time, but I did not realize its potential until recently. I wonder how many more programming jewels like this one are out there, waiting to be uncovered by imagination, wit, or, as in my own **uncovered by imagination, wit. or, as in my own**  case, dumb luck? case, dumb luck?

### Fragment For Atari 400/800 **Fragment For Atari 400/800**

- 100 REM **DENO FOR ENFOLD OR**U
- <sup>110</sup> REM 1 10 REM
- <sup>120</sup> DIM SDLIST(S) 1 20 DIM S DL I ST(S)
- <sup>130</sup> OPEN #1,4,0,"K:" **1 30 OPE N #1.4 ,O, " 1< :"**  <sup>140</sup> P=PEEK<106) **140 P =PE EK(106)**
- <sup>150</sup> FOR 1=0 TO **1 50 FOR 1 =0 TO 2**
- <sup>160</sup> POKE 106,P-I\*8 160 POKE 106,p-I ta
- <sup>170</sup> GRAPHICS 4+16 **1 70 GRAPHICS 4 +16**
- <sup>180</sup> SDLIST <I\*2)=PEEK<560):SDLIST(I«: **1 80S0LIST ( I\* 2}=PEE K( S60) : S DLI ST( I\* 2**   $+1$ ) =PEEK(561)
- <sup>190</sup> NEXT I: POKE 106,P:GOSL'B 90:REM **1 90 NEXT I : POKE** 06~P GOS~B **390 : RE M READ IN ML ROUTINE**
- <sup>200</sup> CURR=0:X=0:Y=0:COLOUR=1 **200 CURR=0:X=0 : Y=0 :COLOUR= 1**

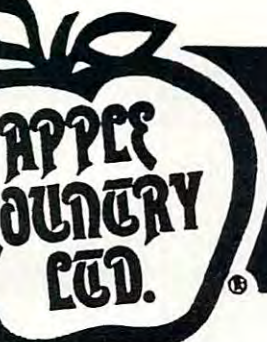

9i <sup>95</sup>

<sup>95</sup> <sup>95</sup> .95

.95 .95

.95 .95

.95 .95

.95 .95

.95 .95

<sup>95</sup> <sup>95</sup>

<sup>95</sup> <sup>95</sup>

## **YOU'RE GONNA LOVE THESE YOU'RE GONNA LOVE MILES!**<br>ROCK BOTTOM PRICES!

**THE SET AND ADVANCED MUSIC SYSTEM 29.95 21.95<br>
ADVENTURE ON A BOAT 24.95 17.95<br>
AE 34.95 24.49** ADVENTURE ON A BOAT 24.95 17.95 ALI BARA & THE 40 THIEVES 29.95<br>39.95 **ALIEN AMBUSH 29.95 21.95**<br>**ALIEN GARDEN-ROM 39.95 27.95** 34.95 **ALTEN SWARM .... 34.95 24.49**<br>ANDROMEDA (NEW IMPROVED) 29.95 21.95 ANDROMEDA (NEW IMPROVED) 29.95 21.95 39.95 ARMOR ASSAULT 39.95 27.95 ASTEROIDS-ROM ATARI ASSEMBLER EDITOR 59.95 42.95 THE ATARI ASSEMBLER-BOOK 12.95 9.95 12.95 THE ATARI ASSEMBLER-BOOK ATARI BASIC ATAKI BASIC RET MANUAL ... ,. ... ltl -...sIC ~9.9~ 9~ ... ,. ... 1lI BASIC 1U7 AAlfUAl,. .'l~ '.9~ ... TIO.RI I.UIC·aool( .'l~ a.'l <sup>~</sup> 34.95 ATARI BASKETBALL-ROM 34.95 24.49 ATARI BASKETBALL ATARI BOOKKEEPER 149.95 106.95<br>ATARI BOOKKEEPER KIT 249.95 179.95 ATARI BOOKKEEPER KIT 249.95 14.95 ATARI GAMES & REC .-BOOK 14.95 11.95<br>ATARI HOME FILING MANAGER 49.95 35.95<br>ATARI HOME MANAGER KIT 199.95 57.95<br>ATARI MACRO ASSEM/TEXT ED 89.95 64.49 49.95 ATARI HOME FILING MANAGER<br>ATARI HOME MANAGER KIT<br>ATARI MACRO ASSEM/TEXT ED 89.95 ATABI MICROSOFT BASIC "'T"'1lI IUCIID50I'T BASIC 99.9~ 64.49 ...,. ... 1lI IWSIC a»IPOSCR· \_ )9.9~ 29 .9!o .95 ATARI PILOT HOME PKG-ROM 79.95 56.95 79.95 ATARI PILOT FOR BEGIN-BOOK ATARI PROCRAMMER ETT 69.95 ATARI PROGRAMMER KIT" b9.95 49.95<br>ATARI SOUND & GRAPHICS-BOOK 9.95 8.95 9.95 ATARI SPEED READING 74.95 29.95 ATARI TECH USER NOTES ATARI TELELINK-ROM 29.95 24.95 ATARI TOUCH TYPING ATARI WORLD 59.95 ATARI WRITER 79.95 ATTACK AT EP-CYG-4 34.95 BANDITS<br>BASEBALL (IN HOME) 99.95 BASIC COMPILER (DATASOFT) 99.95 68.95 **BATTLE POR MORMANDY** 39.95 27.95<br>BATTLE OF SHILOH 39.95 27.95 39.95 BATTLE TREK BISHOP'S SO/JARE llA'f'Tt.E TRJ:R 29.9!o 21.i!!o BISHO"S SQU ... RE 29.9!o 21.9!o THE BI.>.D1t or IlUICU'(IQ1- 19.9!o 21.9!> 39.95<br>19.95 BOOK OF ATARI SOFTWARE'83 19.95 14.95 BUG OFF 29.95 auG 0"'1 29.9!> 21 . 9!> CASTlZ II01.I'DfSTUN 29.9!> 21.')!O CAHYOfI c:t.IKBIR 29 . 9!> 2 1. 9!> .<br>CASTLE WOLFENSTEIN<br>CANYON CLIMBER 29.95 CATACOMBS OF BARUTH CAUF-TH-POM 19.95 CAVE-IN-ROM 39.95 27.95<br>CAVERNS OF MARS 39.95 28.95 CENTIPEDE-ROM 44.95 CHECKERS 49.95 34.49 CHECK CHESS<br>CHICKEN CHOPLIFTER 34.95 CLAIM JUMPER CLOWNS & BALLOONS COLOR PRINT COMMUNICATOR KIT COMPU-READ<br>COMPU-MATH/FRACTION COMPU-MATH/FRACTION COMPU-MATH/DECIMALS<br>CONVERSATIONAL FRENCH<br>CONVERSATIONAL GERMAN<br>CONVERSATIONAL ITALIAN<br>CONVERSATIONAL SPAHISH CONVERSATIONAL FRENCH<br>CONVERSATIONAL GERMAN<br>CONVERSATIONAL ITALIAN<br>CONVERSATIONAL SPANISH 59.95 THE COSMIC BALANCE  $39.95$  27.9 COSSETEE CHOSSFIRE<br>CROSSFIRE-ROM CRUSH CRUMBLE & CHOMP 29.95 CYTRON MASTERS DATA MANAGEMENT SYSTEM DATA PERFECT 99.95 74.95<br>19.95 27.95 **DATALINK** DATASM 65 2.0

RETAIL SALE DAVID'S MIDNIGHT MAGIC 34.95 24.49<br>DEADLINE 49.95 24.49 PROGRAM NAME PRICE PRICE DEADLINE 49.95<br>DEADLY DUCK-ROM 34.95 DEADLINE 49.95 34.49<br>DEADLY DUCK-ROM 34.95 26.49 DEFENDER 44.95 26.49 24.95 17.95<br>34.95 24.49<br>32.95 24.95 DEFENDER<br>DELUXE INVADER-ROM 39.95 27.95 DIG DUG 44.95 31.95 01G DOG 44.95 31.95<br>DISK DETECTIVE 29.95 21.95  $21.99$ DISK MANAGER 29.95 21.95 27.95 DISK WORKSHOP 34.95 24.49 DISK WORKSHOP 14.95 24.49<br>DISKETTE INVENTORY SYSTEM 24.95 17.49 24.49 DISKETTE INVENTORY SYSTEM 24.95 17.49<br>DISKEY 49.95 34.49 27.95<br>26.49<br>42.95 DISKSCAN 40.00 28.00 DISKSCAN 40.00 28.00 DODGE RACER 34.95 24.49 EASTERN PRONT (1941) 29.95 21.95 9.95 42.95 7.95 EDIT 6502-ROM EDIT 6502-ROM 199.95 144.95 **EMBARGO-ROM 44.95 31.95**<br>**ET HOME PHONE 49.95 35.95** 24.49 FACEMAKER 34.95 24.49 24. 4S 106.9S FAMILY FINANCE 49.95 37.99 rl\)lILY ' I HAHC;Z 4 9.9!o H.95 P' ~ASTI <sup>C</sup>VOYAGI'\_ 3 4 .n 2&.49 P'Ali'T UlOy·\_ H.9~ 26 .49 **FANTASTIC VOYAGE-ROM 34.95 26.49**<br>FAST EDDY-ROM 34.95 26.49 179.95 35.95<br>57.95<br>64.49 **FILEFAX**  It.trAX 129. 00 eg.,)!> 'IU: ltAN4Gtll ' 99.9~ 6I.9~ 'JI.t· IT 2 SYSTEII 49.9!> )4.49 PILE MANAGER + 99.95 68.95<br>PILE-IT 2 SYSTEM 49.95 34.49 FINANCIAL WIZARD .99.95 39.95 29.95 FLAME LORDS 34.95 34.95<br>PLASH GORDON-ROM 34.95 26.95 29. <sup>95</sup> 56.95 FLAME LORDS 34.95 24.95 FLASH GORDOH-RCH 34.95 26.95 P'I.AH.J: LORDS )t.9!> 24.9 <sup>~</sup> P'USH 001tlXltl· \_ 14.95 26 .95 FLIP OUT 29.95 21.95 11. <sup>95</sup> 49. <sup>95</sup> 8.95 FIREBIRD-ROM 39.95 27.95<br>FORMULA 1 RACING 29.95 21.95 FIREBIRD-ROM 39.95 27.95 FORMULA RACING 29.95 21.95 P'1RJ:61l1D-fOII 9~ H.9~ ro <sup>~</sup>I RACING 29.95 2'.9~ 54.95 FORT APOCALYPSE 34.95 24.49 21.95 **FROGGER** 34.95 24.49 GALACTIC CHASE 29.95 21.95 24.95 17.95 GALACTIC GLADIATOR 39.95 27.95  $41.95$ GALAHAD & THE HOLY GRAIL 29.95 21.95 19.95 56.95 GALAXIAN 44.95 31.95<br>GENETIC DRIFT 29.97 21.97 32.95 22.95 GALAXIAN 44.95 31.95<br>GENETIC DRIFT 29.97 21.97 24.95 CHOST INCOUNTERS 29.95 21.95 84.95 24.95 GLOBE MASTER 29.99 21.95 24.95 **GOLD MINE-ROM 39.95 27.95** 27.95 GOLF CHALLENGE 24.95 17.49 37.95 27.95 00RF 39.95 27.95 CORF-ROM 44.95 28.49<br>
GRAPHIC GENERATOR 24.95 17.49 11.35 21.95 27.95 00111"\_ ... 95 ". 49 GRAPHIC GDitRATOIi 24.9~ 11 . 49 GRAPHIC IIAST!II 19.9!> 27 .95 SRAPHIC GENERATOR 24.95 17.49<br>SRAPHIC MASTER 39.95 27.95 GRAPHICS COMPOSER<br>GRAPH WORKSHOP 39.95 27.95<br>HOME ACCOUNTANT 74.95 54.95 14.95 21.95 21.95 GRAPH WORKSHOP 39.95 27.95<br>HOME ACCOUNTANT 74.95 54.95 INTRUDER 14.95 24.49<br>INVASION ORION 24.95 17.95 21.95 21.9S 17.95 2B.95 INVASION ORION 24.95 17.95 INVITATION TO PROGRAM 3 29.95 21.95 IT IS BALLOON 34.95 24.49<br>JAMBERAKER 29.95 21.95 31.95<br>34.49 JAWBREAKER 29.95 21.95 JERRY WHITE'S MUSIC LESSON 29.95 21.95 14.95 49.95<br>34.95 24.49 JOURNEY TO THE PLANETS 29.95 21.95 JUGGLER 29.95 21.95 4.95 24.95 JUGGLES HOUSE 29.95 21.95 14.95 24.49 JUGGLES RAINBOW 29.95 21.95 29.95 21.95  $X-DOS$   $B9.95$ 39.99 27.95 FOR 88 64.95 64.495 64.495 279.95 209.95 IDS AND THE ATARI-BOOK 19.95 13.95 29.95 21.95<br>19.95 27.95 K-RAZY SHOOTOUT-ROM 49.95 34.49 27.9 1'J . 9!o n .9\ ~'l.9!o ].<j~ !o9.9~ H.9!> !>9.~!> 4 2 ... <sup>~</sup> **E-RAZY KRITTERS-ROM 49.95 34.49**<br>**K-STAR PATROL-ROM 49.95 34.49 K-RAZY ANTIKS-ROM 49.95 34.49**  $42.95$ KING ARTHUR'S HEIR 29.95 21.95 29.95 21.95 LABYRINTH 29.95 21.95<br>LETTER PERFECT (40/80) 149.95 109.95 44.95 29.95 LETTER PERFECT-ROM (40) 199.95 144.95<br>LETTER PERFECT UTILITY 29.95 21.95 39.95 27.95<br>22.95 16.95 LISP INTERPETER LOST COLONY 29.9 74.95 UNAR LANDER HAD-NETTER 19.97 61.95 HASH-ROM MASH-ROM

**MAURAUDER** MAX/65 (WITH OS/A+) MINER 2049'ER-ROM MISSILE COMMAND-ROM<br>MONSTER MAZE-ROM HOON BASE IO **MOON SHUTTLE** MOUSKATTACK<br>MUSIC BOX **MY FIRST ALPHABET** HAIFTI HC NEXAR-ROP NUMBER CRUNCH-ROM ODIN ODIN<br>OS-A+ & BASIC A+ PACIFIC COAST HIGHWAY PATHFINDER PICKNICK PARANOIA PIG PEN PLATTER MANIA-ROM P.M. ANIMATOR POKER-S.A.M. POOL 400-ROM PREPARING FOR THE SAT PRESCHOOL IO BUILDER PRESCHOOL IO BUILDER 2 PRISM PROGRAMMER'S WORKSHOP PROTECTOR II QIX<br>REPTILIAN **RASTER BLASTER<br>RHYMES & RIDDLES SAGA #1-#12 (COST EACH)** SAMMY THE SEA SERPENT SEA DRAGON SEA FOX<br>SENTINEL 1 SERPENTINE 747 LANDING SIMULATOR SHADOW WORLD THE SHATTERED ALLIANCE SHOOTING ARCADE SLIME SNAKE BYTE SNEAKERS SNOOPER TROOPS #1 SNOOPER TROOPS #2 SOFTWARE AUTO-MOUTH (SAM) SPACE INVADERS-RO SPACE SHUTTLE<br>SPEED READ PLUS SPEEDWAY BLAST STAR BLAZER **STARCROSS** 29.95 21.95<br>29.95 21.95 109.95 144.95 21.95 89.95  $20.95$  14.49<br>34.95 24.49 STAR WARRIOR STORY MACHINE SURVIVAL ADVENTURE SURVIVER<sup>.</sup> SWIFTY TACH MASTER  $24.49$ <br> $24.49$ 44.95 31.95<br>49.95 35.95 29.95 21.95<br>29.95 21.95 89.95 64.49<br>29.95 21.95<br>19.95 13.95 29.95 21.95<br>19.95 13.95 29.95 21.95<br>49.95 34.49 49.95 34.49<br>49.95 34.49<br>49.95 34.49 49.95 34.49<br>49.95 34.49 49.95 34.49<br>14.95 24.49 34.95 24.49<br>29.95 21.95 39.95 27.95 **MASTER TYPE**  $PAGE$ POOl. 1. 5 PREPPIE PROBE I SHAMUS **SHAPPER** SPELL WIZARD STAR RAIDERS-ROM **STRATOS** SYN ASSMBLER TAY ADVANTAGE

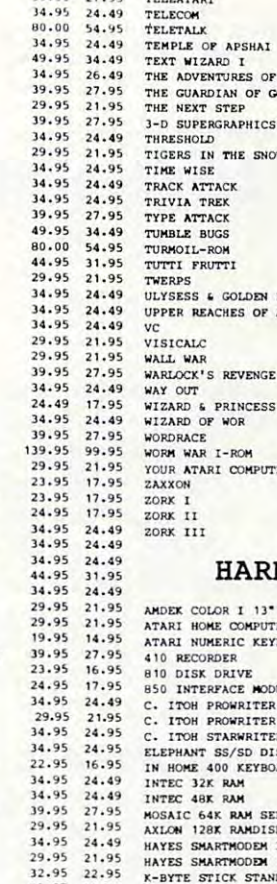

TELEATARI

44.95 29.95 34.95

 $79.95$ 

44.95

24.95 49.95

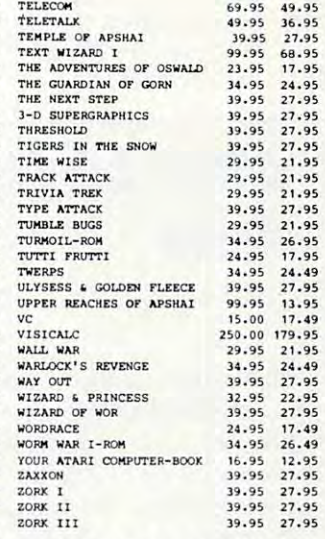

 $39.95$   $27.95$ 

### DWARE

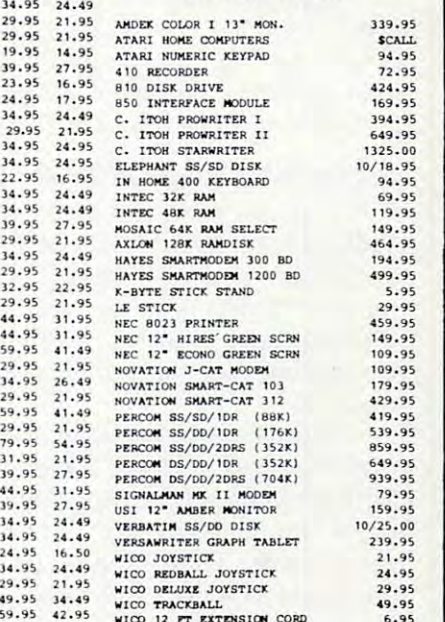

## Call us... we can help! (619) 765-0239 Call us ... we can help! (619) 765-0239 P.O. Box 1099, 2225 Main Street, Julian, Calif. 92036 **ATARI**

 $124.95$ <br> $29.95$ 

49.95

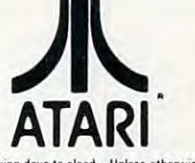

ment 178 е са

>.95

95

649.9S

requested, we ship U.P.S. surface(street address required). Please include S5 or 5% (whichever is greated for shipping & handling. U.P.S. blue label slightly higher, please call. Please add S10 or 5% (whichever is greated All items are new and carry manufacture's warranty. Apple Country, Ltd. cannot guarantee the merchantability of any product. Prices are subject to availability and change without notice. Call before returning goods for rep replacement, RMA number required. California residents add6% sales tax. Please send S.A.S.E. for free catalog. WE CARRY A FULL LINE OF SOFTWARE FOR APPLE, ATARL IBM, TL TRS-BO, AND VIC. TERMS: WE ACCEPT VISA/MASTERCARD (please include name, address, phone number, card number & expiration date), cashier's check, or personal check (allow 10 working days to clear). Unless otherwise

Apple Country, Ltd is a DISCOUNT MAIL ORDER HOUSE for the micro computer industry<br>and is a California corporation not affiliated with Apple Computer Inc. Apple is a trademark of Apple Computer Inc. and is a California corporation not affiliated with Apple Computer Inc. Apple is a trademark of Apple Computer Inc.

- 210 POKE 560,SDLIST(CURR\*2):POKE 561 300 ,SDLIST(CURR\*2+1) ,S OLIST (CURR \* 2+ 1 )
- 220 DL=PEEK(560)+256\*PEEK(561)+4:POK 8a, PEEK (POKE 89, PEEK (POKE 89, PEEK) E 88, PEEK(DL): POKE 89. PEEK(DL+1)
- <sup>230</sup> IF PEEK (53279)=5 THEN 230 IF PEEK(53279)= 5 THEN CURR =1-CUR R:GOTO 2 10
- <sup>310</sup> <sup>240</sup> IF PEEK (53279) =3 THEN 240 IF PEEK(53279)=3 THEN 3 1 0
- GET #1.A:C <sup>250</sup> IF PEEK(764)<255 THEN 250 IF PEEK(764) ( 255 THEN GET ~1,A:C  $OLOUR = A - 48*(A) - 48$
- 260 S=STICK(0):LOCATE X,Y,Z:COLOR 1+ (Z=1):PLOT X,Y:COLOR COLOUR:PLOT (Z =I ):PLOT X,Y :COLOR CO LOUR:PLOT X, X,Y
- <sup>270</sup> NX=X+ <S>4 AND S<8)\*(X<79)-(S>8 27 0 NX=X+(S ) 4 AND S ( 8)\* <X ( 79)-( S >8 A  $ND S(12)$   $*(X > 0)$
- <sup>280</sup> NY=Y+(S=5 OR S=13 OR S=9)\*(Y<23) 280 NY=Y +( S=5 OR 5=13 OR S=9) \* ( Y( 23)  $-(S=6 \, \text{OR} \, \text{S}=10 \, \text{OR} \, \text{S}=14)$   $*(Y>0)$
- <sup>290</sup> IF STRIG(0) THEN COLOR Z:PLOT X,Y 290 IF STRIG(0 ) THEN COLOR Z:PLOT X,Y

## Atari Applications **Atari Applications Note**

The program above illustrates the binary The program above illustrates the binary manipulation discussed in Chris Crawford's manipulation discussed in Chris Crawford's article. It lets you draw pictures on one of article. It lets you draw pictures on one of two screens with a joystick. Press FIRE to lay down points. To switch between the two down points. To switch between the two screens, press SELECT (hold down SELECT screens, press SELECT (hold down SELECT for an interesting effect). You can change for an interesting effect). You can change colors by pressing "0" (to erase) or "1" (to colors by pressing "0" (to erase) or "1" (to draw). For the purposes of the illustration, draw). For the purposes of the illustration, you are limited to one color and only half the you are linlited to one color and only half the normal height of GRAPHICS 4. normal height of GRAPHICS 4.

## Fascinating OPTION A Fascinating OPTION

The page flipping and joystick doodling are The page flipping and joystick doodling are only a means to an end. The interesting effect happens when you press OPTION. happens when you press OPTION. A machine language routine in page six com machine language routine in page six combines screens one and two in various ways, displaying them on a third page which you can see. can see.

This is not page flipping. The data This is not page flipping. The data (points, pixels) on one screen are combined (points, pixels) on one screen are combined with the data on the other by "enfolding" with the data on the other by "enfolding" pairs of bytes as described by Crawford. You pairs of bytes as described by Crawford. You can pass the SELECT byte to the machine can pass the SELECT byte to the machine language routine. Our demonstration uses language routine . Our demonstration uses the numbers 0-255 as SELECT to roughly the numbers 0-255 as SELECT to roughly transform the second screen into the first. transform the second screen into the first.

You could change the FOR/NEXT loop You could change the FOR/NEXT loop to "255 to STEP-1" to reverse the process. to "255 to 0 STEP-I" to reverse the process. Try changing the last parameter in the USR Try changing the last parameter in the USR statement for different effects. You can use statement for different effects. You can use random numbers, for example. Trying random numbers, for example. Trying different numbers may help you to better different numbers may help you to better understand the powerful potential of understand the powerful potential of Crawford's bit enfolding technique. Crawford's bit enfolding technique.

- 300 X=NX:Y=NY:GOTO 230
- 310 FIRST=SDLIST(Ø)+SDLIST(1) \*256:FI FIRST=SDLIST<0>+SDLIST£1)\*256:FI RST=PEEK(FIRST+4)+256\*PEEK(FIRST RST=PEE K(F I R5T+4 ) +2S6\*PEE K( FIRST  $+5)$
- SECOND SDLIST (2) SECOND STRUCTURE SOLID (2) SECOND STRUCTURE SOLID (2) SECOND STRUCTURE SOLID (3) THE SECOND S EC0ND=PEEK(SEC0ND+4)+256\*PEEK(SE ECOND=PEEK(SECOND+4)+256\*PEEK(SE 320 SECOND=SDLIST(2)+SDLIST(3) \*256:S  $COMD + 5)$
- <sup>330</sup> 330 RESULT=SDLI ST( 4)+SDLIST ( S ) \* 2 56 : R ESULT=PEEK(RESULT+4)+256\*PEEK£RE ESULT=PEE K <RESULT+4)+256\*PEEK( RE SULT+5) SULT+5)
- 340 POKE 560, SDLIST(4): POKE 561, SDLI ST (5) ST(S)
- <sup>350</sup> FOR 1=0 TO <sup>255</sup> 350 FOR 1=121 TO 255
- <sup>360</sup> A=USR(1536,FIRST.SECOND,RESULT,I 360 A=USR(1536,FIRST,SECOND,RES ULT,I )
- 370 NEXT I
- 380 GET #1, A: GOTO 210
- 390 FOR 1=0 TO 40:READ A: POKE 1536+I , A: NEXT I: RETURN
- 400 DATA 104,104,133,204,104,133
- 410 DATA 203,104,133,206,104,133
- 420 DATA 205,104,133,208,104,133
- 430 DATA 207,104,104,133,209,160 440 DATA 0,177,203,81,205,37
- 450 DATA 209,81,205,145,207,200
- <sup>460</sup> DATA 192, 240, 208, 241, <sup>96</sup> 460 DATA 1 92,240,21218,241,96

## <u>Computer and Computer and Computer and Computer and Computer and Computer and Computer and Computer and Computer and Computer and Computer and Computer and Computer and Computer and Computer and Computer and Computer and </u> The Resource. The Resource. **COMPUTE!**

C

#### ENHANCE YOUR ATARI\* <sup>810</sup> ENHANCE YOUR ATARI' 810

#### HAPPY <sup>810</sup> ENHANCEMENT HAPPY 810 ENHANCEMENT

Speed up program development, loading, execution, and copying time by reading Speed up program development, loading. execution, and copying l ime by reading disks up to <sup>3</sup> times faster. Complete compatibility with existing software, with disks up to 3 times faster. Complete compatibility with existing soltware, with faster disk initialization, and reduced wear on the disk drive mechanism. No soldering or trace cutting required, complete installation instructions included, soldering or trace cutting required, complete installation instructions included, or contact your dealer. Diagnostic program included. or contact you r dealer. Diagnostic program included.

SOFTWARE ENHANCEMENTS (require HAPPY 810 ENHANCEMENT)

#### HAPPY BACKUP PROGRAM HAPPY BACKUP PROGRAM

Guaranteed to produce executable backup copies of any disk which can be read Guaranteed to produce executable backup copies of any disk which can be read with a standard ATARI 810\* disk drive. Backup those important disks in your<br>library or use HAPPY BACKUP for small scale software production. Completely automatic duplication of format and data content of the source disk. Single and multiple drive versions available. Backup copies will work on a drive without the entry the entry of the entry without the enhancement.

#### HAPPY COMPACTOR PROGRAM HAPPY COMPACTOR PR OGRAM

Combines self booting programs which reside one per disk into one disk with many self booting programs using the HAPPY COMPACTOR file structure. many sell booting programs using the HAPPY COMPACTO R file structure. Programs are then executed from the self booting HAPPY COMPACTOR menu, and may later be extracted back onto a single disk. Compacted programs disk will execute only on a drive which has the HAPPY 810 ENHANCEMENT. Pays for itself by reducing the number of backup disks you need, in addition Pays for itsell by reducing the number of backup disks you need, in addition to the added convenience. 10 Ihe added convenience.

#### HAPPY CUSTOMIZER PROGRAM HAPPY CUSTOMIZER PROGRAM

User friendly program to generate source disks with custom track format. Format is specified on a per track basis. Examples of usage and interpretation of results are included. This system requires a more advanced level user.

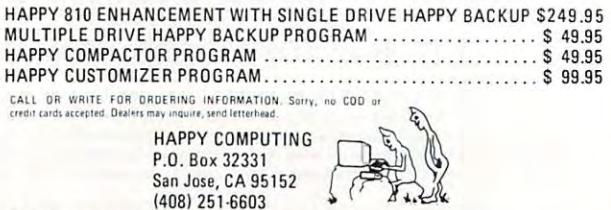

**\*ATARI 810** is a trademark of ATARI Inc.

#### PRODUCTS FOR ATARI\* 400/800 **FROM ELCOMP**

## **BOOKS for ATABL Computers**

ATARI BASIC - Learning by Using<br>An excellent book for the beginner, Many short programs<br>and learning exercises, All important features of the ATARI and isaming vertexes. An important itacures or the ATA keys, paddles, joysticks, specialized screen routines, graphisound applications, peeks, pokes, and special stuff). Also suggestions are made that challenge you to change and write program rou outines. \$7.95

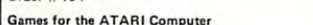

This book describes advanced programming techniques like player-missile-graphics and use of the hardware-registers.<br>Contains many ready to run programs in BASIC and one<br>called GUNFIGHT in machine language.<br>**Contains the STASIC and STASIC STAS** 

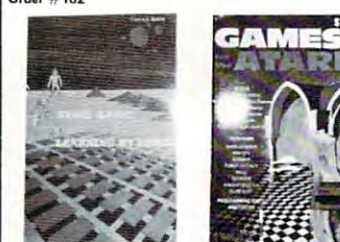

How to program your ATARI in 6502 Mach.Lang ogram your example in the BASIC programmer<br>\$9.95 Introduction to<br>Order #169

#### FORTH on the ATARI - Learning by Using

Introduction, programs, applications, le ng exe \$7.95

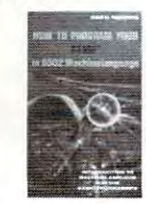

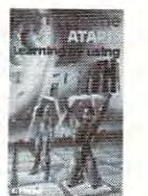

A Look into the Future - ASTROLOGY on your ATARI 800 How to calculate your own horoscope

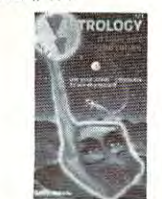

(500 addr. of

FORTH, Co

disk. No ca 50 FORTH

quired!<br>Order#731

**SUPERINA** 

(1000 terms

FORTH, San

Completely

(written is

Disk o

plete order e<br>plete order e<br>mailing and i

Order  $#73$ 

Completely

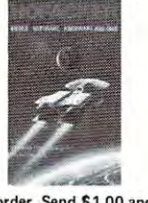

\$9.95

\$29.95

\$49.95

\$19.95

**BASIC** 

Our catalog is free with every order. Send \$1.00 and SASE for catalog only. de la maria de la ca **SUPERMAL** 

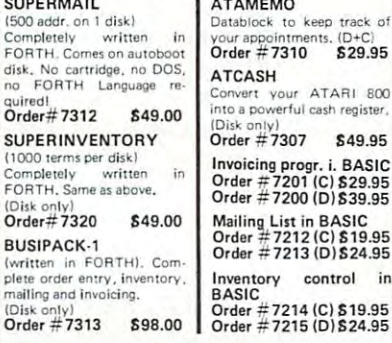

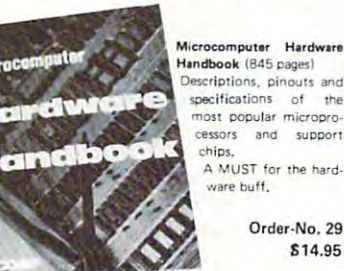

## $\exists$   $\bullet$   $\neq$   $\exists$  :

Payment: check, money order, VISA, MASTER-<br>CHARGE, Euroscheck.<br>Orders from outside USA: add 15% shipping. CA<br>residents add 6.5% tax<br>"ATARI is a registered trademark of ATARI Inc.<br>"VIC-20 is a registered trademark of Commod

#### SOFTWARE IN MACHINE LANGUAGE for ATARI ATMONA-1

This is a machine language monitor that provides you with the most important commands for programming in machine-language. Disassemble, dump (hex and<br>ASCII), change memory location, block transfer, fill memory block, save and load machine-language programs, start programs. Printer option via three different interfaces

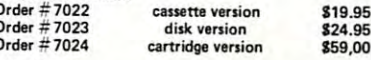

#### ATMONA-2

Order #7207

Order #150

This is a tracer (debugger) that lets you explore the ATARI RAM/ROM area. You can stop at previously selected address, opcode, or operand. Also very<br>valuable in understanding the microprocessor. At each stop, all registers of the CPU may be changed.<br>Includes ATMONA-1.

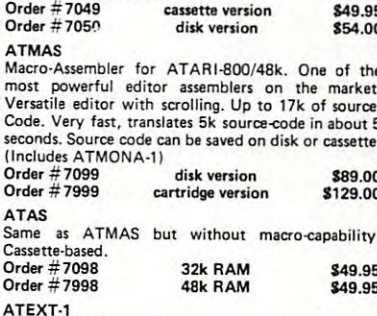

This wordprocessor is an excellent buy for your money. It features screen oriented editing, scrolling, string search (even nested), left and right margin<br>justification. Over 30 commands. Text can be saved on disk or cassette. Order #7210 cassette version \$29.95

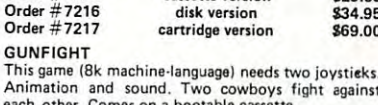

**FORTH for the ATARI** 

\$19.95

\$9.95

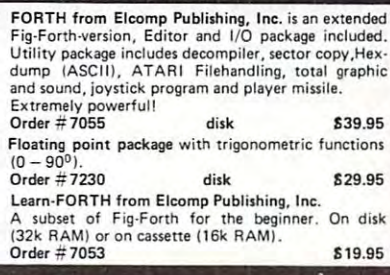

#### **Expansion boards for the APPLE II**

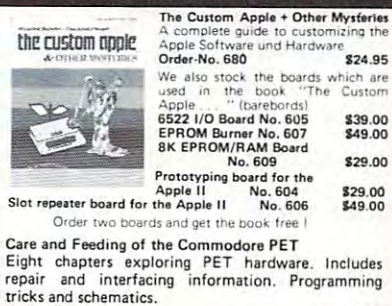

**ELCOMP PUBLISHING, INC.** 53 Redrock Lane **Pomona, CA 91766** Phone: (714) 623 8314

**Software** for **ATARI VIC-20** 051 **SINCLAIR TIMEX** 

**Books** 

 $\pm$ 

### Hardware - ADD-ONS for ATARI

#### **PRINTER INTERFACE**

This construction article comes with printed circuit<br>board and software. You can use the EPSON printer without the ATARI printer interface. (Works with gameports 3 and 4). Order  $#7211$ **410 Q5** 

RS-232 Interface for your ATARI 400/800 Software with connector and construction article.<br>Order #7291 \$19.95 \$19.95

### EPROM BURNER for ATARI 400/800

Works with gameports. No additional power supply<br>needed. Comes compl. assembled with software (2716.2732.2532). Order #7042

\$179.00 EPROM BURNER for ATARI 400/800 KIT

Printed circuit board incl. Software and extensive construction article. Order #7292 \$49.00

EPROM BOARD (CARTRIDGE)<br>Holds two 4k EPROMs (2532). EPROMs not included. Order #7043 \$29.95

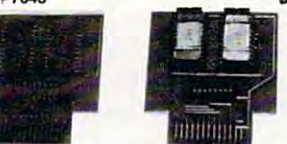

## **FPROM ROARD KIT**

Same as above but bare board only with descripti-Order  $#7224$ \$14.95

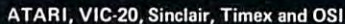

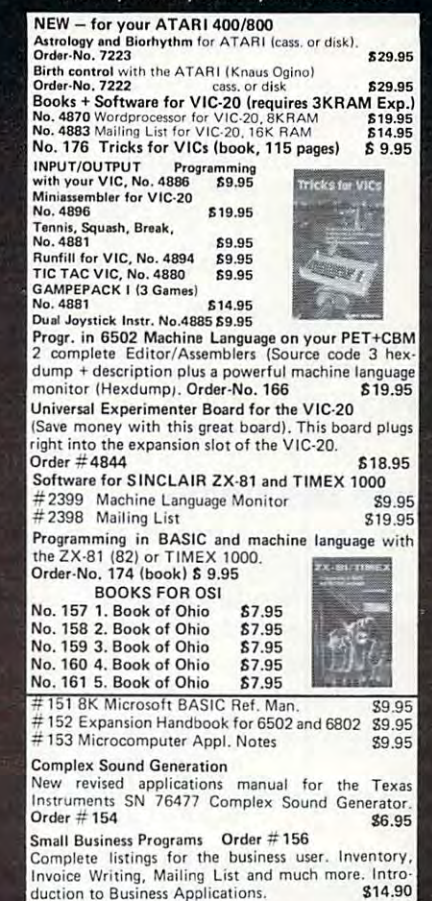

## **Part V**

## **Commodore 64 Video-A Guided Tour**

Jim Butterfield, Associate Editor

This is the fifth installment of a seven-part series exploring the phenomenal 64 video chip and how to harness its power for your own programs. For practice, here's a step-by-step illustration of how to build a moon lander game.

The story so far: we're touring the 6566 chip, which gives the Commodore 64 its video. We have noted that the chip goes to memory for its video information, but can only reach 16K; the computer controls which 16K bank via control lines in 56576 (hex DD00). We looked through the video control words at 53248 to 53286 (hex D000 to D026), and then discussed video memory planning.

## **First, The Craft**

Here's a short program to demonstrate some of the features of the 64's video chip. We'll write a small lunar lander program.

First, let's draw the sprites for the rocket:

100 DATA 0,24,0,0,60,0,0,198,0,1,131,0,1,131,0,3,1, 128, 3, 1, 128, 3, 1, 128

110 DATA 3, 1, 128, 3, 1, 128, 3, 1, 128, 3, 1, 128, 1, 131, 0, 1, 131,0,1,131,0

120 DATA 0,102,0,0,126,0,0,0,0,0,0,0,0,0,0,0,0,0,0

A fairly crude craft - you can improve it if you like. We have drawn the sprite into 63 bytes of memory; one more and we can continue to the next sprite.

130 DATA 0:REM gap between sprites

## **Then The Flame**

Now we're going to draw the rocket flame as a separate sprite. Why? Because later, when we look for collisions, we don't care what the flame hits, just what the rocket hits. There's another reason: when we're not thrusting, we can simply turn this sprite off, and the flame disappears.

 $0,0,0,0,0,0,0,0,0,0,0$ 36,0,0,24,0,0,24,0

Mostly zeros. The flame is only at the bottom of the sprite. OK, we're ready to go. Let's clear the screen and print instructions:

194 **COMPUTE!** June 1983

```
160 PRINT CHR$(147)
170 PRINT "LUNAR LANDER JIM BUTTERFIELD"
180 PRINT
190 PRINT "PRESS 'SPACE' FOR MAIN THRUST"
200 PRINT "PRESS 'F1'
                       FOR LEFT THRUST"
210 PRINT "PRESS 'F7'
                       FOR RIGHT THRUST"
220 PRINT
230 PRINT "WATCH OUT FOR THE MINES."
240 PRINT
250 PRINT "LAND GENTLY OR YOU'LL BOUNCE!"
```
While the user is reading the instructions, we can read in the sprites and put them into slots 13 and 14. We can also set our sprite "position" addresses as variables, and identify sprites 0 and 1 as using pictures 13 and 14.

260 REM SET UP 270 FOR J = 0 TO 126:READ X:POKE 832 + J,X:NEXT J  $280 X0 = 53248$ :  $Y0 = 53249$ :  $C0 = 53279$  $290 X1 = 53250:Y1 = 53251:E = 53269$ 300 POKE 2040, 13: POKE 2041, 14

We'll make the rocket exhaust go "behind" the main screen. This way, as we land, the exhaust will go behind the background. We'll also give it color to distinguish it from the rocket ship itself (you can pick your own).

310 POKE 53275,2 320 POKE 53288,3: REM THRUST COLOR 330 PRINT "READY TO START"; 340  $X\$  = "Y": INPUT X\$

Variable E is used to enable the sprites. When we're ready, we'll turn them on; for now they can stay off.

350 POKE E.0 360 IF X\$ <> "Y" AND X\$ <> "YES" THEN END

We're ready to fly. Let's put the sprite high on the left part of the screen. Then we'll draw a screen with "mines" for the player to avoid.

 $370 V = 100$ : H =  $100$ : V 0 = 0: H 0 = 0 380 POKE 54296,15:POKE 54278,240 390 REM DRAW SCREEN 400 PRINTCHR\$(147) 410 FOR J = 1 TO 18: PRINT: NEXT J 420 FOR  $J = 1$  TO 4: FOR  $K = 1$  TO 30 430 C\$ = "":IF RND(1) <.1 and (K < 20 OR K > 25) THEN  $CS = ''#''$ 440 PRINT C\$;:NEXT K:PRINT:NEXT J 450 FOR J = 1 TO 30: PRINT" = ";: NEXT J

COMPLETE INTEGRATED S 1 9 7 14 **DOUBLE ENTRY ACCOUNTING SOFTWARE** FOR COMMODORE 64 **OHIO SCIENTIFIC MORROW DESIGNS** 

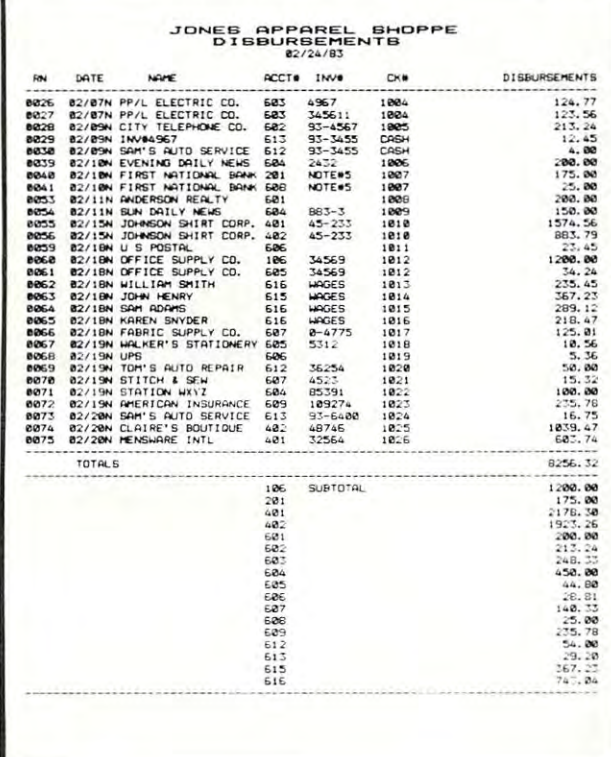

**JOURNAL PROGRAM RECEIPTS JOURNAL** DISBURSEMENTS JOURNAL (CHECK WRITER) **GENERAL JOURNAL** THREE JOURNAL REPORTS IWITH SUBTOTALS BY ACCOUNT NO.I JOURNAL TO LEDGER POSTING

Note: Floppy Disk & Printer Required

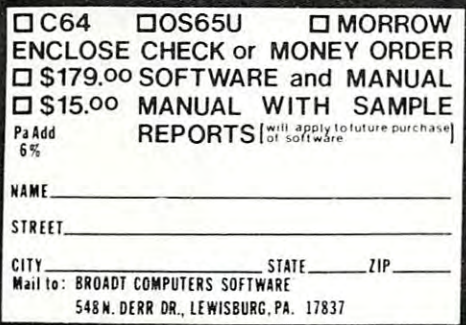

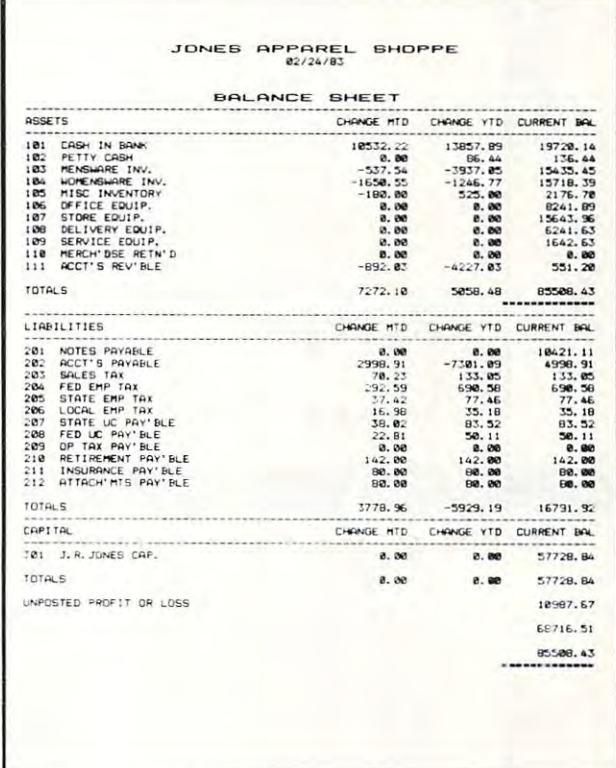

**LEDGER PROGRAM** CHART OF ACCOUNTS IUSER NUMBEREDI FINANCIAL REPORTS (FULL OR BY DEPT.) **TRIAL BALANCE** BALANCE SHEET **INCOME REPORT** PURCHASE REPORT **EXPENSE REPORT** PROFIT/LOSS STATEMENT AUDIT TRAIL & POSTING REPORT

> ATTENTION: 0S65U & MORROW USERS ALSO AVAILABLE A/P. A/R. PAYROLL. & INVENTORY (HARD DISK RECOMMENDED FOR INV.) FULLY INTEGRATED WITH LEDGER COMPLETE SYSTEM \$499.00

**BROADT COMPUTERS SOFTWARE** 548 N. DERR DR., LEWISBURG, PA. 17837  $(717)$  524 - 0638

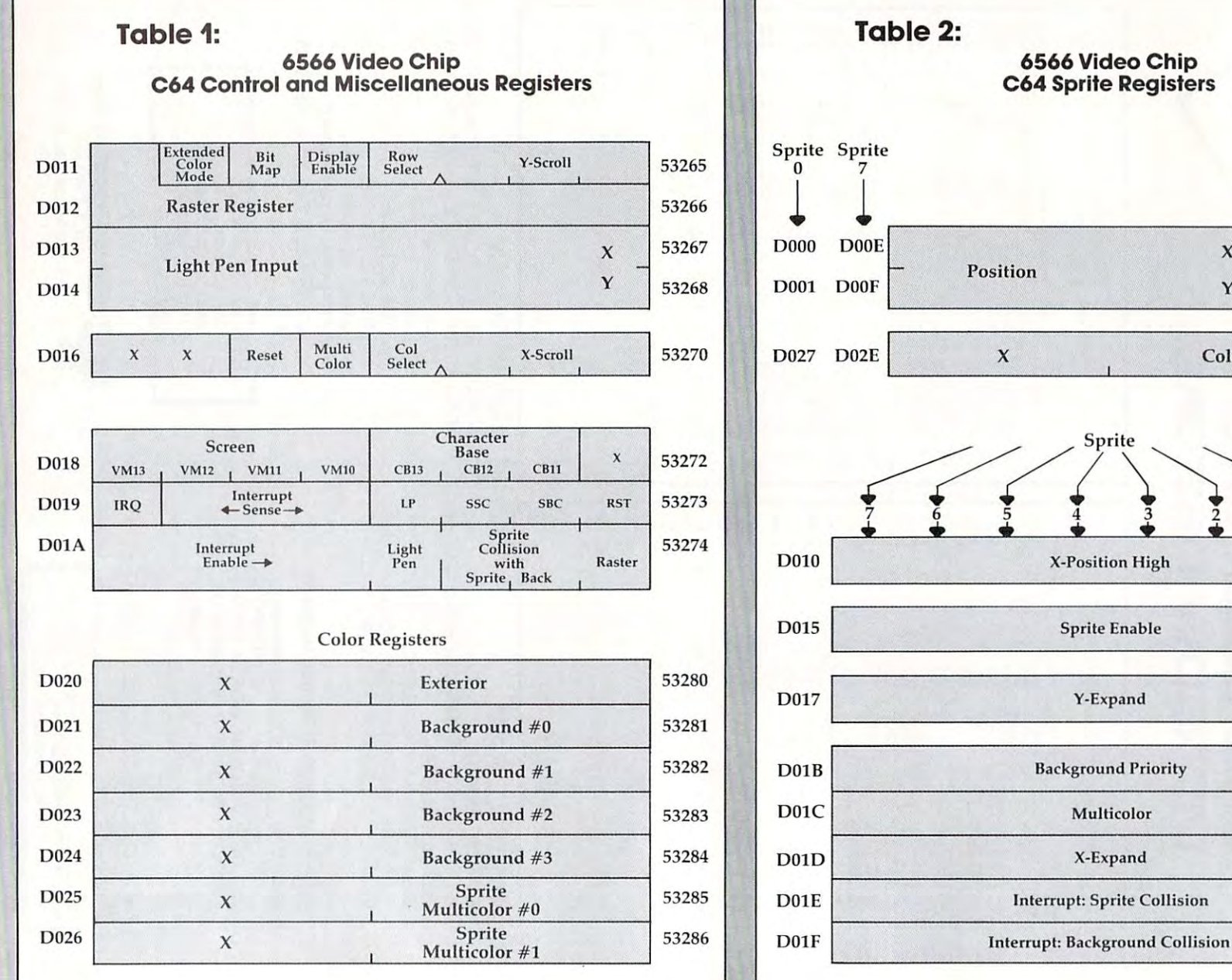

Sprite Sprite 53262 53248  $\mathbf x$ Y 53249 53263 Color 53287 53294 **X-Position High** 53264 53269 **Sprite Enable** 53271 **Background Priority** 53275 53276 Multicolor 53277 **Interrupt: Sprite Collision** 53278

964 **COMPUTE!** June 1983

C-www.commodore.ca

53279

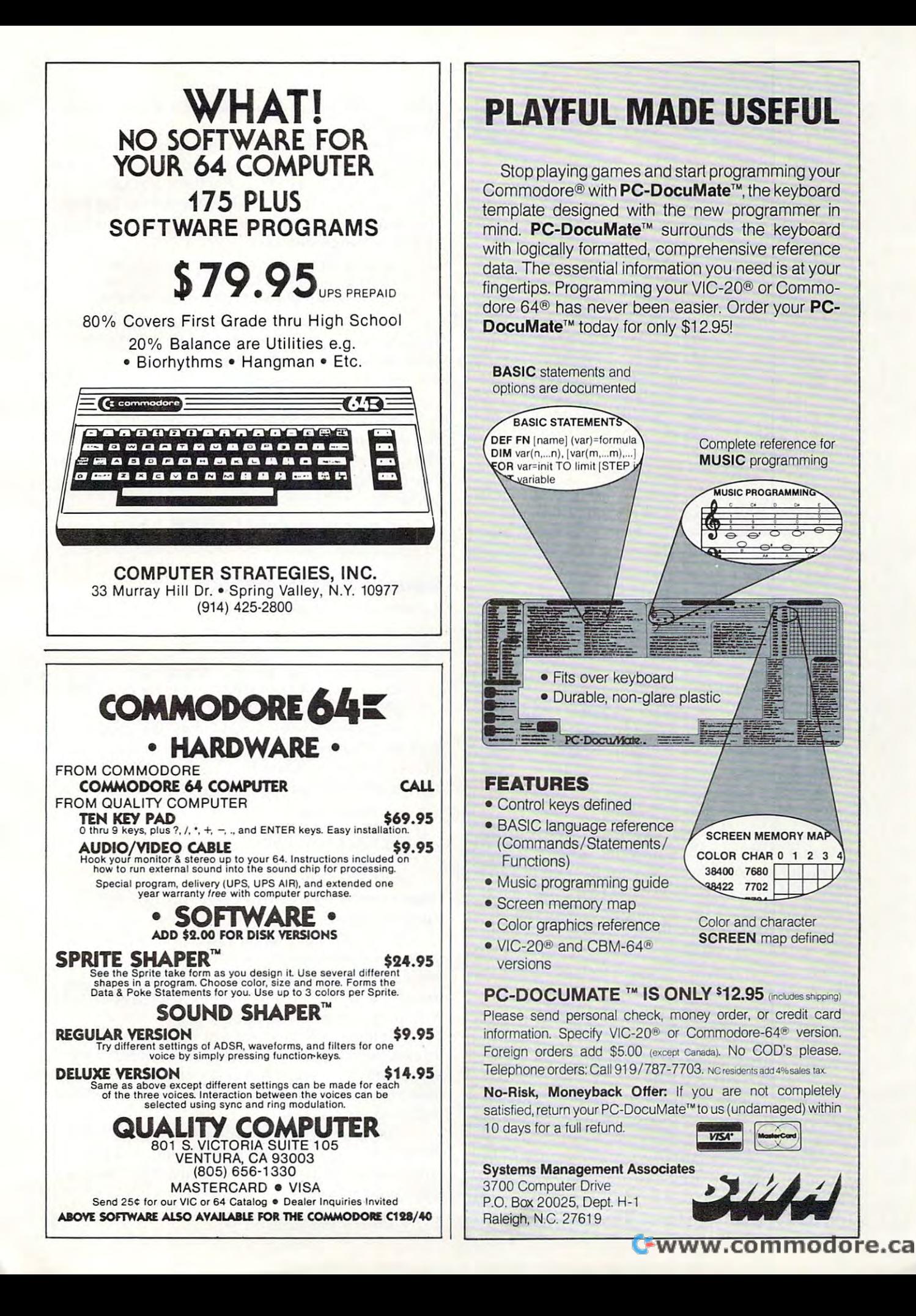

## Keyboard Checks **Keyboard Checks**

Let's place the sprite, and start the main play by Let's place the sprite, and start the main play by checking the keyboard. We check for two different checking the keyboard. We check for two different things: a new key (K\$), or an old key still being held down (K): held down (K):

<sup>460</sup> POKE X0,H:POKE Y0,V:POKE X1,H:POKE Y1,V 460 POKE XO,H:POKE YO, V:POKE Xl,H:POKE Yl,V 470 K = PEEK(203): GET K\$ 490 IF K\$ = "" GOTO 550  $500 \text{ K0} = \text{ASC}(\text{K$}) : \text{V1} = .1 : \text{H1} = 0$ 480 REM MAIN FLIGHT LOOP - TEST KEYS

Let's check for the space bar. If it's on, we Let's check for the space bar. If it's on, we want to energize the rocket, and the rocket flame. want to energize the rocket, and the rocke t flame. Our vertical thrust will be upwards (-.5), and we'll Our vertical thrust will be upwards (-.5), and we'll note that we want to enable the flame video with note that we want to enable the flame video with note that E0 3. We'll spot lateral thrust as keys a note that EO = 3. We' ll spot lateral thrust as keys F1 and F7, and set value H1 accordingly.

```
510 E0 = 1:IF K0 = 32 THEN V1 = -.5:E0 = 3520 IF K0 = 133 THEN HI -.2
520 IF KO=133 THEN Hl= -.2 
530 IF K0 = 136 THEN H1 = .2
540 GOTO 560
540 GOTO 560 
550 IF K = 64 THEN V1 = .1:H1 = 0:E0 = 1
```
Here's where we turn on our sprites either Here's where we turn on our sprites - either rocket only  $(E0=1)$  or both rocket and flame  $(Ed=3)$ . As long as we're turning rockets on and off, we might as well add sound effects, too: off, we might as well add sound effects, too:

```
560 IF PEEK(E) EO GOTO 600
560 IF PEEK(E) = EO GOTO 600 
570 REM THRUST SOUND
570 REM THRUST SOUND 
580 POKE E, E0:IF E0 = 1 THEN POKE 54276,0:
      GOTO 600
GOT0600 
590 POKE 54273,8:POKE 54276,129
590 POKE 54273,8:POKE 54276,129 
600 IF HI H9 GOTO 630
600 IF HI = H9 GOTO 630 
610 H9 = H1:K SGN(ABS(H9)>*129:POKE 54273,99:
610 H9 = Hl:K = SGN(ABS(H9))"129:POKE 54273,99: 
      POKE54276,K
POKE 54276,K
```
Gravity, thrust, or lateral thrust – they all involve acceleration. We add acceleration to our involve *acceleration.* We add acceleration to our speed to get new speed; then we add speed to speed to get new speed; then we add speed to position to get new position. position to get new position.

```
620 REM LET'S MOVE IT!
620 REM LET'S MOVE IT! 
630 \text{ V0} = \text{V0} + \text{V1}:H0 = \text{H0} + \text{H1}
```
To prevent the player going off screen, we'll To prevent the player going off screen, we'll invent a "field force" around the screen boundary. If you hit it, you'll bounce; that is, your speed will If you hit it, you'll bounce; that is, your speed will flip to the opposite direction. We'll fudge a bit. The "high bit" of the X position is tricky to set in BASIC; there's often a flicker during the moment that we set the low and high values. So let's limit that we set the low and high va lues. So let's limit the player's travel to the left-hand three quarters the player'S travel to the left-hand three quarters of the screen and avoid the problem. of the screen and avoid the problem.

```
640 REM FIELD FORCE BOUNDARIES
640 REM FIELD FORCE BOUNDARIES 
650 IF V<50 THEN V0= ABS(VO)
650 IF V<50 THEN VO= ABS(VO) 
660 IF H < 20 THEN H0 = ABS(H0)670 IF H>240 THEN H0 = -ABS(H0)
680 V = V + V0: H = H + H0
```
We move the craft simply by changing its We move the craft simply by changing its coordinates. Then we check the collision register coordinates. Then we check the collision register to see if we've hit anything. to see if we've hit anything.

There's a problem here. It seems that collision is noted when the screen is drawn, not when you is noted when the screen is drawn, not when you set the coordinates. BASIC isn't super fast, but it could be fast enough to miss that collision. If you could be fast enough to miss that collision. If you <sup>198</sup> COMPUTE! June <sup>1983</sup> **198 COMPUTE! June 1983** 

watch the program closely, you will see that the watch the program closely, you will see that the rocket sometimes "bounces" after it goes below rocket sometimes " bounces" after it goes below ground level. ground level.

There's an additional contributing factor. There's an additional contributing factor. BASIC, being slow, may need to move the rocket BASIC, being slow, may need to move the rocket several pixels in distance at a time. So, rather than just touching the ground and stopping, the rocket just touching the ground and stopping, the rocket may leap from just above the ground to well into may leap from just above the ground to well into it, if it's going quite fast. it, if it's going quite fast.

<sup>690</sup> REM MOVE CRAFT, CHECK COLLISION 690 REM MOVE CRAFT, CHECK COLLISION <sup>700</sup> POKE X0,H:POKE Y0,V:POKE X1,H:POKE Y1,V 700 POKE XO,H:POKE YO, V:POKE Xl ,H:POKE Yl, V 710 C = PEEK (CONTROL): IF(CO): IF(CO): IF(CO): IF(CO): IF(CO): IF(CO): IF(CO): IF(CO): IF(CO): IF(CO): IF(CO): IF(CO): IF(CO): IF(CO): IF(CO): IF(CO): IF(CO): IF(CO): IF(CO): IF(CO): IF(CO): IF(CO): IF(CO): IF(CO): IF(CO) 710 C=PEEK(CO):IF(C AND 1)=0 GOTO 470

Collision says we've hit something. We can Collision says we've hit something. We can look at our height (Y position) to see if it's the look at our height (Y position) to see if it's the ground. If not, it must be a mine.

730 IF V + V0<218 GOTO 470 720 IF V>218 GOTO 780

We could do sensational explosion here, We could do a sensational explosion here, but we'd need to define more sprites, or modify but we'd need to define more sprites, or modify the ones we've got. Try your hand at it if you like. the ones we've got. Try your hand at it if you like. For the moment, hitting a mine will cause the rocket to disappear. rocket to disappear.

<sup>740</sup> REM WE SEEM TO HAVE HIT <sup>A</sup> MINE 740 REM WE SEEM TO HA VE HIT A MINE <sup>750</sup> PRINT CHRS(19);"CRASHED!":POKE E,0 750 PRINT CHR\$(19);"CRASHED!":POKE E,O <sup>760</sup> GOTO <sup>820</sup> 760 GOTO 820

#### Bounce And Overshoot **Bounce And Overshoot**

arbitrarily decided to make the craft bounce I arbitrarily decided to make the craft bounce if it hits too fast. If you'd rather crash, go if it hits too fast. If you'd rather crash, go ahead. See the previous note. ahead. See the previous note.

> <sup>770</sup> REM HIT THE DECK ... TOO FAST? 770 REM HIT THE DECK ... TOO FAST? 780 IF V0>1 OR V0<0 THEN V0 = -ABS(V0):GOTO 470 790 PRINT CHR\$(19);"LANDED!":POKE E,1

Because we may "overshoot" the ground Because we may "overshoot" the ground and dig a little hole, we'll reset the vertical position of a successfully landed rocket to look neat. Then we wind up the game, or play another one. we wind up the game, or play another one.

 POKE Y0,219 800 POKE YO,219 810 REM ALL DONE – SHUT DOWN POKE 54276,0:POKE 54296,0 820 POKE 54276,0:POKE 54296,0 PRINT "WANT TO TRY AGAIN"; 830 PRINT "WANT TO TRY AGAIN" ; GOTO <sup>340</sup> 840 GOTO 340

There are many features you can add – such as a fuel supply. fuel supply.

We could have done a pretty background in high resolution graphics, but this would make it high resolution graphics, but this would make it difficult to add features (if you wish) like meter readouts. In fact, I've used very dull graphics, but readouts. In fact, I've used very dull graphics, but you may consider that challenge. you may consider that a challenge.

That's it. We've done simple sprite exercise. That's it. We've done a simple sprite exercise. It's really not hard, even in BASIC. In machine It's really not hard, even in BASIC. In machine language, it's almost too easy; you'll find that you need to slow your program down, or everything need to slow your program down, or everything will happen too fast. will happen too fast.

The graphics capability is there, and it's not The graphics ca pability is there, and it's not hard to use. A little experimentation and practice, and you too can animate a picture that's worth a thousand words. thousand words.

Cwww.commodore.ca

Copyright <sup>1982</sup> Jim Butterfiehi *Copyright* © 1982 *jilll BlIltelfieid*